# **SIEMENS**

# **SIMATIC**

# **産業用PC SIMATIC IPC647E**

**操作説明書**

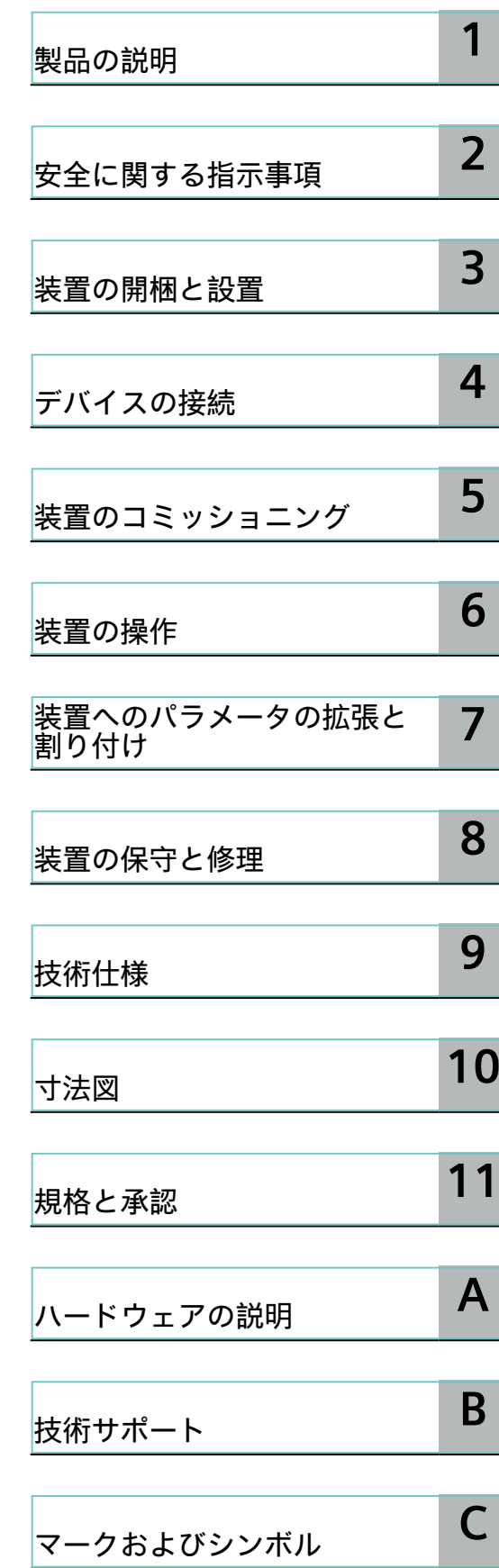

# **法律上の注意**

#### **警告事項**

本書には、ユーザーの安全性を確保し製品の損傷を防止するうえ守るべき注意事項が記載されています。 ユーザーの安全性に関する注意事項は、安全警告サインで強調表示されています。このサインは、物的損傷に関 する注意事項には表示されません。以下に表示された注意事項は、危険度によって等級分けされています。

#### Л **危険**

回避しなければ、直接的な死または重傷に至る危険状態を示します。

### **警告**

回避しなければ、死または重傷に至るおそれのある危険な状況を示します。

#### **注意**

回避しなければ、軽度または中度の人身傷害を引き起こすおそれのある危険な状況を示します。

#### **通知**

回避しなければ、物的損傷を引き起こすおそれのある危険な状況を示します。

複数の危険レベルに相当する場合は、通常、最も危険度の高い事項が表示されることになっています。安全警告 サイン付きの人身傷害に関する注意事項があれば、物的損傷に関する警告が付加されます。

# **有資格者**

本書が対象とする製品 / システムは必ず有資格者が取り扱うものとし、各操作内容に関連するドキュメント、特 に安全上の注意及び警告が遵守されなければなりません。有資格者とは、訓練内容及び経験に基づきながら当該 製品 / システムの取り扱いに伴う危険性を認識し、発生し得る危害を事前に回避できる者をいいます。

#### **シーメンス製品を正しくお使いいただくために**

以下の事項に注意してください。

# **警告**

シーメンス製品は、カタログおよび付属の技術説明書の指示に従ってお使いください。他社の製品または部品と の併用は、弊社の推奨もしくは許可がある場合に限ります。製品を正しく安全にご使用いただくには、適切な運 搬、保管、組み立て、据え付け、配線、始動、操作、保守を行ってください。ご使用になる場所は、許容された 範囲を必ず守ってください。付属の技術説明書に記述されている指示を遵守してください。

#### **商標**

®マークのついた称号はすべてSiemens Aktiengesellschaftの商標です。本書に記載するその他の称号は商標であ り、第三者が自己の目的において使用した場合、所有者の権利を侵害することになります。

#### **免責事項**

本書のハードウェアおよびソフトウェアに関する記述と、実際の製品内容との一致については検証済みです。 し かしなお、本書の記述が実際の製品内容と異なる可能性もあり、完全な一致が保証されているわけではありませ ん。 記載内容については定期的に検証し、訂正が必要な場合は次の版て更新いたします。

# **前書き**

### **この操作説明書の使用に必要な技術的知識**

これらの操作説明書には、SIMATIC IPC647Eを設置、電気接続、コミッショニングおよび拡 張し、装置を保守および修理するために必要なすべての情報が含まれます。 これらの操作説明書に記載されている情報は、次の分野で資格のある専門知識を持つ担当者 を対象としています:

- 産業用PCおよび付属品の取り付け
- 電気的設置
- 産業用PCのコミッショニング
- Microsoftオペレーティングシステム
- IT管理とネットワークエンジニアリング
- 産業用PCのサービスとメンテナンス

また、自動化制御エンジニアリングの分野に関する一般的な知識があることを前提としてい ます。

#### **本操作説明書の有効範囲**

この操作説明書は、SIMATIC IPC647Eのすべての注文バージョンで有効です。

**履歴**

この操作説明書の次のエディションは、既に発行されています。

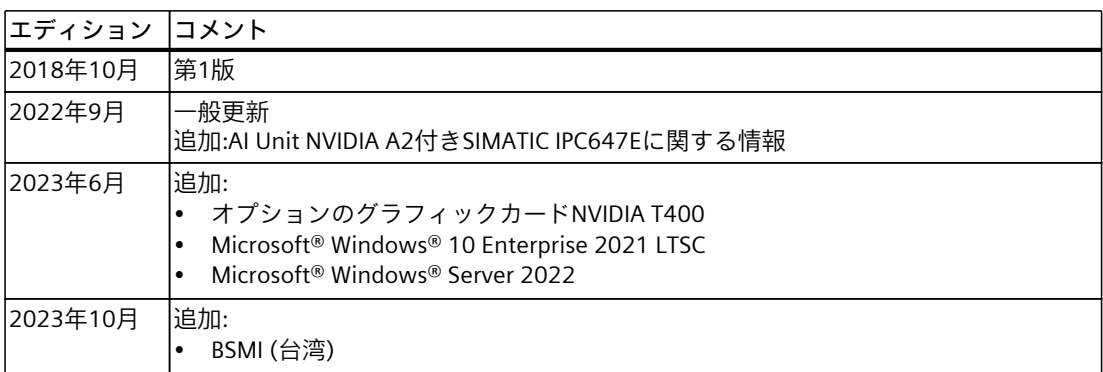

# **セキュリティ情報**

シーメンスは、セキュアな環境下でのプラント、システム、機械およびネットワークの運転 をサポートする産業用セキュリティ機能を有する製品およびソリューションを提供します。 プラント、システム、機械およびネットワークをサイバー脅威から守るためには、総体的か つ最新の産業用セキュリティコンセプトを実装し、それを継続的に維持することが必要で す。シーメンスの製品とソリューションは、そのようなコンセプトの1要素を形成します。 お客様は、プラント、システム、機械およびネットワークへの不正アクセスを防止する責任 があります。システム、機械およびコンポーネントは、企業内ネットワークのみに接続する か、必要な範囲内かつ適切なセキュリティ対策を講じている場合にのみ(例:ファイア ウォールやネットワークセグメンテーションの使用など)インターネットに接続することと するべきとシーメンスは考えます。 実装される可能性のある業界のセキュリティ措置に関する追加情報は、ここを参照してくだ さい (<https://www.siemens.com/industrialsecurity>)。

シーメンスの製品とソリューションは、セキュリティをさらに強化するために継続的に開発 されています。シーメンスは、利用可能になったらすぐ製品の更新プログラムを適用し、常 に最新の製品バージョンを使用することを強くお勧めします。サポートが終了した製品 バージョンを使用すること、および最新の更新プログラムを適用しないことで、お客様はサ イバー脅威にさらされる危険が増大する可能性があります。 製品の更新プログラムに関する最新情報を得るには、ここから

[\(https://www.siemens.com/cert\)](https://www.siemens.com/cert)シーメンス産業セキュリティRSSフィードを購読してくださ い。

# **サードパーティ製ソフトウェアの更新に関する免責事項**

この製品には、サードパーティー製のソフトウェアが含まれています。Siemens AGは、 サードパーティー製ソフトウェアがSiemensソフトウェアアップデートサービス契約の一 部として配布されている場合またはSiemens Aktiengesellschaftによって正式にリリースさ れている場合のみ、サードパーティー製ソフトウェアの更新/パッチに対する保証を提供し ます。それ以外の場合は、更新/パッチは、ユーザーご自身の責任で適用することになりま す。当社のソフトウェアアップデートサービス提供に関する詳細な情報は、インターネッ トのOSD: Software Update Service (SUS)

[\(https://support.industry.siemens.com/cs/ww/en/view/109759444](https://support.industry.siemens.com/cs/ww/en/view/109759444))を参照してください。

# 目次

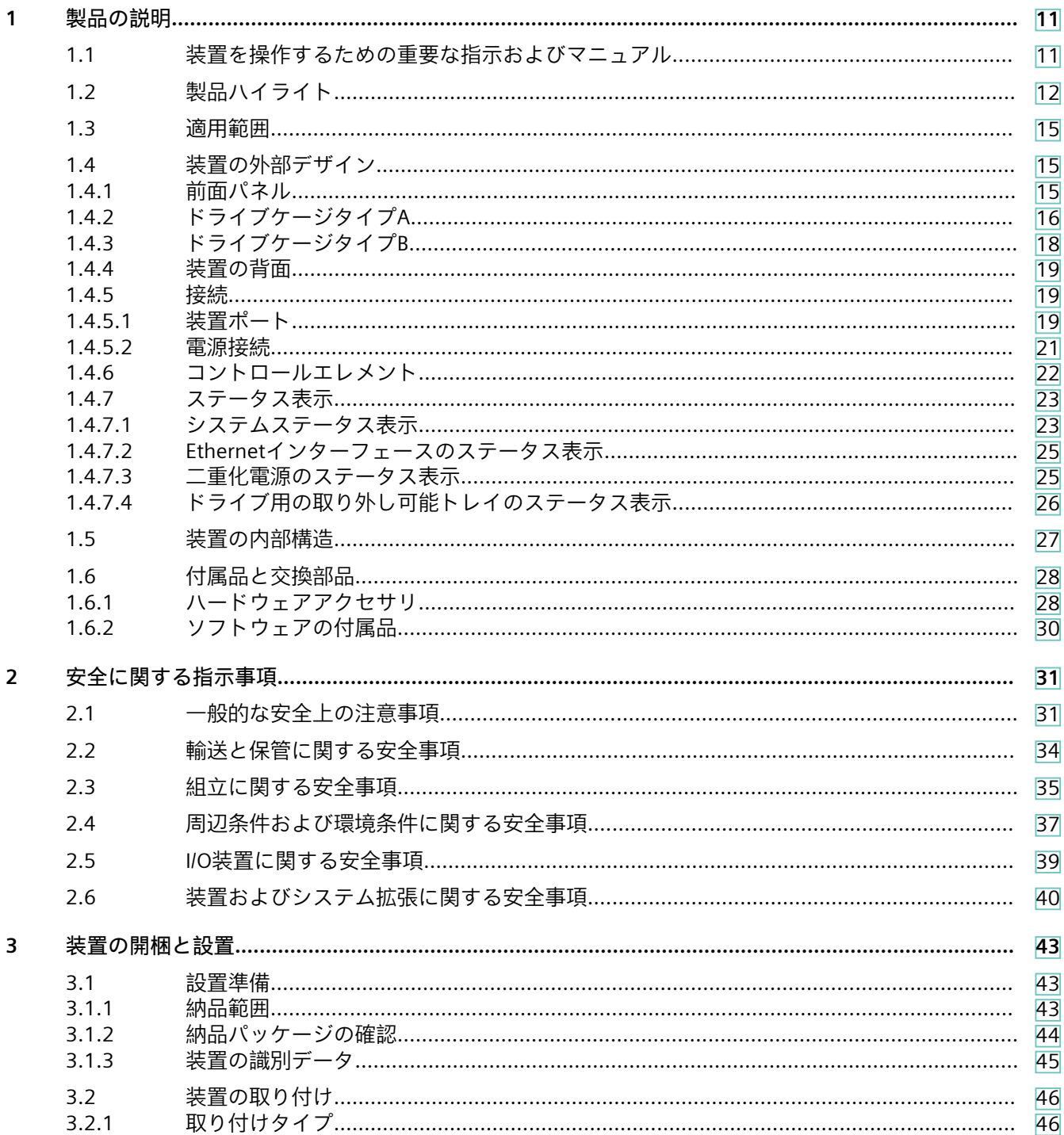

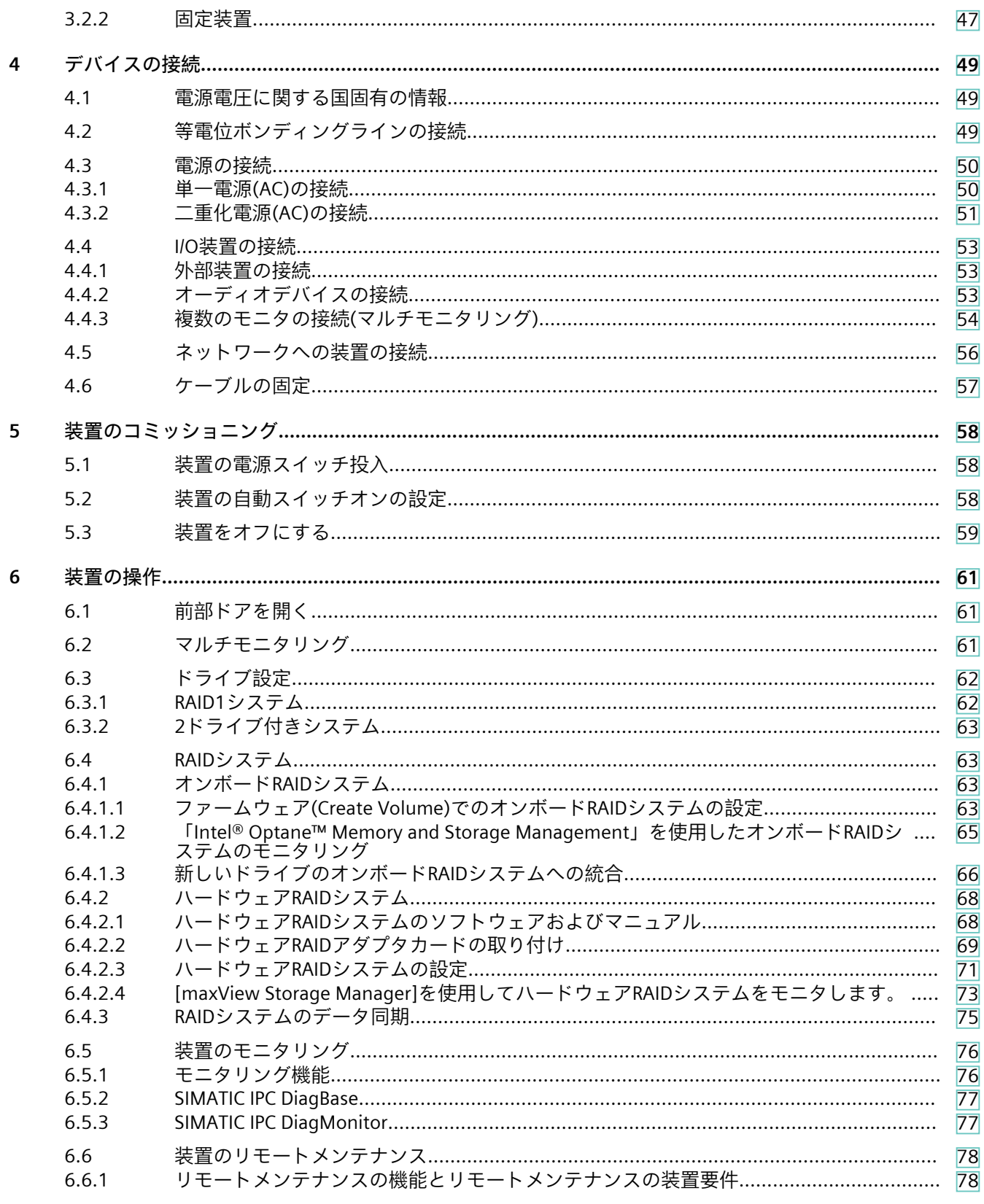

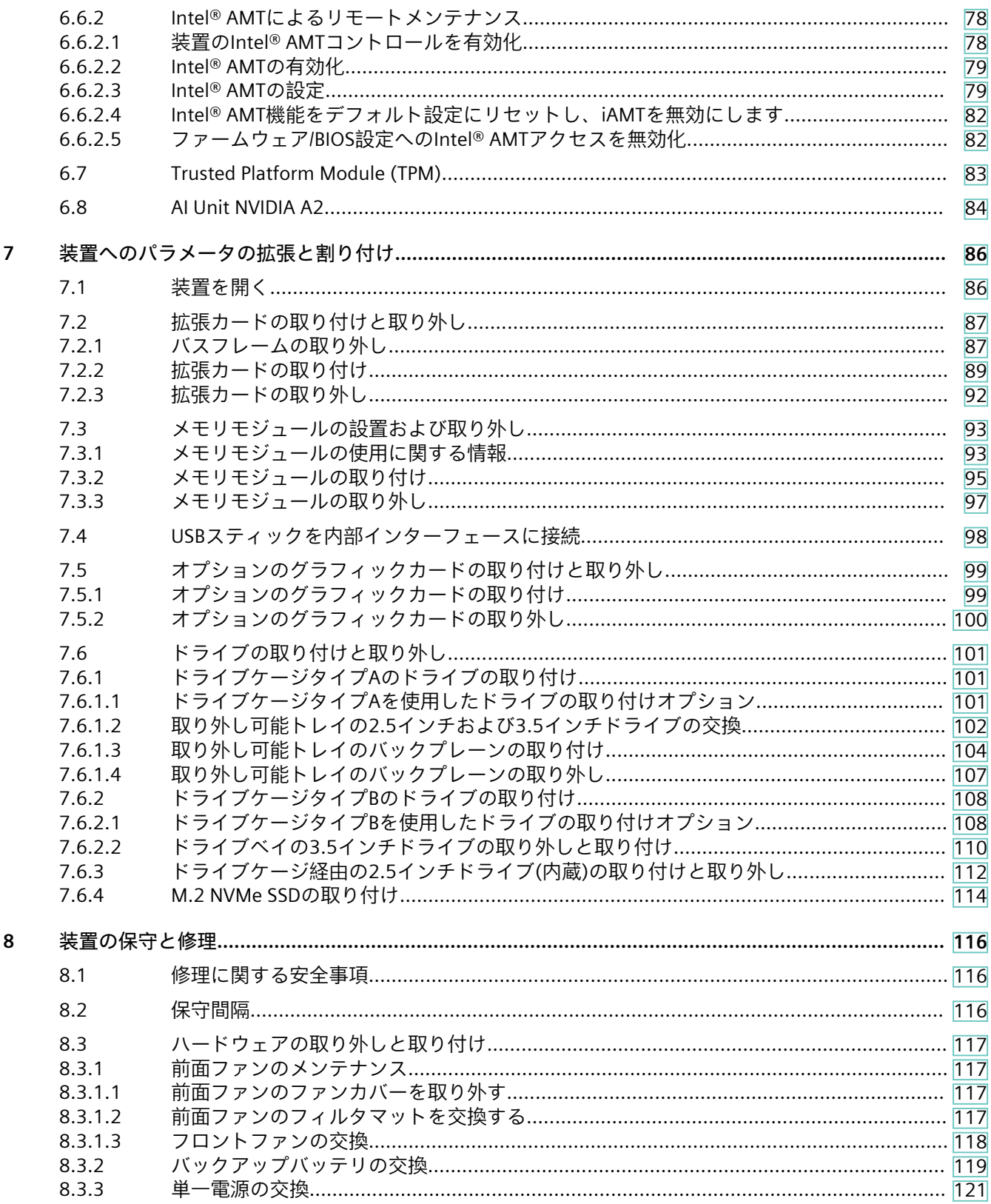

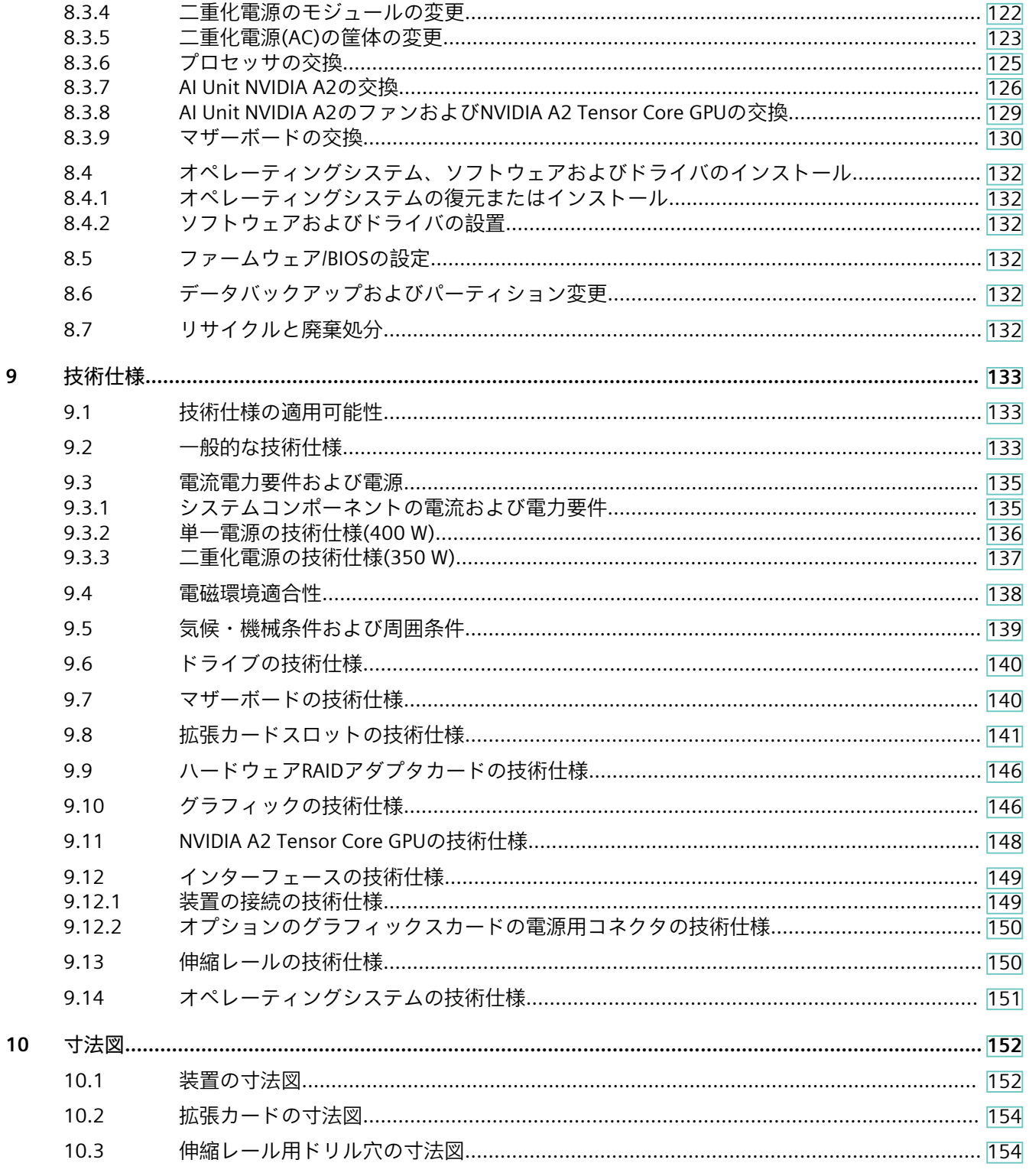

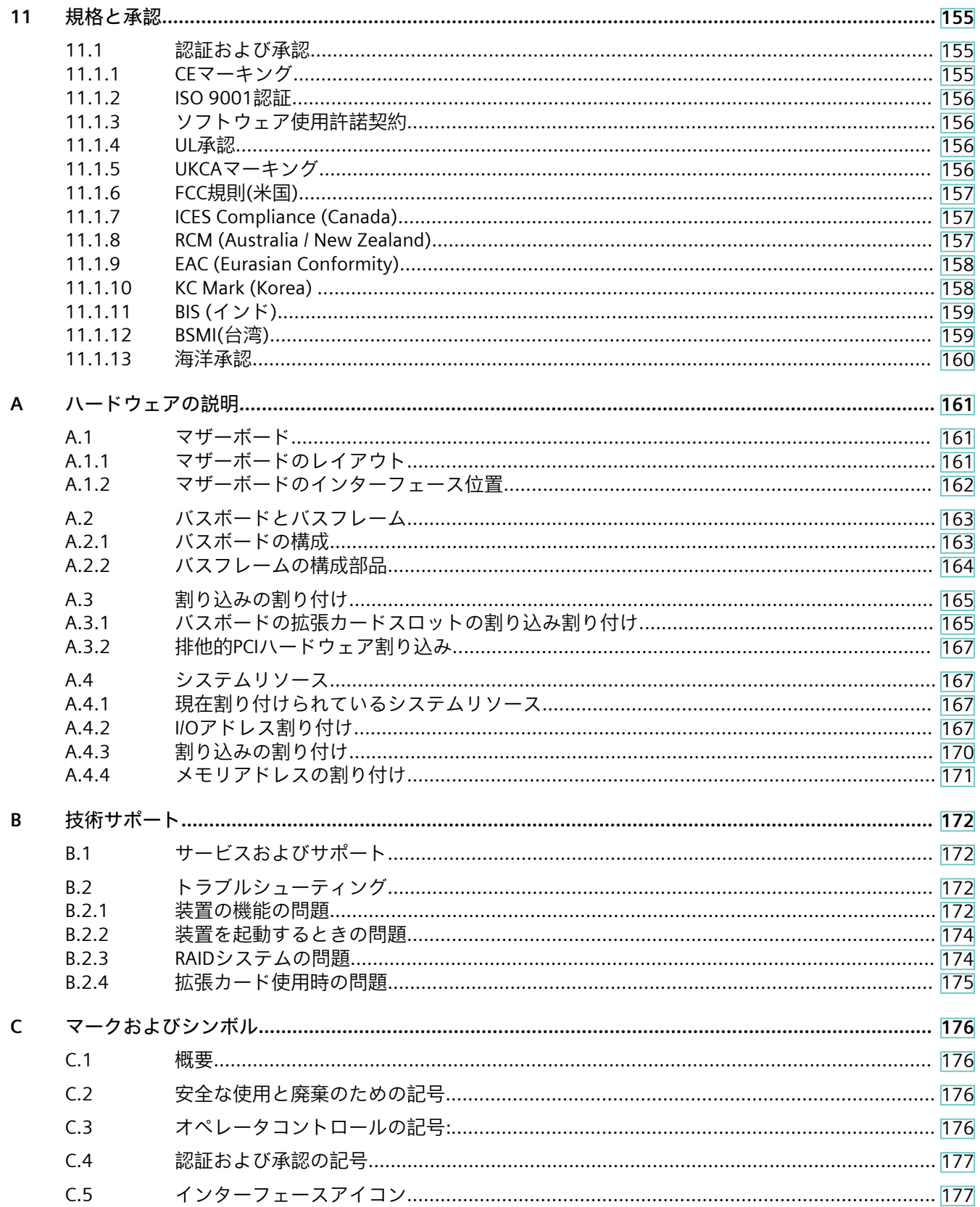

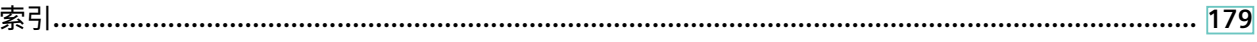

# <span id="page-10-0"></span>**1.1 装置を操作するための重要な指示およびマニュアル**

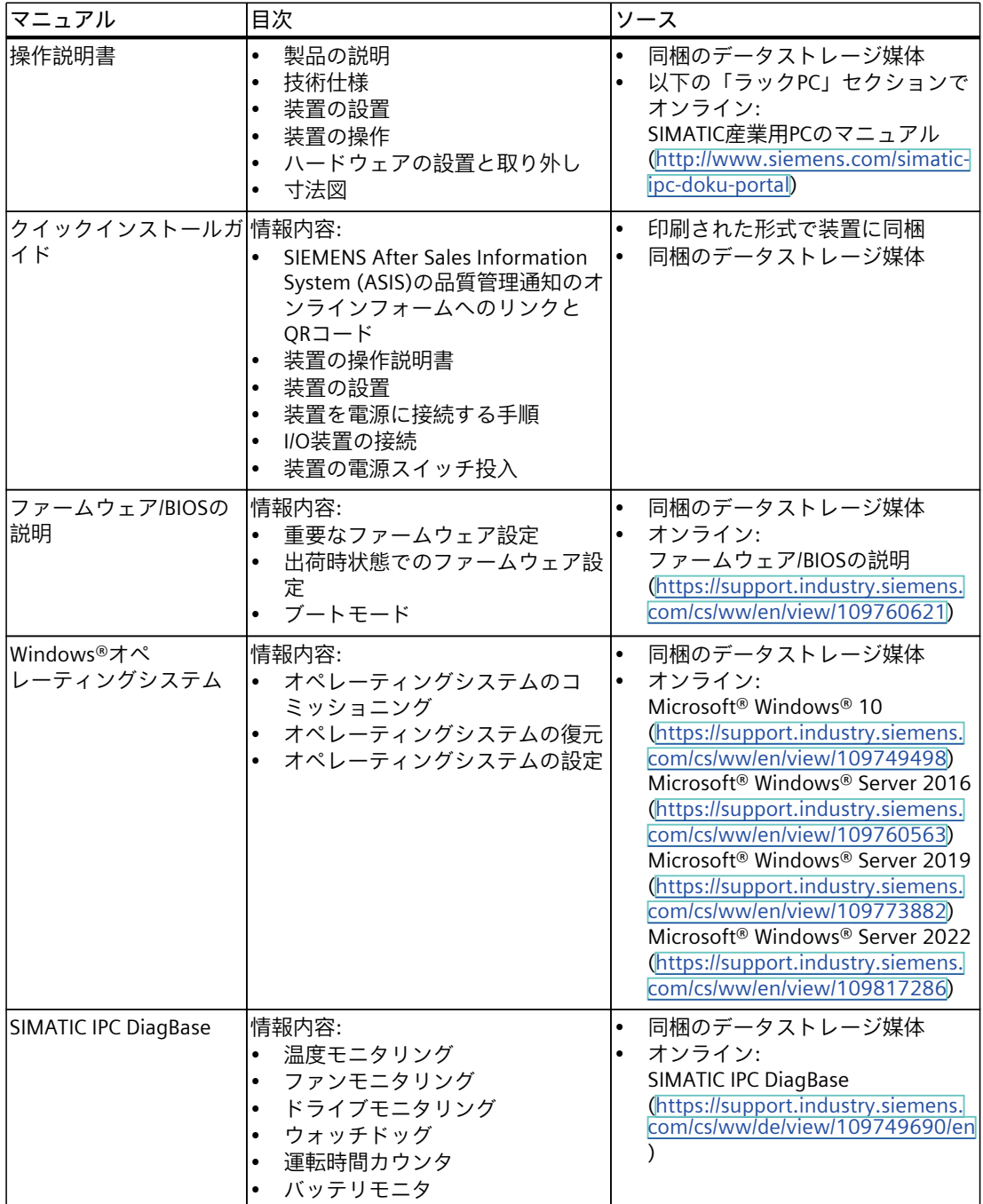

<span id="page-11-0"></span>*製品の説明*

*1.2 製品ハイライト*

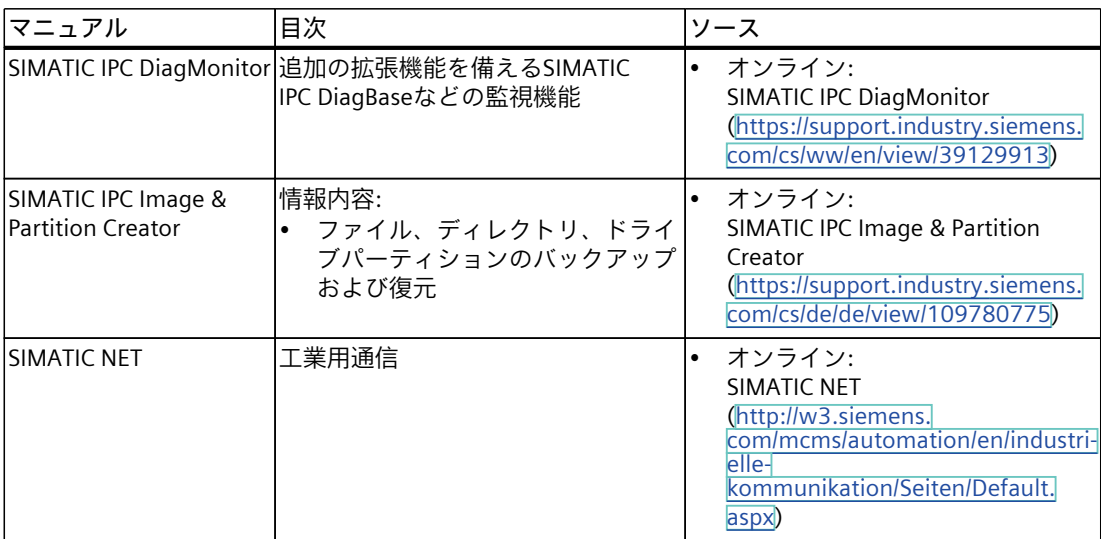

# **1.2 製品ハイライト**

SIMATIC IPC647Eは、19インチの据付形式(2 U)の高性能工業用PCです。高レベルの工業機能 を使用するPCアプリケーションに完全に適合します。

**デバイス図**

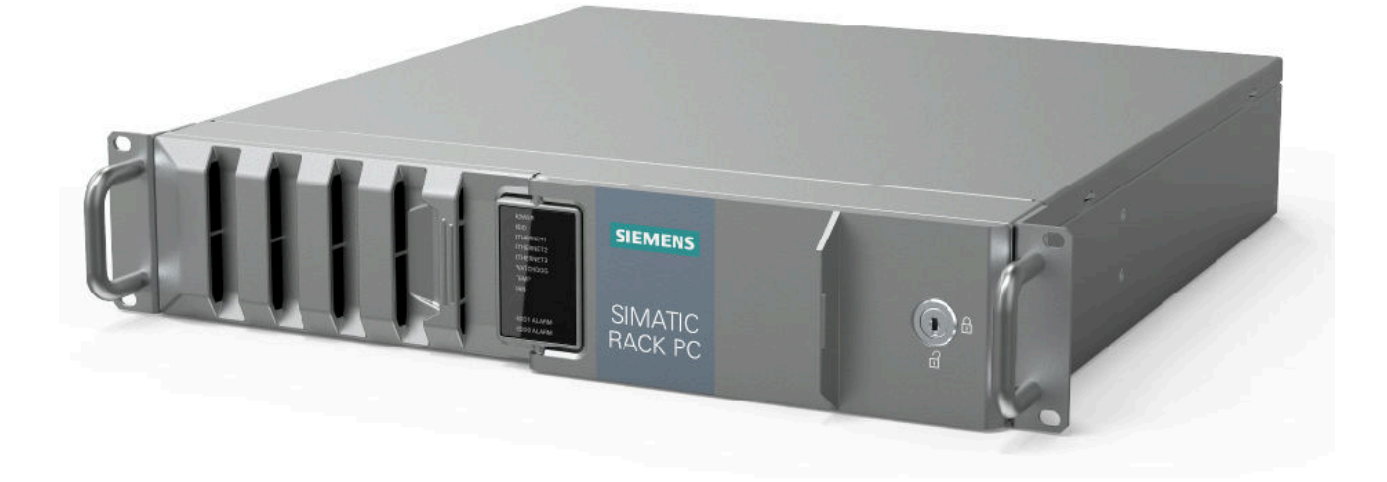

**注記**

注文した設定に応じて、このマニュアルで説明されている機能および図がお使いの装置の機 能と異なることがあります。

# *1.2 製品ハイライト*

**工業環境での24時間連続使用に対する最大限の工業互換性**

- 最高50℃の周囲温度までパフォーマンス(スロットル)損失のない最大プロセッサパ フォーマンス(完全バージョン)
- 汚れや腐食を寄せ付けない完全コーティングされた表面
- 堅牢な全金属筐体、外側を完全コーティング(青色にクロムめっき)および塗装すること で、高いEMCを備えながら腐食や汚れから保護
- 深さ500 mのみまでを測定する、省スペースのスイッチギアキャビネットでの据付に最 適
- 前面ファンおよびダストフィルタを使用する過圧通気コンセプトによる塵芥保護
- 対応するハードドライブリレーナーおよびカード保持機構による振動および衝撃保護

# **高速データ処理による高生産性**

- 第8および第9世代Intel®プロセッサ:Xeon、Core i7、Core i5またはCore i3 (最高8コア / 16スレッド)
- 最高4K Ultra HD解像度のプロセッサ搭載グラフィックコントローラ(630/P630)
- 最大パフォーマンス(例えば、Intel C246チップセット、デュアルチャンネルテクノロジ をサポートしたDDR4メモリ)
- 高データ転送率(例えば、PCI ExpressテクノロジGen 3、USB 3.1 Gen 2 SuperSpeed + (10 Gbps)、M.2 NVME SSDを使用)
- オプション:NVIDIA A2 Tensor Core GPUを搭載したAI Unitにより、産業用AIアプリ ケーションでの汎用的な推論の高速化を実現
- 閉ループファンによる低騒音効果

# **停止時間を最短化することによる高システム可用性(設定に応じて使用可能)**

- RAIDシステムによる高データセキュリティ:オンボードRAIDシステムまたはハードウェア RAIDシステム
- RAID1システム:2つのSATAまたはSASドライブでのデータのミラーリング(取り外し可能 ラックを含む)およびオプションの追加SSDを使用(オペレーティングシステム用)
- RAIDシステムの取り外し可能ドライブベイでのホットスワップ(運転中のドライブのス ワッピング)
- RAIDシステムのアラームLEDにより、エラー条件下でのドライブの高速識別およびス ワッピング
- SIMATIC IPC DiagBaseまたはDiagMonitorモニタリングソフトウェア(オプション)による効 率的なイベント診断
- iAMT (Intel®アクティブマネジメントテクノロジ)による装置のリモート制御およびリ モートメンテナンス
- 2.5" SATAまたはM.2 NVMeのSSDおよびECCメモリ(オプション)
- ランタイムの二重化電源用電源モジュールの交換

*1.2 製品ハイライト*

#### **差別化された安全性コンセプト**

- 未許可アクセスからコンポーネントを保護するためのロック可能フロントドアなど – フロントドアの背面にあるUSB接続のソフトウェアドングル
	- 前面ファンは、フロントドアが開いているときのみ交換可能
	- 装置内のすべての構成部品は、フロントドアが開いているときのみアクセス可能
- Ethernet用の、前面の操作画面からの装置モニタリング。RAID1システムのファン、温 度、ウオッチドッグおよびドライブ用のアラーム

# **高い投資保護**

- 長期間の安定性のための内蔵Intelコンポーネントを使用したプラットフォーム
- 使用可能性:3~6年
- 保証されたスペア部品可用性:製品廃止後5年間
- 世界的な市場で認定(cULus)
- 従来のインターフェースのサポート(COM)
- 装置の世代間の設置互換性
- 世界的なサービスおよびサポート

**コミッショニング、使用および整備のためのユーザーフレンドリーなアプリケーションシナリオ**

- 統合インターフェースおよび最大4スロット(PCIおよびPCI Express)による高い柔軟性およ び拡張性
- プリインストールされアクティベーションされたオペレーティングシステム
- オペレーティングシステムの出荷時状態へのすばやい復元(同梱のデータストレージ媒体 を使用)
- 工業用ワークステーションまたは工業用サーバーとしての汎用的な使用
- チーミング互換性を備えたギガビットLAN (3 x 10/100/1000 Mbpsのローカルエリア ネットワーク接続)
- 整備が容易な装置設定(変更、整備) (例、工具を使わずにフィルタやフロントファンを交 換)
- 伸縮レールによる柔軟な使用オプション

# <span id="page-14-0"></span>**1.3 適用範囲**

SIMATIC IPCは、システムインテグレータ、キャビネットデザイナ、システムエンジニアお よびマシンデザイナに、以下の目的で制御およびセルレベルの高性能アプリケーションおよ びITアプリケーション用の19インチラックPCプラットフォームを提供します:

- プロセスおよびモニタアプリケーション
- 産業用画像処理およびAIアプリケーション
- 品質保証およびモニタタスク
- 測定、制御およびルールベースのタスク
- データ取得および管理

SIMATIC IPCには、工業セクター、住宅、商業地域および小規模ビジネスで使用するための CE認証を取得しています。そのため工業用アプリケーションに加えて、これはビルオート メーションや公共施設でも使用できます。

# **1.4 装置の外部デザイン**

# **1.4.1 前面パネル**

**前面:フロントドアが閉じています**

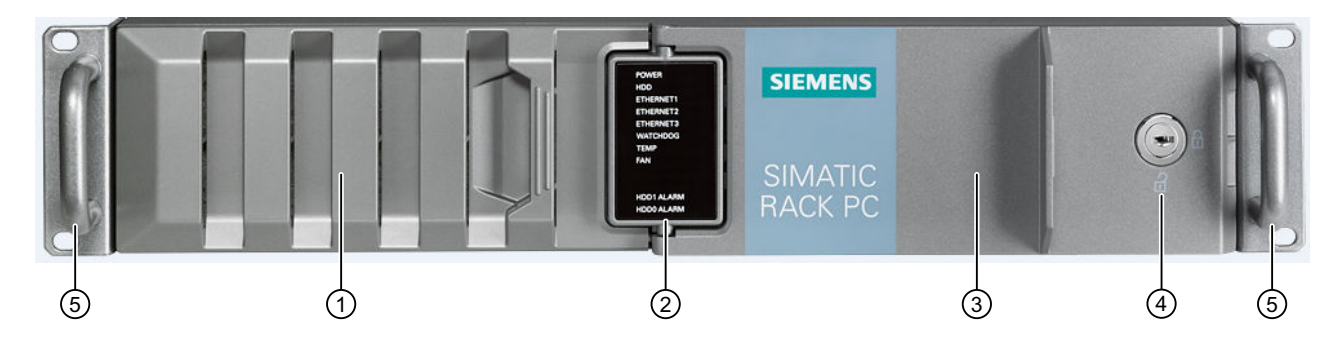

- ① 装置の換気口を装備する前面ファンのファンカバー (フロントドアでロック)
- ② システムステータス表示 [\(ページ](#page-22-0) 23)
- ③ フロントドア:ロック可能、未許可アクセスからの保護
- ④ ロック
	- キー垂直:開く
	- キー水平:閉じる
- ⑤ 19インチ取り付けブラケット(ハンドル付き)

<span id="page-15-0"></span>*製品の説明*

*1.4 装置の外部デザイン*

# **前面:フロントドアが開いている**

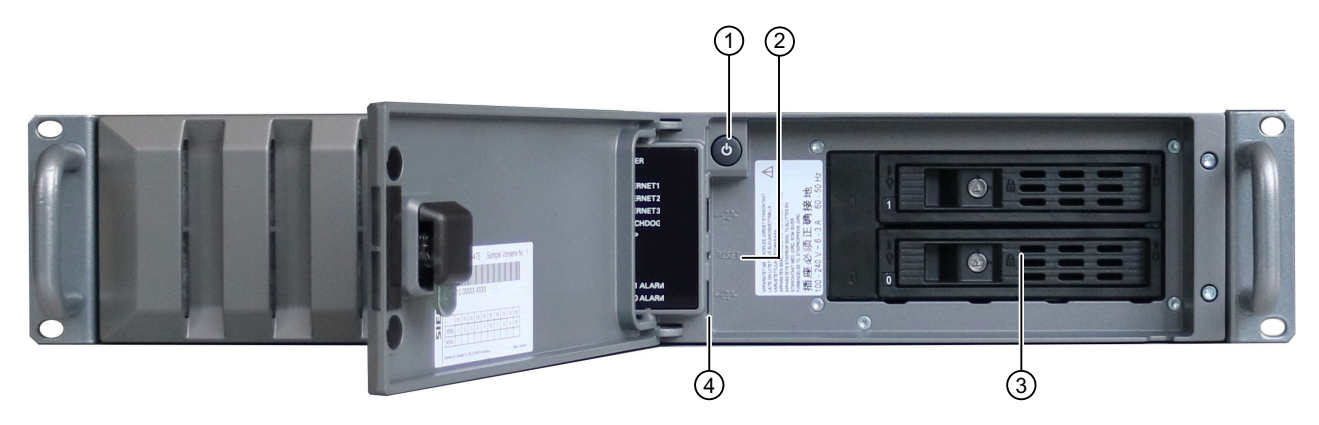

- ① オン/オフボタンについては、コントロールエレメント [\(ページ](#page-21-0) 22)を参照してください
- ② リセットボタンについては、コントロールエレメント [\(ページ](#page-21-0) 22)を参照してください
- ③ ドライブケージ(この場合はタイプA)、拡張バリアントに応じて、次を参照してください:
	- ドライブケージタイプA [\(ページ](#page-15-0) 16)
	- ドライブケージタイプB [\(ページ](#page-17-0) 18)
- ④ 装置の前面のインターフェースは装置ポート [\(ページ](#page-18-0) 19)を参照してください

# **1.4.2 ドライブケージタイプA**

# **ドライブケージタイプB内のドライブと取り付け位置**

ドライブケージタイプAはフロントドアの背後にあります。

ドライブは、装置を開かずに外部から簡単にアクセスできる取り外し可能トレイに取り付け ることができます。

取り外し可能トレイはロック可能です。このようにして、ドライブは未許可のアクセスから 保護されます。

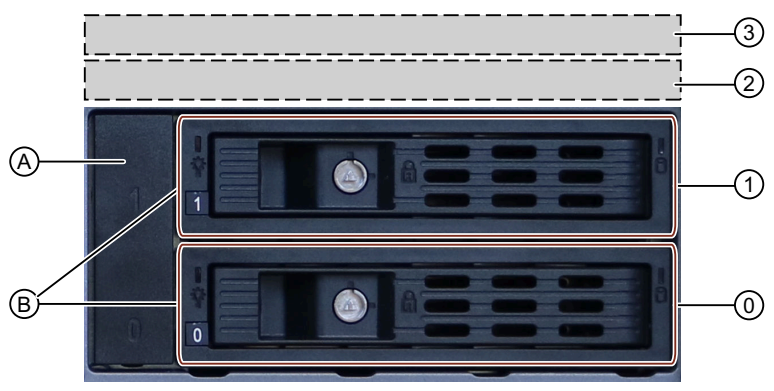

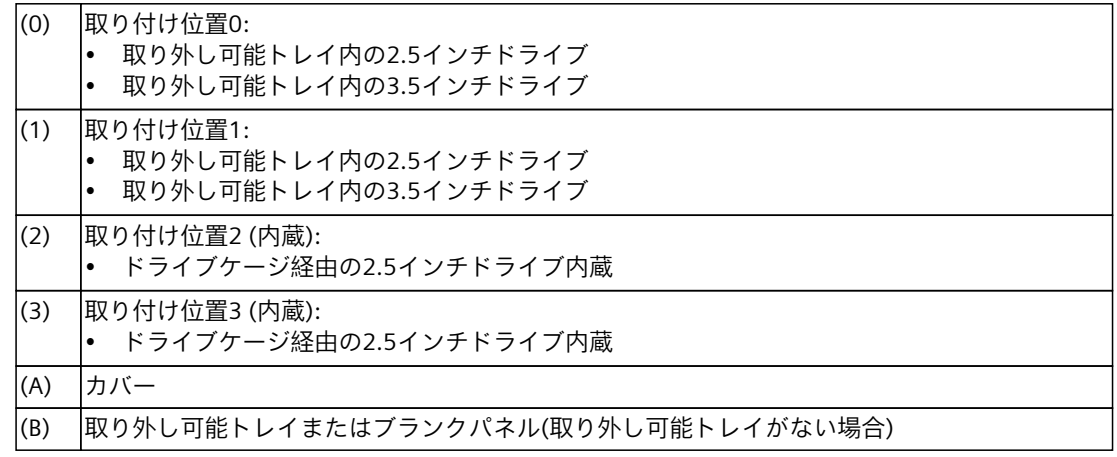

# **取り外し可能トレイの構成部品**

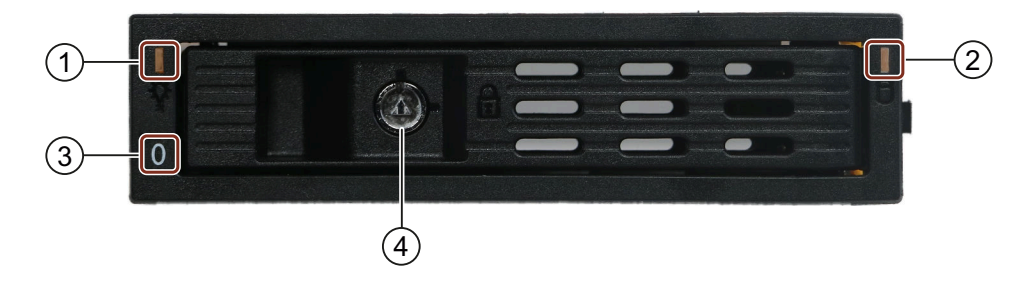

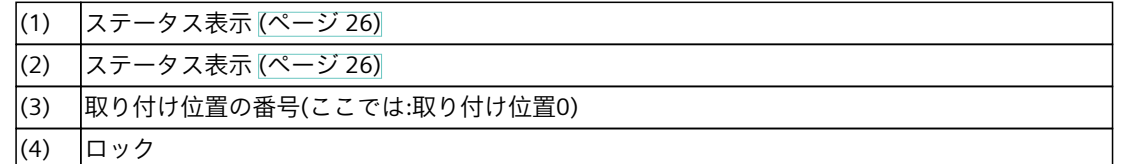

**下記も参照**

# [ドライブケージタイプAを使用したドライブの取り付けオプション](#page-100-0) (ページ 101)

# <span id="page-17-0"></span>**1.4.3 ドライブケージタイプB**

# **ドライブケージタイプB内のドライブと取り付け位置**

ドライブケージタイプBはフロントドアの背後にあります。 ドライブケージタイプBでは、ドライブは内部に固定的に取り付けられ、外側からドライブ ベゼルが提供されるため、アクセスできません。 ドライブは、振動や搖動に対する保護が優れています(「振動減衰ドライブケージ」)。

さらに、ドライブケージタイプBの上の取り付けブラケットを使用して、最大2台のドライ ブを内部に取り付けることができます。

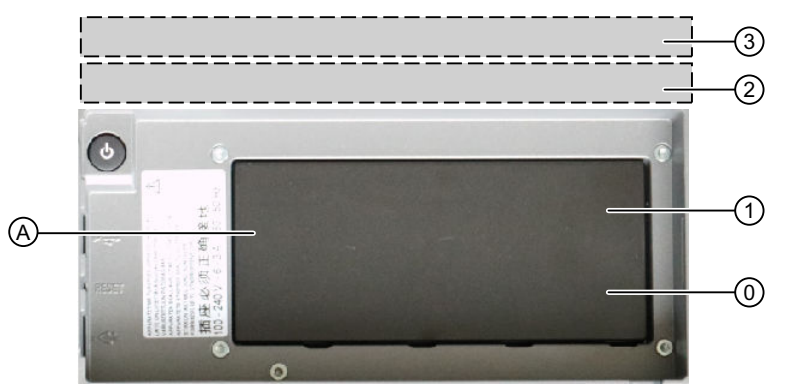

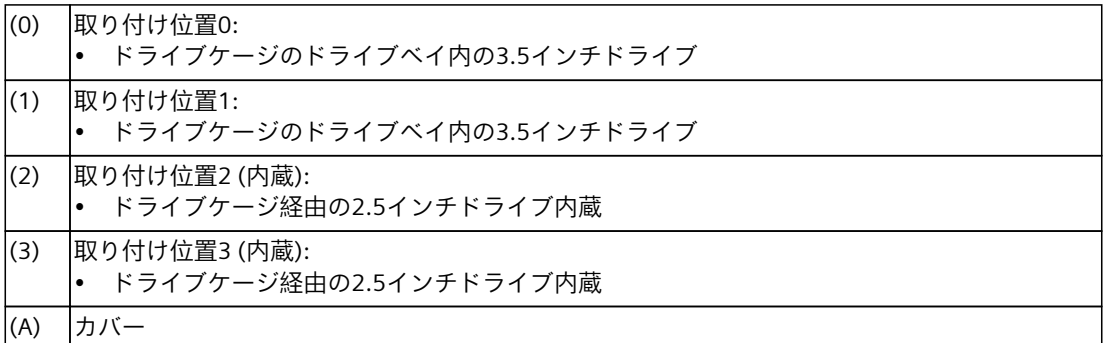

**下記も参照**

[ドライブケージタイプBを使用したドライブの取り付けオプション](#page-107-0) (ページ 108)

# <span id="page-18-0"></span>**1.4.4 装置の背面**

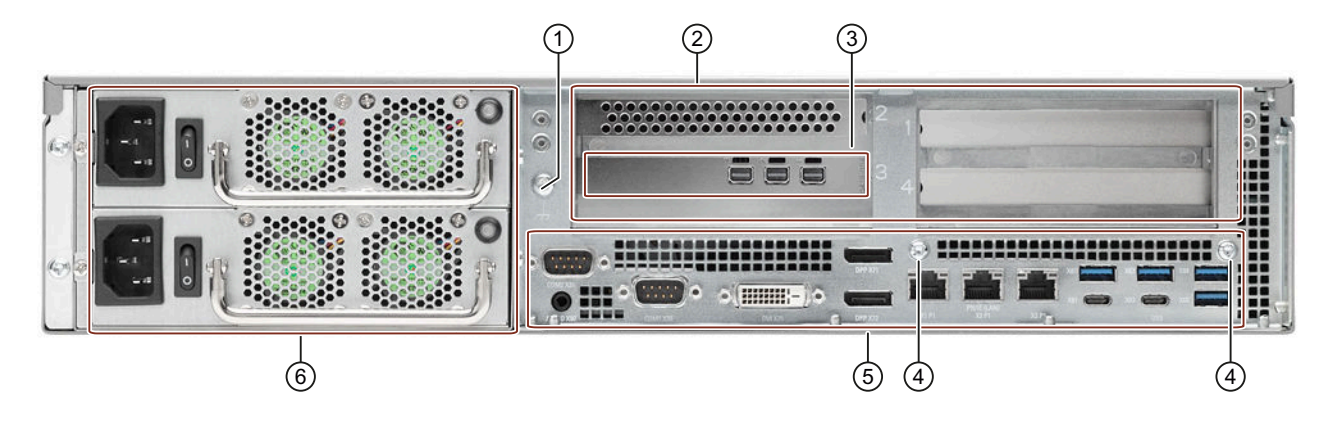

- ① 機能接地用接続(「等電位ボンディングラインの接続 [\(ページ](#page-48-0) 49)」を参照)
- ② 複数スロットのあるプラグイン拡張カードの接続エリアについては、「拡張カードス ロットの技術仕様 [\(ページ](#page-140-0) 141)」を参照してください。
- ③ オプションのグラフィックカードの接続(ここでは:グラフィックカードNVIDIA P400)
- ④ ストレインリリーフの固定ねじ [\(ページ](#page-56-0) 57)
- ⑤ 範囲: 装置ポート [\(ページ](#page-18-0) 19)
- ⑥ 電源(ここでは:二重化電源)
- **1.4.5 接続**
- **1.4.5.1 装置ポート**

#### **装置の前面の接続**

フロントパネルの背面にある、装置前面に2つのUSB接続ソケットがあります。 装置の接続の技術仕様 [\(ページ](#page-148-0) 149)を順守してください。

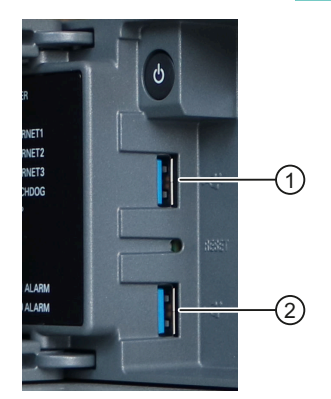

# *製品の説明*

*1.4 装置の外部デザイン*

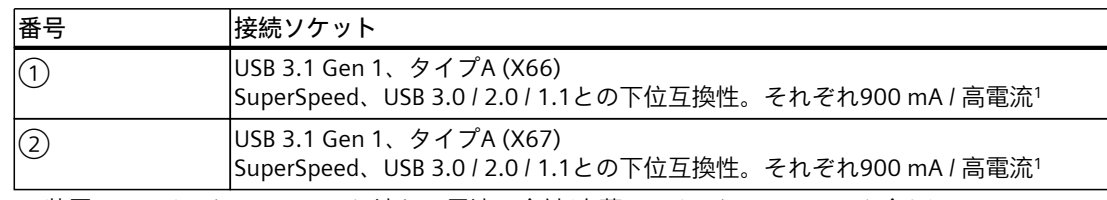

<sup>1</sup> 装置のUSBインターフェースに流れる電流の合計(内蔵USBインターフェースを含む) ≤ 3 A

# **装置の背面の接続**

装置の接続の技術仕様 [\(ページ](#page-148-0) 149)を順守してください。

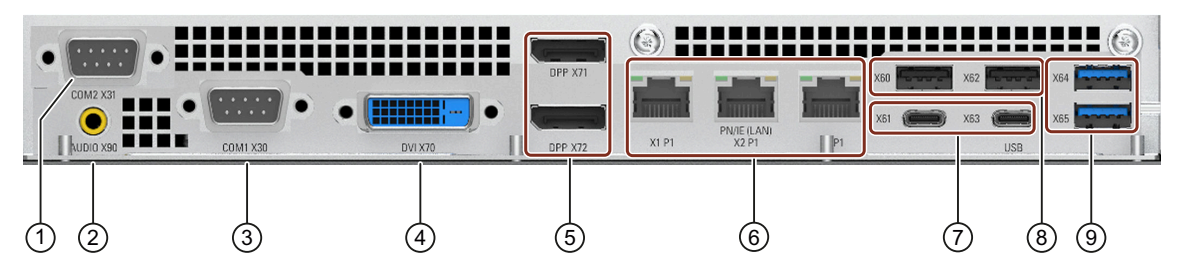

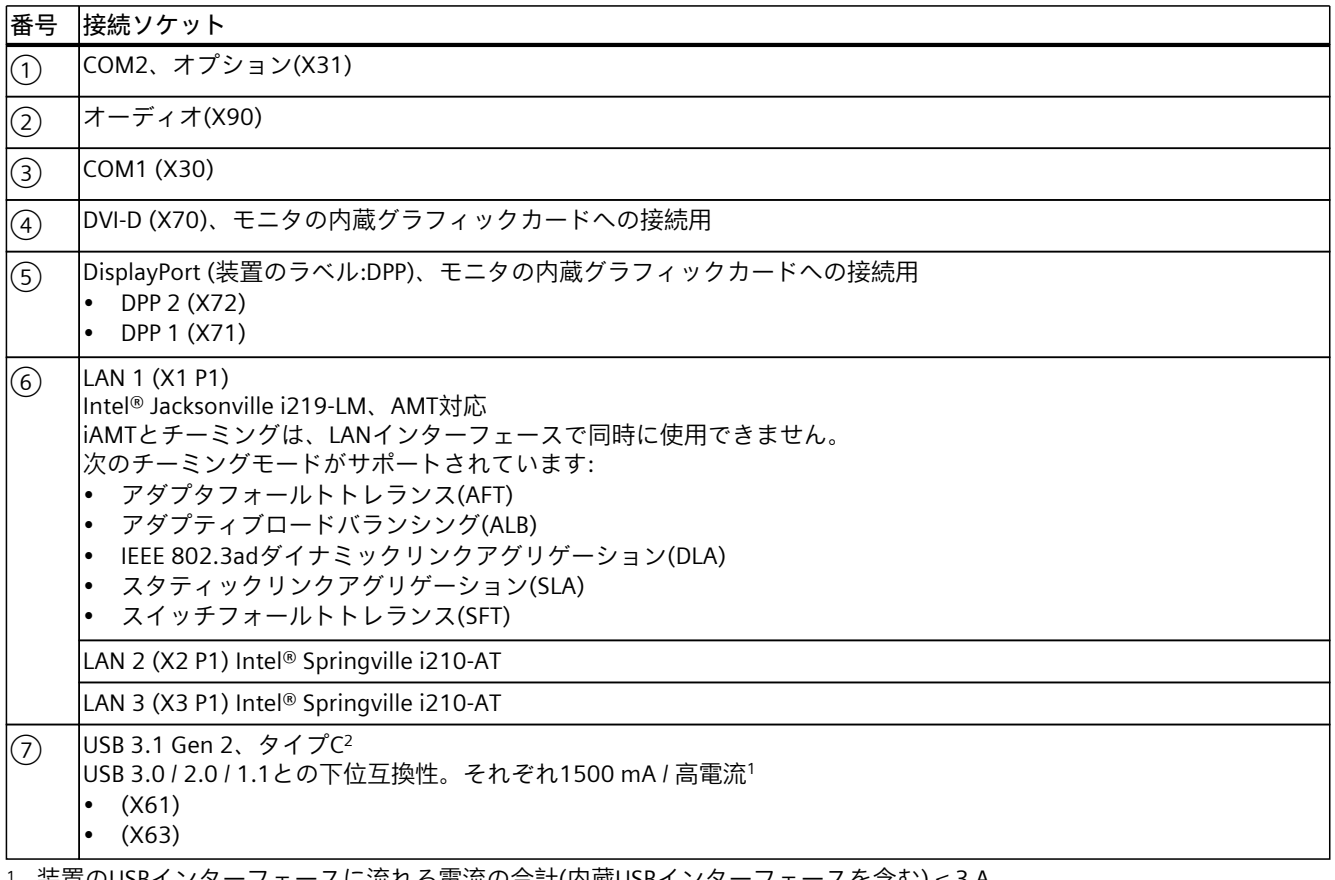

<sup>1</sup> 装置のUSBインターフェースに流れる電流の合計(内蔵USBインターフェースを含む) ≤ 3 A

<sup>2</sup> 最大ケーブル長さ:最大3 m。ケーブルの減衰および接続の最大データ速度によって決定されます。

アダプタまたは拡張機能なしで、接続対象のI/O装置のオリジナル接続テクノロジを使用します。

<span id="page-20-0"></span>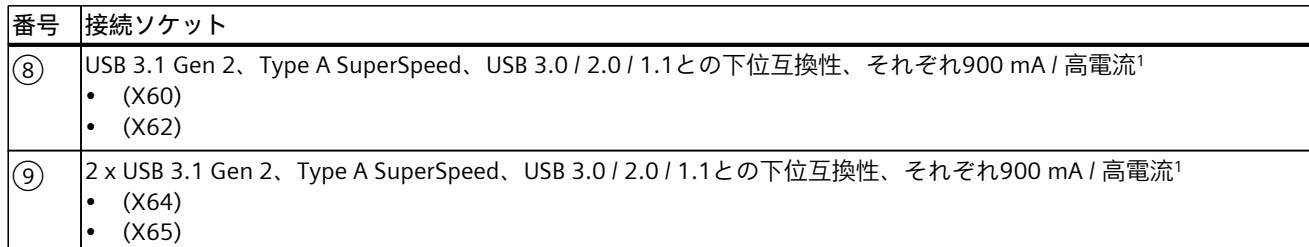

<sup>1</sup> 装置のUSBインターフェースに流れる電流の合計(内蔵USBインターフェースを含む) ≤ 3 A

<sup>2</sup> 最大ケーブル長さ:最大3 m。ケーブルの減衰および接続の最大データ速度によって決定されます。

アダプタまたは拡張機能なしで、接続対象のI/O装置のオリジナル接続テクノロジを使用します。

# **オプションのグラフィックカードの接続**

オプションのグラフィックカードは拡張カードです。オプションのグラフィックカードを取 り付けると、次の接続部が、モニタを接続するための拡張カードの近くの装置の背面 [\(ページ](#page-18-0) 19)で使用できます。

- グラフィックカードNVIDIA P400:3 x ミニディスプレイポート
- グラフィックカードNVIDIA T400:3 x ミニ画面ポート

アダプタ付きモニタをこれらのポートに接続する方法については、「ハードウェアアクセサ リ [\(ページ](#page-27-0) 28)」を参照してください。

オプションのグラフィックカードに関する情報は、「グラフィックの技術仕様 [\(ページ](#page-145-0) [146\)」](#page-145-0)で参照できます。

#### **1.4.5.2 電源接続**

#### **単一および二重化電源の電源プラグ用ソケット**

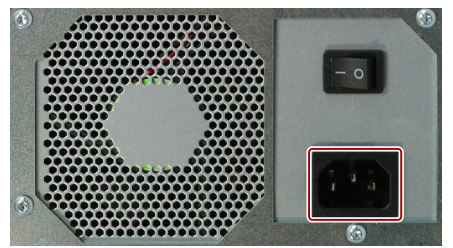

**単一電源(400 W) 二重化電源(350 W)**

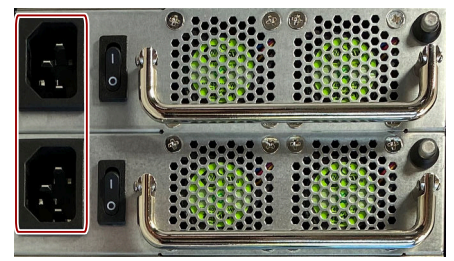

# <span id="page-21-0"></span>**1.4.6 コントロールエレメント**

**警告 感電のリスク** 次で説明されているボタンおよびスイッチは、ライン電圧から装置を完全には接続解除し ません。 また、「装置をオフにする [\(ページ](#page-58-0) 59)」の注意事項および情報も参照する必要がありま す。

# **単一および二重化電源のオン/オフスイッチ**

以下の図に、単一および二重化電源を備えた装置向けの、装置背面のオン/オフスイッチの 位置を示します。

**単一電源(400 W) 二重化電源(350 W)**

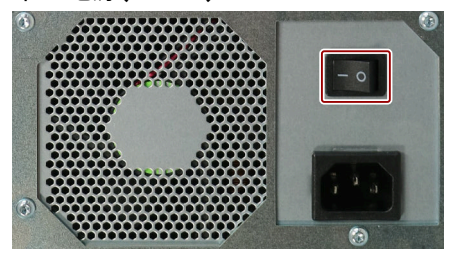

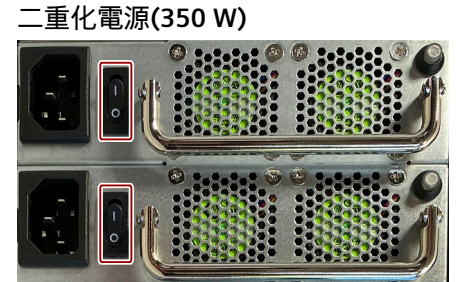

**単一および二重化電源用のオン/オフボタンとリセットボタン**

オン/オフボタン①およびリセットボタン②は、フロントドアの背後の装置の前面にありま す。

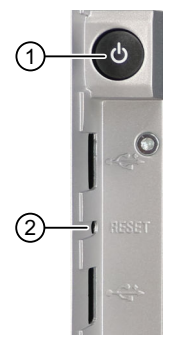

- ① オン/オフボタン
- ② リセットボタン

<span id="page-22-0"></span>• オン/オフボタンは、オペレーティングシステムの起動およびシャットダウンを行いま す。 装置のオンとオフの切り替えに関する情報は、「装置の電源スイッチ投入 [\(ページ](#page-57-0) 58)」

と「装置をオフにする [\(ページ](#page-58-0) 59)」で参照できます。

- リセットボタンは、装置が操作できなくなったときの緊急時用です。 ハードウェアのリセットに関する情報は、「装置をオフにする [\(ページ](#page-58-0) 59)」で参照でき ます。
- **アラームリセットボタン(二重化電源あり)**

アラームリセットボタンは、二重化電源を備えた装置にのみ使用可能であり、同時に二重化 電源のステータス表示 [\(ページ](#page-24-0) 25)になります。

アラームリセットボタンを使用して、エラー時に二重化電源の単音アラームをオフにしま す。

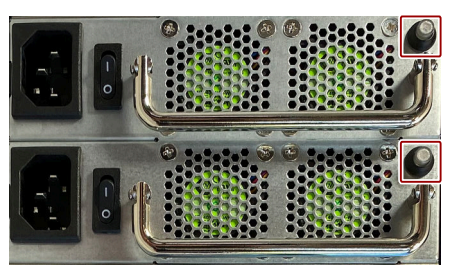

- **1.4.7 ステータス表示**
- **1.4.7.1 システムステータス表示**

システムのステータス表示は、装置の前面にあります。それらは、デバイス構成部品のス テータスに関する情報を提供します。

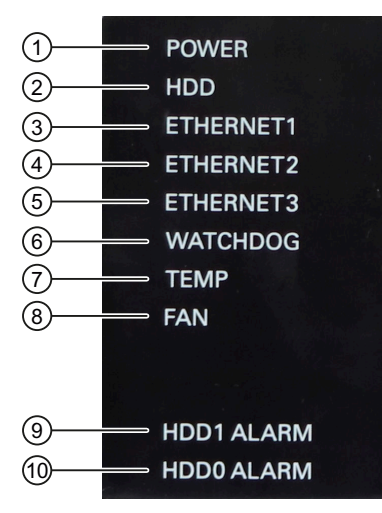

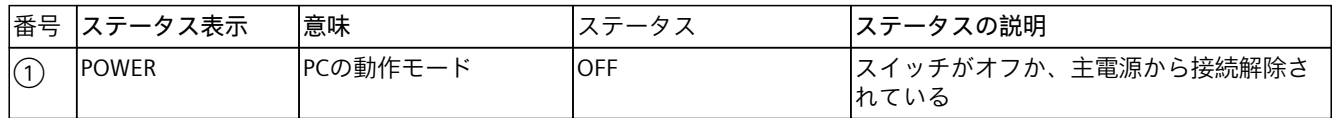

# *製品の説明*

*1.4 装置の外部デザイン*

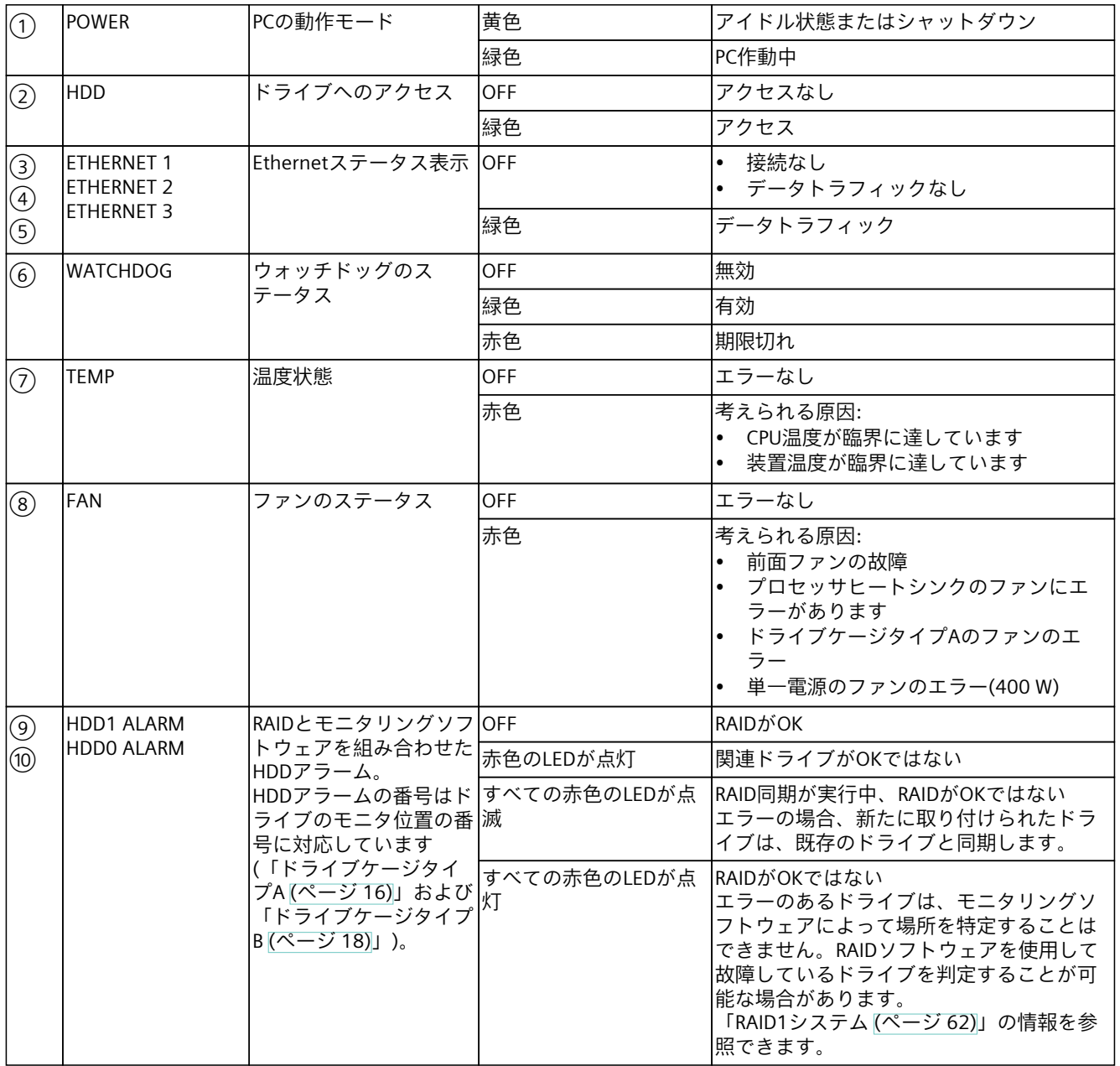

# <span id="page-24-0"></span>**1.4.7.2 Ethernetインターフェースのステータス表示**

Ethernetインターフェースには、筐体に固有の番号が付いています。 オペレーティングシステムによる番号は、これとは異なることがあります。

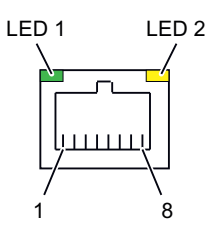

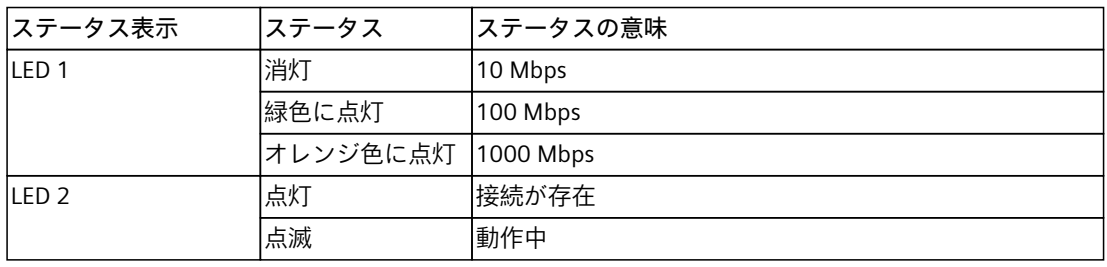

# **1.4.7.3 二重化電源のステータス表示**

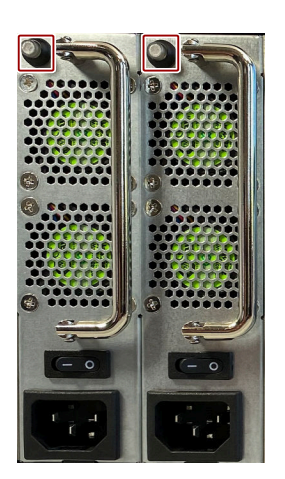

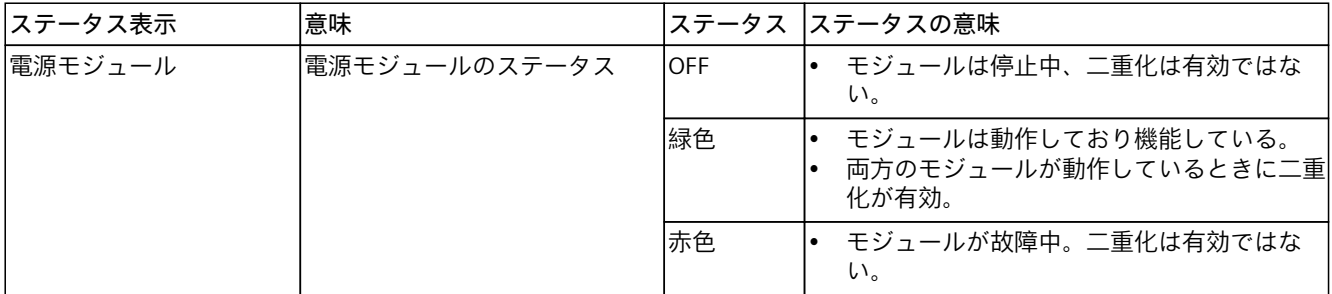

# <span id="page-25-0"></span>**1.4.7.4 ドライブ用の取り外し可能トレイのステータス表示**

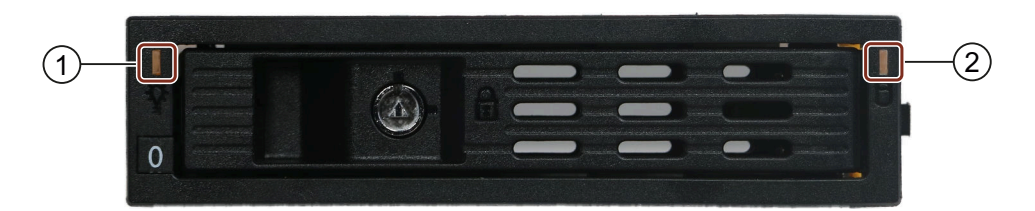

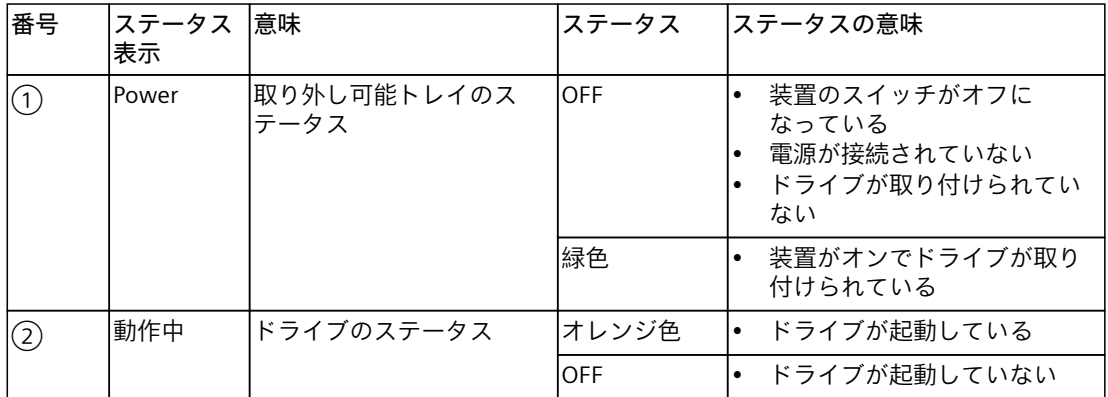

# <span id="page-26-0"></span>**1.5 装置の内部構造**

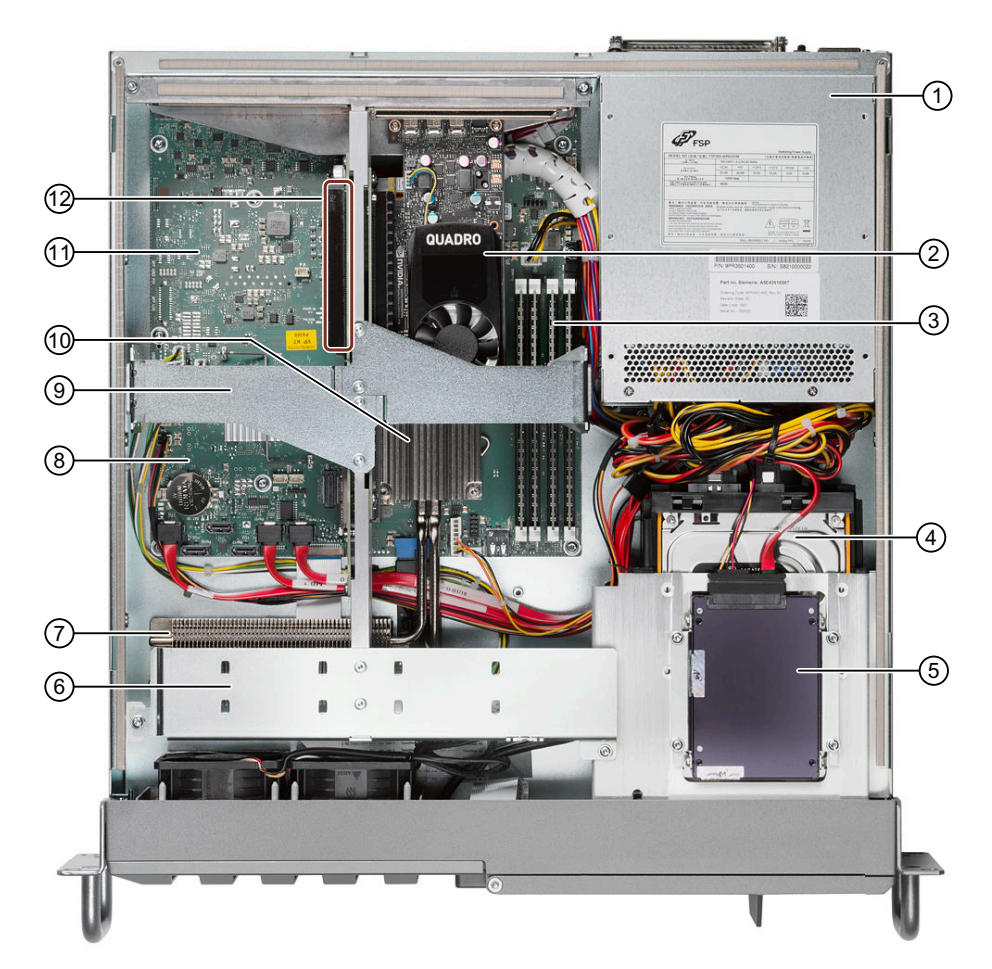

- ① 電源、単一または二重化(ここの例では:二重化電源)
- ② オプションのグラフィックカード(ここでは:グラフィックカードNVIDIA P400)
- ③ メモリモジュール用スロット
- ④ ドライブケージタイプA用取り外し可能トレイ
- ⑤ ドライブケージの上の内部ドライブ(ここでは2.5インチSSD)
- ⑥ バスフレームのガイドレール、 長い拡張カードの安定化用
- ⑦ プロセッサの熱交換器
- ⑧ マザーボード
- ⑨ バスフレームの中間ビーム、 接続レールに取り付けられた2部品で構成されます
- ⑩ プロセッサのヒートシンク、プロセッサの熱交換器と2つのヒートパイプで接続
- ⑪ バスボード
- ⑫ バスボードの拡張カード用スロット

<span id="page-27-0"></span>*1.6 付属品と交換部品*

# **1.6 付属品と交換部品**

# **1.6.1 ハードウェアアクセサリ**

Siemensからの付属品がお使いの装置で使用可能です。これらは納品範囲に含まれていませ ん。

# **SIEMENS Industry Mallからの付属品の入手**

オンライン注文システムIndustry Mall (<https://mall.industry.siemens.com>)で詳細な情報を参 照できます。

# **注文可能な付属品**

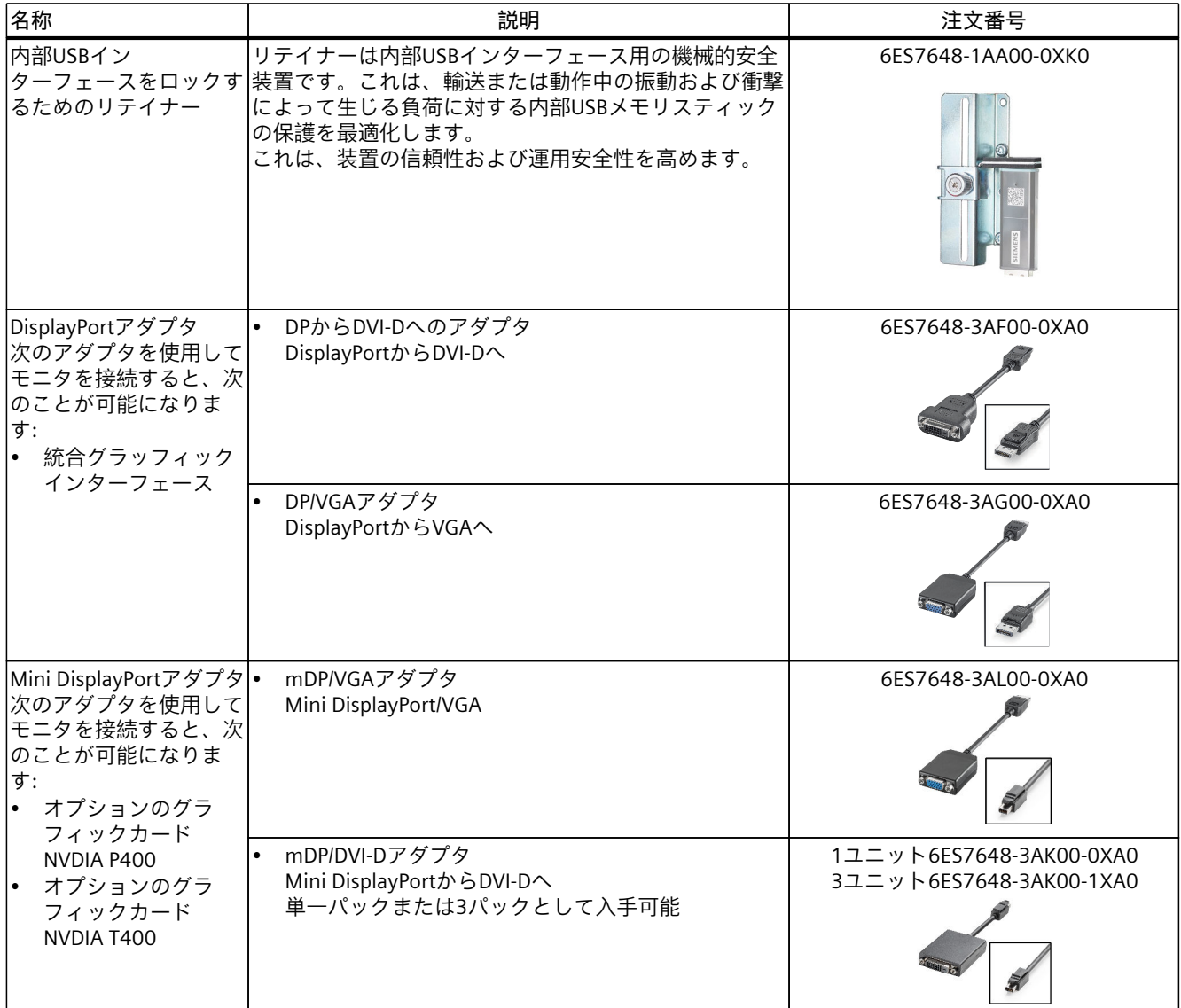

\* オプションのグラフィックカードP400、T400の部品

*製品の説明*

*1.6 付属品と交換部品*

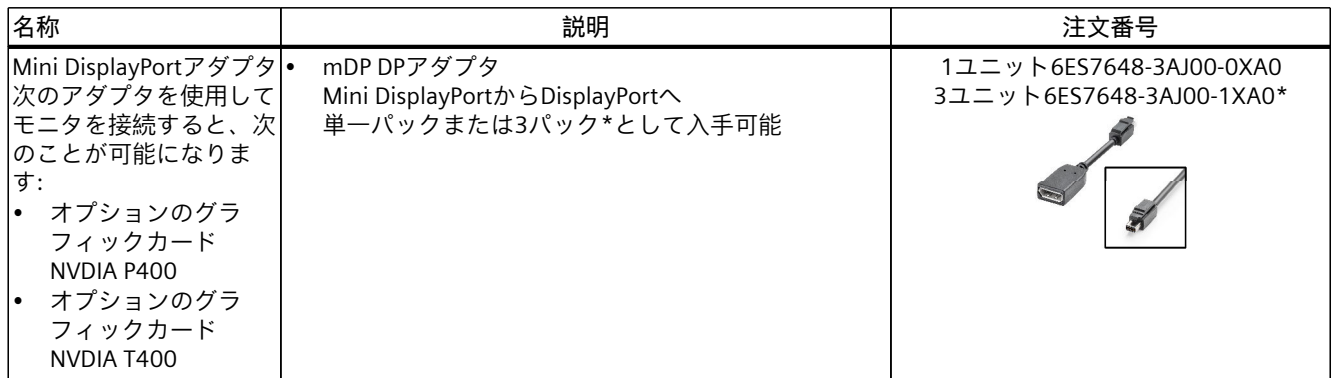

\* オプションのグラフィックカードP400、T400の部品

#### **SIEMENSスペア部品サービス**

スペアパーツの注文、提供、配送に関する情報は、「産業的オンラインサポート:スペア部 品サービス (<http://support.automation.siemens.com/WW/view/en/16611927>)」で参照できま す。

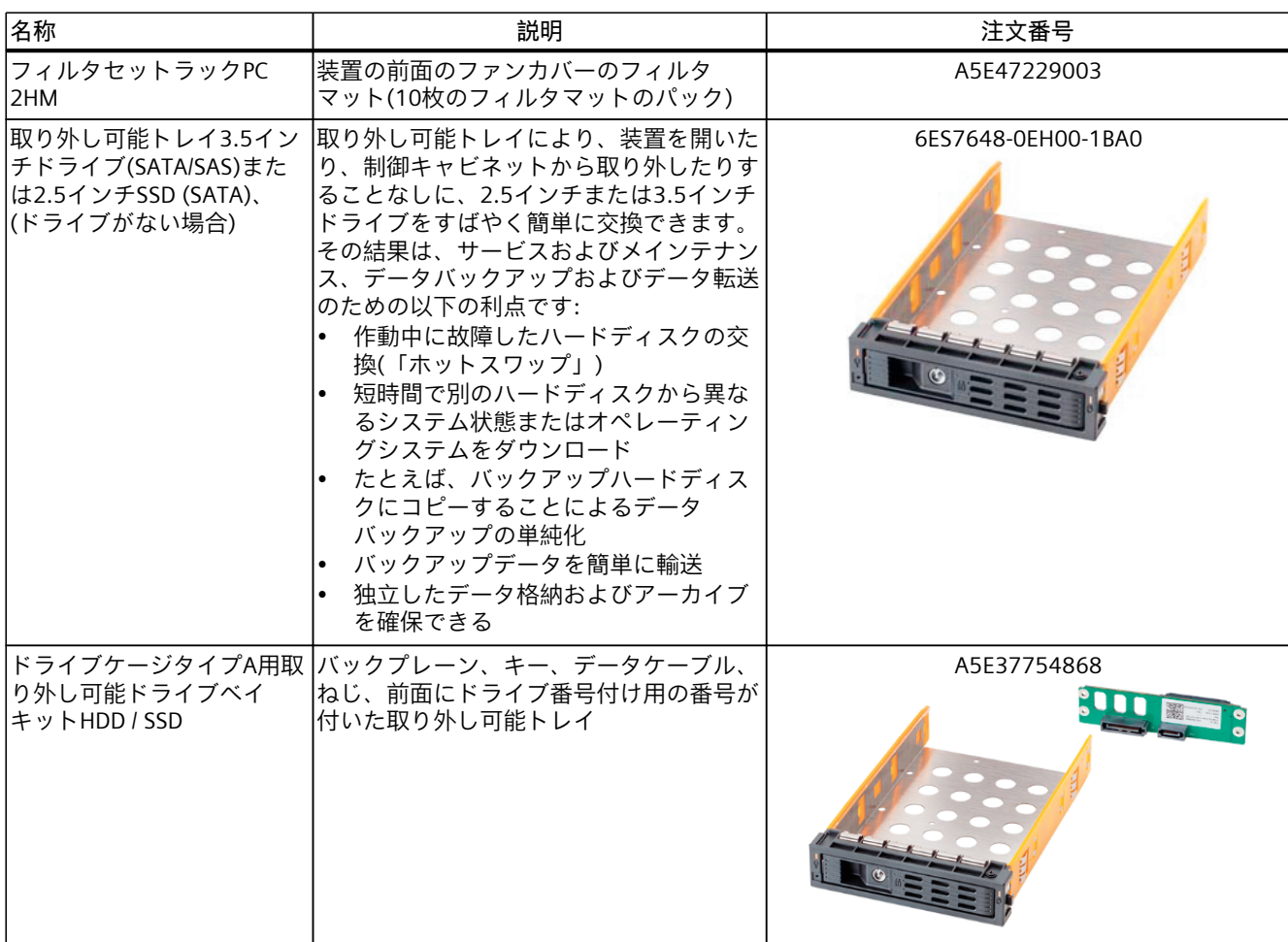

<span id="page-29-0"></span>*1.6 付属品と交換部品*

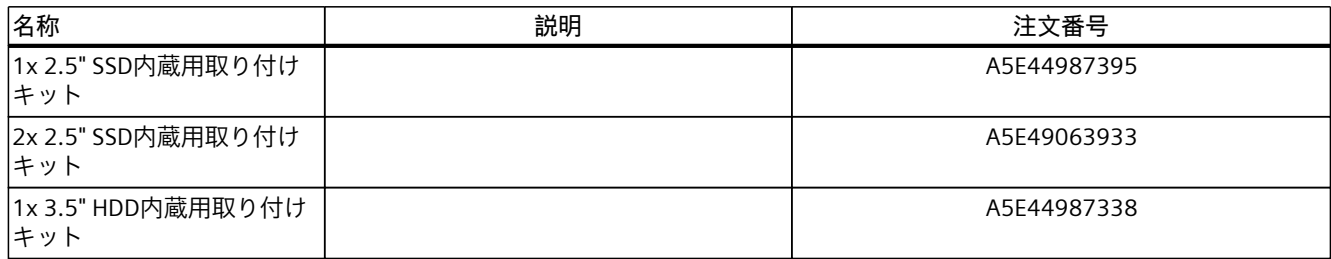

# **1.6.2 ソフトウェアの付属品**

特に次のソフトウェア製品は、お使いの装置向けに追加で注文することができます。

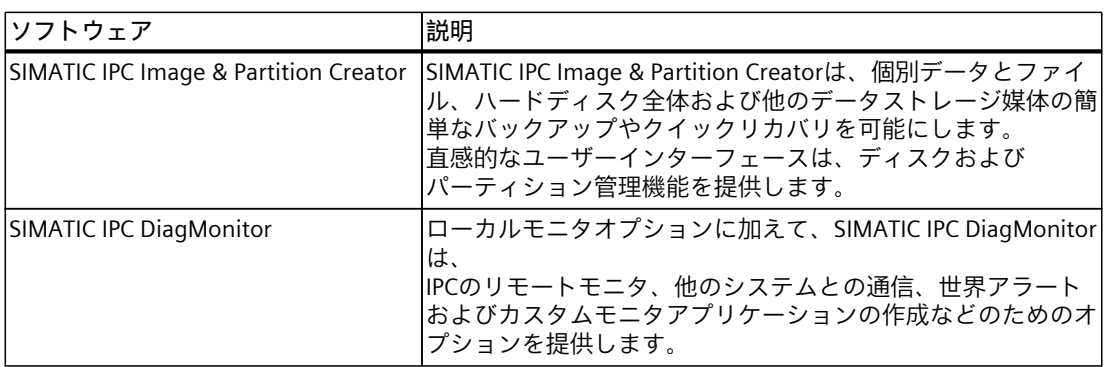

# **SIMATIC IPCのソフトウェア製品に関する詳細情報**

- オートメーションとドライブのカタログと注文システム: Industry Mall [\(https://mall.industry.siemens.com](https://mall.industry.siemens.com))
- 産業オートメーション技術ポートフォリオ: 製品とサービス [\(https://www.siemens.com/global/en/products/automation/pc-based.html\)](https://www.siemens.com/global/en/products/automation/pc-based.html)

# <span id="page-30-0"></span>**安全に関する指示事項 2**

**2.1 一般的な安全上の注意事項**

**作業を誤った場合の危険**

# **警告**

**システムの設置者は、装置が統合されているシステムの安全性に責任があります。** 装置での作業が不適切に行われた場合、装置にエラーがある場合、またはシステムに正し く統合されていない場合、誤動作のリスクがあります。

死亡事故や重大な対人事故の原因となることがあります。

• 必ず適切な熟練した技術者が装置またはシステムで作業するようにしてください。

# **制御キャビネットが開いている場合の生命の危険**

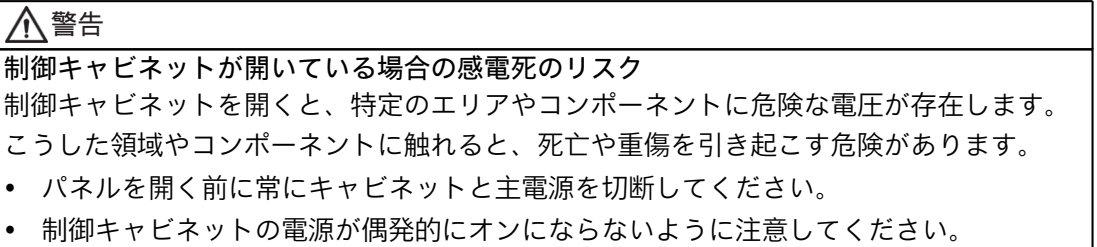

*2.1 一般的な安全上の注意事項*

#### **装置での作業中の感電のリスク**

# **警告 主電圧からの感電のリスク** オン/オフボタンおよびオン/オフスイッチでは、装置は主電源から完全に切り離されませ ん。 装置または接続線に損傷がある場合、火災が発生するリスクもあります。 • 装置に対して作業を実施する前、または装置を長期間使用しないときは、装置を必ず電 源から完全に切り離してください。 オペレーティングシステムをシャットダウンします。 次に、電源プラグを抜くか、キャビネットに取り付ける際に集中化されたAC回路遮断器 を操作します。 したがって、装置を制御キャビネットに取り付ける場合は、ライン断路器に簡単にアク セスできることを確認してください。

**強力な高周波放射によるリスク**

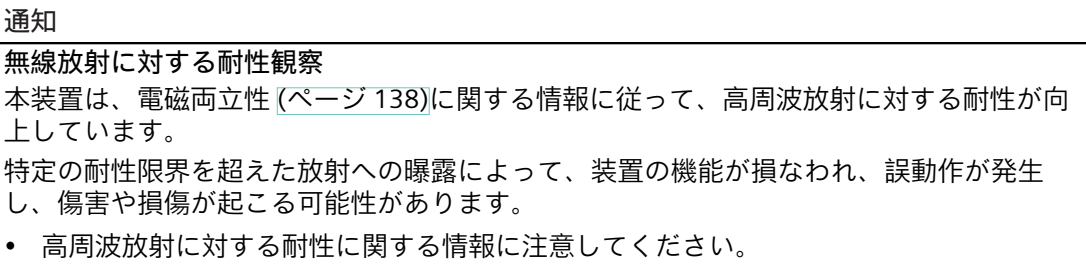

**落雷の場合の危険**

# **危険 落雷の場合の危険** 落雷がメインケーブルおよびデータ伝送ケーブルに入り、人が感電する場合があります。 死亡、重傷および火傷の原因になる可能性があります。 • 雷雨が近づいている場合は、適切なタイミングで装置を供給電圧から完全に切り離して ください。「装置をオフにする [\(ページ](#page-58-0) 59)」を参照してください。 • 雷が鳴っている間は、電源ケーブルおよびデータ伝送ケーブルに触らないでください。 • 電気ケーブル、配電器、システムなどから十分な距離を保ってください。

*2.1 一般的な安全上の注意事項*

#### **静電気に敏感な構成部品(ESD)で作業する際の危険**

**通知**

静電気に敏感な部品には、適切なシンボルでラベル付けすることができます。

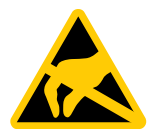

#### **静電気に敏感な装置(ESD)**

装置には、人間が知覚できる電圧よりもさらに低い電圧によって、破損する可能性のある 静電気に敏感な構成部品が含まれています。

これは、機械やプラントの誤動作や損傷が生じる恐れがあります。

• 静電気に敏感な構成部品を扱う場合は、装置を開く際に適切な予防措置を講じ、ESDガ イドラインに従ってください。

# **装置の過熱によるリスク**

装置をセットアップして設置するときは、次のセクションの重要な情報に注意してくださ い。

• 「周辺条件および環境条件に関する安全事項 [\(ページ](#page-36-0) 37)」

# **バッテリ交換時の危険**

バッテリ交換時は、次のセクションの重要な情報に注意してください。

• 「バックアップバッテリの交換 [\(ページ](#page-118-0) 119)」

#### **機能制限の回避**

**通知 未確認プラント運営の場合に起こりうる機能制限** 本装置は、技術標準に基づいて試験され認証されています。まれに、プラント運営中に機 能制限が発生することがあります。 機能制限を回避するには、プラントの正常な動作を検証する必要があります。

# **工業環境での使用**

**注記**

#### **追加の保護対策を使用しない工業環境での使用**

この装置は、IEC 60721-3-3に従って、通常の工業環境で使用するために設計されました。

<span id="page-33-0"></span>*2.2 輸送と保管に関する安全事項*

# **2.2 輸送と保管に関する安全事項**

**装置の運搬および持ち上げ時の危険**

**注意 怪我の危険** 装置は重いため、落下して、作業者がけがを負ったり、装置が損傷を受けたりすることが あります。

• 装置の前面パネルのハンドルを使用して、装置の持ち上げおよび輸送を行います。

# **輸送と保管中のリスク**

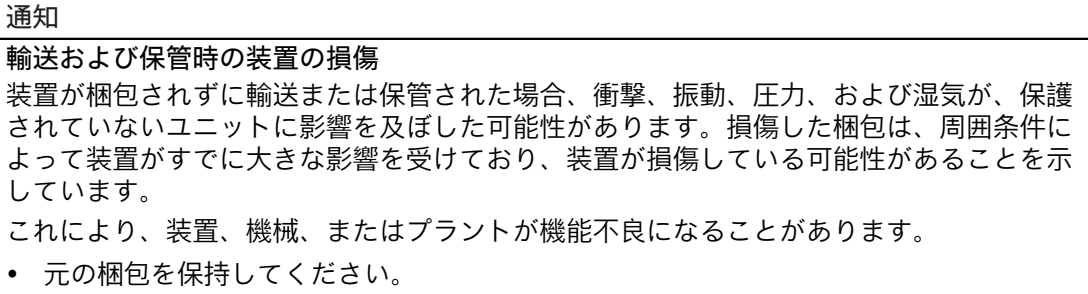

• 装置は、輸送および保管するために、元の梱包材で梱包してください。

**装置の損傷による危険**

をお送りください。

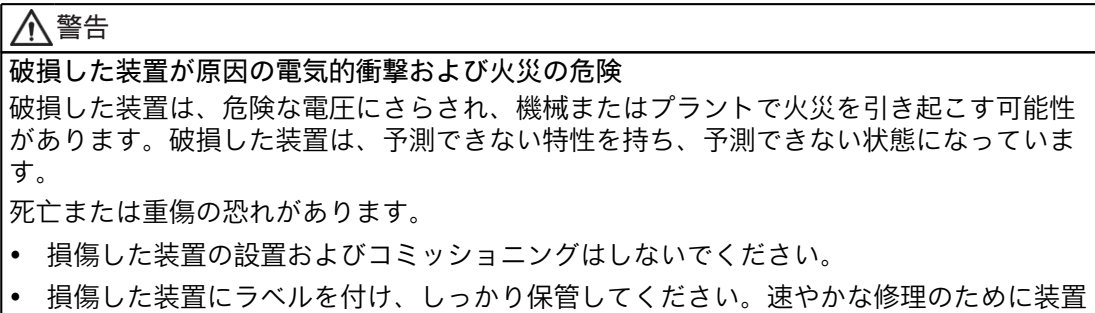

# <span id="page-34-0"></span>**結露によるリスク**

# **通知 結露による損傷** 装置が輸送中に低温または極端な温度変動にさらされる場合、HMIデバイス表面または内 部に湿気が発生することがあります(結露)。 湿気は電気回路の短絡の原因となり、装置を損傷することがあります。 • 装置は乾燥した場所に保管してください。 • 装置をコミッショニングする前に室温まで温めます。 • 装置を過熱装置からの直接の熱放射に曝さないでください。

• 結露が発生した場合、12時間程度待つか、装置が完全に乾いてからオンにします。

# **2.3 組立に関する安全事項**

**防火筐体**

**注記**

装置は、IEC/EN/UL/CAN/CSA-C22.2 No. 61010-2-201に準拠した防火筐体要件を満たしてい ます。そのため、追加の防火カバーなしで取り付けることが可能です。

**指示に従わない場合、承認は失効します**

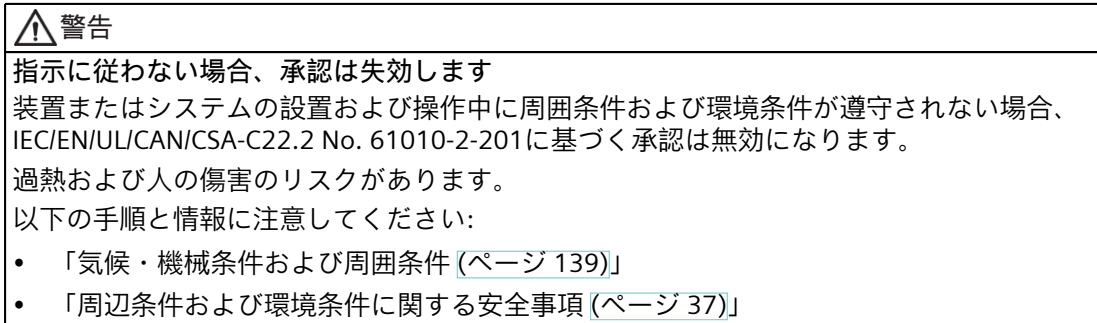

*2.3 組立に関する安全事項*

#### **ラック組立の重要注意事項**

#### **注記**

#### • **高動作温度**

密閉型ユニットまたはマルチユニットラックに設置した場合、周囲の動作温度が室温よ りも高くなる可能性があります。メーカーから推奨されている環境で装置を設置しま す。「気候・機械条件および周囲条件 [\(ページ](#page-138-0) 139)」の注意事項を参照してください。

• **気流の低減**

ラックに装置を設置するとき、装置の安全な操作のために必要なエアフローを確保する 必要があります。「気候・機械条件および周囲条件 [\(ページ](#page-138-0) 139)」の指示を参照してく ださい。

• **機械的負荷**

ラックの装置への設置は、均一でない機械負荷のために危険が引き起こされないように する必要があります。「気候・機械条件および周囲条件 [\(ページ](#page-138-0) 139)」の注意事項を参 照してください。

• **回路過負荷**

装置を接続するときは、装置の背面にある情報ラベルの電源に関する情報を確認してく ださい。

• **確実な接地**

ラックに設置された機器が安全に接地されていることを確認してください。「等電位ボ ンディングラインの接続 [\(ページ](#page-48-0) 49)」の注意事項を参照してください。

#### **制御キャビネットが開いている場合の生命の危険**

#### **警告**

**制御キャビネットが開いている場合の感電死のリスク** 制御キャビネットを開くと、特定のエリアやコンポーネントに危険な電圧が存在します。 こうした領域やコンポーネントに触れると、死亡や重傷を引き起こす危険があります。

- パネルを開く前に常にキャビネットと主電源を切断してください。
- 制御キャビネットの電源が偶発的にオンにならないように注意してください。
# <span id="page-36-0"></span>**2.4 周辺条件および環境条件に関する安全事項**

**指示に従わない場合、承認は失効します**

#### **警告**

**指示に従わない場合、承認は失効します** 装置またはシステムの設置および操作中に周囲条件および環境条件が遵守されない場合、 IEC/EN/UL/CAN/CSA-C22.2 61010-2-201に基づく承認は無効になります。 過熱および人の傷害のリスクがあります。

**周囲条件が不適切な場合の危険**

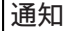

**周囲条件および耐化学性** 不適切な周囲条件は、エラーや装置を損傷させる可能性があります。 準拠を怠ると、保証やIEC/EN/UL/CAN/CSA-C22.2 No. 61010-2-201に従った承認が無効にな ります。 • 装置を腐食性の蒸気や気体にさらされる過酷な環境で操作するときは、清浄空気の供給

- を確保する必要があります。
- 濡れた布を使って筐体表面を清掃します。
- 装置内に水が入らないようにしてください。

*2.4 周辺条件および環境条件に関する安全事項*

**装置の適切な位置に関する注意事項**

#### **注記**

**プロジェクトを計画するとき、次の点を考慮する必要があります。**

- 装置は閉め切った室内でのみ操作してください。
- 転倒など、装置を危険がないようにして設置します。
- 装置は、必ず適切な環境で操作してください。「気候・機械条件および周囲条件 [\(ページ](#page-138-0) [139\)」](#page-138-0)の情報を参照してください。
	- 熱などの、極端な周囲条件を避けてください。
	- 装置を直射日光や強い光が当たる位置に置かないでください。
- 装置の設置時には、許容設置位置に準拠します。
- この装置は、通常の産業環境での使用を意図して設計されています。
- 腐食性の蒸気やガスにより動作条件が困難な場所で装置を使用する場合は、クリーンエ アの供給など、特別な追加の保護対策が必要です。
- 装置の十分な換気を確保します。
	- 装置の通気口はカバーしないでください。
	- 通気口領域に最低50 mmの空間を常に確保してください。
- 装置は、IEC/EN/UL/CAN/CSA-C22.2 No. 61010-2-201に準拠した防火筐体要件を満たして います。したがって、追加の防火筐体なしで設置することができます。
- 接続されているまたは内蔵されている周辺機器は、装置に0.5 Vを超える逆起電力を与え てはなりません。

**高周波放射**

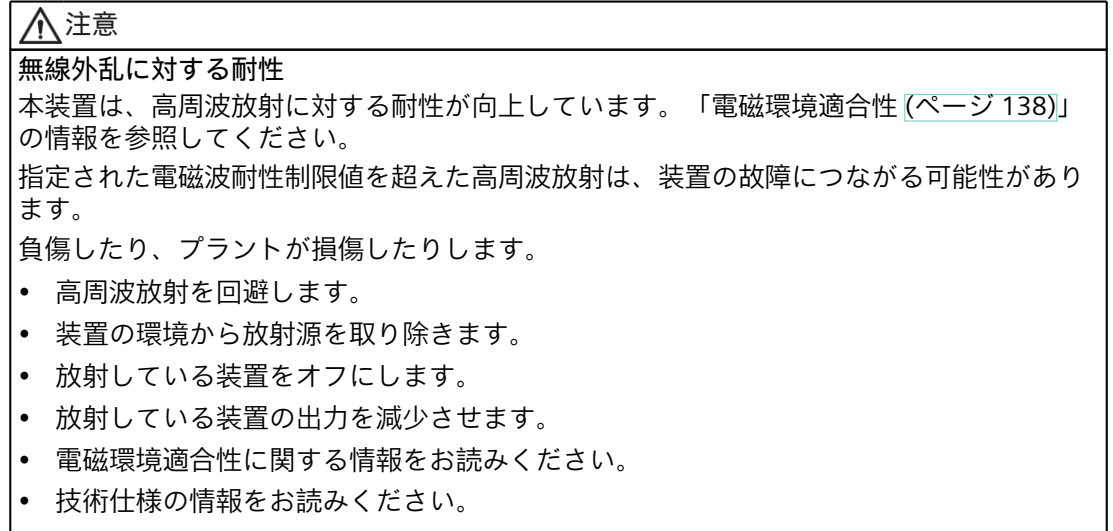

# <span id="page-38-0"></span>**2.5 I/O装置に関する安全事項**

**I/O装置接続からの装置に対する破損のリスク**

#### **注意 I/O装置が原因の故障**

I/O装置を接続すると、装置の故障の原因になる可能性があります。

負傷および機械やプラントの損傷につながる場合があります。

- EN 61000-6-2およびIEC 61000-6-2に準拠して、工業用途に承認されているI/O装置のみ を接続してください。
- ホットプラグ接続のできないI/O装置は、装置を電源から切り離した後に限って接続する ことができます。

**回生フィードバックによる危険**

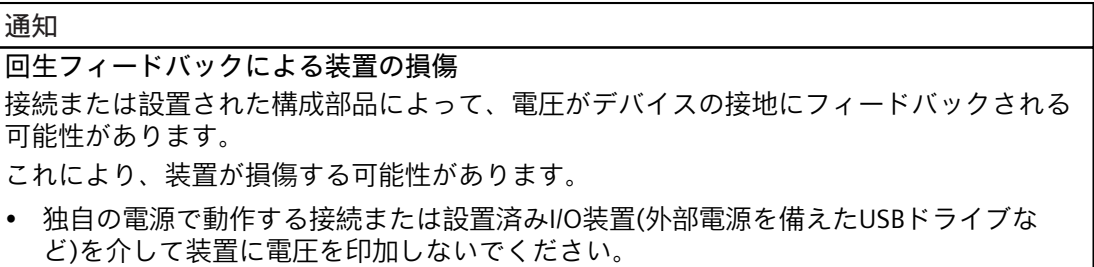

**対向電圧測定時の注意事項**

#### **注記**

**対向電圧を測定するときは、次の点に注意してください:**

- 影響を受ける装置の電源を切り、電源プラグを挿入します。
- システムから装置にすべてのケーブルを接続し、測定を開始する前にシステムのすべて の構成部品をアクティブに切り替えます。

*2.6 装置およびシステム拡張に関する安全事項*

#### **主電圧からの感電のリスク**

**警告 感電のリスク** オン/オフボタンおよびオン/オフスイッチでは、装置は主電源から完全に切り離されませ ん。 装置または接続線に損傷がある場合、火災が発生するリスクもあります。 • 装置に対して作業を実施する前、または装置を長期間使用しないときは、装置を必ず電 源から完全に切り離してください。 • 制御キャビネットの取り付け:特に装置の近くでは、集中化された、簡単にアクセス可能 なAC回路遮断器を使用します。 • 装置を設置するとき、電源コネクタに簡単にアクセスできるようにします。

# **2.6 装置およびシステム拡張に関する安全事項**

技術サポートチームまたは販売店に連絡して、設置に適する装置およびシステムの拡張を確 認してください。

#### **装置およびシステム拡張によるリスク**

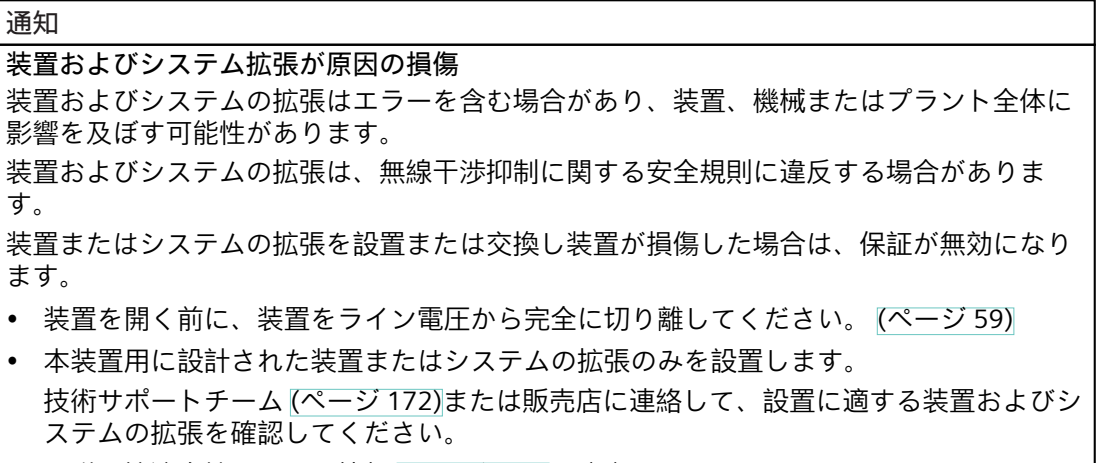

• 電磁環境適合性に関する情報 [\(ページ](#page-137-0) 138)に注意してください。

**装置での作業中の感電のリスク**

#### **警告**

#### **主電圧からの感電のリスク**

オン/オフボタンおよびオン/オフスイッチでは、装置は主電源から完全に切り離されませ ん。

装置または接続線に損傷がある場合、火災が発生するリスクもあります。

- 装置に対して作業を実施する前、または装置を長期間使用しないときは、装置を必ず電 源から完全に切り離してください。「装置をオフにする [\(ページ](#page-58-0) 59)」の情報を参照し てください。
- 制御キャビネットの取り付け:特に装置の近くでは、集中化された、簡単にアクセス可能 なAC回路遮断器を使用します。
- 装置を設置するとき、電源コネクタに簡単にアクセスできるようにします。

#### **装置の作動時のリスク**

**警告 誤動作および感電のリスク** 装置に不適切な介入を行うと、操作の信頼性を脅かし、装置を損傷することがあります。 怪我やプラント損傷の原因となります。 以下の予防策を講じる必要があります。 • 装置を開ける前に電源プラグを外してください。

• 介入が終わるごとに装置を閉めます。

#### **通知**

# **静電気に敏感な装置(ESD)**

装置には、静電気によって破損する可能性のある電子部品が内蔵されています。 機械やシステムの誤動作や損傷が生じる恐れがあります。 装置を開く際には、対応する予防措置を講じる必要があります。

#### **警告**

**未許可で開いて、不適切な修理や拡張を行うことによるリスク** 拡張するときに不適切な手順で行うと、装置を破損したりユーザーを危険にさらす恐れが あります。 システム拡張を取り付けたり交換したりして装置を破損した場合は、保証が無効になりま す。 したがって、「装置を開く [\(ページ](#page-85-0) 86)」の情報を順守することが不可欠です。

*2.6 装置およびシステム拡張に関する安全事項*

#### **無許可または不適切に実施された修理による危険**

**警告 許可されていない開封または不適切な修理または拡張による危険** 装置の修理や拡張を不適切に行うと、物的損害やユーザーへの危険につながる可能性があ ります。 システム拡張を取り付けたり交換したりして装置を破損した場合は、保証が無効になりま す。

#### **拡張カード使用時の過熱のリスク**

#### **注意**

**装置の過熱による火災の危険**

拡張カードにより、追加熱が発生します。装置は、過熱したり火災の原因になる可能性が あります。

- 拡張カードの安全および設置手順に従ってください。
- 装置に許可されている最大消費電力に注意してください。「一般的な技術仕様 [\(ページ](#page-132-0) [133\)](#page-132-0)」を参照してください。

#### **注意**

**装置の背面の高温のブランキングプレートによる火傷の危険** 大量の熱を発生する拡張カードが取り付けられている場合、装置の背面の穴あきブランキ ングプレートの近くが高温になることがあります。 装置の背面にある危険記号「高温面の警告」 [\(ページ](#page-175-0) 176)を順守してください。 装置の適切な位置に関する注意事項 [\(ページ](#page-36-0) 37)を順守してください。

#### **責任の制限**

#### **注記**

- 装置のすべての技術仕様と承認は、有効なCE承認(CEマーク)の付いた拡張コンポーネン トを使用している場合にのみ適用されます。
- 関連するマニュアルの拡張コンポーネントの設置手順を順守してください。
- 本装置のUL規格の認定は、UL認定部品を「適合条件」に従って使用した場合に限って適 用されます。
- 我々は、サードパーティ製の装置またはコンポーネントの使用によって生じた機能の制 限について責任を負うものではありません。

# <span id="page-42-0"></span>**装置の開梱と設置 3**

**3.1 設置準備**

#### **3.1.1 納品範囲**

#### **装置および装置のハードウェア**

- ラックPC SIMATIC IPC647E
- 電源ケーブル(国固有):1本の電源ケーブル\* 二重化電源の場合:2本の電源ケーブル\*
- ストレインリリーフ:1 × USBおよびLANインターフェース用ストレインリリーフ、2 × 取 り外し可能ケーブルタイ
- 電源プラグラッチ: 1ストレインリリーフ、単一の電源を注文した場合 2 × 二重化電源注文時のストレインリリーフ
- 前面ドアの鍵:2 x キー
- ドライブケージタイプAを使用する装置用: 2 × 取り外し可能トレイ用の鍵
- 自己接着式筐体脚:4ユニット
- (\* 電源ケーブル付きで注文された場合)

#### **同梱のデータストレージ媒体**

同梱のデータストレージ媒体(読み取り専用)に次があります:

- 注文したMicrosoft® Windows®オペレーティングシステムを復元するためのソフトウェア およびツール
- オペレーティングシステムのインストールのためのデバイスドライバ
- SIMATIC IPC647Eのクイックインストールガイド
- SIMATIC IPC647Eの操作説明書
- 製品情報
- ファームウェア/BIOSの説明
- この装置の注文したMicrosoft® Windows®オペレーティングシステムの操作説明書

#### **オペレーティングシステム**

注文した装置設定に基づいて、装置は、インストール済みオペレーティングシステムが**あり** または**なし**で装備されます。 注文したMicrosoft® Windows®オペレーティングシステムに関する情報は次で参照できま

す。装置を操作するための重要な指示およびマニュアル [\(ページ](#page-10-0) 11)またはオペレーティン グシステムの技術仕様 [\(ページ](#page-150-0) 151)。

*3.1 設置準備*

#### **インストールされているソフトウェア**

• ソフトウェアSIMATIC IPC DiagBaseのモニタリング(インストール済みのMicrosoft® Windows®オペレーティングシステムのみ使用) 装置の追加ソフトウェアに関する最新の情報は、ソフトウェアの付属品 [\(ページ](#page-29-0) 30)で参照 できます。

#### **印刷されたドキュメント**

- SIEMENS After Sales Information System (ASIS)の品質管理(品質管理通知)のオンライン フォームへのリンクとQRコードのあるクイックインストールガイドSIMATIC IPC647E
- 製品情報「お使いの装置に関する重要な注意事項」

#### **3.1.2 納品パッケージの確認**

**警告** ΛN **破損した装置が原因の電気的衝撃および火災の危険** 不適切な保管や輸送により、機器を損傷する可能性があります。これにより、人身傷害や 物的損傷が発生することがあります。 「輸送と保管に関する安全事項 [\(ページ](#page-33-0) 34)」の指示に従う必要があります。

#### **手順**

- 1. 納入されたユニットに目視可能な輸送による損傷の兆候がないかチェックします。 納品時に輸送による損傷が見つかった場合、担当の出荷会社に対して苦情を申し立てて ください。直ちに輸送中の損傷状況を搬送者に確認させてください。
- 2. 取り付け場所で装置の梱包を解いてください。
- 3. 再度ユニットを運搬する必要が生じたときのために、元の梱包材を保管しておいてくだ さい。
- 4. 納品範囲 [\(ページ](#page-42-0) 43)および注文したすべての付属品 [\(ページ](#page-27-0) 28)が全部揃っており破損 がないことを確認します。 パッケージの内容物が不完全、損傷しているまたは注文内容に対応しない場合、アフ ターサービス情報システム(ASIS) [\(http://siemens.com/asis](http://siemens.com/asis))を使用して製品の納入や修理 ついてのフィードバックを送信できます。 品質管理用のオンラインフォーム(品質管理通知)に記入します。
- 5. マニュアルは安全な場所に保管してください。それは、初回コミッショニングに必要で あり、装置の一部です。
- 6. 装置の識別データ [\(ページ](#page-44-0) 45)を書き留めてください。

## <span id="page-44-0"></span>**3.1.3 装置の識別データ**

装置は、修理が必要だったり、紛失した場合は、この識別データを使用して一意に識別する ことができます。 次の図に例を示します。装置のデータは、これらの例のデータとは異なる場合があります。

**銘板**

銘板は、フロントドアの内側にあります。

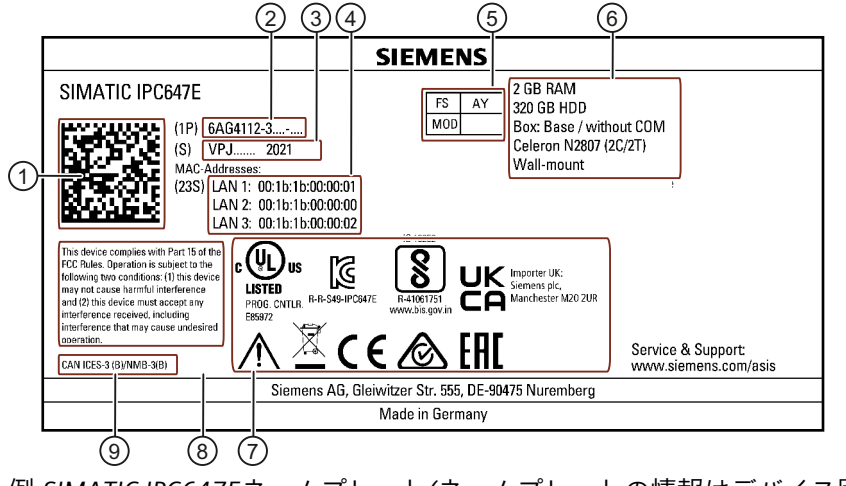

*例:SIMATIC IPC647Eネームプレート(ネームプレートの情報はデバイス固有)*

#### **装置のIDデータ**

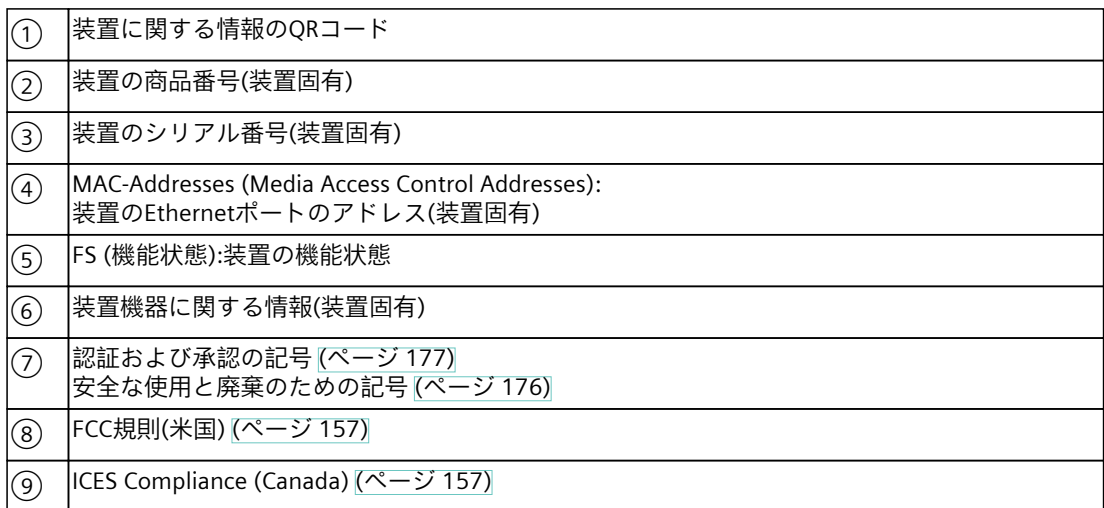

#### *装置の開梱と設置*

*3.2 装置の取り付け*

#### **COAラベル**

COAラベル(分析証明書)は前面ドアの内部にあります。

#### **注記**

COAラベルは、Microsoft® Windows®オペレーティングシステムがインストールされて納入 された装置でのみ利用可能です。

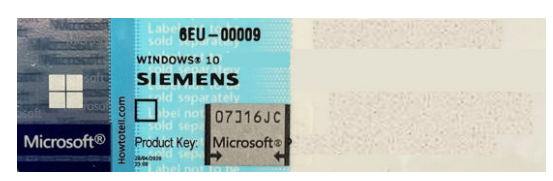

*例:Microsoft® Windows® 10オペレーティングシステムのCOAラベル (プロダクトキーのデータは、図ではグレーアウトしています)*

# **3.2 装置の取り付け**

#### **3.2.1 取り付けタイプ**

#### **注記**

装置が恒久的に伸縮レールに設置または取り付けられる場合、作動中の振動応力の影響を受 けないようにする必要があります。それらの場合、ドライブとしてSSDのみを使用し、 HDDは使用しません。

#### **水平:キャビネットブラケットによる取り付け**

本装置は、コントロールキャビネットおよび19インチラックシステムに水平に取り付けで きます。 この取り付けタイプは、IEC60297-3-100に準拠した要件に適合しています。

#### **水平:伸縮レールへの取り付け**

本装置は、コントロールキャビネットおよび19インチラックシステムに水平に取り付けで きます。 取り付けに伸縮レールを使用するときは、本装置はキャビネットまたはラックから完全に引

き出すことができます。「伸縮レールの技術仕様 [\(ページ](#page-149-0) 150)」の情報に注意してくださ い。

#### **制御キャビネット内の取り付け**

装置をキャビネットに取り付けるときは、集中化された簡単にアクセスできる(可能であれ ば、装置の近く)主電源断路器を使用します。

*3.2 装置の取り付け*

#### **水平:装置ベースへの取り付け**

この取り付けタイプは、IEC60297-3-100に準拠した要件に適合しています。

#### **追加情報**

装置に同梱されているクイックインストールガイド(QIG)で追加情報が参照できます。

#### **3.2.2 固定装置**

**警告**

**危険な電圧および火災の危険** 設置および取り付け中の不適切な行動は、作業者のけがや装置への重大な損害を引き起こ すことがあります。 以下の設置および組み立て手順に従うことが不可欠です。

- 組立に関する安全事項 [\(ページ](#page-34-0) 35)
- 周辺条件および環境条件に関する安全事項 [\(ページ](#page-36-0) 37)

#### **危険**

**制御キャビネットが開いている場合の感電死のリスク** 制御キャビネットを開くと、特定のエリアやコンポーネントに危険な電圧が存在します。

こうした領域やコンポーネントに触れると、死亡や重傷を引き起こす危険があります。

- パネルを開く前に常にキャビネットと主電源を切断してください。
- 制御キャビネットの電源が偶発的にオンにならないように注意してください。

#### **注意**

#### **怪我の危険**

本装置は前面パネルの19インチブラケットだけで取り付けるには重すぎます。 本装置が落下して、周囲の人が怪我をして装置が損傷する恐れがあります。

- 追加の措置を使用して装置の安全を確保します。伸縮レールの取り付けネジは、装置に 5 mm以上突き出ることはできません。
- 前面に取り付けられたハンドルを使用して装置の持ち上げおよび輸送を行います。

*3.2 装置の取り付け*

#### **伸縮レール用ボアホール**

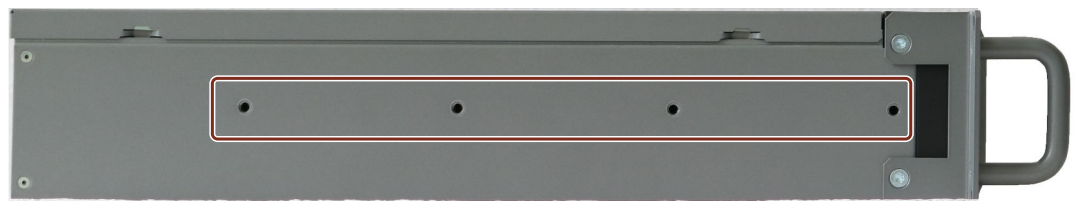

穴の寸法については、「伸縮レール用ドリル穴の寸法図 [\(ページ](#page-153-0) 154)」で参照できます。 ドライブについては、「伸縮レールの技術仕様 [\(ページ](#page-149-0) 150)」で参照できます。

# <span id="page-48-0"></span>**デバイスの接続 4**

# **4.1 電源電圧に関する国固有の情報**

#### **米国およびカナダの電源電圧に関する国固有の情報**

#### **電源電圧120 V / 230 V / 240 V**

使用される電源コードは、装置の最大電流入力および周囲温度の定格に適合しており、次の 標準の要件に適合していることを確認してください。

- ANSI/UL 817
- CSA C22.2 No. 21

使用される装置コネクタ、コネクタソケットおよび接続材料が、装置の最大電流入力および 周囲温度の定格に適合しており、次の標準の要件に適合していることを確認してください。

- ANSI/UL 498およびCSA C22.2 No. 42
- CSA C22.2 No. 182.1
- CSA C22.2 No. 182.2
- CSA C22.2 No. 182.3

#### **米国およびカナダ以外の電源電圧に関する国固有の情報**

#### **電源電圧230 V AC**

この装置には安全試験済みの電源コードが装備され、接地されたSCHUKOソケットコンセン トにのみ接続可能です。 電源コードを使用しない場合、装置の最大電流入力および周囲温度の定格に適合しており、 装置が設置される国の安全規制に適合するフレキシブルケーブルを使用してください。

電源コードおよびプラグコネクタは、規定のマークに対応している必要があります。

# **4.2 等電位ボンディングラインの接続**

低インピーダンスアース接続により、外部電源ケーブル、信号ケーブルまたはI/Oデバイス への他のケーブルによって生成される干渉信号は、安全にアース放電されます。 装置の機能接地の接続部には広い表面があり、広範囲にわたって接触しており、次のシンボ ルでマーキングされています。

機能接地接続の位置に関する情報は、「装置の背面 [\(ページ](#page-18-0) 19)」で参照できます。

#### **必要条件**

- T20スクリュードライバ
- 最小断面積2.5 mm<sup>2</sup>の等電位ボンディング導体

<span id="page-49-0"></span>*4.3 電源の接続*

#### **手順**

1. 等電位ボンディングラインを介した機能接地を、装置が取り付けられている制御キャビ ネットの等電位ボンディングレールまたは接地バーに接続します。

# **4.3 電源の接続**

#### **4.3.1 単一電源(AC)の接続**

**警告 不適切な電源システム上で操作するときの怪我や物的損傷** 装置を不安定な電源に接続する場合、高すぎるまたは低すぎる電圧や電流が装置に印加さ れます。

作業者の怪我、誤作動または装置の損傷を招くことがあります。

- 装置の許容定格電圧は、地域の供給電圧に適合している必要があります。
- 接地されている電源ネットワークでのみ装置を作動させてください(VDE 0100、パート 100またはIEC 60364‑1に準拠したTNネットワーク)。
- 接地されていないネットワークまたはインピーダンス接地されたネットワークを介した 操作は禁止です。

#### **警告**

**感電のリスク**

オン/オフボタンおよびオン/オフスイッチでは、装置は主電源から完全に切り離されませ ん。

装置または接続線に損傷がある場合、火災が発生するリスクもあります。

- 装置に対して作業を実施する前、または装置を長期間使用しないときは、装置を必ず電 源から完全に切り離してください。
- 制御キャビネットの取り付け:装置の近くにある集中化された簡単にアクセス可能な AC回路遮断器を使用します。

**必要条件**

- 「電源電圧に関する国固有の情報 [\(ページ](#page-48-0) 49)」にある情報を順守してください。
- T10スクリュードライバ

**手順**

- 1. オン/オフスイッチが位置「0」(オフ)になっていることを確認します。オン/オフス イッチの位置に関する情報については、「コントロールエレメント [\(ページ](#page-21-0) 22)」を参照 してください。
- 2. 電源プラグを対応するソケットに接続します。ソケットの位置に関する情報は、「電源 接続 [\(ページ](#page-20-0) 21)」を参照してください。
- 3. 電源ケーブルを電気ソケットに挿入します。
- 4. オン/オフスイッチ(位置1)を使って装置を切り替えます。
- 5. 電源ケーブルが不意に取り外されることを避けるため、電源プラグを装置に固定しま す。

これを行うには、電源プラグインターロック②を固定ねじ①でねじ込みます。

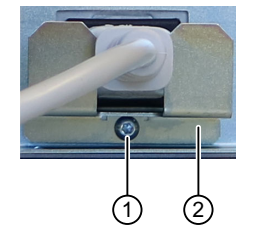

**4.3.2 二重化電源(AC)の接続**

#### **警告**

**不適切な電源システム上で操作するときの怪我や物的損傷**

装置を不安定な電源に接続する場合、高すぎるまたは低すぎる電圧や電流が装置に印加さ れます。

作業者の怪我、誤作動または装置の損傷を招くことがあります。

- 装置の許容定格電圧は、地域の供給電圧に適合している必要があります。
- 接地されている電源ネットワークでのみ装置を作動させてください(VDE 0100、パート 100またはIEC 60364‑1に準拠したTNネットワーク)。
- 接地されていないまたはインピーダンス接地ネットワークでの作動は許可されていませ ん。

## **警告**

**感電のリスク**

オン/オフボタンおよびオン/オフスイッチでは、装置は主電源から完全に切り離されませ ん。

装置または接続線に損傷がある場合、火災が発生するリスクもあります。

- 装置に対して作業を実施する前、または装置を長期間使用しないときは、装置を必ず電 源から完全に切り離してください。
- 制御キャビネットの取り付け:可能な場合、装置の近くで、集中化された、簡単にアクセ ス可能なAC回路遮断器を使用します。

#### *デバイスの接続*

*4.3 電源の接続*

#### **必要条件**

- 「電源電圧に関する国固有の情報 [\(ページ](#page-48-0) 49)」にある情報を順守してください。
- T10スクリュードライバ

#### **手順**

- 1. 両方のオン/オフスイッチが0の位置にあることを確認します。オン/オフスイッチの位置 に関する情報は、「コントロールエレメント [\(ページ](#page-21-0) 22)」で参照できます。
- 2. 電源プラグを両方のソケットに接続します。ソケットの位置に関する情報は、「電源接 続 [\(ページ](#page-20-0) 21)」で参照できます。
- 3. 電源ケーブルをソケットに接続します。
- 4. オン/オフスイッチ(位置))を使って装置を切り替えます。 電源モジュールのステータス表示が緑色に点灯します。

#### **注記**

片方の電源モジュールのみが動作する場合、警告信号音が鳴ります。動作している電源 モジュールのアラームリセットボタンを押して、警告信号を止めます。アラームリ セットボタンの位置に関する情報は、「コントロールエレメント [\(ページ](#page-21-0) 22)」で参照で きます。

5. 電源ケーブルが不意に取り外されることを避けるため、電源プラグを装置に固定しま す。

これを行うには、2つの電源プラグインターロック②を固定ねじ①でねじ込みます。

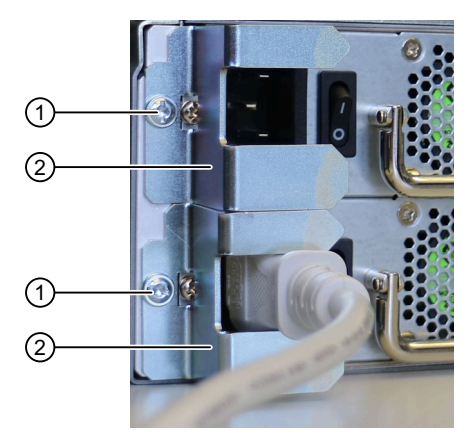

# <span id="page-52-0"></span>**4.4 I/O装置の接続**

#### **4.4.1 外部装置の接続**

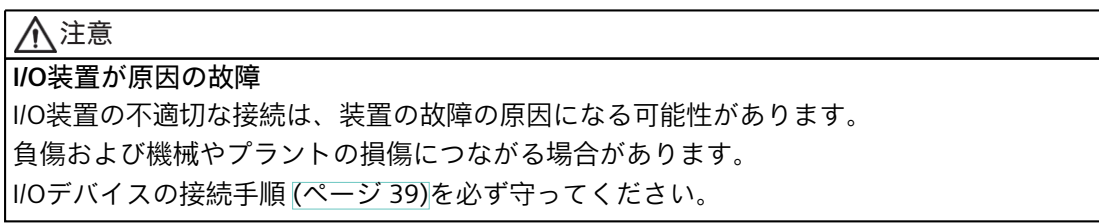

#### **手順**

**注記** アダプタまたは拡張機能なしで、接続対象のI/Oのオリジナル接続を使用します。

- 1. I/O装置を該当するインターフェースに接続します。インターフェースの位置に関する情 報は、「装置ポート [\(ページ](#page-18-0) 19)」で入手可能です。
- 2. ストレインリリーフでケーブルを固定します [\(ページ](#page-56-0) 57)。

#### **4.4.2 オーディオデバイスの接続**

#### **必要条件**

• 「I/O装置に関する安全事項 [\(ページ](#page-38-0) 39)」および「装置の接続の技術仕様 [\(ページ](#page-148-0) 149)」 にある情報を順守しました。

#### **注記**

**UAJ接続ソケット(オーディオ機器用)とDVI接続ソケット(モニタ用)の同時使用** DVI接続ソケット [\(ページ](#page-18-0) 19)にモニタを接続するとき、またはDVIアダプタ [\(ページ](#page-27-0) [28\)](#page-27-0)を使用するときは、次の点に注意してください: オーディオ機器用のUAJ接続ソケットを使用している場合は、1巻線で接続ソケットの出 口ポイントにフェライトを取り付けます(タイプ:742 716 33、メーカー:Würth)。

<span id="page-53-0"></span>*4.4 I/O装置の接続*

#### **手順**

#### **注記**

アダプタや拡張機能なしで、接続対象のオーディオ装置のオリジナル接続テクノロジを使用 します。

- 1. I/O装置を該当するインターフェースに接続します。インターフェースの位置に関する情 報は、「装置ポート [\(ページ](#page-18-0) 19)」で参照できます。
- 2. ストレインリリーフでケーブルを固定します [\(ページ](#page-56-0) 57)。

# **4.4.3 複数のモニタの接続(マルチモニタリング)**

#### **オプションのグラフィックカードNVIDIA P400またはT400を搭載した装置のモニタの接続**

装置の背面には、統合式グラフィックインターフェースでモニタを接続するための3つの接 続ソケットがあります。

- 2 x DP (DisplayPort; 装置のラベル:DPP1、DPP2)
- DVI-D

オプションのNVIDIA P400またはT400グラフィックカードにモニタを接続するために、装置 の背面に3つの追加の接続ソケットがあります。

 $\cdot$  3 x mDP

これらの接続ソケットで、アダプタを使用してモニタを他のグラフィックポートに接続 できます。

装置の背面にある接続ソケットに関する情報は、「装置ポート [\(ページ](#page-18-0) 19)」で参照できま す。

アダプタに関する情報は、「ハードウェアアクセサリ [\(ページ](#page-27-0) 28)」で参照できます。

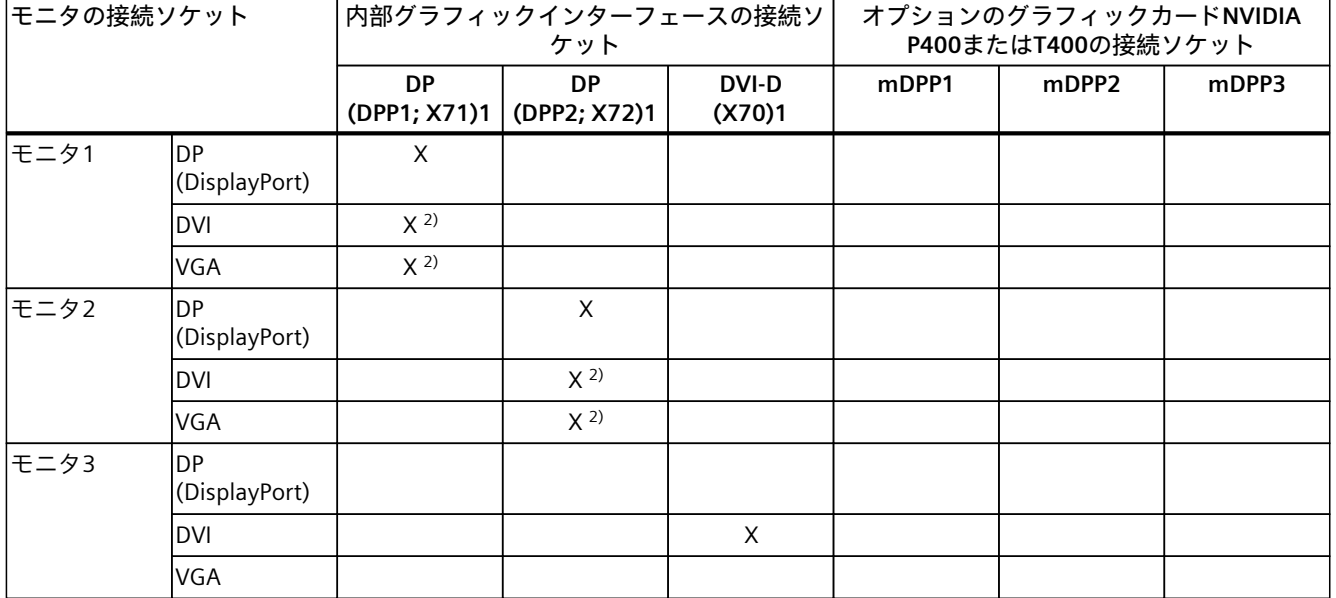

1) 装置のラベル

2) アダプタ経由、「ハードウェア付属品」を参照

*デバイスの接続*

*4.4 I/O装置の接続*

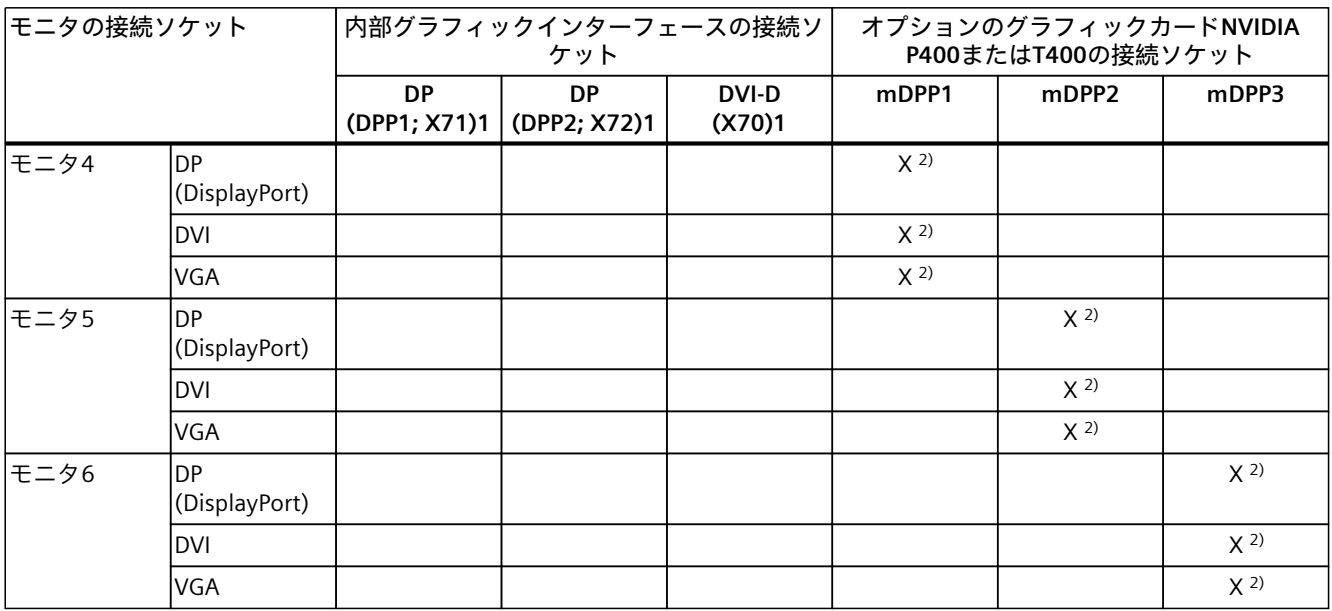

1) 装置のラベル

2) アダプタ経由、「ハードウェア付属品」を参照

**必要条件**

• 以下のセクションの情報を順守しました: 「外部装置の接続 [\(ページ](#page-52-0) 53)」

**手順**

- 1. モニタを装置の背面に接続します [\(ページ](#page-18-0) 19)。 アダプタを使用したモニタを接続する方法についての情報は、「ハードウェアアクセサ リ [\(ページ](#page-27-0) 28)」を参照してください。
- 2. 出荷時には、装置はマルチモニタリング用に設定されています。 出荷時状態の設定が変更されている場合は、ファームウェア設定で、マルチモニタリン グ機能を設定してください。「オプションのグラフィックカードの取り付け [\(ページ](#page-98-0) [99\)](#page-98-0)」を参照してください。

#### **下記も参照**

[グラフィックの技術仕様](#page-145-0) (ページ 146) [装置の接続の技術仕様](#page-148-0) (ページ 149)

*4.5 ネットワークへの装置の接続*

# **4.5 ネットワークへの装置の接続**

以下のオプションは、既存または計画中のシステム環境/ネットワークへの装置の統合に使 用することができます。

#### **Ethernet**

Wake on LANおよびリモートブートはサポートされています。 自動化装置(SIMATIC S7等)との通信やデータ交換用に、統合Ethernetインターフェース (10/100/1000 Mbps)を使用することができます。 これには、「SOFTNET S7」ソフトウェアパッケージが必要です。

#### **PROFINET**

PROFINETは、以下を介して操作できます。

• 標準Ethernetインターフェース(RT)

#### **SIMATIC NET**

このソフトウェアパッケージを使用すると、フィールドアンドコントロールレベルの革新的 ネットワークを作成、操作、および設定することができます。追加情報は、SIMATIC NET [\(http://w3.siemens.com/mcms/automation/en/industrial](http://w3.siemens.com/mcms/automation/en/industrial-communications/Pages/Default.aspx)[communications/Pages/Default.aspx\)](http://w3.siemens.com/mcms/automation/en/industrial-communications/Pages/Default.aspx)で参照できます。 ソフトウェアパッケージとマニュアルは、この納品範囲に含まれていません。

#### **追加情報**

詳細については、インターネットの技術サポート [\(https://support.industry.siemens.com/cs/us/en/](https://support.industry.siemens.com/cs/us/en/))で参照できます。

# <span id="page-56-0"></span>**4.6 ケーブルの固定**

ストレインリリーフは、ケーブルが予期せずゆるむことを防止するために使用されます。

#### **必要条件**

- I/O装置は、各接続部に接続されます。
- T10スクリュードライバ

#### **手順**

- 1. I/O装置を装置背面にある対応するソケットに接続します。 ソケットの位置に関する情報は、「装置ポート [\(ページ](#page-18-0) 19)」で参照できます。
- 2. ストレインリリーフ①を、固定ネジ②を使って装置にネジ留めします。

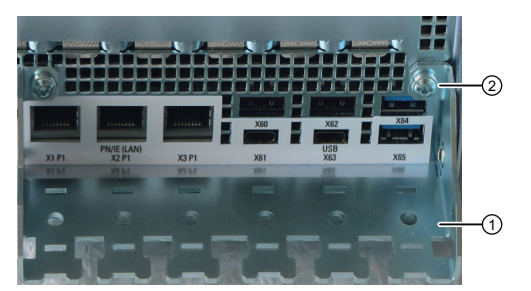

3. ストレインリリーフの対応する穴に取り外し可能ケーブルタイを挿入し、ケーブルタイ でケーブルを固定します。

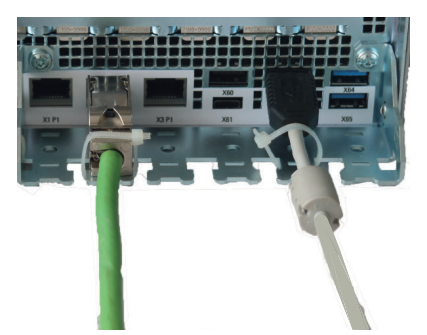

# **装置のコミッショニング 5**

# **5.1 装置の電源スイッチ投入**

#### **必要条件**

• 電源が接続されていること。 [\(ページ](#page-49-0) 50)

#### **手順**

- 1. オン/オフスイッチを切り替えます(二重化電源の場合):両方のオン/オフスイッチ)を切り 替えます(位置「|」)。
- 2. フロントパネルドアの背面にある、装置前面のオン/オフボタンを押します。 スイッチとボタンの位置に関する情報は、「コントロールエレメント [\(ページ](#page-21-0) 22)」で参 照できます。

#### **インストール済みのWindows®オペレーティングシステムのコミッショニング**

装置の初回起動およびインストール済みのWindows®オペレーティングシステムのコ ミッショニングに関する情報は、オペレーティングシステムのマニュアルに記載されていま す。「装置を操作するための重要な指示およびマニュアル [\(ページ](#page-10-0) 11)」を参照してくださ い。

# **5.2 装置の自動スイッチオンの設定**

ファームウェア設定で、供給電圧から切断された後、供給電圧が再び利用可能になるとすぐ に装置が自動的に再びオンになるように定義できます。 供給電圧に必要な最小ダウンタイムは、装置の設定によって異なります。 ファームウェア設定を使用してこの機能を設定します。

• G3後の状態

これに関する情報はファームウェア/BIOSの説明で参照できます。「装置を操作するための 重要な指示およびマニュアル [\(ページ](#page-10-0) 11)」を参照してください。

# <span id="page-58-0"></span>**5.3 装置をオフにする**

**オペレーティングシステムのシャットダウン**

**アクティブなオペレーティングシステムの場合:**

• オペレーティングシステムを正しくシャットダウンします。

**非アクティブなオペレーティングシステムの場合:**

• オン/オフボタンを軽く押します。ボタンの位置に関する情報は、「コントロールエレメ ント [\(ページ](#page-21-0) 22)」で参照できます。

#### **結果**

前面の「電源」ステータスインジケータ [\(ページ](#page-22-0) 23)は、装置の対応する省エネモード (「シャットダウン」)を示します。 装置はオフになりますが、ライン電圧から完全に接続解除されていません。

#### **装置のライン電圧からの完全な接続解除**

#### **警告**

**主電源からの感電のリスク**

オン/オフボタンおよびオン/オフスイッチでは、装置は主電源から完全に切り離されませ ん。

装置または接続線に損傷がある場合、火災が発生するリスクもあります。

装置に対して作業を実施する前、または装置を長期間使用しないときは、装置を必ず主電 源から完全に切り離してください。

- オペレーティングシステムをシャットダウンします。 前面の「電源」ステータスインジケータ [\(ページ](#page-22-0) 23)は、対応する省エネモード (「シャットダウン」)を示します。
- 次に、電源プラグを抜くか、キャビネットに取り付ける際に集中化されたAC回路遮断器 を操作します。

したがって、装置を制御キャビネットに取り付ける場合は、AC回路遮断器に簡単にアク セスできることを確認してください。

*5.3 装置をオフにする*

**ハードウェアリセット**

装置がキーボードまたはマウスからの入力に応答しない場合は、ハードウェアをリセットし て再起動します。起動されたオペレーティングシステムは、安全にシャットダウンされませ  $h<sub>o</sub>$ 

## **通知**

#### **データの損失**

ハードウェアをリセットすると、装置の電源がオフになり、再起動されます。

- メインメモリのデータは削除されます。
- データストレージメディアのデータが失われることがあります。
- 装置が破損することがあります。

ハードウェアリセットは、緊急時のみ実行してください。

**オン/オフボタンを使用したハードウェアのリセット:**

- オン/オフボタンを4秒以上押します。
	- 装置のスイッチがオフになります。
	- 装置の電源を再びオンにするには、オン/オフボタンをもう一度押します。

**リセットボタンを使用したハードウェアのリセット:**

- リセットボタンを押します。
	- 装置のスイッチがオフになった後、再度オンになります。

ボタンの位置に関する情報は、「コントロールエレメント [\(ページ](#page-21-0) 22)」で参照できます。

# 装置の操作 **6**

# **6.1 前部ドアを開く**

**手順**

1. 鍵を使ってフロントドアを開きます。

2. フロントドアを横に引きます。

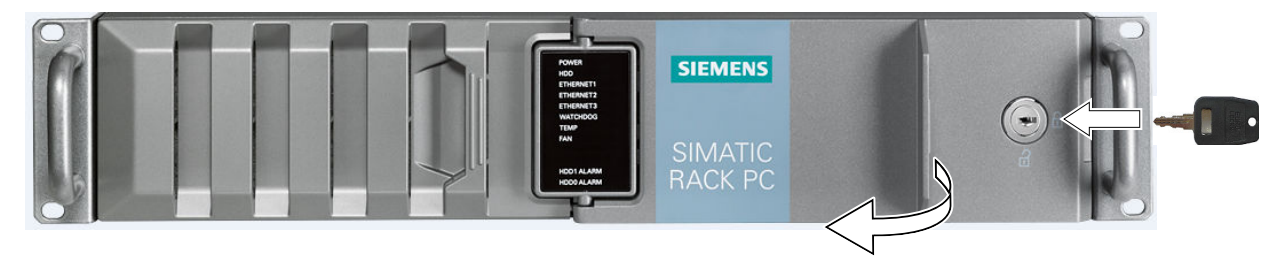

```
6.2 マルチモニタリング
```
出荷時状態では、装置には統合グラフィックインターフェイスが装備されています。 装置の背面には、これらのグラフィックインターフェースでモニタを接続するための次の接 続ソケットがあります。

• 2 x DP (DisplayPort:装置のラベル:DPP)

• DVI-D

接続ソケットの位置と装置のラベルに関する情報は、セクション「装置ポート [\(ページ](#page-18-0) [19\)」](#page-18-0)にあります。

同時に複数のモニタを装置に接続する [\(ページ](#page-53-0) 54)(マルチモニタリング)には、いわゆる「オ プションのグラフィックカード」 [\(ページ](#page-98-0) 99)を設置できます。

<span id="page-61-0"></span>*6.3 ドライブ設定*

# **6.3 ドライブ設定**

#### **6.3.1 RAID1システム**

同じ容量とタイプの2台のドライブを、RAID1システムまたは「ドライブ2台のシステム」と して、互いに独立して動作させることができます(「2ドライブ付きシステム [\(ページ](#page-62-0) 63)」 参照)。

RAID1システムは、「2つのドライブ上のデータミラーリング」の原則で動作します。ドラ イブの不具合が発生した場合、RAID1システムは、残りのドライブに対して引き続き動作す ることで、高レベルの可用性が実現されています。

#### **関連ソフトウェアを使用するRAID1システム**

オペレーティングシステムがプリインストールされたRAID1システムを注文した場合、装置 は、インストール済みのSIMATIC IPC DiagBaseまたはDiagMonitor診断ソフトウェアを使用し てモニタリングされます。

次のソフトウェアは、RAID1システムをモニタするために使用可能です。

- オンボードRAIDシステムの場合: Intel® Optane™メモリおよびストレージ管理 [\(ページ](#page-64-0) 65)
- ハードウェアRAIDシステムの場合: maxViewストレージマネージャ

#### **オンボードRAIDシステムでのドライブの取り付け場所**

オンボードRAIDシステムに必要な2台のハードディスクは、次の場所に設置できます:

- ドライブケージタイプA [\(ページ](#page-15-0) 16)
- ドライブケージタイプB [\(ページ](#page-17-0) 18)

#### **ハードウェアRAIDシステムでのドライブの取り付け場所**

ハードウェアRAIDシステムに必要な2台のハードディスクは、次の場所に設置できます:

• ドライブケージタイプA [\(ページ](#page-15-0) 16)

#### <span id="page-62-0"></span>**RAID1システムでの故障したドライブの表示**

不具合のあるドライブは、次の場所に、RAID1システムと一緒に表示されます:

- 装置の前面のシステムステータス表示 [\(ページ](#page-22-0) 23)
- SIMATIC IPC DiagBaseまたはSIMATIC IPC DiagMonitorモニタリングソフトウェア
- オンボードRAIDシステムの場合: 「Intel® Optane™メモリおよびストレージ管理 [\(ページ](#page-64-0) 65)」
- ハードウェアRAIDシステムの場合: 「maxViewストレージマネージャ」

# **6.3.2 2ドライブ付きシステム**

同じ容量とタイプの2台のドライブを、「ドライブ2台のシステム」またはRAID1システムと して、互いに独立して動作させることができます(「RAID1システム [\(ページ](#page-61-0) 62)」参照)。 ドライブの容量に関する情報は、注文書で参照できます。 独立して動作する2台のドライブを備えたシステムでは、装置が納入され、まだセット アップされていない場合、2台目のドライブは、SATAポート1に接続されています。ドライ ブのセットアップは、プリインストールされたオペレーティングシステムで実行できます。 このドライブにデータをバックアップするオプションを選択できます。 2台目のドライブから装置を起動する方法に関する情報は、詳細なファームウェア/BIOSの説 明で参照できます(「装置を操作するための重要な指示およびマニュアル [\(ページ](#page-10-0) 11)」を参 照してください)。

- **6.4 RAIDシステム**
- **6.4.1 オンボードRAIDシステム**
- **6.4.1.1 ファームウェア(Create Volume)でのオンボードRAIDシステムの設定**

オンボードRAIDシステムを使用する装置を注文した場合、オンボードRAIDシステムは初期 設定で事前に設定されています。 オンボードRAIDシステムのその後のセットアップは、「Create Volume」の下のファーム ウェアで実行されます。 オンボードRAIDシステムの設定後、「Intel® Optane™ Memory and Storage Management」 ソフトウェアを使用して設定することができます。

#### **必要条件**

• オンボードRAIDシステムに必要なドライブは、装置に内蔵されています。「RAID1シス テム [\(ページ](#page-61-0) 62)」を参照してください。

#### *装置の操作*

*6.4 RAIDシステム*

#### **手順**

- 1. 装置のスイッチをオンにするか、再起動します。
- 2. ファームウェアのユーザーインターフェースにアクセスするには、装置の電源を入れた すぐ後に、<Esc>ボタンを押したままにします。この際、メッセージ「Press ESC for boot options」が表示されます。

ファームウェアのユーザーインターフェースが開きます。ここでは、ナビゲーションに 使用できる次のキーがあります。

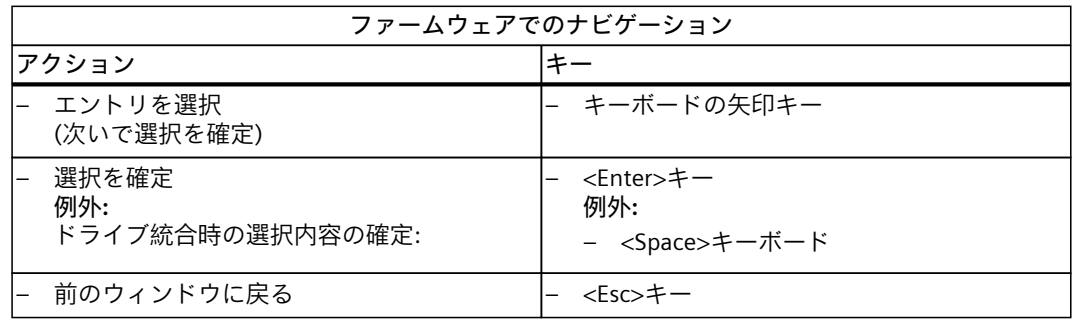

- 3. キーボードの矢印キーを使用してファームウェア選択メニューから[Device Management]を選択し、選択内容を確定します。 設定を選択して保存するには、ファームウェアのナビゲートに関する情報を参照してく ださい。上記を参照してください。
- 4. [Device List]から、[Intel <R> Rapid Storage Technology]エントリを選択します。
- 5. [Create RAID Volume]を選択します。
- 6. 次の画面で、RAIDシステムの名前を入力します。
- 7. [RAID Level]を選択し、次の選択ウィンドウで[RAID1]エントリを選択します。 使用可能なドライブの一覧が表示されます。
- 8. [Select Disks]を選択します。 使用可能なドライブの一覧が表示されます。
- 9. RAIDシステムに統合したい一覧からドライブ①を選択し、**Space**キーを押します。 装置のドライブの取付位置に関する情報は、「RAID1システム [\(ページ](#page-61-0) 62)」で参照でき ます。
	- リストでは、取り付けられたドライブは、「X」②でマークされます。
	- 装置③の設置場所へのドライブの割り付けは、ドライブモデルの説明の前で確認でき ます。

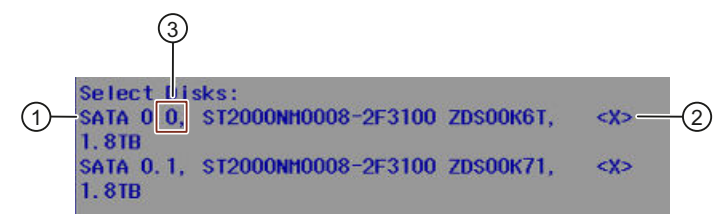

- 10.[Create Volume]を選択します。
	- 次のウィンドウに、設定したばかりのRAIDシステム(RAID Volume)の詳細が表示されま す。
	- オンボードRAIDシステムが設定されました。
- 11.ファームウェアの設定を終了するには、<F10>キー(Save & Exit)を押し、<Y>でその後の ダイアログを確認します。

*6.4 RAIDシステム*

#### <span id="page-64-0"></span>**「Intel® Optane™メモリおよびストレージ管理」によるオンボードRAIDシステムの設定**

- 1. [開始] > [Intel® Optane™メモリおよびストレージ管理]を選択します。
- 2. [Manage]タブを選択します。

「Intel® Optane™メモリおよびストレージ管理」を使用したRAIDシステムの設定に関する情 報は、ソフトウェアのマニュアルまたはヘルプに記載されています。

#### **6.4.1.2 「Intel® Optane™ Memory and Storage Management」を使用したオンボード RAIDシステムのモニタリング**

Intel® Optane™メモリおよびストレージ管理ソフトウェアを使用して、オンボードRAIDシス テムをモニタリングします。 「Intel® Optane™メモリおよびストレージ管理」を使用したRAIDシステムのモニタリングに 関する情報は、ソフトウェアのマニュアルまたはヘルプに記載されています。

#### **「Intel® Optane™メモリおよびストレージ管理」を開く**

1. [開始] > [Intel® Optane™メモリおよびストレージ管理]を選択します。

#### **オンボードRAIDシステムの表示ステータス(故障したドライブ)**

- 1. [Manage]タブを選択します。 ウィンドウの右側で、オンボードRAIDに搭載されているドライブのリストが「Storage System View」の下に表示されます。
- 2. リストからドライブを右クリックするか、「Volume」を右クリックします。 ドライブまたはオンボードRAIDシステムの機能と構成部品のステータス表示が表示され ます。

*6.4 RAIDシステム*

#### **6.4.1.3 新しいドライブのオンボードRAIDシステムへの統合**

オンボードRAIDシステムは、不具合のあるドライブが交換されたときに、新しいドライブを 手動で統合する必要があるように、出荷時状態で設定されています。 また、不具合のあるドライブが交換されたときに、新しいドライブが自動的に取り付けられ るように、オンボードRAIDシステムを設定することもできます。 ホットスペアドライブを使用するオンボードRAIDシステムを設定して、エラー発生時に ホットスペアドライブが自動的に統合されるようにします。

#### **[新しいドライブの自動統合]の設定(不具合のあるドライブを交換する前)**

#### **通知**

**データ損失のリスク** 新しいドライブが自動的に統合される場合、新しいドライブはパーティション情報または 既存データ用にチェックされません。 新しいドライブのすべてのパーティションおよびデータは、警告なしで削除されます。

- 新品のドライブまたは交換ドライブとして設定されているドライブのみを挿入します。
- 交換ドライブの設定に関する指示については、コントローラのマニュアルを参照してく ださい。
- 1. [開始] > [Intel® Optane™ Memory and Storage Management]を選択します。
- 2. [Settings]を選択します。
- 3. [Auto-rebuild on hot plug]オプションを[Enabled]に設定します。

[Create Raid Volume]で搭載されたドライブを設定します。

#### **[新しいドライブの手動統合]の設定(不具合のあるドライブを交換する前)**

オンボードRAIDシステムは、不具合のあるドライブが交換されたときに、新しいドライブを 手動で統合する必要があるように、出荷時状態で設定されています。 ドライブの手動統合を設定するか、設定を自分でチェックすることができます。 これを行うには、新しいドライブを自動的に搭載する機能を無効にします。

- 1. [開始] > [Intel® Optane™ Memory and Storage Management]を選択します。
- 2. [Settings]を選択します。
- 3. [Auto-rebuild on hot plug]オプションを[Disabled]に設定します。

[Create Raid Volume]で搭載されたドライブを設定します。

**オンボードRAIDシステムでの動作中(エラー発生後)に新しいドライブを取り付ける**

#### **必要条件**

システムは、新しいドライブを手動で(自動ではなく)搭載するように設定されています。上 記を参照してください。

#### **手順**

- 1. [開始] > [Intel® Optane™ Memory and Storage Management]を選択します。
- 2. [Manage]メニューを選択します。

その次のコンポーネントについては、「Storage System View」のエリアを参照してくだ さい:

① ドライブ未搭載の情報のあるオンボードRAIDシステムに搭載されているドライブ (Unknown hard disk)。

② 利用可能なドライブとシステムのリスト。新しいドライブは、このリストの一番上に 配置されます。

#### **Storage System View**

Click on any component below to manage its properties.

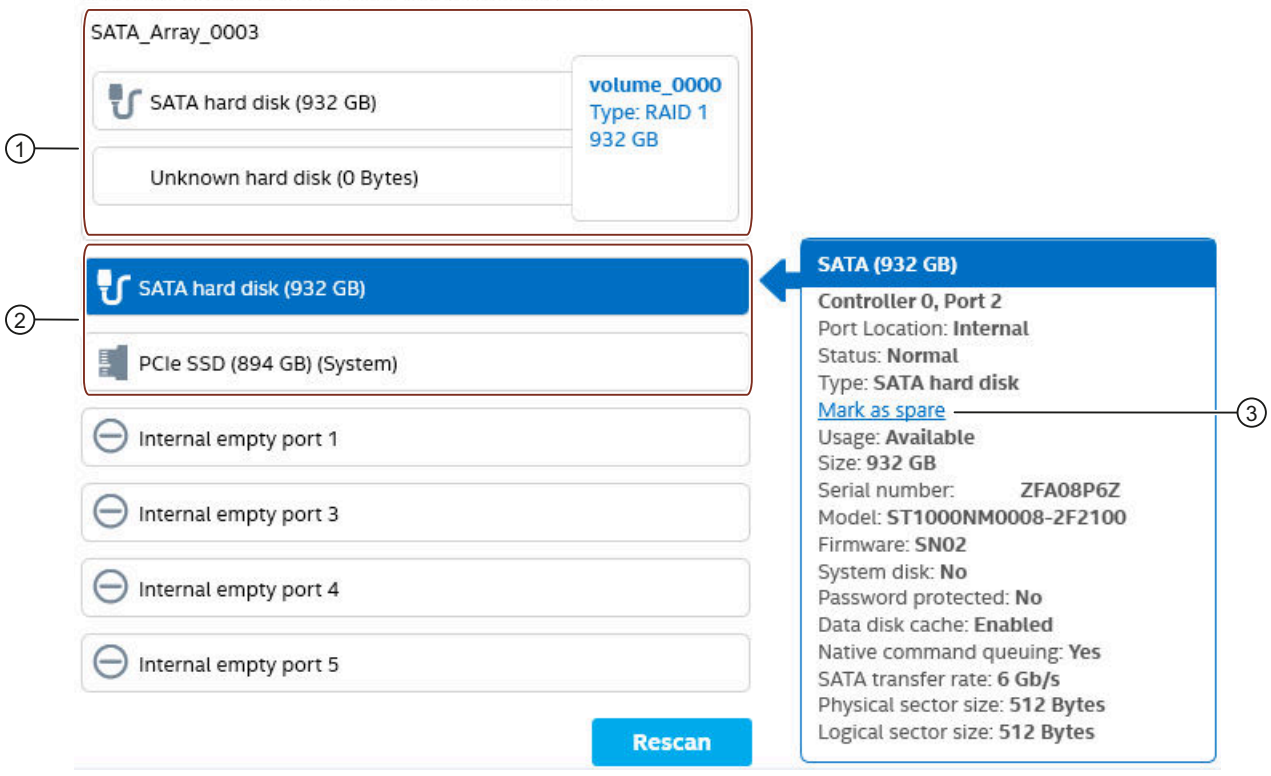

- 3. 新規ドライブを右クリックします。
- 4. ドライブ情報から、「スペアとしてマーク」機能③を選択します。 ドライブがオンボードRAIDシステムに搭載され、搭載されたドライブ領域に表示されま す。

#### *装置の操作*

*6.4 RAIDシステム*

# **6.4.2 ハードウェアRAIDシステム**

#### **6.4.2.1 ハードウェアRAIDシステムのソフトウェアおよびマニュアル**

ハードウェアRAIDシステム付きで装置を注文するとき、納入時には、すべての必要なソフト ウェアが装置に既にインストールされています。

同梱のデータストレージメディアの「Drivers\RAID-AHCI\Adaptec」ディレクトリで次を参照 できます。

- 「Microsemi Smart Storage Controllers User Guide / maxView Storage Manager」(ハード ウェアRAIDアダプタカードの取り付けおよび設定に関する包括的な情報)
- 「maxView Storage Manager」ソフトウェアおよび対応する取扱説明書
- 「cmdline」フォルダで、readmeファイル「README.TXT」(コマンドラインツール 「arcconf.exe」に関する情報あり)を使って、ハードウェアRAIDアダプタカードを設定で きます

#### <span id="page-68-0"></span>**6.4.2.2 ハードウェアRAIDアダプタカードの取り付け**

RAIDシステムを使用する装置を注文した場合、ハードウェアRAIDアダプタカードは既に出 荷時に構築されています。 後で装置をハードウェアRAIDシステムとして動作したい場合、ハードウェアRAIDアダプタ カードを取り付けます。

**必要条件**

- ドライブケージタイプAを使用する装置
- 4 GBのメインメモリ
- T10スクリュードライバ
- ハードウェアRAIDアダプタカードの取り付け用の構成部品。お近くのSIEMENS代理店か ら、これらの構成部品に関する情報を入手できます。

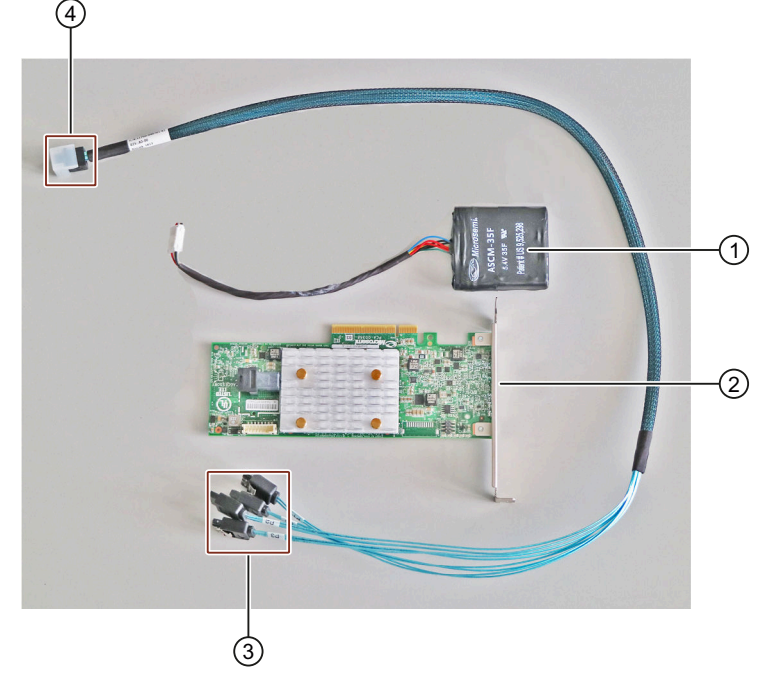

- ① コンデンサブロックライン付きコンデンサブロック
- ② ハードウェアRAIDアダプタカード。「ハードウェアRAIDアダプタカードの技術仕様 [\(ページ](#page-145-0) 146)」を参照してください。
- ③ アダプタケーブル:ドライブへの番号付き接続
- ④ アダプタケーブル:ハードウェアRAIDアダプタカードへの接続

*6.4 RAIDシステム*

**通知 コンデンサブロックは放電する必要があります** 純正のSIEMENS交換部品は、放電済みコンデンサブロックを使用して納入されます。 充電されたコンデンサブロックを取り外しまたは取り付けすると、ハードウェアRAIDアダ プタカードが損傷されることがあります。データが失われることがあります。 コンデンサブロックは、完全に放電した状態でのみ取り外しまたは取り付けしてくださ い。 取り付け済みのコンデンサブロックは以下のように放電します: 1. オペレーティングシステムを正しくシャットダウンします。 2. 装置をライン電圧からの完全に接続解除します。「装置をオフにする [\(ページ](#page-58-0) 59)」を 参照してください。 3. 10分以上待機します。 コンデンサが放電されない場合は、コネクタの側の黄色のLEDが点灯します。

4. 黄色LEDが消灯してからコネクタを外してください。

**手順**

- 1. 装置では、これに関する重要な情報を「装置を開く [\(ページ](#page-85-0) 86)」で参照できます。
- 2. ハードウェアRAIDアダプタカードを装置の対応するスロットに取り付けます。 ハードウェアRAIDアダプタカードの前面のスロットを空のままにしないでください。 ハードウェアRAIDアダプタカードの取り付け手順については、「拡張カードの取り付け [\(ページ](#page-88-0) 89)」を参照してください。
- 3. アダプタケーブル③の番号付き端子を取り外し可能トレイのバックプレーンに接続しま す。

ここの接続部の番号は、ドライブスロットの番号に対応します。「ドライブケージタイ プA [\(ページ](#page-15-0) 16)」を参照してください。

- 4. アダプタケーブルの接続部④から装置の前面に配線し、そこからハードウェアRAIDアダ プタカードまで配線します。
- 5. アダプタケーブル④のコネクタをハードウェアRAIDアダプタカードに差し込み、カ チッと音がして所定位置に収まることを確認します。
- 6. ケーブルタイを使用して、コンデンサブロック①を長い拡張カードのガイドレール⑥に 取り付けます。「装置の内部構造 [\(ページ](#page-26-0) 27)」を参照してください。

7. コンデンサブロック線⑤のコネクタをハードウェアRAIDアダプタカードに差し込みま す。

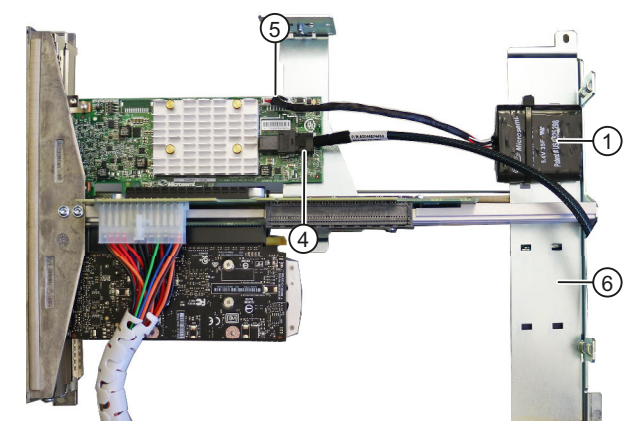

- 8. ドライブの電源(SATA電源、15ピン)を、対応する取り外し可能トレイのバックプレーン に接続します。「取り外し可能トレイのバックプレーンの取り付け [\(ページ](#page-103-0) 104)」を参 照してください。
- 9. 装置を閉めます。

10.取り付けられたハードウェアRAIDアダプタカードを設定します。

#### **下記も参照**

[拡張カードスロットの技術仕様](#page-140-0) (ページ 141)

**6.4.2.3 ハードウェアRAIDシステムの設定**

ハードウェアRAIDシステムと一緒に装置を注文した場合、ハードウェアRAIDアダプタ カードは既に引渡しの状態で取り付けられ設定されました。 後でハードウェアRAIDアダプタカードを取り付ける場合、取り付け後にハードウェア RAIDシステムを設定する必要があります。これを次のようにして実行します。

- まずハードウェアRAIDアダプタカードのファームウェアでRAIDシステムを設定します (Array Configuration)。
- 次いで、ハードウェアRAIDアダプタカードの設定を構成します(Configure Controller Settings)

**必要条件**

ハードウェアRAIDシステムの場合、タイプAドライブベイのドライブのみを統合します。

- RAIDシステムに必要なドライブが装置に取り付けられていること。下記を参照: – RAID1システム [\(ページ](#page-61-0) 62)
- ハードウェアRAIDアダプタカードが取り付けられていること。「ハードウェアRAIDアダ プタカードの取り付け [\(ページ](#page-68-0) 69)」を参照してください。

**注記**

*6.4 RAIDシステム*

#### **ハードウェアRAIDシステムの設定(Array Configuration)**

- 1. 装置のスイッチをオンにするか、再起動します。
- 2. ファームウェアのユーザーインターフェースにアクセスするには、装置の電源を入れた 後、SIEMENSのロゴとメッセージ「Press ESC for boot options」が表示されたら すぐに<Esc>キーを押し続けます。

ファームウェアのユーザーインターフェースが開きます。ここでは、ナビゲーションに 使用できる次のキーがあります。

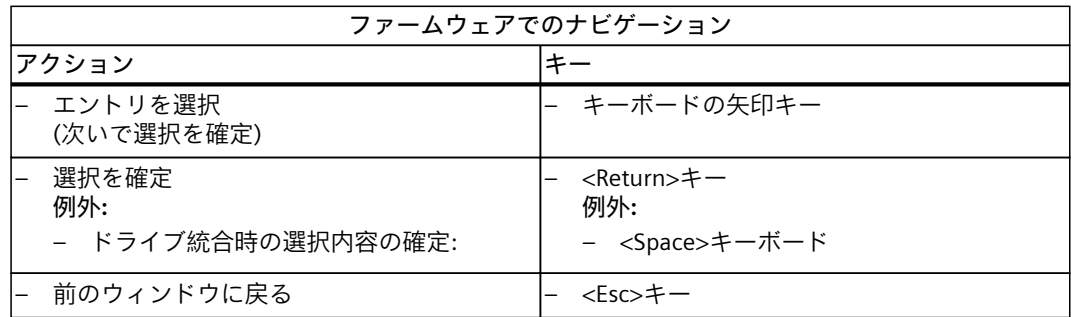

- 3. キーボードの矢印キーを使用してファームウェア選択メニューから[Device Management]を選択し、選択内容を確定します。
- 4. ハードウェアRAIDアダプタカード「Adaptec Smart RAID 3151-4i」を「Device Management」から選択します。 ハードウェアRAIDアダプタカードのファームウェアが開きます。 設定を選択して保存するには、ファームウェアのナビゲートに関する情報を参照してく ださい。上記を参照してください。
- 5. [Array Configuration]を選択します。
- 6. [Create Array]を選択します。 使用可能なドライブの一覧が表示されます。
- 7. RAIDシステムに統合したい一覧からドライブ①を選択し、**Space**キーを押します。 装置のドライブの取付位置に関する情報は、「RAID1システム [\(ページ](#page-61-0) 62)」で参照でき ます。
	- リストでは、取り付けられたドライブは、「X」②でマークされます。
	- 装置③の設置場所へのドライブの割り付けは、「Bay:...」エントリで参照できます。

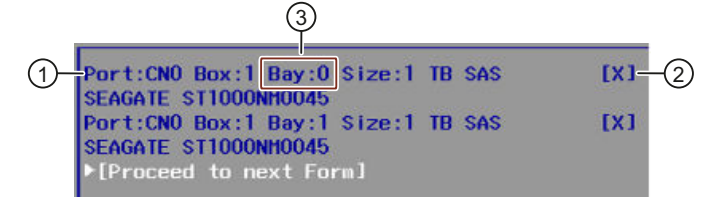

- 8. [Proceed to next Form]を選択します。
- 9. [RAID Level]を選択し、次の選択ウィンドウで[RAID1]エントリを選択します。
- 10.[Proceed to next Form]を選択します。
- 11.[Logical Drive Label]で、RAIDシステムの名前を入力します。
- 12.[Submit Changes]を選択して設定を保存します。
	- [Logical Drive Creation Successful]メッセージが次の画面に表示されます。
- 13.[Back to Main Menu]を選択します。

# **ハードウェアRAIDアダプタカード設定の構成(Configure Controller Settings)**

- 1. RAIDシステムへの設定後、メインメニューから[Configure Controller Settings]を選択しま す。
- 2. [Modify Controller Settings]を選択します。 次のファームウェアエントリの値を確認または変更します:

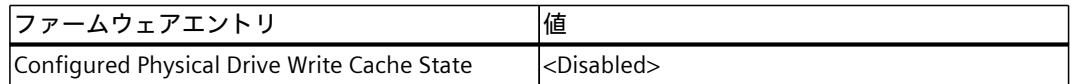

- 3. </Esc>キーを2回押します。
- 4. [Array Configuration]を選択します。
- 5. [Manage Arrays]を選択し、次に必要なArrayを選択します。
- 6. [List Logical Drives]を選択し、次に必要なLogical Driveを選択します。
- 7. [Edit Logical Drive]を選択します。 次のファームウェアエントリの値を確認または変更します:

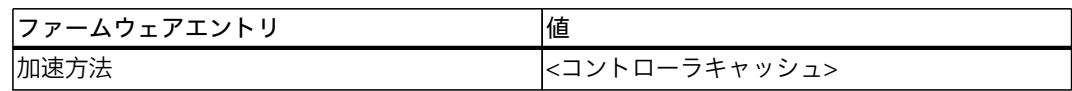

- 8. [Submit Changes]を選択して設定を保存します。
- 9. [Back to Main Menu]を選択します。

10.<ESC>キーを繰り返し押して、プロセスを終了します。

## **6.4.2.4 [maxView Storage Manager]を使用してハードウェアRAIDシステムをモニタします。**

[ maxView Storage Manager]ソフトウェアを使用すると、ハードウェアRAIDシステムをモニ タし、重要な情報を表示してシステムを診断できます。 最初に[maxView Storage Manager]を呼び出すと、Microsoft Edgeが開き、警告メッセージが 表示されます。 次いで、ウェブサイトのセキュリティ証明書をインストールします。

### **必要条件**

- 4 GBのメインメモリ
- オペレーティングシステムを再起動します。
- オペレーティングシステムが、ユーザー名およびパスワードで保護されていること
- 管理者権限を持っていること

*6.4 RAIDシステム*

# **オペレーティングシステム**

- Microsoft® Windows® 10
- Microsoft® Windows® 10 Enterprise 2021 LTSC
- Microsoft® Windows® Server 2019
- Microsoft<sup>®</sup> Windows® Server 2022

## **[maxView Storage Manager]を初めて起動するときの警告メッセージ**

- 1. Microsoft Edgeを開きます。
- 2. デスクトップのリンクを使用して、[maxView Storage Manager]を開きます。

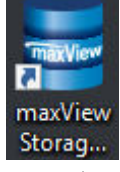

ウェブサイトのセキュリティ証明書に関する警告メッセージが表示されます。

- まず、セキュリティ証明書をエクスポートして保存します。
- 次に、以前にエクスポートしたファイルを使用してセキュリティ証明書をインストール します。

**Microsoft Edgeからセキュリティ証明書をエクスポートして保存します。**

- 1. Microsoft Edgeを開きます。
- 2. Microsoft Edgeアドレスバーの上部で、[https://address]の左側にあるアイコンをク リックします。
- 3. リストから、エントリ[このWebサイトへの接続(は安全ではありません)]を選択します。
- 4. 次のウィンドウで、右上の[証明書の表示]アイコンをクリックします。
- 5. [詳細]タブを選択します。
- 6. [ファイルにコピー...]を選択します 証明書のエクスポートウィザードが開きます。
- 7. [次へ]を選択します。
- 8. 次のウィンドウで、目的の形式は、[DERコード化...]となります。 この設定は変更しないでください。
- 9. [次へ]を選択します。
- 10.名前を付けて、セキュリティ証明書を保存します。

## *6.4 RAIDシステム*

### **セキュリティ証明書のインストール**

- 1. 以前エクスポートしたセキュリティ証明書を開きます。
- 2. [証明書をインストール...]を選択します。
- 3. 保存場所として[ローカルコンピュータ]を選択し、[次へ]をクリックして選択内容を確定 します。
- 4. これに続く警告を確認します。
- 5. [すべての証明書を次の保存場所に保存]オプションを選択し、証明書の保存場所を指定 します。
- 6. [信頼できるマスター認証機関]オプションを選択し、[OK]をクリックします。次に、[次 へ]と[終了]をクリックします。
- 7. Microsoft Edgeを閉じてから、Microsoft Edgeをもう一度開きます。 セキュリティ証明書がインストールされ、[maxView Storage Manager]がセットアップさ れます。

[maxView Storage Manager]のユーザーインターフェースがMicrosoft Edgeで利用できる ようになりました。

### **[maxView Storage Manager]を使用してハードウェアRAIDシステムをモニタします。**

[maxView Storage Manager]の使用に関する詳細な情報は、ソフトウェアのユーザーガイド で参照できます。「ハードウェアRAIDシステムのソフトウェアおよびマニュアル [\(ページ](#page-67-0) [68\)」](#page-67-0)を参照してください。

## **6.4.3 RAIDシステムのデータ同期**

### **通知**

**マシンおよびプラントの間違った操作の危険:データ同期中の遅延システム応答**

ドライブが故障している場合に、データが同期されます。

システムは、ドライブおよびシステムの負荷に応じて、遅延して応答することがありま す。極端な状況では、キーボード、マウスまたはタッチスクリーンのコマンドに多少の遅 延が発生する可能性があります。

結果として、マシンやプラントが間違って動作する場合があります。

• ドライブの同期中に、安全を最重視する必要がある機能を操作してはなりません。安定 したシステムステータスは、同期が正常に完了した後にのみ実現されます。

## **データ同期期間**

同期化プロセスには、かなりの時間を要する場合があります。数時間かかったり、ドライブ 負荷が極端に高い場合には数日要する場合もあります。

- データ同期期間のガイド値:
- 90 %のHDDシステム負荷では3時間未満

さらに手動で開始したメンテナンス動作の場合は、メンテナンスフェーズが終了するまで、 システムパフォーマンスが制約されることがあります。

*6.5 装置のモニタリング*

# **6.5 装置のモニタリング**

# **6.5.1 モニタリング機能**

SIMATIC DiagBaseまたはSIMATIC DiagMonitorソフトウェアを使用して次の装置の機能をモ ニタできます。

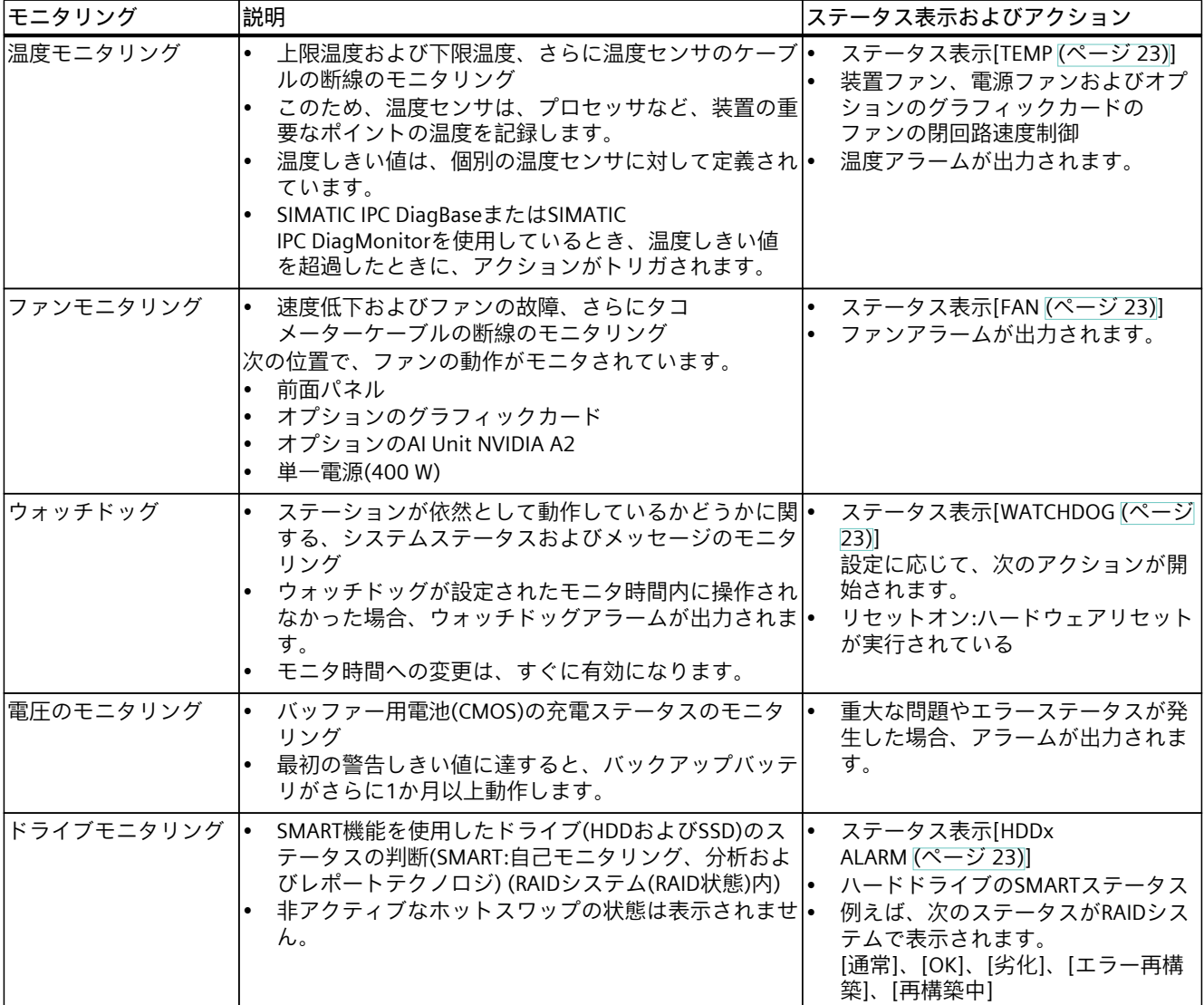

### **注記**

**ファンモニタリングの制限**

二重化電源(350 W)は、ファンエラーを報告しません。 ファンが故障または故障している場合、ファンアラームはありません。 装置は、過熱から保護するために自動的にオフになります。

# <span id="page-76-0"></span>**装置モニタリング用ソフトウェア**

モニタリングソフトウェアに関する情報および関連マニュアルは、次で参照できます。

- SIMATIC IPC DiagBase [\(ページ](#page-76-0) 77)、モニタリングおよび装置でローカルにアラーム出力 するため
- SIMATIC IPC DiagMonitor [\(ページ](#page-76-0) 77)、モニタリングおよびネットワーク経由でアラーム 出力するため

SIMATIC DiagBaseまたはSIMATIC DiagMonitorもIPCのステータス表示を制御します。システ ムステータス表示 [\(ページ](#page-22-0) 23)を参照してください。

# **6.5.2 SIMATIC IPC DiagBase**

Microsoft® Windows®オペレーティングシステムと一緒に装置を注文した場合、SIMATIC IPC DiagBaseモニタリングソフトウェアがインストールされています。

ソフトウェアに関する情報およびSIMATIC IPC DiagBaseのマニュアルは、下記の場所で参照 できます。

• 装置を操作するための重要な指示およびマニュアル [\(ページ](#page-10-0) 11)

# **6.5.3 SIMATIC IPC DiagMonitor**

SIMATIC IPC DiagMonitorモニタリングソフトウェアは、オプションで注文できます。

装置をSIMATIC IPC DiagMonitorと一緒に注文した場合、出荷時状態でソフトウェアが装置に 含まれています。

ソフトウェアに関する情報およびSIMATIC IPC DiagMonitorのマニュアルは、下記の場所で参 照できます。

• 装置を操作するための重要な指示およびマニュアル [\(ページ](#page-10-0) 11)

#### **注記**

SIMATIC IPC DiagMonitorは、バージョン5.1.5以降の装置ハードウェアのみをサポートしま す。

より古いバージョンは装置ハードウェアをサポートしません。

<span id="page-77-0"></span>*6.6 装置のリモートメンテナンス*

# **6.6 装置のリモートメンテナンス**

### **6.6.1 リモートメンテナンスの機能とリモートメンテナンスの装置要件**

装置のリモート保守は、Intel®アクティブマネジメントテクノロジ(iAMT)を使用して実行さ れます。このテクノロジは、コンピュータのハードウェアおよびファームウェアに統合され ています。

SIMATIC IPCへのリモートアクセスにより、制御室から(オンサイトに駐留することなく)、シ ステムエラーやプログラムエラーの解決、プログラム更新の実行およびファームウェア /BIOS設定の実行を行うことができます。オペレーティングシステムが起動されていない場 合でもアクセスすることができます。

iAMTのいくつかのリモート保守機能は、下記の例で示されています。

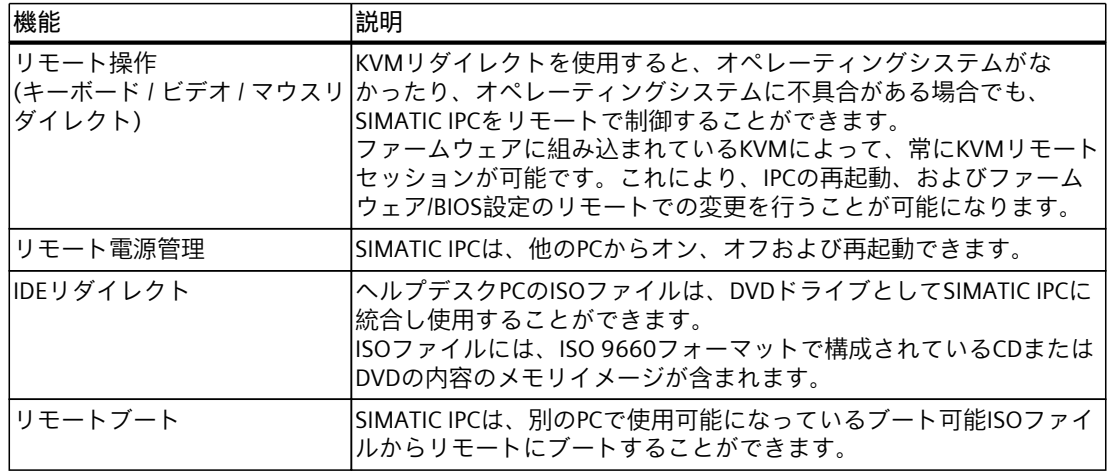

### **リモートメンテナンスの装置要件**

リモートメンテナンスを使用するために、以下の必要要件を満たす必要があります:

- iAMTテクノロジをサポートするプロセッサ
- ネットワークへの接続

## **6.6.2 Intel® AMTによるリモートメンテナンス**

### **6.6.2.1 装置のIntel® AMTコントロールを有効化**

「Intel® Active Management Technology 」の使用を活かすには、以下のように進めます:

- Intel® AMTの装置要件に関する情報 [\(ページ](#page-77-0) 78)に注意してください。
- まず、Intel® AMT機能を有効にします [\(ページ](#page-78-0) 79)。
- 次に、Intel® AMT機能を設定します。 [\(ページ](#page-78-0) 79)

#### **注記**

ファームウェアの設定については、装置のファームウェア/BIOSの説明を参照してくださ い。「装置を操作するための重要な指示およびマニュアル [\(ページ](#page-10-0) 11)」を参照してくださ い。

### <span id="page-78-0"></span>**6.6.2.2 Intel® AMTの有効化**

- 1. 装置のスイッチをオンにするか、再起動します。
- 2. ファームウェアのユーザーインターフェースにアクセスするには、装置の電源を入れた すぐ後に、<Esc>ボタンを数回連続して押します。 ファームウェアのユーザーインターフェースが開きます。ここでは、ナビゲーションに 使用できる次のキーがあります。

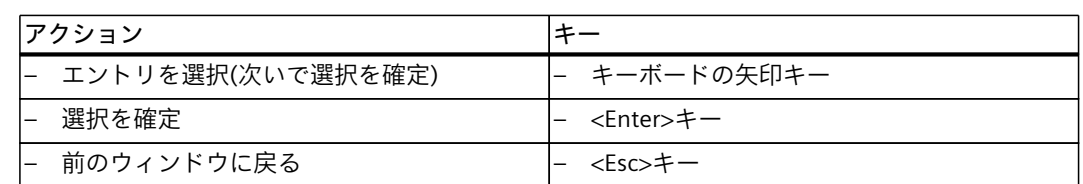

- 3. [Advanced] > [AMT Configuration]を選択します。
- 4. [Enabled]値をファームウェア設定[AMT BIOS Features]に割り当てます。
- 5. ボタン<F10> (Save & Exit)を押し、<Y>でその後のダイアログを確認します。
- 6. 装置の電源を切り、Intel® AMT機能を設定します [\(ページ](#page-78-0) 79)。

### **6.6.2.3 Intel® AMTの設定**

### **必要条件**

- Intel® AMT機能は有効化されます。 [\(ページ](#page-78-0) 79)
- Intel® AMT機能を有効にした後に装置の電源を切ったか、再起動されました。

- 1. 装置の電源を入れた直後に、「<Ctrl + P>を押して、MEBxにアクセスする」という メッセージが表示されたらすぐに、キーボードショートカット<Ctrl + P>を押します。 MEBx ("Intel® Management Engine BIOS Extension") が開いています。
- 2. MEBxにログインし、パスワードを割り当てます。 [\(ページ](#page-79-0) 80)
- 3. MEBxのオプション [\(ページ](#page-79-0) 80)でIntell® AMT機能を設定します。

<span id="page-79-0"></span>*6.6 装置のリモートメンテナンス*

- 1. 矢印キーを使って、[Intel(R) Management Engine BIOS Extension]オプションを[Main Page]で選択します。
- 2. [MEBx Login]オプションを選択します。
- 3. <Return>キーで選択を確認します。
- 4. 初回ログイン時に、次の[**Intel(R) ME Password**]に入力します: **admin**
- 5. その後、すぐにパスワードを変更します。 新しいパスワードには、以下の文字を含める必要があります:
	- 合計で8文字以上
	- 大文字
	- 小文字
	- Eine Zahl
	- 特殊文字 . ! @ # \$ % ^ & \*

**注記**

下線および空白文字は有効なパスワード文字ですが、パスワードの複雑性を増すこと はありません。

[Intel® Management Engine BIOS Extension] (MEBx)を使用して、Intel® AMT機能を使用する ための装置の重要なファームウェア設定とIntel® Management Engine (ME)を設定します。 Intel® AMT有効の装置では、以下のオプションを使用できます:

- Intel(R) ME General Settings
- Intel(R) AMT
- Intel(R) AMT Configuration
- MEBx Exit

### **[Intel® Management Engine BIOS Extension] (MEBx)の使用の要件**

- Intel® AMT機能は、有効化されます。つまりファームウェア設定[AMT BIOS]に値 [Enabled]が割り当てられます。この点に関する情報は、「Intel® AMTの有効化 [\(ページ](#page-78-0) [79\)」](#page-78-0)で参照できます。
- SMS-W480マザーボード付き装置。

**注記**

MEBx設定オプションは、デバイスがIntel® AMTをサポートしているかどうかによって異 なります。

#### **Intel(R) ME General Settings**

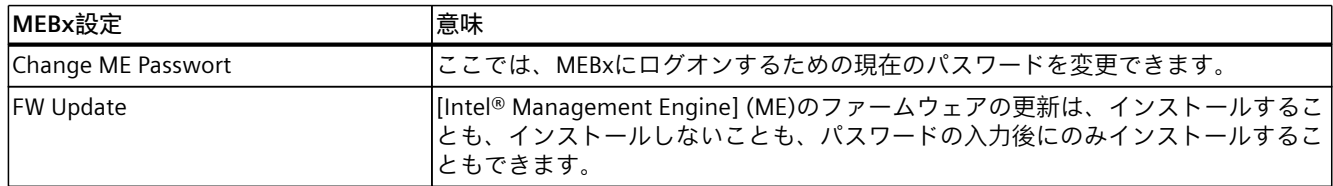

# **Intel(R) AMT**

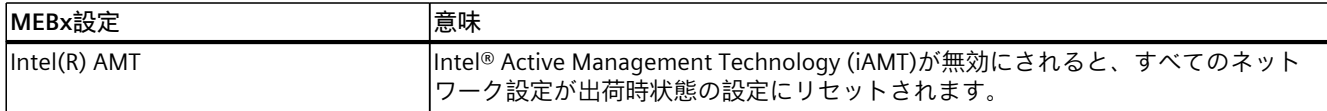

# **Intel(R) AMT Configuration**

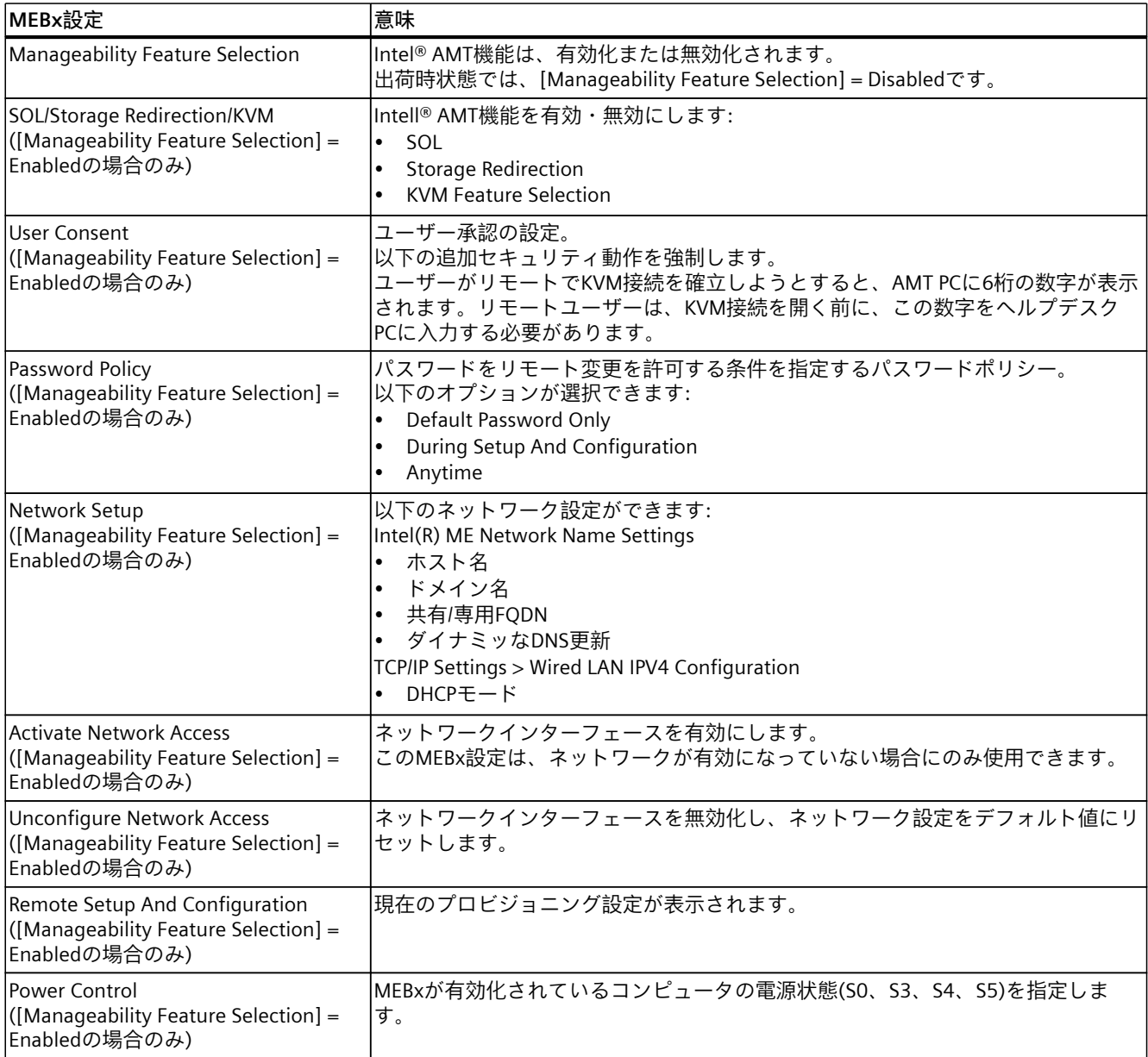

## **MEBx Exit**

MEBxの終了。変更が保存されます。

*6.6 装置のリモートメンテナンス*

### **詳細情報**

MEBxの詳細については、次を参照してください: Intel® (<https://www.intel.com>)。

### **6.6.2.4 Intel® AMT機能をデフォルト設定にリセットし、iAMTを無効にします**

デフォルト設定にリセットすることの効果の1つは、Intel® AMTが無効になることです。

- 1. 装置のスイッチをオンにするか、再起動します。
- 2. ファームウェアのユーザーインターフェースにアクセスするには、装置の電源を入れた すぐ後に、<Esc>ボタンを数回連続して押します。 ファームウェアのユーザーインターフェースが開きます。ここでは、ナビゲーションに 使用できる次のキーがあります。

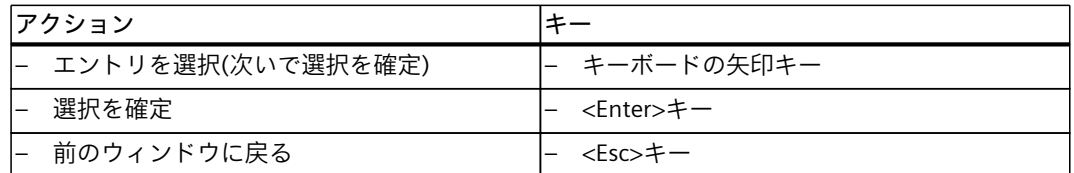

- 3. [Advanced] > [AMT Configuration]を選択します。
- 4. [Enabled]値をファームウェア設定[Unconfigure ME]に割り当てます。
- 5. ボタン<F10> (Save & Exit)を押し、<Y>でその後のダイアログを確認します。
- 6. 装置の電源をオフにするか、装置を再起動します。
- 7. 次回起動時に確認メッセージが表示され、[Unconfigure ME]操作を実行します。 この操作を実行すると、MEBxパスワードを含むIntel® Management Engine BIOS Extension (MEBx)のすべての値がデフォルト値にリセットされます。

## **6.6.2.5 ファームウェア/BIOS設定へのIntel® AMTアクセスを無効化**

ファームウェア/BIOS設定へのアクセスをIntel® AMTで防ぐことができます。 これは、たとえば次のような場合に必要になることがあります。

- Intel® AMTを使用しなくなったとき。
- Intel® AMTが認証なく使用されないようにするとき。

これにより、Intel® AMTのすべての機能がデフォルト設定にリセットされます。

- 1. 装置のスイッチをオンにするか、再起動します。
- 2. ファームウェアのユーザーインターフェースにアクセスするには、装置の電源を入れた すぐ後に、<Esc>ボタンを数回連続して押します。 ファームウェアのユーザーインターフェースが開きます。ここでは、ナビゲーションに 使用できる次のキーがあります。

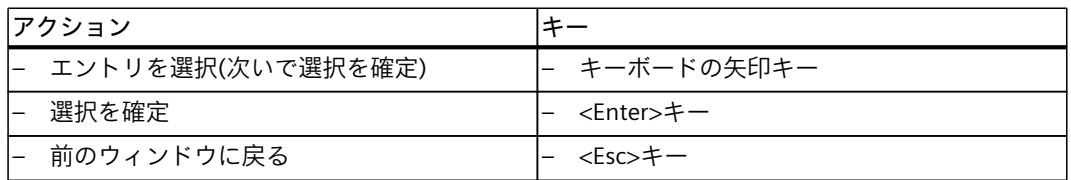

- 3. [Advanced] > [AMT Configuration]を選択します。
- 4. [Disabled]値をファームウェア設定[AMT BIOS Features]に割り当てます。
- 5. ボタン<F10> (Save & Exit)を押し、<Yes>でその後のダイアログを確認します。
- 6. 装置の電源を切り、Intel® AMT機能を設定します。

# **6.7 Trusted Platform Module (TPM)**

装置の設定に応じて、Standard TPM V2.0準拠のTrusted Platform Moduleを使用できます。 Trusted Platform Moduleは、装置をセキュリティ機能で強化するチップです。これは、装置 の操作からの保護を強化しています。

### **通知**

## **Trusted Platform Moduleの輸入制限**

Trusted Platform Moduleの使用は、一部の国では法規制の対象となっており、許可されて いません。

• 装置が使用される国の関連する輸入制限を必ず順守してください。

# **Trusted Platform Moduleの有効化**

Trusted Platform Moduleの有効化に関する情報は、「装置を操作するための重要な指示およ びマニュアル [\(ページ](#page-10-0) 11)」の詳細なファームウェア/BIOS説明で参照できます。

# **6.8 AI Unit NVIDIA A2**

**AI Unit NVIDIA A2**は、インテリジェントビデオ解析(IVA)向けに低消費電力で高性能な推論 を提供し、AIアプリケーションに使用できます。

## **AI Unit NVIDIA A2の構成部品**

**AI Unit NVIDIA A2**は、**筐体**③に設けられた**NVIDIA A2 Tensor Core GPU**①と**ファン**②から 構成されます。

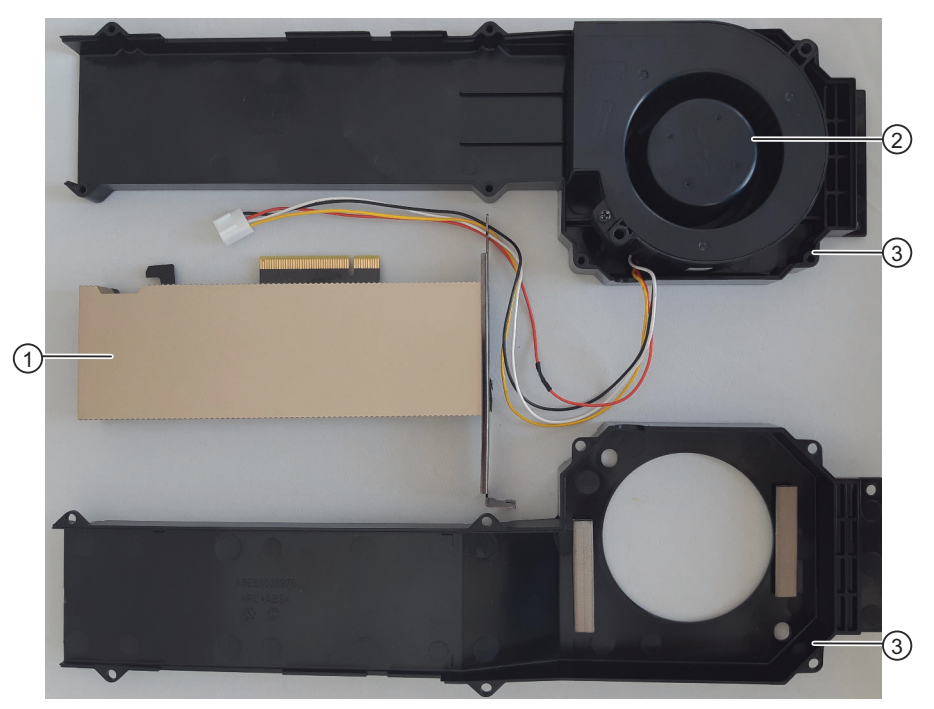

# **必要条件**

#### **注記**

AI Unit NVIDIA A2を搭載したSIMATIC IPC647Eが納入されると、装置はシステム条件に 従って設定されます。

- ドライブケージタイプA
- バスボードバリアント1またはバリアント2。バスボードのバリアントに関する情報は、 「拡張カードスロットの技術仕様 [\(ページ](#page-140-0) 141)」で参照できます。
- AI Unit NVIDIAで装置を操作するための気候周囲条件を知っていること。「気候・機械条 件および周囲条件 [\(ページ](#page-138-0) 139)」を参照してください。

# **AI Unit NVIDIA A2使用時のファームウェア設定**

AI Unit NVIDIA A2を搭載した装置の場合、出荷時にファームウェア設定「ファンコント ロールモード」に値「拡張」が割り当てられています。この値は、変更してはいけません。 必要に応じて、AIアプリケーションでAI Unitを使用する前に、この値を確認してください。 これに関する詳細情報は、ファームウェア/BIOSの説明

[\(https://support.industry.siemens.com/cs/ww/en/view/109760621](https://support.industry.siemens.com/cs/ww/en/view/109760621))のSIMATIC IPC647Eの ファームウェア/BIOSの説明に記載されています。

# <span id="page-85-0"></span>**装置へのパラメータの拡張と割り付け 7**

# **7.1 装置を開く**

**必要条件**

- 「装置およびシステム拡張に関する安全事項 [\(ページ](#page-39-0) 40)」の重要な安全指示を知ってい ること。
- T10スクリュードライバ

- 1. 装置をライン電圧からの完全に接続解除します。「装置をオフにする [\(ページ](#page-58-0) 59)」を参 照してください。
- 2. すべての接続ケーブルを取り外します。

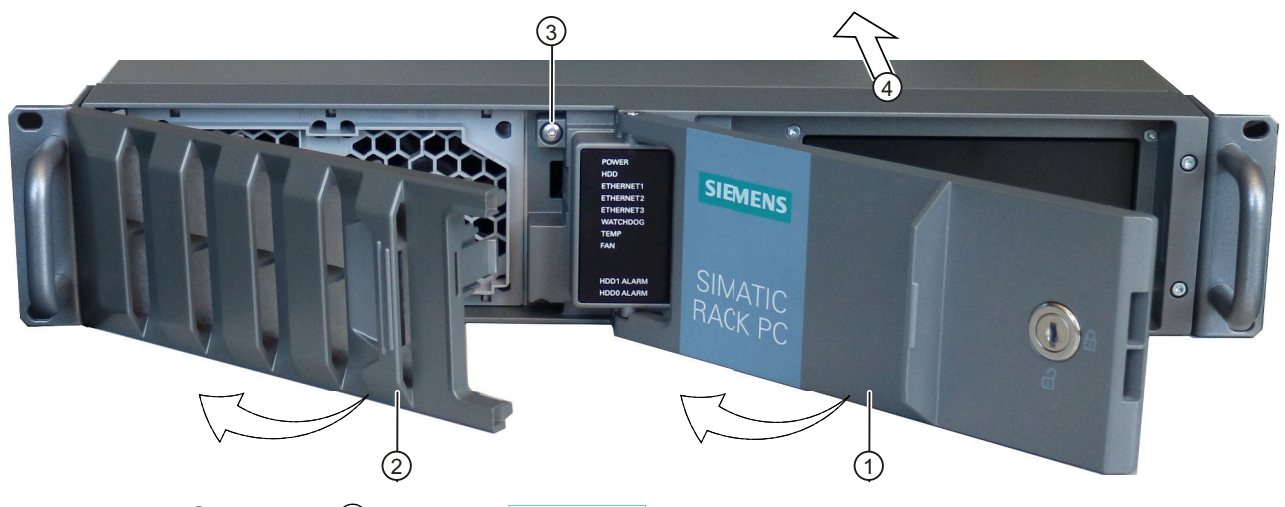

- 3. 前面ドア①を開きます [\(ページ](#page-60-0) 61)。
- 4. ファンカバー②を開きます。
- 5. 筐体カバー③のロックネジを緩めます。
- 6. 筐体カバーを後ろ④に滑らして戻します。
- 7. 筐体カバーを持ち上げ、取り外します。

<span id="page-86-0"></span>**7.2 拡張カードの取り付けと取り外し**

# **7.2.1 バスフレームの取り外し**

**必要条件**

- 「装置およびシステム拡張に関する安全事項 [\(ページ](#page-39-0) 40)」の重要な安全指示を知ってい ること。
- T10ネジドライバ

- 1. 装置をライン電圧からの完全に接続解除します。「装置をオフにする [\(ページ](#page-58-0) 59)」を参 照してください。
- 2. 装置を開きます。「装置を開く [\(ページ](#page-85-0) 86)」の重要な手順を必ず守ってください。
- 3. バスフレームが装置に取り付けられている4本のねじ①を取り外します。
- 4. 印を付けたポイント②で、バスフレームを装置から慎重に均等に上向きに引き出しま す。 これを行うとき、バスフレームを傾けてはなりません。

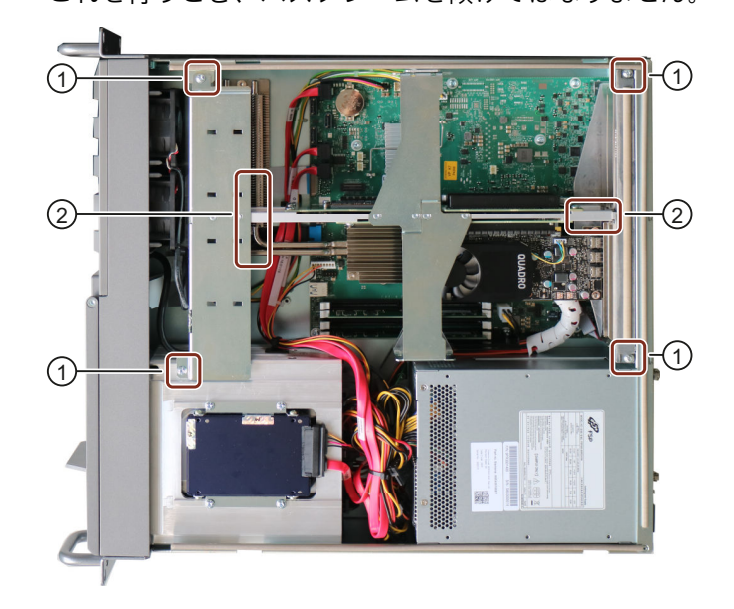

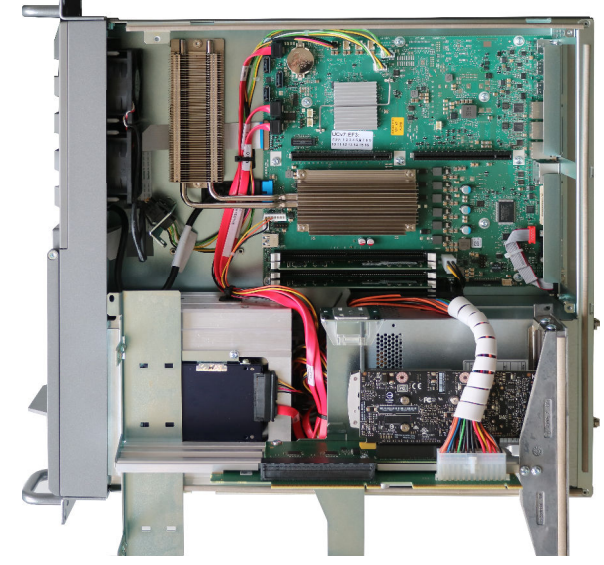

5. バスフレームを裏返して、底面を上にして装置上に置きます。

6. 電源プラグのロックを解除し、取り外します。

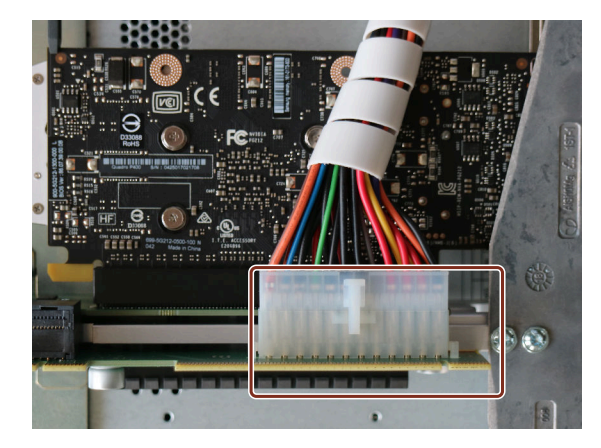

**下記も参照**

[バスボードの構成](#page-162-0) (ページ 163) [バスフレームの構成部品](#page-163-0) (ページ 164)

# <span id="page-88-0"></span>**7.2.2 拡張カードの取り付け**

### **拡張カードの使用に関する注意事項**

拡張カードの取り付け位置は、各ライザーカードのスロットの仕様によって異なります。こ の点に関する情報は、「拡張カードスロットの技術仕様 [\(ページ](#page-140-0) 141)」で参照できます。 拡張カードの許容寸法については、「拡張カードの寸法図 [\(ページ](#page-153-0) 154)」で参照できます。 接触の問題や誤動作を排除するために、最大許容高さを超える拡張カードは使用しないでく ださい。 非常に低いカードでは、ラッチングリテーナは、リテーナガイドを使用することで安定化で きます。 全体の高さが低い拡張カード(ロープロファイル拡張カード)の場合は、リテーナをラッチす るための追加の取り付けブラケットが必要です。低拡張カードを高いものと交換するとき は、取り付けブラケットを取り外す必要があります。

### **必要条件**

- 「装置およびシステム拡張に関する安全事項 [\(ページ](#page-39-0) 40)」の重要な安全指示を知ってい ること。
- T10ネジドライバ
- 対角カッター
- 低拡張カードの場合:
	- リテーナ、ラッチ可能
	- リテーナガイド
	- リベットの拡張

装置の付属品パックに含まれているか、交換部品として注文できます。「ハードウェア アクセサリ [\(ページ](#page-27-0) 28)」を参照してください。

# **手順**

# **注記**

**ねじを混同しないでください** このプロセスで、ねじ山の種類が異なるねじを取り外し、再度取り付けます。 それぞれの位置に正しいねじタイプのねじを再び挿入してください。

- 1. バスフレームを取り外します [\(ページ](#page-86-0) 87)。
- 2. 拡張カードを取り付ける側のバスフレームのセンターレール [\(ページ](#page-163-0) 164)を取り外しま す。これを行うには、リンクレール [\(ページ](#page-163-0) 164)のねじを緩めます。

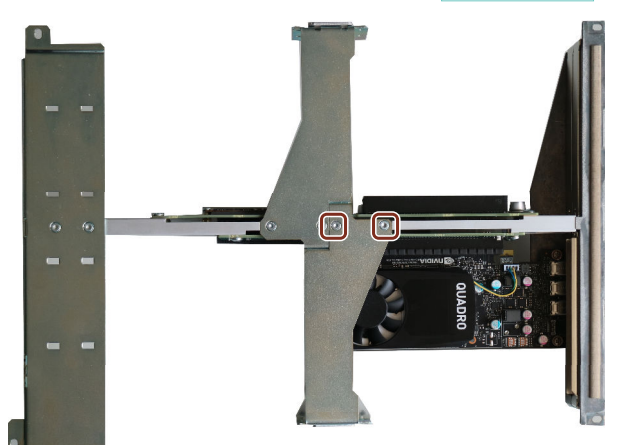

3. 拡張カードを取り付ける位置のブランキングプレートを取り外します。 これを行うには、ねじを緩めます。後で必要になるため、必ず保管しておいてくださ い。

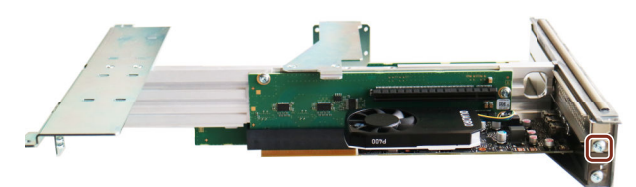

4. リテーナーガイドを、内側から取り付けブラケット [\(ページ](#page-163-0) 164)(バスフレームのセン ターレールの端部)に取り付けます。拡張カードの高さに応じて、リテーナガイドを下の 位置①または上の位置②に取り付けることができます。

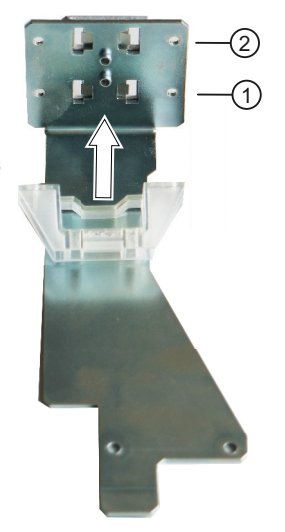

- 5. 2つの拡張リベットでリテーナガイドを外側から固定します。
- 6. 拡張カードを第1のライザーカードまたは第2のライザーカード(ピギーバック)の対応す るスロットに挿入します。
- 7. 前にブランキングプレートを取り外したときに使用したねじで拡張カードを固定しま す。取り付けには必ずこのねじを使用してください。
- 8. リテーナのくぼみが拡張カードと慎重にかみ合うまで、取り付けブラケットのガイドス ロットの1つにラッチリテーナ③を押し込みます。

## **注記**

ラッチリテーナは、拡張カードの方向にのみ動かすことができ、対応する位置にはめ込 むことができます。

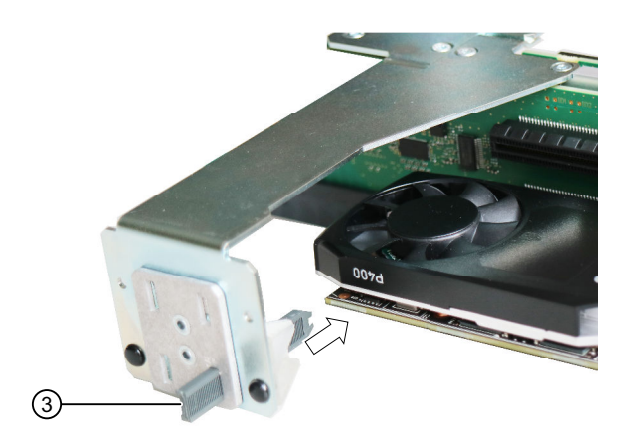

<span id="page-91-0"></span>9. 余分な材料がはみ出さないように、ラッチングリテーナの突出部を切り取ります。

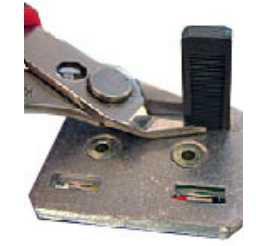

10.バスフレームを装置の中に取り付けます。

11.装置を閉めます。

**7.2.3 拡張カードの取り外し**

**必要条件**

- 「装置およびシステム拡張に関する安全事項 [\(ページ](#page-39-0) 40)」の重要な安全指示を知ってい ること。
- T10スクリュードライバ

# **手順**

**注記**

バスフレームの構造に関する情報は、「バスフレームの構成部品 [\(ページ](#page-163-0) 164)」で参照でき ます。

- 1. バスフレームを取り外します [\(ページ](#page-86-0) 87)。
- 2. 取り外す拡張カードが差し込まれている側のバスフレームのセンターレールを取り外し ます。

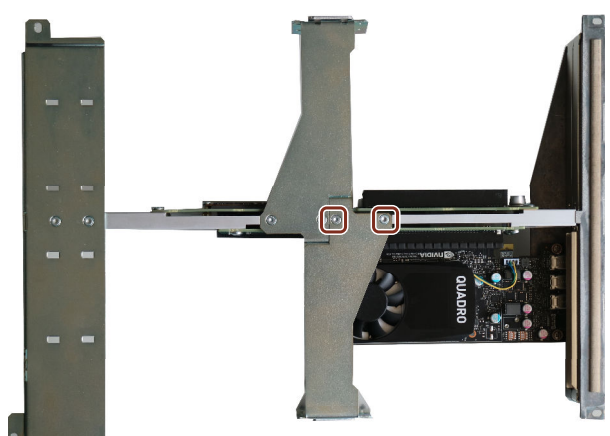

<span id="page-92-0"></span>3. 拡張カードを装置背面に固定しているねじを取り外します。ブランキングプレートの取 り付け用にねじを保管しておいてください。

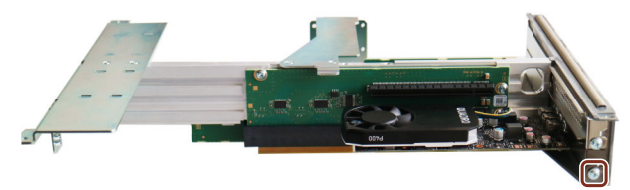

4. 拡張カードをスロットから傾けずに取り外します。

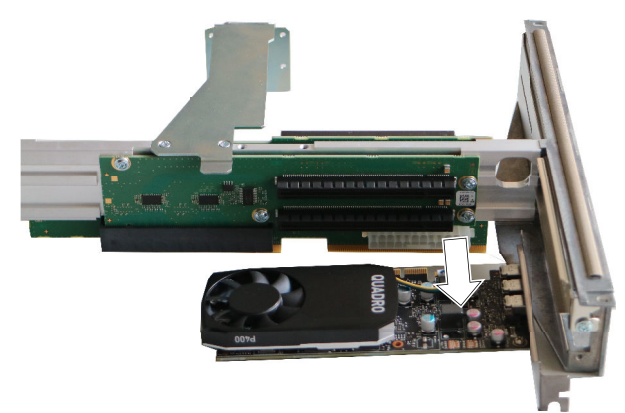

- 5. 拡張カードを取り外した後に新しい拡張カードを取り付けない場合は、前に取り外した ねじを使用してサンプリングポイントにスロットブランキングプレートを取り付けま す。
- **7.3 メモリモジュールの設置および取り外し**
- **7.3.1 メモリモジュールの使用に関する情報**

**使用可能なメモリモジュール**

- DIMM DDR4メモリモジュール
- メモリ転送速度: 2666 MT/秒(バッファなし)
- 「ECCなし」または「ECCあり」

**メモリモジュール用スロット**

メモリモジュールのスロットに関する情報は、「マザーボードのレイアウト [\(ページ](#page-160-0) 161)」 で参照できます。

*装置へのパラメータの拡張と割り付け*

*7.3 メモリモジュールの設置および取り外し*

### **メモリモジュールの組み合わせオプション**

同じ容量の1、2または4メモリモジュールを使用して、各デバイスを搭載できます。 モジュールを使用して、装置のメモリ容量を最大128 GBまで拡張します。 3つのメモリモジュールまたは混合メモリ容量の組み合わせは許容されていません。 使用されるメモリモジュールの数に応じて、これらは、マザーボードの定義されたスロット に挿入されます。

これらのスロットは、マザーボードに刻印されています。

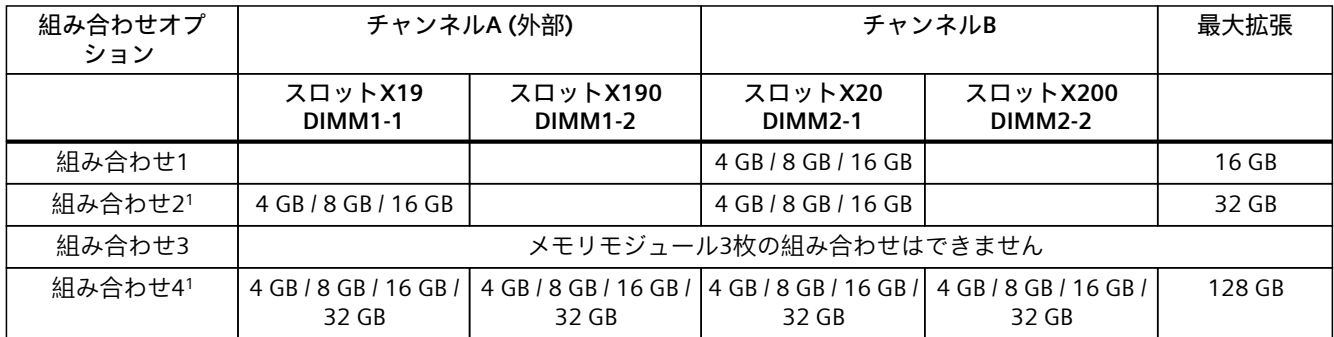

<sup>1</sup> 必ずスロットごとに同一のメモリ容量を持つメモリモジュールを使用してください。

### **使用可能なメモリモジュール**

- DIMM DDR4メモリモジュール
- メモリ転送速度: 2666 MT/秒(バッファなし)
- ECCなしのメモリモジュール
- ECCありのメモリモジュール

### **メモリモジュールの使用条件**

- 2つの同一のメモリモジュールが取り付けられている場合、メモリはデュアルチャンネル モードでのみ機能します。
- 専用ストレージ搭載の拡張カード(たとえば、256 MB以上のグラフィックカード)を使用 する場合、オペレーティングシステムまたはアプリケーションに使用可能なメモリを64 GB未満にすることもできます。
- ECC付きまたはECCなしのメモリモジュールは、混在させて使用できないことがありま す。
- ECCありのメモリモジュールは、Core i3またはXeonプロセッサと組み合わせた場合のみ 使用できます。
- 動作不良が発生すると、マザーボード上に設定される実メモリおよび拡張カード上の予 約済みメモリが重ならないように、メモリモジュールを1、2枚取り外したり、より容量 の小さなメモリモジュールを使用したりするだけで十分である場合があります。

**7.3.2 メモリモジュールの取り付け**

メモリモジュール用スロットの位置に関する情報は、「装置の内部構造 [\(ページ](#page-26-0) 27)」で参 照できます。

**必要条件**

- 「装置およびシステム拡張に関する安全事項 [\(ページ](#page-39-0) 40)」の重要な安全指示を知ってい ること。
- 「メモリモジュールの使用に関する情報 [\(ページ](#page-92-0) 93)」の情報をよく知っていること。
- **複数のメモリモジュールを取り付ける場合の順序**

複数のメモリモジュールを挿入する場合、それらを次の順序で順番に挿入します。

- 1番目のメモリモジュール:DIMM 2-1スロット
- 2番目のメモリモジュール:DIMM 1-1スロット
- 3番目のメモリモジュール:DIMM 2-2スロット
- 4番目のメモリモジュール:DIMM 1-2スロット

メモリモジュールのスロットは、マザーボードに刻印されています。

- 1. 電源電圧から装置の接続を完全に切り離します。「装置をオフにする [\(ページ](#page-58-0) 59)」の重 要な手順を必ず守ってください。
- 2. 装置を開きます。 [\(ページ](#page-85-0) 86)
- 3. 必要に応じて、バスフレームを取り外してください [\(ページ](#page-86-0) 87)。
- 4. 2つのロックを、スロットの左と右に開きます。

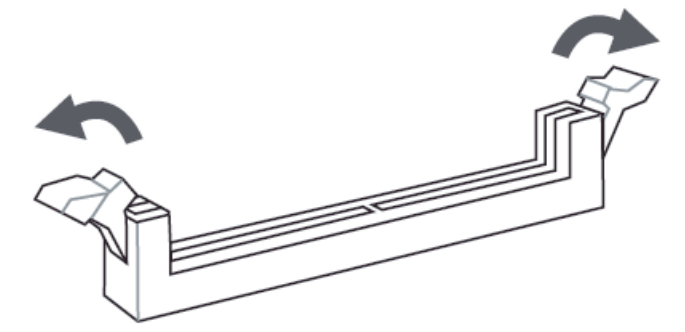

- 5. メモリモジュールをパッケージから取り出します。 上辺だけを持ちます。
- 6. マザーボードに垂直なスロットにメモリモジュールを挿入します。 挿入するときは、カットアウト(図を参照)に注意してください。ベースのコード化と一 致している必要があります。

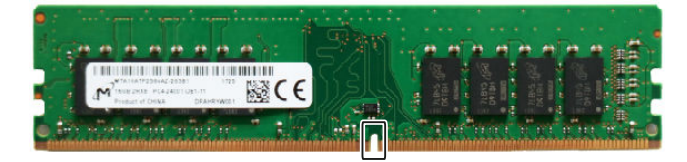

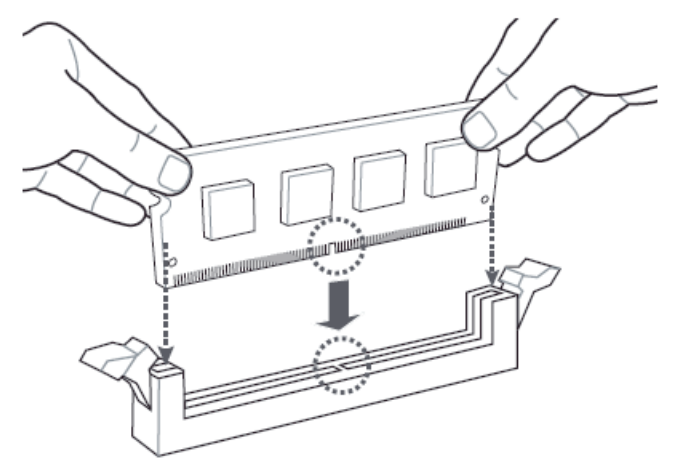

7. 傾かないようにするために、両方のインターロックが音がしてかみ合うまでメモリモ ジュールの両側を均等に押します。

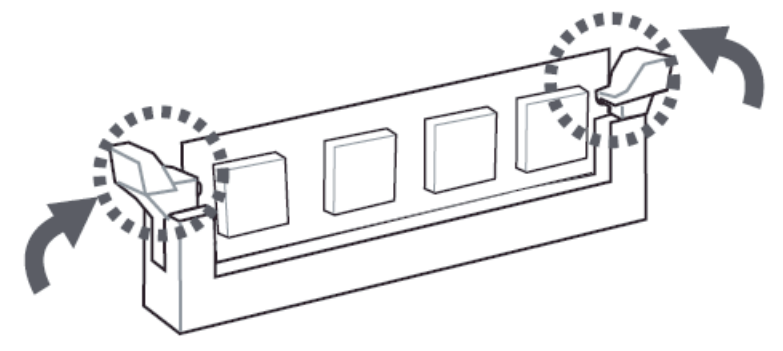

8. 必要に応じて、バスフレームを再び取り付けてください。 9. 装置を閉めます。

**変更されたメモリ設定の表示**

装置の電源を入れると、変更されたメモリ割り当てが自動的に認識されます。

## **7.3.3 メモリモジュールの取り外し**

**必要条件**

• 「装置およびシステム拡張に関する安全事項 [\(ページ](#page-39-0) 40)」の重要な安全指示を知ってい ること。

#### **複数のメモリモジュールを取り外す場合の順序**

複数のメモリモジュールを取り外す場合、それらを次の順序で順番に取り外します。

- 1番目のメモリモジュール:DIMM 1-2スロット
- 2番目のメモリモジュール:DIMM 1-1スロット
- 3番目のメモリモジュール:DIMM 2-2スロット
- 4番目のメモリモジュール:DIMM 2-1スロット

メモリモジュールのスロットは、マザーボードに刻印されています。

**手順**

- 1. 電源電圧から装置の接続を完全に切り離します。「装置をオフにする [\(ページ](#page-58-0) 59)」の重 要な手順を必ず守ってください。
- 2. 装置を開きます。 [\(ページ](#page-85-0) 86)
- 3. 必要に応じて、バスフレームを取り外してください [\(ページ](#page-86-0) 87)。
- 4. メモリモジュールの両側にある2つのラッチを均等に開きます。 メモリモジュールをスロットから取り出します。

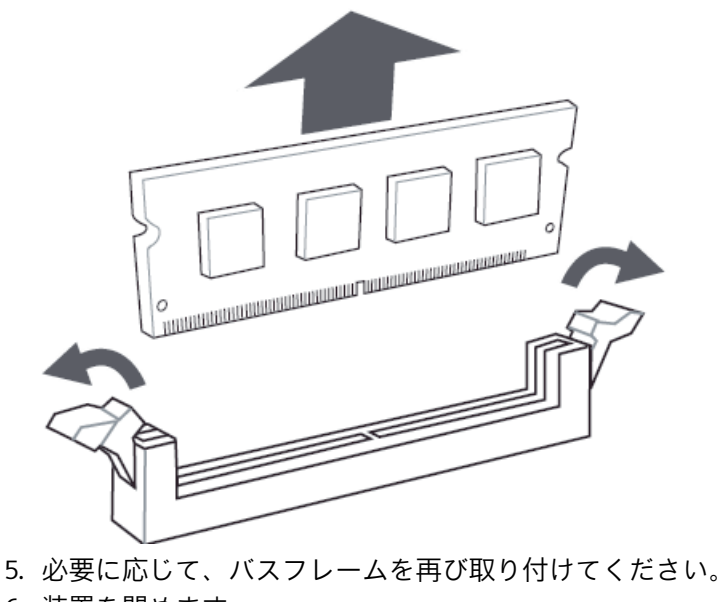

6. 装置を閉めます。

*装置へのパラメータの拡張と割り付け*

*7.4 USBスティックを内部インターフェースに接続*

## **変更されたメモリ設定の表示**

装置の電源を入れると、変更されたメモリ割り当てが自動的に認識されます。

# **7.4 USBスティックを内部インターフェースに接続**

装置には、USBスティックを接続できる内蔵USBポートがあります。 マザーボードに関するこのインターフェースは、「マザーボードのインターフェース位置 [\(ページ](#page-161-0) 162)」を参照してください。

## **必要条件**

- 「装置およびシステム拡張に関する安全事項 [\(ページ](#page-39-0) 40)」の重要な安全指示を知ってい ること。
- 内部USBインターフェースをロックするためのリテーナー(「ハードウェアアクセサリ [\(ページ](#page-27-0) 28)」を参照してください)。
- TX10スクリュードライバ

- 1. 電源電圧から装置の接続を完全に切り離します。「装置をオフにする [\(ページ](#page-58-0) 59)」の重 要な手順を必ず守ってください。
- 2. 装置を開きます。 [\(ページ](#page-85-0) 86)
- 3. 図示されているように、リテーナーのガイドレールを筐体にネジで固定します。
- 4. USBスティックを差し込みます。
- 5. リテーナーをUSBスティックの方向にスライドさせます。
- 6. ガイドレールのネジを回してリテーナーを固定します。

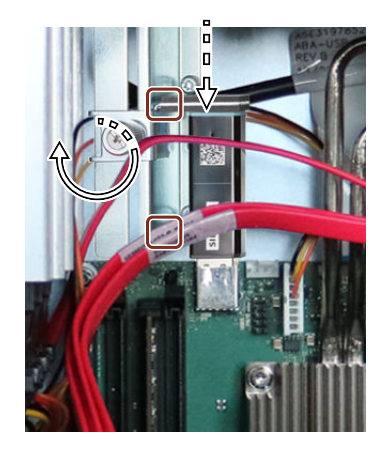

# **7.5 オプションのグラフィックカードの取り付けと取り外し**

**7.5.1 オプションのグラフィックカードの取り付け**

出荷時状態では、装置には統合グラフィックインターフェイスが装備されています。 モニタをこれらのグラフィックインターフェースに接続するために、マザーボードのタイプ に応じて、装置背面に標準で2つまたは3つの接続ソケットがあります。 接続ソケットの位置と装置のラベルに関する情報は、セクション「装置ポート [\(ページ](#page-18-0) [19\)」](#page-18-0)にあります。 追加のモニタを装置に接続する(マルチモニタリング)ために、 [\(ページ](#page-53-0) 54)いわゆる「オプ ションのグラフィックカード」を設置できます。

#### **必要条件**

- 「装置およびシステム拡張に関する安全事項 [\(ページ](#page-39-0) 40)」の重要な安全指示を知ってい ること。
- マルチモニタリングをサポートするこの装置に適したグラフィックカード。 これに関する情報は、地域の窓口担当者から入手できます。「サービスおよびサポート [\(ページ](#page-171-0) 172)」を参照してください。
- オプションのグラフィックカードを取り付けると、装置のファームウェア設定が削除さ れる可能性があるため、ファームウェア設定をメモしておいてください。 装置のファームウェア説明に関する情報は、「装置を操作するための重要な指示および マニュアル [\(ページ](#page-10-0) 11)」を参照してください。

### **手順**

1. オプションのグラフィックカードは拡張カードです。 オプションのグラフィックカードを挿入します。指定の取り付け位置に関する注意事項 は、「拡張カードスロットの技術仕様 [\(ページ](#page-140-0) 141)」で参照できます。

「拡張カードの取り付け [\(ページ](#page-88-0) 89)」の情報に注意してください。

#### **注記**

**外部電源付きグラフィックカード** 外部電源を必要とするグラフィックカードは、電源の6ピンコネクタに接続します。これ に関する情報は、セクション「オプションのグラフィックスカードの電源用コネクタの 技術仕様 [\(ページ](#page-149-0) 150)」を参照してください。 電源の技術的条件を順守する必要があります。

- 2. ファームウェア設定を確認します。
- 3. 装置のファームウェア設定で[マルチモニタリング]機能を設定します。 以下の情報に注意してください。

*装置へのパラメータの拡張と割り付け*

*7.5 オプションのグラフィックカードの取り付けと取り外し*

# **オプションのグラフィックカードのモニタにファームウェア設定を開くことに関するメッセージを表 示します**

ファームウェアを設定するには、装置の起動段階で起動メッセージが表示されたら、 <Del>または<Esc>キーを押してファームウェア設定にアクセスします。 出荷時状態の装置は、装置背面でDPP接続部またはDVI-D接続部に接続されているモニタに のみこのメッセージが表示されるように設定されています。「装置ポート [\(ページ](#page-18-0) 19)」の セクションを参照してください。 オプションのグラフィックカードコネクタに接続されているモニタにこのメッセージを表示

- するには、次の手順に従います。
- 1. モニタをDPPポートまたはDVI-Dポートに接続します。
- 2. 起動段階で、起動メッセージが表示されたら、<Del>または<Esc>ボタンを押します。
- 3. [Chipset] > [System Agent (SA) Configuration]を選択します。
- 4. [Auto]値をファームウェア設定[Primary Display]に割り当てます。

## **7.5.2 オプションのグラフィックカードの取り外し**

**必要条件**

- 「装置およびシステム拡張に関する安全事項 [\(ページ](#page-39-0) 40)」の重要な安全指示を知ってい ること。
- オプションのグラフィックカードを取り外すと、装置のファームウェア設定が削除され る可能性があるため、ファームウェア設定をメモしておいてください。 装置のファームウェア説明に関する情報は、「装置を操作するための重要な指示および マニュアル [\(ページ](#page-10-0) 11)」を参照してください。

- 1. オプションのグラフィックカードは拡張カードです。 オプションのグラフィックカードを取り外します。 「拡張カードの取り外し [\(ページ](#page-91-0) 92)」の情報に注意してください。
- 2. ファームウェア設定を確認します。

# <span id="page-100-0"></span>**7.6.1 ドライブケージタイプAのドライブの取り付け**

**7.6.1.1 ドライブケージタイプAを使用したドライブの取り付けオプション**

ドライブケージタイプAの装置の場合、次の取り付け位置に最大3台のドライブを取り付け ることができます。

- ドライブケージ内部の場合:取り外し可能トレイの最大2台のドライブ(2.5インチまたは 3.5インチドライブ)
- ドライブケージ上部の場合:1台のドライブ(2.5インチドライブ)と取り付けブラケット ドライブケージの上のドライブは、装置内部に取り付けられており、外部からアクセス することはできません。

## **ドライブおよび取り付け位置の数**

取り付け位置の番号を順守してください。「ドライブケージタイプA [\(ページ](#page-15-0) 16)」を参照し てください。

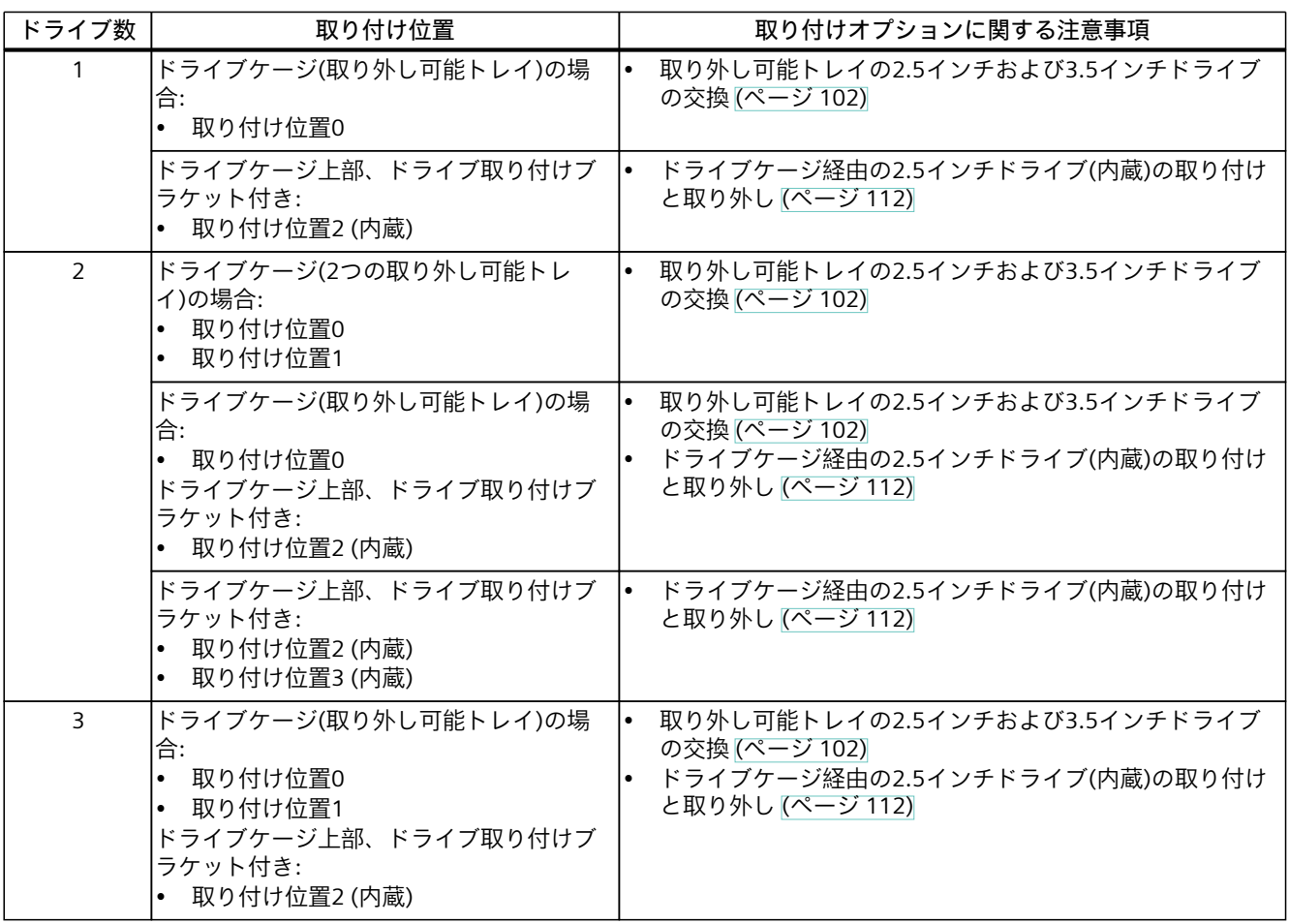

## <span id="page-101-0"></span>**周囲温度に応じた許容ドライブ数**

ドライブケージタイプAの装置の場合、最大3台のドライブを取り付けることができます。

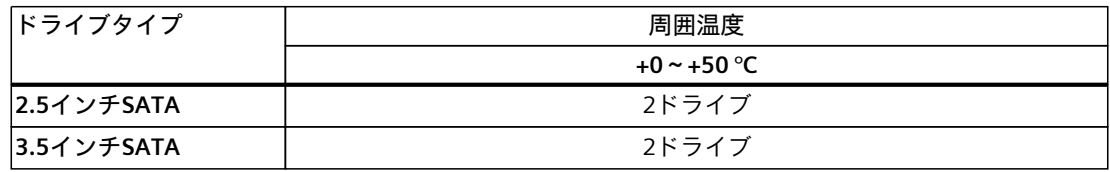

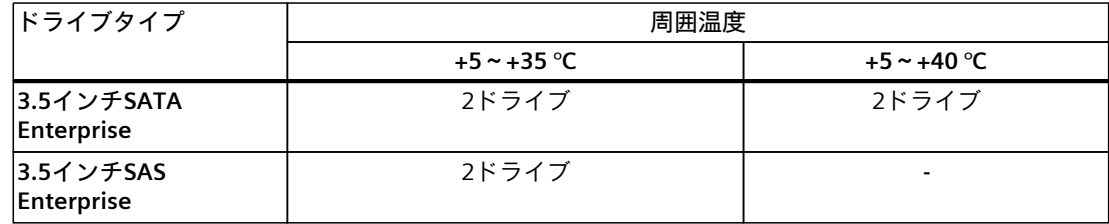

## **7.6.1.2 取り外し可能トレイの2.5インチおよび3.5インチドライブの交換**

## **必要条件**

- 装置がドライブケージタイプAを装備していること。
- 「装置およびシステム拡張に関する安全事項 [\(ページ](#page-39-0) 40)」の重要な安全指示を知ってい ること。
- 「ドライブケージタイプAを使用したドライブの取り付けオプション [\(ページ](#page-100-0) 101)」の情 報を知っていること。
- この装置に対して承認されているドライブである純正のスペア部品を用意しているこ と。
- 交換部品としての取り外し可能トレイに関する情報は、「ハードウェアアクセサリ [\(ページ](#page-27-0) 28)」で参照できます。
- HDを交換するとき:T10スクリュードライバ
- SSDを交換するとき:T8スクリュードライバ
- 装置を「オンボードRAID1システム」として操作すること。
- 交換対象の装置が非アクティブであること。

### **通知**

### **ドライブの損傷およびデータ損失のリスク**

取り外し可能ドライブベイ内のドライブは、RAID1に関連する動作中にのみ交換可能で す(ホットスワップ)。

ドライブにデータを書き込んでいるときにドライブを取り外すと、ドライブを損傷し、 データを破壊することがあります。

– ドライブがアクティブでないときにのみ、取り外し可能トレイを装置から外しま す。「ドライブ用の取り外し可能トレイのステータス表示 [\(ページ](#page-25-0) 26)」を参照して ください。

**手順**

- 1. RAIDシステムがない場合: 装置をライン電圧からの完全に接続解除します。「装置をオフにする [\(ページ](#page-58-0) 59)」を参 照してください。
- 2. 前面パネルを開きます [\(ページ](#page-60-0) 61)。
- 3. 対応するキーを使用して、取り外し可能トレイを開きます。

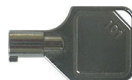

4. 取り外し可能トレイのブラケットのノッチ①に差し込み、上矢印の方向にブラケットを わずかに抵抗を感じるまで引き出します。

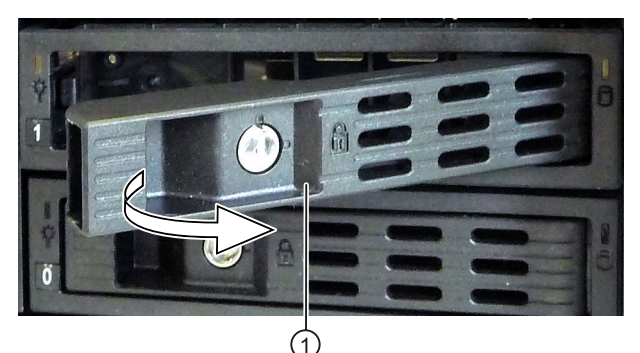

取り外し可能トレイは、てこの原理でドライブケージから押し出されます。

- 5. 前面から取り外し可能トレイの上と下の中間部分をつかみ、取り外し可能トレイを装置 から完全に引き出します。
- 6. 取り外し可能トレイの下側にある強調表示されているネジを緩め、ドライブを取り外し ます。

左の図はドライブとして3.5インチHDD、右の図は2.5インチSSDを示しています。

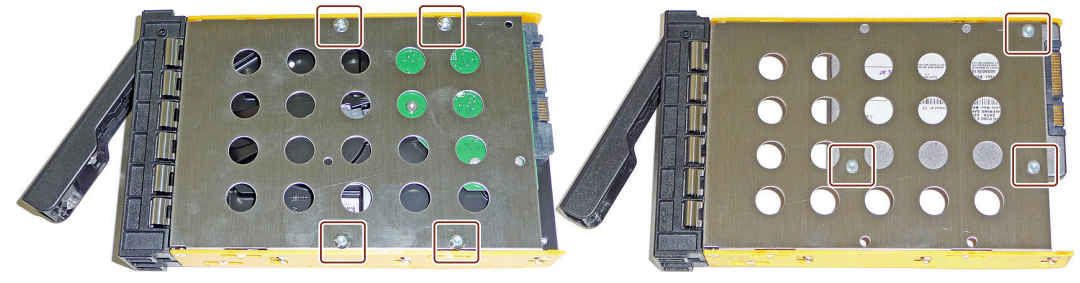

- 7. 新しいドライブを取り外し可能トレイに慎重に挿入します。
	- これを行うとき、ドライブの接点に触らないようにします。
- 8. ネジを使用して、新しいドライブを取り外し可能トレイの基部に固定します。 純正のネジのみを使用します。
- 9. 取り外し可能トレイを装置のドライブケージに慎重に挿入します。

10.取り外し可能トレイからトレイブラケットを目いっぱい折りたたみ、取り外し可能トレ イを完全にドライブケージにスライドさせます。

取り外し可能トレイがドライブケージにぴったりとフィットするようにします。

11.トレイブラケットを閉じます。

12.キーを使用して、取り外し可能トレイをロックします。

**注記**

取り外し可能トレイを必ずロックして、装置が取り外し可能トレイと一緒に高信頼度で 動作するようにします。

## **7.6.1.3 取り外し可能トレイのバックプレーンの取り付け**

取り外し可能トレイのバックプレーンは、ドライブケージタイプAの背面で内部から取り付 け、マザーボードへのデータケーブル用のインターフェースが装備されています。 これにより、これらのインターフェースの取り外し可能トレイで、マザーボードからドライ ブへのデータケーブルの便利な接続が可能になります。

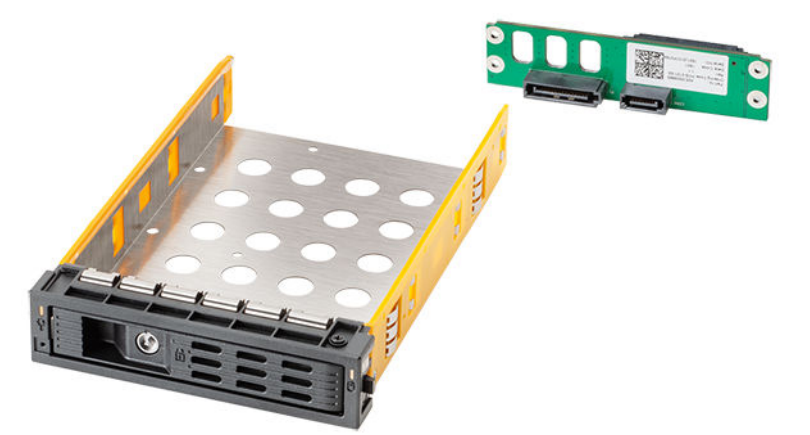

*バックプレーン付き取り外し可能トレイ*

**必要条件**

- 「装置およびシステム拡張に関する安全事項 [\(ページ](#page-39-0) 40)」の重要な安全指示を知ってい ること。
- 純正の交換部品を用意していること。交換部品に関する情報は、「ハードウェアアクセ サリ [\(ページ](#page-27-0) 28)」を参照してください。
- 装置がドライブケージタイプAを装備していること。

- 1. 装置をライン電圧からの完全に接続解除します。「装置をオフにする [\(ページ](#page-58-0) 59)」を参 照してください。
- 2. 装置を開きます。「装置を開く [\(ページ](#page-85-0) 86)」の重要な手順を必ず守ってください。
- 3. 装置内のカバー②のロック①を同時に押して、押したままにします。

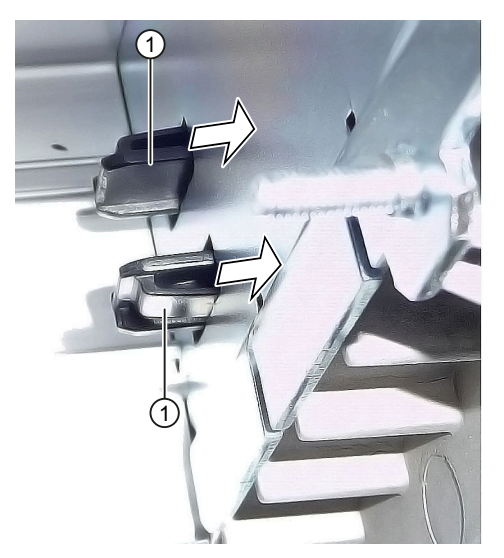

- 4. ロックを矢印の方向に前方に押します。
- 5. 装置の前方に、角度を付けたままカバー②を上方に取り外します。

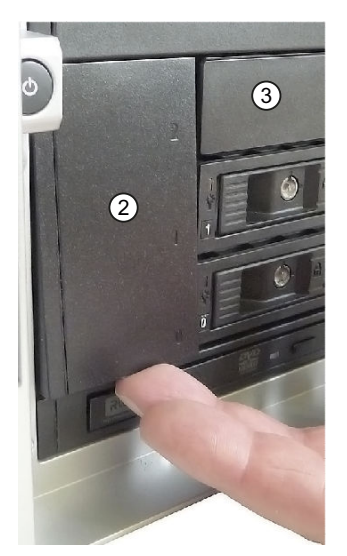

- 6. ドライブケージの前面、取り付け位置③のカバー②の右側にあるカバーを取り外しま す。
- 7. ドライブケージが自由にアクセスできるようになるまで、すべての既存の取り外し可能 トレイを外します。

8. バックプレーン④を前面からドライブケージに挿入し、背面の所定の位置にはめ込みま す。

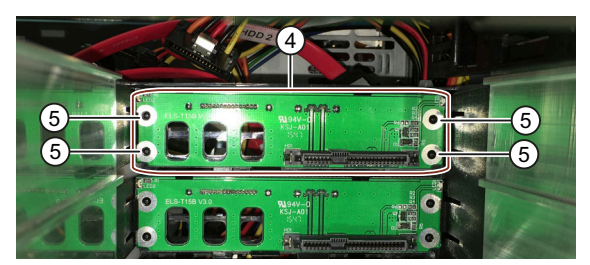

以下の事項を確認します:

- バックプレーンが背面でドライブケージに平らに配置されていること。
- バックプレーンのすべての中央開口部⑤が中央ピン内にあること。
- バックプレーンがラッチ⑥の背面にクリップで留められていること。
- すべてのバックプレーンが互いにぴったりと重ねられ、上⑦から見たときに垂直にな るように配置します。

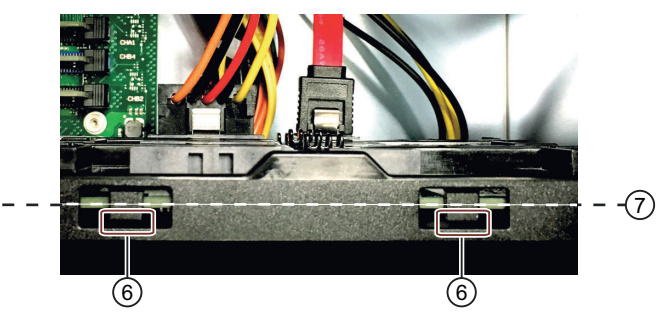

- 9. 必要なブランキングプレートまたは取り外し可能トレイを再度取り付けます。
- 10.カバー②を装置の前面に挿入します。
- 11.バックプレーンで、データケーブルをマザーボードまたはハードウェアRAIDコント ローラの対応するインターフェースに取り付けます。

12.電源の接続。

13.装置を閉めます。

# **7.6.1.4 取り外し可能トレイのバックプレーンの取り外し**

取り外し可能トレイのバックプレーンは、ドライブケージタイプAの背面で内部から取り付 け、マザーボードへのデータケーブル用のインターフェースが装備されています。 これにより、これらのインターフェースの取り外し可能トレイで、マザーボードからドライ ブへのデータケーブルの便利な接続が可能になります。

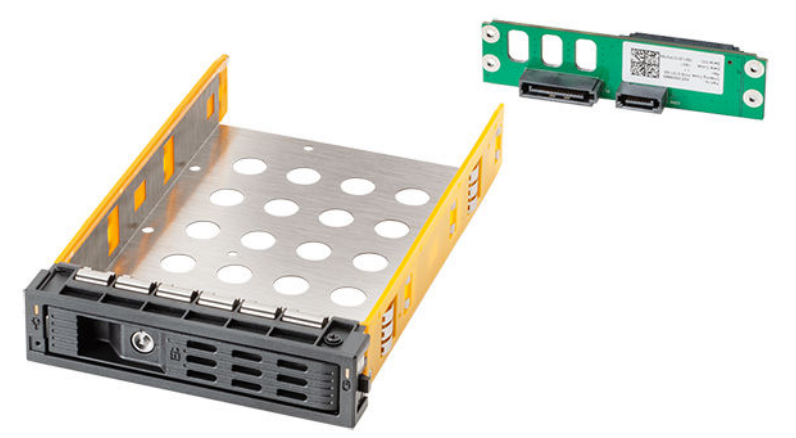

図 7-1 バックプレーン付き取り外し可能トレイ

**必要条件**

- 「装置およびシステム拡張に関する安全事項 [\(ページ](#page-39-0) 40)」の重要な安全指示を知ってい ること。
- 装置がライン電圧から完全に接続解除されていること。「装置をオフにする [\(ページ](#page-58-0) [59\)](#page-58-0)」を参照してください。
- 装置がドライブケージタイプAを装備していること。

### **手順**

- 1. 装置を開きます。「装置を開く [\(ページ](#page-85-0) 86)」の重要な手順を必ず守ってください。
- 2. マザーボードへのすべてのデータケーブルの割り付けを書き留め、すべてのデータ ケーブル①を取り外します。

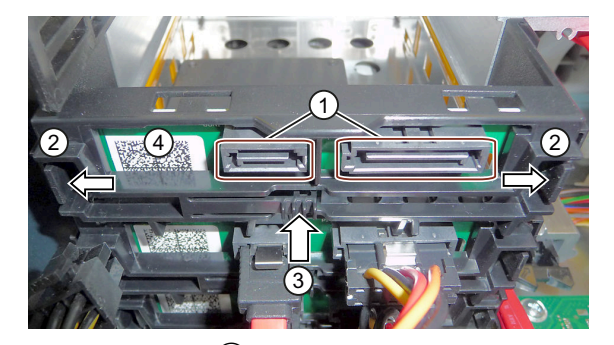

3. ラッチングラグ(2)を矢印の方向にしっかりと押してバックプレーンをロック解除し、取 り出しボタン③を押します。

4. ブラケットから上方に回転させて、ラッチ解除されたバックプレーンボード④を外し、 ドライブケージから取り外します。

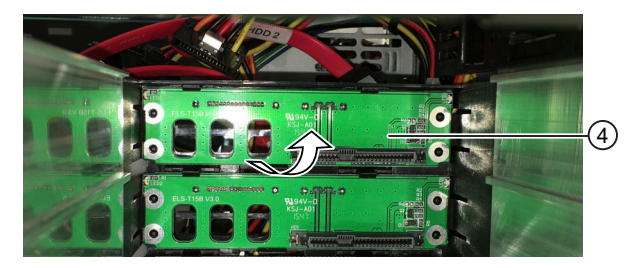

- 5. 装置を閉めます。
- **7.6.2 ドライブケージタイプBのドライブの取り付け**
- **7.6.2.1 ドライブケージタイプBを使用したドライブの取り付けオプション**

ドライブケージタイプBの装置の場合、次の取り付け位置に最大4台のドライブを取り付け ることができます。

- ドライブケージ内部の場合:ドライブベイの最大2台のドライブ(3.5インチドライブ)
- ドライブケージ上部の場合:取り付けブラケットのある最大2台のドライブ(2.5インチドラ イブ)

ドライブケージの上のドライブは、装置内部に取り付けられており、外部からアクセス することはできません。

**ドライブ、システムおよび取り付け位置の数**

取り付け位置の番号を順守してください。「ドライブケージタイプB [\(ページ](#page-17-0) 18)」を参照し てください。

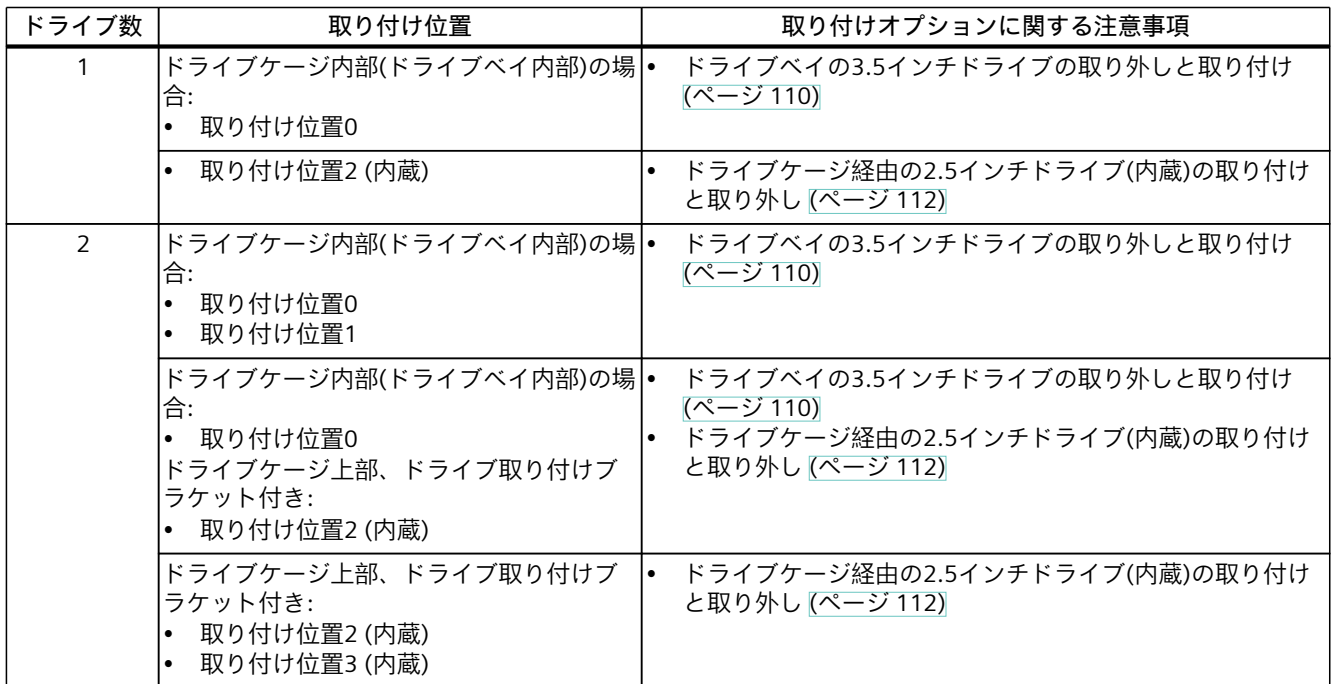
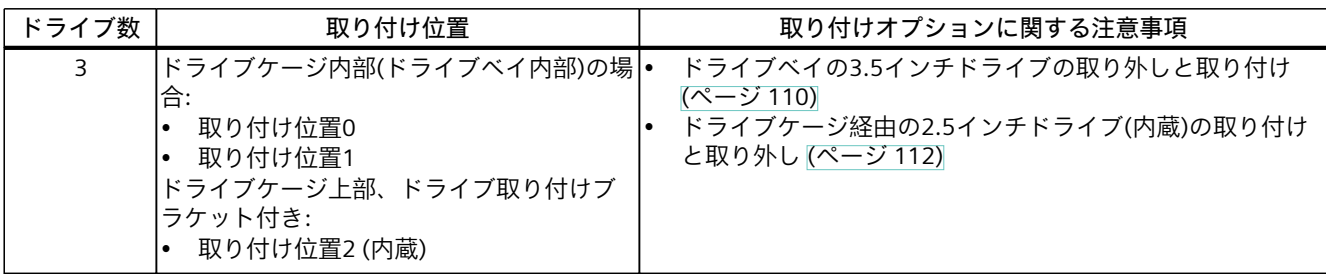

#### **それぞれの設置場所におけるドライブの最大振動負荷**

#### **注記**

装置が恒久的に伸縮レールに設置または取り付けられる場合、作動中の以下の振動負荷の影 響のみを受ける可能性があります。

この制約はSSDの使用には当てはまりません。

**ドライブケージタイプBのドライブ**

ドライブケージタイプBのドライブは、動作中に次の最大振動負荷にさらされる可能性があ ります:

- $10 \sim 58$  Hz:0.015 mm
- 58 Hz  $\sim$  500 Hz:2 m/s<sup>2</sup>

振動は500 Hzを超えてはなりません。

#### **周囲温度に応じた許容ドライブ数**

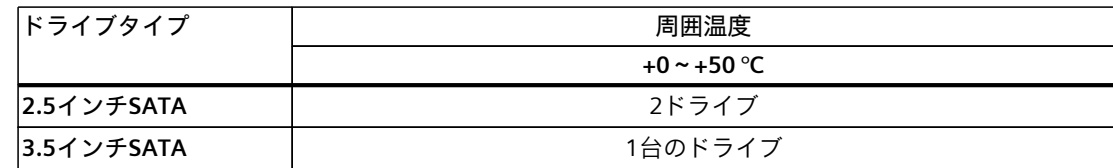

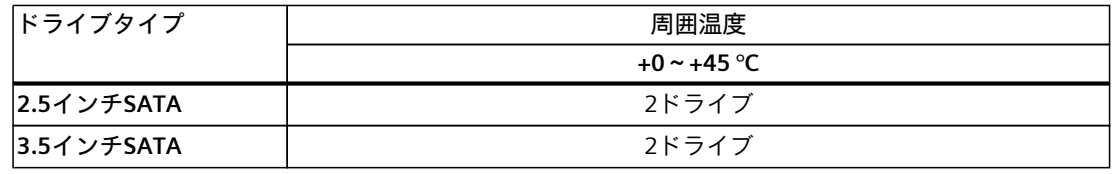

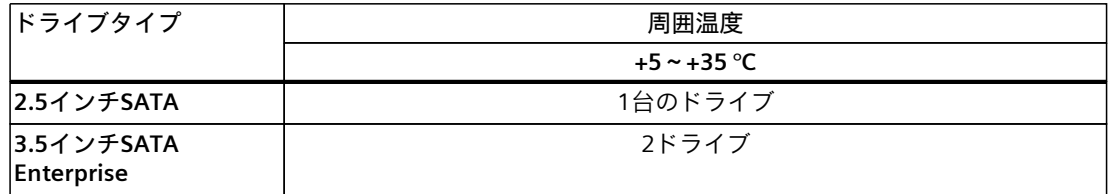

<span id="page-109-0"></span>*装置へのパラメータの拡張と割り付け*

*7.6 ドライブの取り付けと取り外し*

**7.6.2.2 ドライブベイの3.5インチドライブの取り外しと取り付け**

#### **必要条件**

- 装置には、ドライブケージタイプBが装備されていること。
- ドライブケージの上に内蔵ドライブがないこと。 内蔵ドライブの取り外しに関する情報は、「ドライブケージ経由の2.5インチドライブ (内蔵)の取り付けと取り外し [\(ページ](#page-111-0) 112)」で参照できます。
- 「装置およびシステム拡張に関する安全事項 [\(ページ](#page-39-0) 40)」の重要な安全指示を知ってい ること。
- 「ドライブケージタイプBを使用したドライブの取り付けオプション [\(ページ](#page-107-0) 108)」の情 報を知っていること。
- この装置に対して承認されているドライブである純正のスペア部品を用意しているこ と。
- 装置は主電源から完全に接続解除されていること。「装置をオフにする [\(ページ](#page-58-0) 59)」を 参照してください。
- 装置が開いた状態であること。「装置を開く [\(ページ](#page-85-0) 86)」の重要な情報を参照してくだ さい。
- 変更しようとしているドライブが非アクティブであること。「システムステータス表示 [\(ページ](#page-22-0) 23)」を参照してください。

## **手順**

**既存のドライブの取り外し**

- 1. 装置の前面ドアを開きます。
- 2. 内側からドライブケージのカバー [\(ページ](#page-17-0) 18)のロックを解除します。
	- これを行うには、ドライブケージのカバーが外れるまで、適切な物(ドライバなど)で マークされた領域を押し下げます。

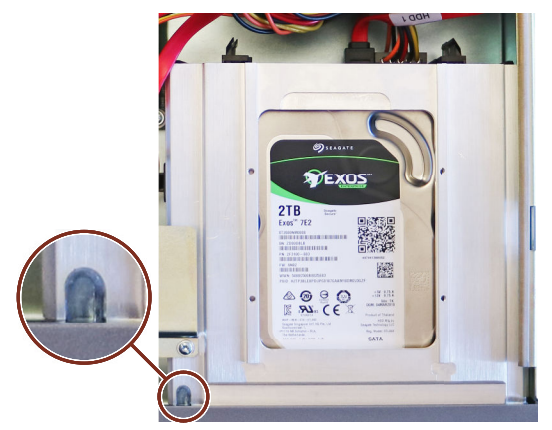

3. 装置前面からカバーを取り外します。

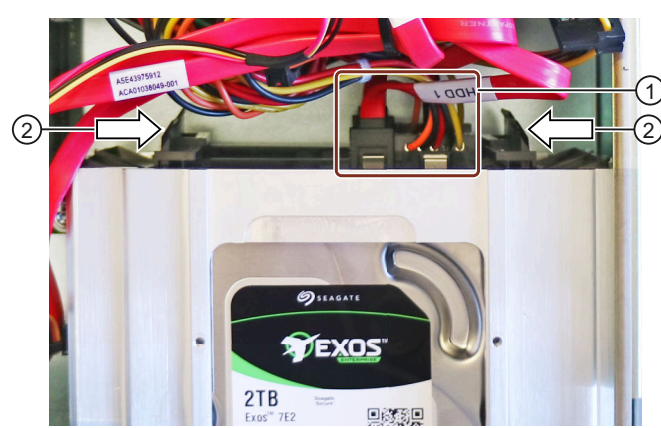

4. ドライブのコネクタエリア①からすべてのケーブルを取り外します。

- 5. 2つのクリップ②を同時に内側に押して、ドライブのロックを解除します。ドライブ は、装置前面から自動的にスライドします。
- 6. ドライブをドライブベイか引き抜きます。
- 7. ドライブの両側の長辺にあるドライブレール③を取り外します。

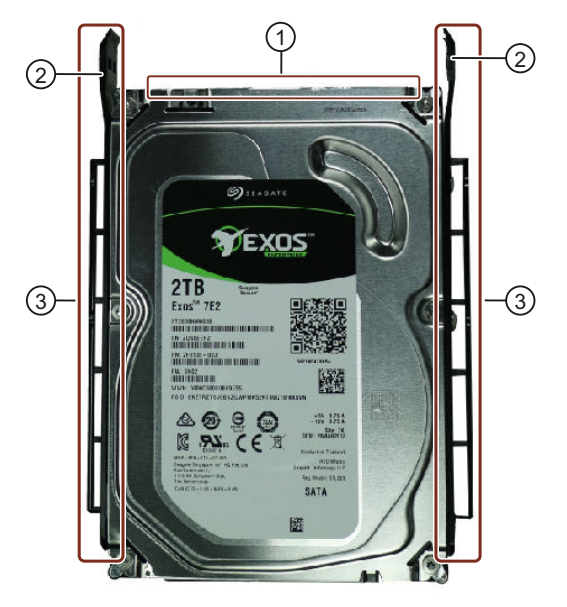

**新しいドライブの取り付け**

- 1. ドライブレール③を新しいドライブに取り付けます。コネクタエリア①は2つのク リップ②を指します。
- 2. ドライブを前面からドライブベイに挿入します。コネクタエリアは、装置の内部を指し ます。
- 3. ドライブがカチッと所定位置に収まるまで、ドライブを装置にスライドさせます。
- 4. コネクタエリア①ですべてのラインを接続します。
- 5. 装置の前面のカバーを交換します。 これを行うには、まずカバーの右側を付属のノッチに掛けます。 次に、左側のカバーを閉じます。
- 6. 装置を閉めます。

## <span id="page-111-0"></span>**7.6.3 ドライブケージ経由の2.5インチドライブ(内蔵)の取り付けと取り外し**

ドライブケージタイプAまたはドライブケージタイプBの上に、取り付けブラケットを使用 して1つまたは2つの2.5インチドライブを取り付けることができます。

- ドライブケージタイプA上部:1台の2.5インチドライブ
- ドライブケージタイプB上部:1台のドライブまたは2台の2.5インチドライブ

これらのドライブは、装置内部に取り付けられており、外部からアクセスすることはできま せん。

取り付け位置に関する注意事項は、ここで参照できます:

- 「ドライブケージタイプAを使用したドライブの取り付けオプション [\(ページ](#page-100-0) 101)」
- 「ドライブケージタイプBを使用したドライブの取り付けオプション [\(ページ](#page-107-0) 108)」

#### **必要条件**

- 装置には、タイプAのドライブケージまたはタイプBのドライブケージが装備されている こと。
- 「装置およびシステム拡張に関する安全事項 [\(ページ](#page-39-0) 40)」の重要な安全指示を知ってい ること。
- この装置に対して承認されている同じタイプのドライブである純正のスペア部品を用意 していること。「ハードウェアアクセサリ [\(ページ](#page-27-0) 28)」を参照してください。
- 装置は主電源から完全に接続解除されていること。「装置をオフにする [\(ページ](#page-58-0) 59)」を 参照してください。
- 装置が開いた状態であること。「装置を開く [\(ページ](#page-85-0) 86)」の重要な情報を参照してくだ さい。
- 変更しようとしているドライブが非アクティブであること。「システムステータス表示 [\(ページ](#page-22-0) 23)」を参照してください。
- T10スクリュードライバ

## **手順**

1. マークされたネジを取り外します。

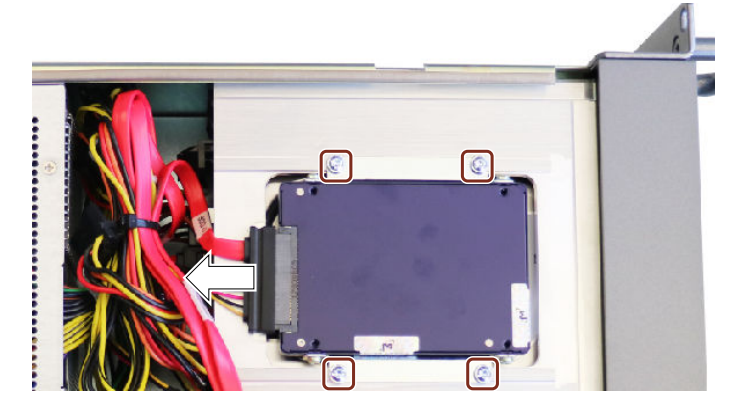

- 2. 取り付けブラケットとともにドライブを取り外します。
- 3. 図示されているように、ドライブからケーブルを引き外します。
- 4. ドライブの側面にある取り付けブラケットを取り外します。

5. 取り付けブラケットを新しいドライブの側面に取り付けます。 取り付けブラケットを取り付けるときは、取り付けブラケットのノッチがドライブの底 面に向くようにしてください。

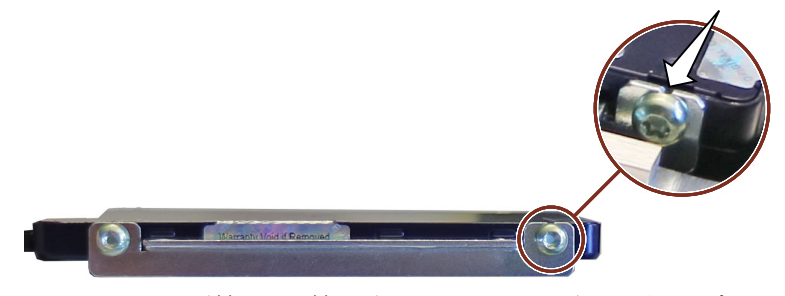

図 7-2 1ドライブ付き取り付けブラケット(ドライブケージタイプAおよびタイプB用)

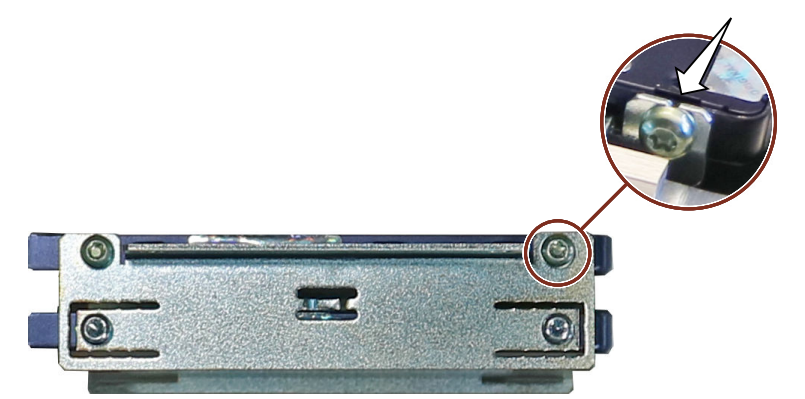

図 7-3 2ドライブ付き取り付けブラケット(ドライブケージタイプB用)

- 6. 2つの取り付けブラケットのすべてのねじを締め付けます。ノッチのねじを**最初**に締め付 けます(公差補正)。
- 7. ドライブケージの上部にある開口部にドライブを置きます。取り付けブラケットの ノッチは上向きです。つまり、ドライブの上部がドライブケージの方を向いています。
- 8. 前に取り外した4本のねじを使用して、取り付けブラケットをドライブケージの上部にね じ込みます。

*装置へのパラメータの拡張と割り付け*

*7.6 ドライブの取り付けと取り外し*

#### **7.6.4 M.2 NVMe SSDの取り付け**

M.2 NVMe SSDのダイレクトコネクタは、バスボードの第1のライザーカードにあります。 「拡張カードスロットの技術仕様 [\(ページ](#page-140-0) 141)」を参照してください。

#### **注記**

M.2 NVMe SSDは、RAIDシステムでは動作できません。

#### **注記**

M.2 NVMe SSDは、サーマルパッドなしで使用しないでください。

#### **必要条件**

- 「装置およびシステム拡張に関する安全事項 [\(ページ](#page-39-0) 40)」の重要な安全指示を知ってい ること。
- 純正のスペアパーツ、つまりこの装置用に承認されたM.2 NVMe SSDで、熱伝導パッド、 ディスタンススリーブおよび皿頭ねじ付き。
- T10スクリュードライバ

#### **手順**

- 1. 装置をライン電圧からの完全に接続解除します。「装置をオフにする [\(ページ](#page-58-0) 59)」を参 照してください。
- 2. 装置を開きます。「装置を開く [\(ページ](#page-85-0) 86)」の重要な手順を必ず守ってください。
- 3. バスフレームを取り外します [\(ページ](#page-86-0) 87)。
- 4. バスボードの第1のライザーカードを取り外します。「バスフレームの構成部品 [\(ページ](#page-163-0) [164\)」](#page-163-0)と「拡張カードの取り外し [\(ページ](#page-91-0) 92)」を参照してください。
- 5. M.2 NVMe SSDがライザーカードのダイレクトコネクタにどのように差し込まれているか を確認してから、図のように、M.2 NVMe SSDの対応する底面にヒートパッドを取り付け ます。

M.2 NVMe SSDの直接コネクタの接点が完全に空いていることを確認してください。

6. M.2 NVMe SSD ③を上から少し斜めにして、第1のライザーカードのダイレクトコネクタ ソケットに挿入します。

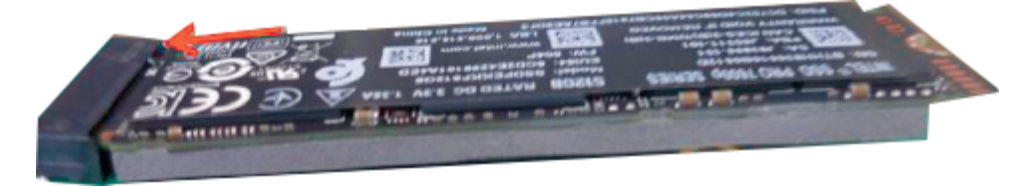

7. スペーサスリーブをライザーカードの対応するねじ位置に配置します。

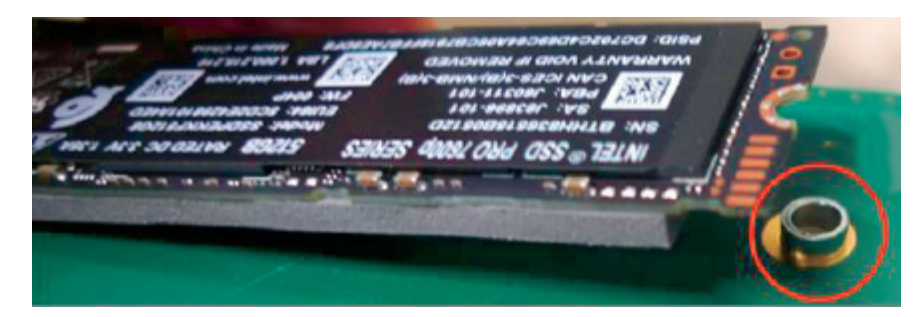

8. M.2 NVMe SSDを慎重に押し下げます。 M.2 NVMe SSDの端部にあるノッチにM.2 NVMe SSDをなべ頭ねじで固定します。 なべ頭ねじは力を入れずに締め付けてください。

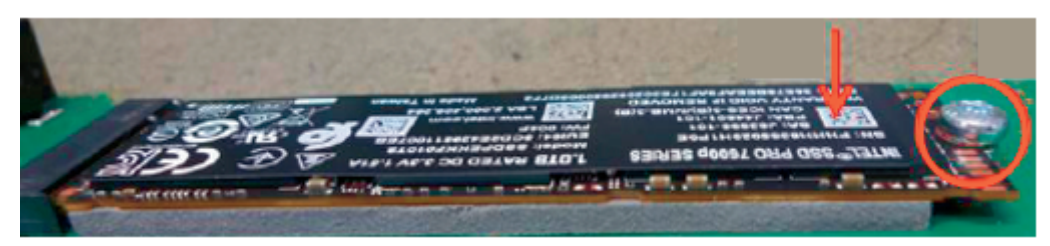

9. M.2 NVMe SSDを使用してライザーカードを再度取り付けます。 [\(ページ](#page-88-0) 89) 10.バスフレームを再取り付けします。

11.装置を閉めます。

# <span id="page-115-0"></span>**装置の保守と修理 8**

# **8.1 修理に関する安全事項**

**無許可または不適切に実施された修理による危険**

**警告 不正に装置を開いけたり、不適切に修理を行ったりすることによる危険** 修理を不適切な手順で行うと、装置またはシステムに重大な損傷を与える可能性がありま す。 システム拡張のインストールまたは交換によって装置に欠陥が発生した場合、装置または システムのユーザーに重大な危険が生じる可能性があり、保証が無効になる可能性があり ます。 • この理由で、「装置およびシステム拡張に関する安全事項 [\(ページ](#page-39-0) 40)」の情報を順守 してください。

# **8.2 保守間隔**

システムの可用性を高いレベルで維持するために、推奨される交換間隔に従って、摩耗の可 能性があるPC構成部品を予防措置として交換してください。

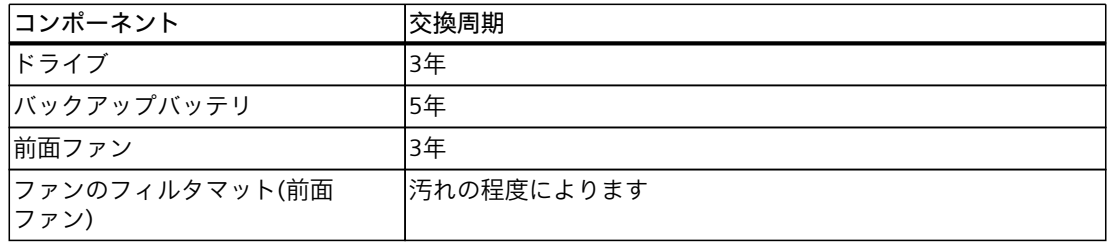

- <span id="page-116-0"></span>**8.3 ハードウェアの取り外しと取り付け**
- **8.3.1 前面ファンのメンテナンス**
- **8.3.1.1 前面ファンのファンカバーを取り外す**

#### **必要条件**

• フロントドアが開いていること。 [\(ページ](#page-60-0) 61)

#### **手順**

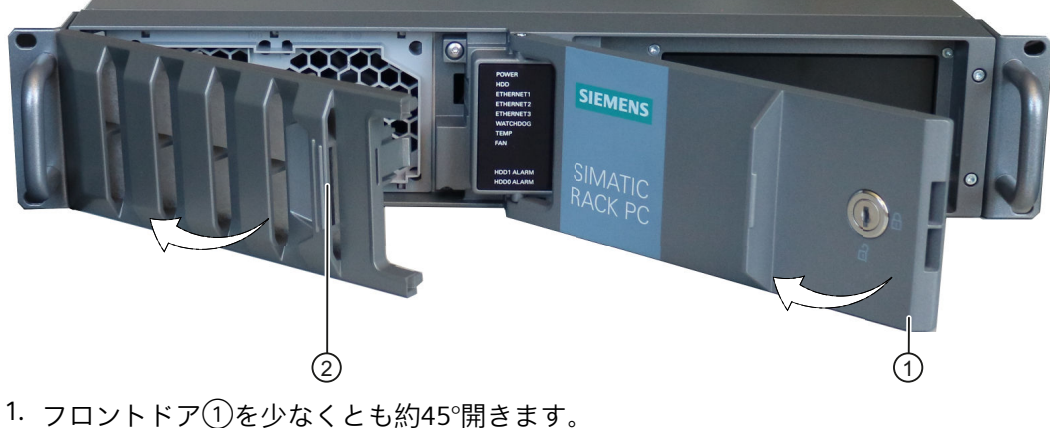

- 
- 2. ファンカバーのくぼんだグリップ②をつかみます。
- 3. ファンカバーを矢印の方向に開き、取り外します。

#### **8.3.1.2 前面ファンのフィルタマットを交換する**

#### **必要条件**

- ファンカバーが取り外されていること。「前面ファンのファンカバーを取り外す [\(ページ](#page-116-0) [117\)」](#page-116-0)を参照してください。
- 同一タイプのフィルタパッドである純正スペア部品を用意していること。交換部品に関 する情報は、「ハードウェアアクセサリ [\(ページ](#page-27-0) 28)」を参照してください。

#### **手順**

- 1. フィルタパッドをファンカバーから取り外します。
- 2. 新しいフィルタパッドをファンカバーに緩く挿入します。フィルタマットをファンカ バーに均等に配置します。
- 3. ファンカバーを交換します。

#### **8.3.1.3 フロントファンの交換**

2つの前面ファンは、装置前面にあるファンサポートに隣り合って配置されています。 メンテナンス間隔 [\(ページ](#page-115-0) 116)が期限切れになった後に、ファンとファンのフィルタマット を交換してください。 ファンに障害があると、装置の監視ソフトウェアの前に報告されます。次に、影響を受けた ファンを交換します。

#### **必要条件**

- 「装置およびシステム拡張に関する安全事項 [\(ページ](#page-39-0) 40)」の重要な安全指示を知ってい ること。
- 同一タイプの前面ファンである純正スペア部品を用意していること。交換部品に関する 情報は、「ハードウェアアクセサリ [\(ページ](#page-27-0) 28)」を参照してください。

#### **手順**

- 1. 装置をライン電圧からの完全に接続解除します。「装置をオフにする [\(ページ](#page-58-0) 59)」を参 照してください。
- 2. ファンカバーを取り外します。 [\(ページ](#page-116-0) 117)
- 3. ファンサポートを少し左にずらし、筐体の前面から前方に動かします。

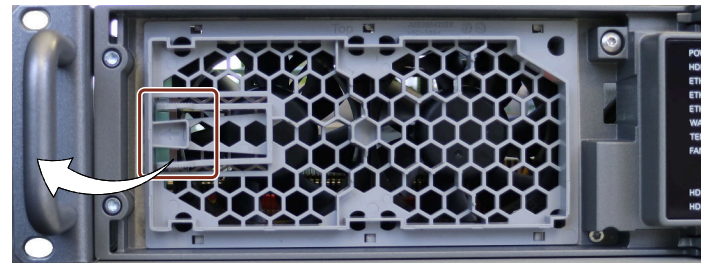

- 4. 装置前面で、開口部付きファンサポートが右下に向けて設置します(ファンが最上部)。
- 5. 両方の小さなファンケーブルプラグの中央にあるクリップ②を交互に押し、大きなアダ プタプラグ③からファンケーブルプラグを引き抜きます。

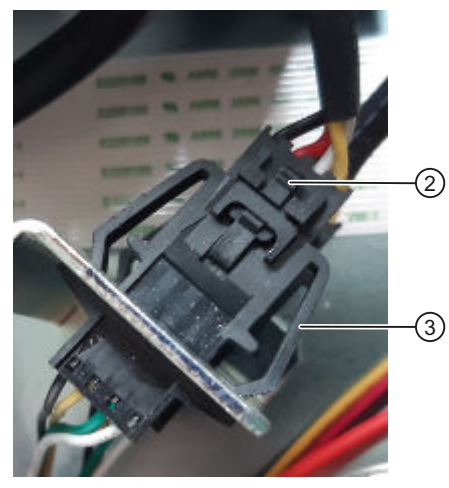

6. 2本のファンケーブルをファン筐体に固定しているケーブルタイを緩めます。

7. 各ファンのファンサポートにある4つのスナップインフックを一緒に押し、ファンサ ポートから2つのファンを順番に取り外します。

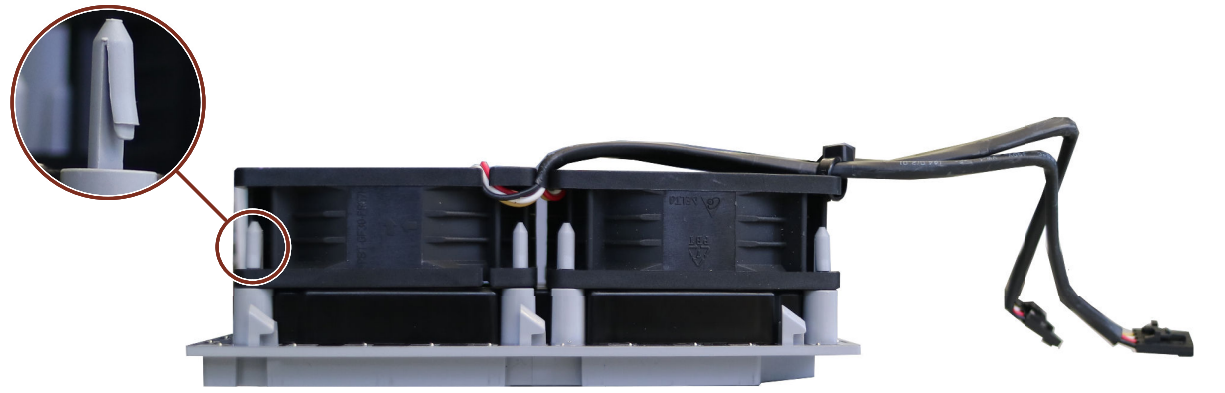

- 8. 2つの新しいファンを順番にファンサポートのスナップインフックに配置し、すべてのス ナップインフックが固定されるまでファンを押し下げます。
- 9. ケーブルタイを使用して2本のファンケーブルをファン筐体に固定します。
- 10.小型ファンケーブルコネクタ②を大型アダプタコネクタ③に、カチッと音がするまで再 挿入します。
- 11.フロントパネルのファンサポートを新しいファンと交換します。

12.フロントパネルのファンカバーを交換します。

**8.3.2 バックアップバッテリの交換**

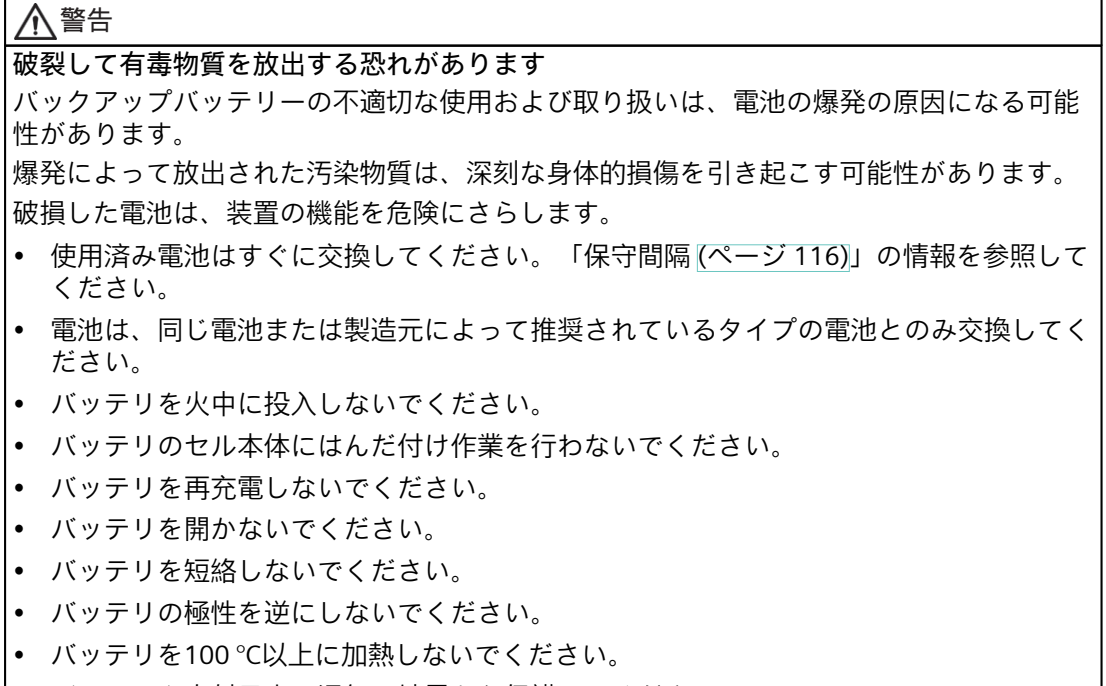

• バッテリを直射日光、湿気、結露から保護してください。

#### *装置の保守と修理*

*8.3 ハードウェアの取り外しと取り付け*

#### **必要条件**

- 「装置およびシステム拡張に関する安全事項 [\(ページ](#page-39-0) 40)」の重要な安全指示を知ってい ること。
- 同一タイプのバックアップバッテリである純正スペア部品を用意していること(リチウム 電池の注文番号:A5E00047601 CR2450-N)
- バックアップ用電池を交換すると、装置の設定データが削除される可能性があるため、 ファームウェアの設定をメモしておくこと。 ファームウェアの説明で、ファームウェア設定の構成に関する情報があります。「装置 を操作するための重要な指示およびマニュアル [\(ページ](#page-10-0) 11)」を参照してください。
- 使用済みバッテリに関連する地域の規制を順守していること。

**手順**

- 1. 装置をライン電圧からの完全に接続解除します。「装置をオフにする [\(ページ](#page-58-0) 59)」を参 照してください。
- 2. 装置を開きます。「装置を開く [\(ページ](#page-85-0) 86)」の重要な手順を必ず守ってください。
- 3. 必要に応じて、拡張カードを取り外します。「拡張カードの取り外し [\(ページ](#page-91-0) 92)」を参 照してください。
- 4. ソケットからバッテリを取り外します。

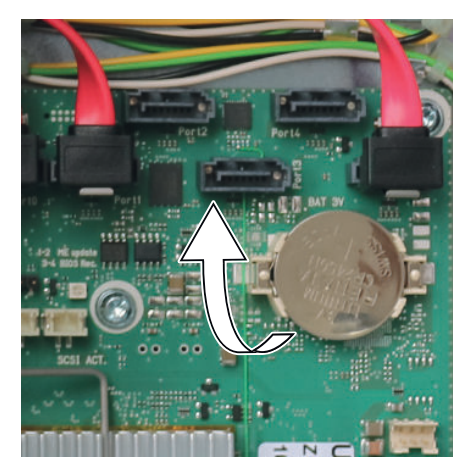

- 5. 新しいバッテリを、少し力を入れてベースに挿入します。
- 6. 装置を閉めます。
- 7. ファームウェア設定を確認します。

#### **8.3.3 単一電源の交換**

**注記**

単一電源(400 W)から二重化電源への変換およびその逆変換はできません。

#### **必要条件**

- 「装置およびシステム拡張に関する安全事項 [\(ページ](#page-39-0) 40)」の重要な安全指示を知ってい ること。
- 純正スペア部品を用意していること。例、同一タイプの単一電源。交換部品に関する情 報は、「ハードウェアアクセサリ [\(ページ](#page-27-0) 28)」を参照してください。
- T10スクリュードライバ
- 対角カッター
- ケーブルタイ

**手順**

- 1. 装置をライン電圧からの完全に接続解除します。「装置をオフにする [\(ページ](#page-58-0) 59)」を参 照してください。
- 2. 装置を開きます。「装置を開く [\(ページ](#page-85-0) 86)」の重要な手順を必ず守ってください。
- 3. ケーブルをドライブおよびマザーボードから切断解除します。
- 4. 筐体内で電源ケーブルを固定しているケーブルタイを取り外します。
- 5. 電源を筐体の底部に固定している取り付けブラケットから2本のねじを取り外します。

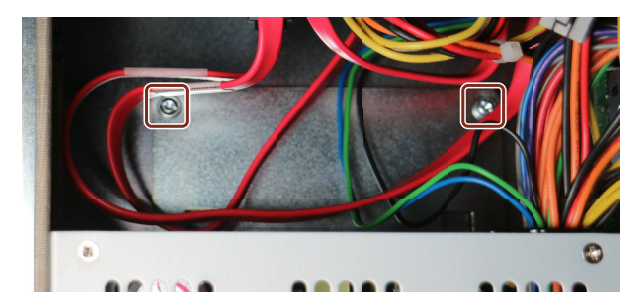

6. 下記の図でマークが付いている4本の固定ネジを取り外します。 **単一電源(400 W):固定ねじ**

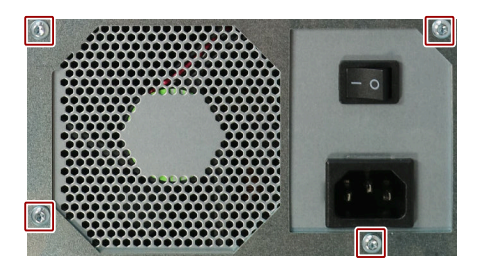

- 7. 電源を持ち上げ、筐体から取り出します。
- 8. 取り付けブラケットを古い電源の筐体から取外します。
- 9. 取り付けブラケットを新しい電源の筐体に取り付けます。

<span id="page-121-0"></span>10.新しい電源を取り付けます。

11.図示されているようにネジで電源を固定します。

12.ケーブルをドライブおよびマザーボードに接続します。

13.ケーブルタイを使用して、電源ケーブルを筐体に再取り付けします。

14.装置を閉めます。

15.装置の安全状態を確認します。

16.電源を投入します。

#### **8.3.4 二重化電源のモジュールの変更**

二重化電源のモジュールが異常である場合、制御された方法で装置をシャットダウンできる ようになるまで、装置を操作し続けることができます。 二重化電源の2つのモジュールのいずれか一方の交換は、装置をシャットダウンせずに実行 できます。

**必要条件**

- 純正スペア部品を用意していること。例、同一タイプの二重化電源のモジュール。交換 部品に関する情報は、「ハードウェアアクセサリ [\(ページ](#page-27-0) 28)」を参照してください。
- プラスススクリュードライバP1

**手順**

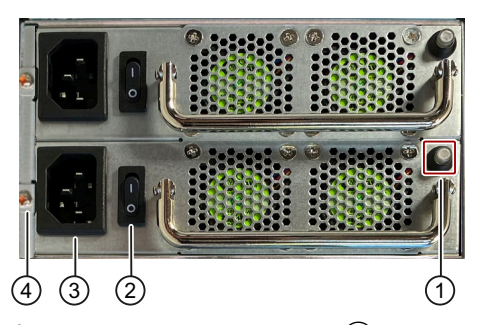

- 1. ステータスインジケータ①を使用して、どのモジュールに不具合があるかを判断しま す。「二重化電源のステータス表示 [\(ページ](#page-24-0) 25)」を参照してください。
- 2. オン/オフスイッチ②を使用して不具合のあるモジュールをオフにします。
- 3. 不具合のあるモジュールをライン電圧から接続解除します。

これを行うには、不具合のあるモジュールのソケット③から電源コードを引き抜きま す。

- 4. 不具合のあるモジュール④の強調表示されているネジを取り外します。
- 5. ハンドルを使用して不具合のあるモジュールを引き出します。
- 6. 新しいモジュールを取り付けて、以前に外したネジで固定します。

- 7. 新たに取り付けたモジュール③のソケットに電源コードを接続します。
- 8. 装置の安全状態を確認します。
- 9. オン/オフスイッチ②を使用してモジュールを再度オンにして、ステータスディスプレイ が正しく機能していることを確認します。

#### **8.3.5 二重化電源(AC)の筐体の変更**

#### **注記**

単一電源から二重化電源への変換およびその逆変換はできません。

#### **必要条件**

- 「装置およびシステム拡張に関する安全事項 [\(ページ](#page-39-0) 40)」の重要な安全指示を知ってい ること。
- 純正交換部品を用意していること。例、同一タイプの二重化電源の筐体。交換部品に関 する情報は、「ハードウェアアクセサリ [\(ページ](#page-27-0) 28)」を参照してください。
- 必要に応じて、拡張カードを取り外してください。
- 短いフィリップススクリュードライバP1

#### **手順**

- 1. 装置をライン電圧からの完全に接続解除します。「装置をオフにする [\(ページ](#page-58-0) 59)」を参 照してください。
- 2. 装置を開きます。「装置を開く [\(ページ](#page-85-0) 86)」の重要な手順を必ず守ってください。
- 3. 二重化電源の両モジュールを取り外します [\(ページ](#page-121-0) 122)。
- 4. 短いフィリップススクリュードライバで、マークされた位置のネジを回します。

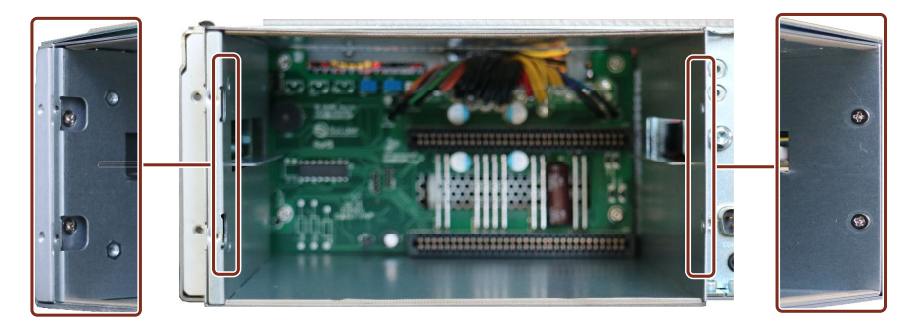

5. 筐体下部にある、次の画像でマークされているネジを緩めます。

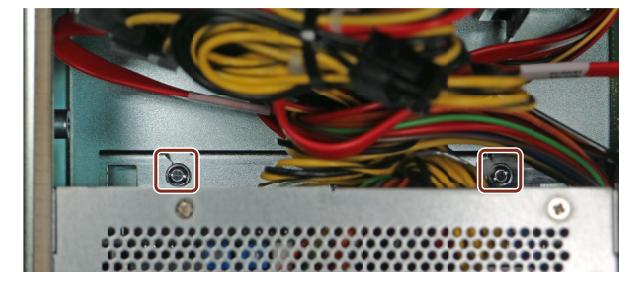

6. 筐体をわずかに前方に引き出して、ケーブルにアクセスできるようにします。

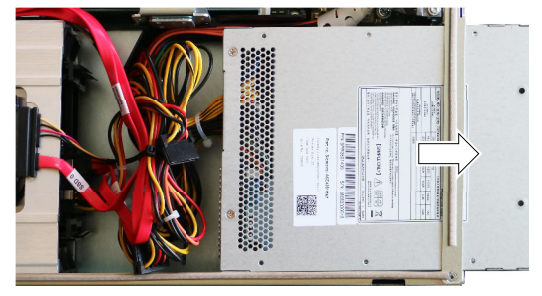

- 7. 筐体内で電源ケーブルを固定しているケーブルタイを取り外します。
- 8. 追加の拡張カードを取り付ける場合、まずそれらを取り外します [\(ページ](#page-91-0) 92)。
- 9. ケーブルをドライブ、マザーボードおよびバスボードから取り外します。その割り付け を書き留めておいてください。
- 10.二重化電源の筐体を後方に完全に引き出して装置から取り出します。

11.取り付けブラケットを古い電源の筐体から取外します。

12.取り付けブラケットを新しい電源の筐体に取り付けます。

- 13.新しい筐体を取り付けます。ただし、後ろ側に完全にスライドさせないようにして、 ケーブルを接続するための十分なスペースを確保します。
- 14.ケーブルをドライブ、マザーボードおよびバスボードに再接続します。

15.必要に応じて、拡張カードを再び取り付けてください。 [\(ページ](#page-88-0) 89)

- 16.ケーブルをケーブルタイで固定します。
- 17.筐体を後方に完全にスライドさせ、適切な位置にネジで固定します。
- 18.二重化電源の2つのモジュールを再取り付けし、装置を閉じます。

#### <span id="page-124-0"></span>**8.3.6 プロセッサの交換**

**必要条件**

- 「装置およびシステム拡張に関する安全事項 [\(ページ](#page-39-0) 40)」の重要な安全指示を知ってい ること。
- 同一タイプのプロセッサである純正スペア部品を用意していること。交換部品に関する 情報は、「ハードウェアアクセサリ [\(ページ](#page-27-0) 28)」を参照してください。

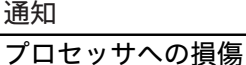

CPUが許可されるよりも高いクロック周波数で動作する場合、破壊される原因となる可 能性があります。これにより、データが失われます。

- 許可されたクロック周波数以下のクロック周波数でのみ、プロセッサを動作させて ください。
- したがって、承認されたプロセッサのみを設置する必要があります。
- クロスチップスクリュードライバ:PH1

**手順**

- 1. 装置をライン電圧からの完全に接続解除します。「装置をオフにする [\(ページ](#page-58-0) 59)」を参 照してください。
- 2. 装置を開きます。「装置を開く [\(ページ](#page-85-0) 86)」の重要な手順を必ず守ってください。
- 3. プロセッサのヒートシンクを取り外します。ヒートシンクの位置に関する情報は、「装 置の内部構造 [\(ページ](#page-26-0) 27)」で参照できます。
- 4. ソケットのロックを外し、ソケットカバーを持ち上げます。

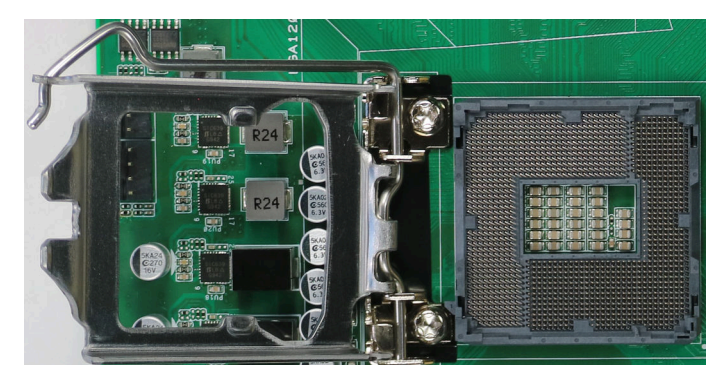

5. プロセッサを慎重に取り外します。

**注記**

**ベースの接点スプリングは非常に敏感です。**

プロセッサの取り外しと挿入の両方で、これらのコンタクトスプリングを損傷しないよ うに注意してください。

コンタクスプリングは、必ずプロセッサのコンタクト側と平らに接触させてください。

- <span id="page-125-0"></span>6. ソケットに新しいプロセッサを配置します。 位置決めの際は、プロセッサの矢印に注意してください。
- 7. プロセッサを所定の位置にロックします。
- 8. プロセッサのヒートシンクを再度取り付けます。
- 9. 装置を閉めます。

#### **8.3.7 AI Unit NVIDIA A2の交換**

AI Unit NVIDIA A2の構造とシステム条件に関する情報は、「AI Unit NVIDIA A2 [\(ページ](#page-83-0) 84)」 で参照できます。

NVIDA A2 AI Unitの取り付け位置に関する情報は、「拡張カードスロットの技術仕様 [\(ページ](#page-140-0) [141\)](#page-140-0)」で参照できます。

#### **必要条件**

- 「装置およびシステム拡張に関する安全事項 [\(ページ](#page-39-0) 40)」の重要な安全指示を知ってい ること。
- Torx 10スクリュードライバ
- AI Unit NVIDIA A2付き装置
- AI Unit NVIDIA A2の純正の交換部品キット 筐体、ファン、ねじおよびNVIDIA A2 Tensor Core GPU付き

#### **手順**

#### **AI Unit NVIDIA A2の取り外し**

- 1. 装置をライン電圧からの完全に接続解除します。「装置をオフにする [\(ページ](#page-58-0) 59)」を参 照してください。
- 2. 装置を開きます。「装置を開く [\(ページ](#page-85-0) 86)」の重要な手順を必ず守ってください。
- 3. AI Unit NVIDIA A2のファンケーブルを他の構成部品に接続しているケーブルタイを取り 外します。

ファンケーブルが取り付けられていた構成部品を覚えておいてください。後で新しいAI Unit NVIDIA A2を取り付ける場合は、ファンケーブルをまったく同じ構成部品に取り付け ます。

4. バスフレームを取り外します。これを行うには、セクション「バスフレームの取り外し [\(ページ](#page-86-0) 87)」で説明されているすべての手順を実行します。 スナップインリテイナーがAIユニットNVIDIA A2とどのように係合するかに注意してくだ さい。

5. AI Unit NVIDIA A2のファンプラグ①をマザーボードから引き抜きます。ファンプラグの ソケットは、マザーボード上で「FAN LW」とラベル付けされています。

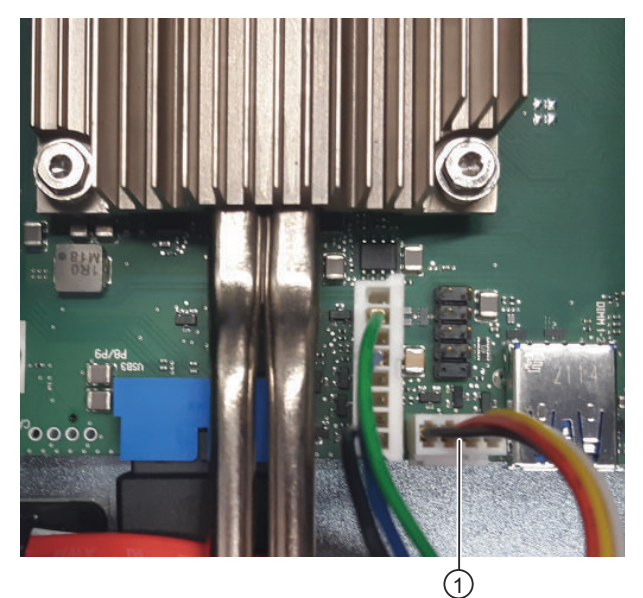

- 6. 装置背面に対してAI Unit NVIDIA A2のブランキングプレート④を固定するためにも散ら れるねじを取り外します。
- 新しいAI Unit NVIDIA A2を取り付けるためにねじを保管しておきます。 7. AI Unit NVIDIA A2をスロット②から傾けずに取り外します。新しいAI Unit NVIDIA A2を
- 取り付けるスロットに注意してください。

#### **AI Unit NVIDIA A2の取り付け**

- 1. 交換部品キットを受け取ります。
- 2. ファン側を上にして、AI Unit NVIDIA A2筐体の閉じた側にファンを配置します。
- 3. ファンケーブルを筐体の閉じた側の上部フレームにあるカットアウトに通します。
- 4. 筐体を7本のねじ(納入範囲に含まれています)で閉じます。

- 5. 新しいAI Unit NVIDIA A2を、傾けることなくバスボード**ピギーバック**の対応するス ロットに慎重に差し込みます。 AI Unit NVIDIA A2を配置するときは、次の点に注意してください:
	- AI Unit ②のダイレクトコネクタを、バスボードの**ピギーバック**の対応するスロット に配置します。「拡張カードスロットの技術仕様 [\(ページ](#page-140-0) 141)」を参照してくださ い。
	- AI Unit NVIDIA A2を配置するときは、ホッケースティックタブ⑦がどこにも傾いてい ないことを確認してください。

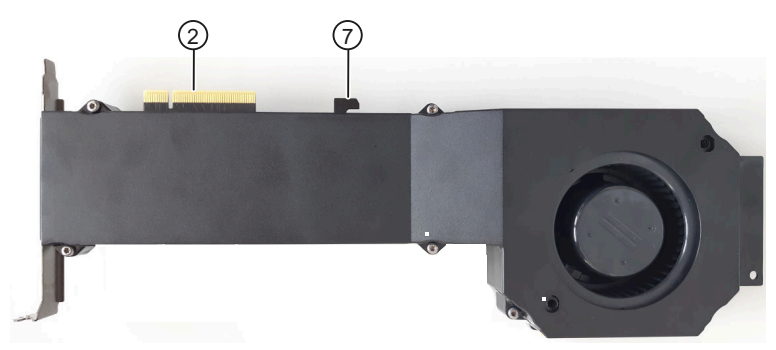

– 装置背面のAI Unit NVIDIA A2のブランキングプレート④を傾けないようにしてくださ い。

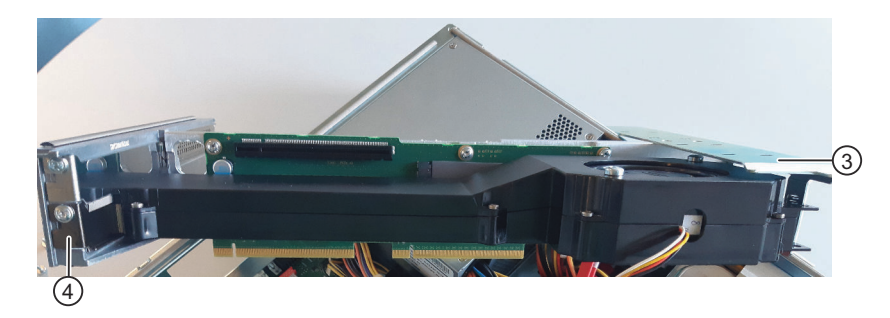

– AI Unitの側面には薄い面⑥が2箇所あります。長い拡張カードの場合は、これらの面 をガイドレール③の安定化ピン⑤の間の中央にスライドさせます。

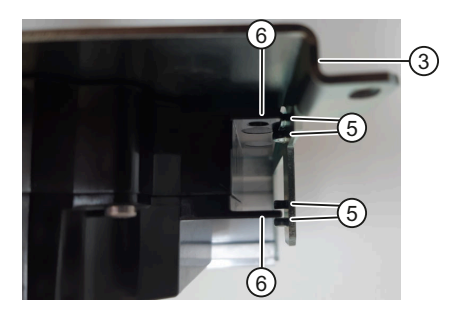

- 6. AI Unit NVIDIA A2のブランキングプレート④を、先ほど取り外したねじを使用して装置 の背面に固定します。取り付けには必ずこのねじを使用してください。
- 7. AI Unit NVIDIA A2のファンプラグ①をマザーボード上の対応するソケット(「FAN LW」)に差し込みます。
- 8. バスフレームを装置の中に再度取り付けます。

9. ケーブルタイを使用してファンケーブルを、以前固定されていた構成部品に固定しま す。 ファンケーブルがファンの開口部から確実に離されるように固定されていることを確認 します。これを行うには、ファンケーブルを装置にしっかりと固定します。 そうすることで、ファンのブロックやケーブルの損傷を防ぐことができます。 10.装置を閉めます。

#### **下記も参照**

[ハードウェアアクセサリ](#page-27-0) (ページ 28)

#### **8.3.8 AI Unit NVIDIA A2のファンおよびNVIDIA A2 Tensor Core GPUの交換**

#### **必要条件**

- 次のいずれかのバージョンの純正の交換部品
	- ファンを交換するとき: 筐体、ファン、ねじ付き交換部品キット
	- NVIDIA A2 Tensor Core GPUの交換時: 筐体、ファン、ねじおよびNVIDIA A2 Tensor Core GPU付き交換部品キット
- Torx 10スクリュードライバ
- AI Unit NVIDIA A2を装置から取り外したこと。これに関する情報は、セクション「AI Unit NVIDIA A2の交換 [\(ページ](#page-125-0) 126)」を参照してください。

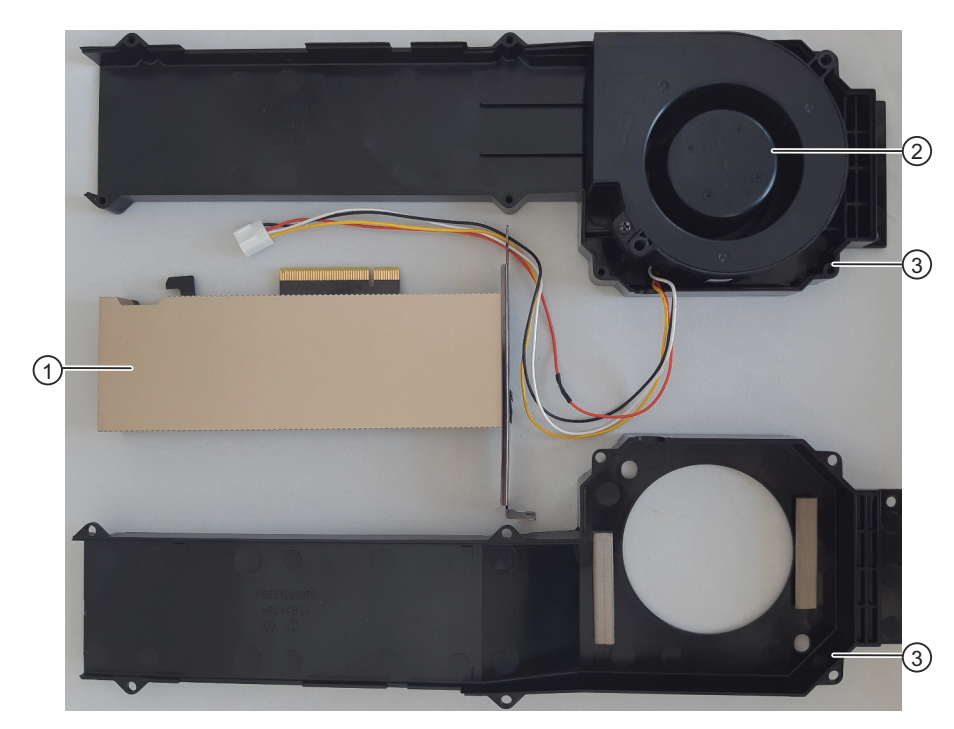

#### **AI Unit NVIDIA A2の構成部品**

#### **手順**

- 1. AI Unit NVIDIA A2の筐体③を開きます。これを行うには、AI Unit NVIDIA A2の側面にあ る7本のねじを緩めます。 これにはTorx 10ドライバを使用します。
- 2. 既存のファン②をAI Unit NVIDIA A2の筐体から取り外します。
- 3. NVIDIA A2 Tensor Core GPU ①も交換したい場合は、今すぐ交換してください。
- 4. 新しいファン側を上にして、AI Unit NVIDIA A2筐体の閉じた側にファンを配置します。
- 5. ファンケーブルを筐体の閉じた側の上部フレームにあるカットアウトに通します。
- 6. 筐体を7本のねじ(納入範囲に含まれています)で閉じます。

#### **下記も参照**

[ハードウェアアクセサリ](#page-27-0) (ページ 28) AI Unit NVIDIA A2 [\(ページ](#page-83-0) 84)

#### **8.3.9 マザーボードの交換**

**必要条件**

- 「装置およびシステム拡張に関する安全事項 [\(ページ](#page-39-0) 40)」の重要な安全指示を知ってい ること。
- 同一タイプのマザーボードである純正スペア部品を用意していること。交換部品に関す る情報は、「ハードウェアアクセサリ [\(ページ](#page-27-0) 28)」を参照してください。 マザーボードは、プロセッサおよびメモリモジュールなしで、スペアパーツとして提供 されます。
- マザーボードを交換するときに、装置の設定データとしてのファームウェア設定が削除 されることを認識していること。 ファームウェアの説明で、ファームウェア設定の構成に関する情報があります。「装置 を操作するための重要な指示およびマニュアル [\(ページ](#page-10-0) 11)」を参照してください。
- 装置背面にある接続ソケットCOM1およびDVI-D用の六角ボルトドライバ(5 mmおよび5.5 mm)。
- マザーボードをネジで固定するためのスクリュードライバT10。

#### **手順**

- 1. 装置をライン電圧からの完全に接続解除します。「装置をオフにする [\(ページ](#page-58-0) 59)」を参 照してください。
- 2. 装置を開きます。「装置を開く [\(ページ](#page-85-0) 86)」の重要な手順を必ず守ってください。
- 3. バスフレームを取り外します [\(ページ](#page-86-0) 87)。
- 4. プロセッサを取り外します。 [\(ページ](#page-124-0) 125)
- 5. すべてのケーブルのマザーボードへの割り付けを書き留めます。
- 6. マザーボードからケーブルをすべて外します。
- 7. 装置背面にある接続ソケットCOM1とDVI-Dを取り外します。 [\(ページ](#page-18-0) 19)

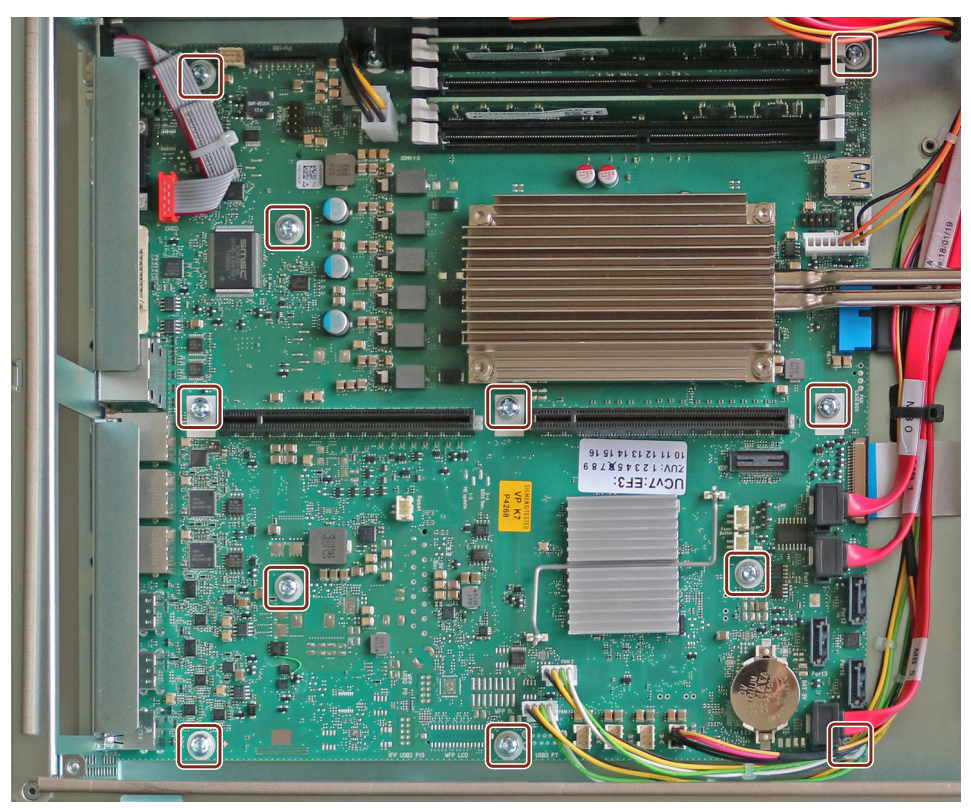

8. 図でマークされているマザーボードの11本の固定ねじを緩めます。

9. マザーボードを取り外します。 10.新しいマザーボードを慎重に装置に挿入し、ねじでマザーボードを固定します。

11.CPUを取り付けます。

- 12.すべてのケーブルを対応するポイントに再接続します。
- 13.プロセッサを取り付けます。
- 14.バスフレームを取り付けます。
- 15.装置を閉めます。
- 16.装置を電源に再接続し、装置のスイッチをオンにします。
- 17.新しいマザーボードのバージョンと一致するようにファームウェア設定を更新します。 更新するとき、装置をRAIDシステムありまたはなしで操作しているのかどうかに注意し てください。

*8.7 リサイクルと廃棄処分*

# **8.4 オペレーティングシステム、ソフトウェアおよびドライバのインス トール**

#### **8.4.1 オペレーティングシステムの復元またはインストール**

デバイスと共に注文したオペレーティングシステムの復元や再インストールの情報は、オペ レーティングシステムの詳細説明で参照できます。「装置を操作するための重要な指示およ びマニュアル [\(ページ](#page-10-0) 11)」を参照してください。

#### **8.4.2 ソフトウェアおよびドライバの設置**

提供されたUSBスティックで(読み取り専用)、「Documentation and Drivers」スイートを見 つけ、これを使用してすべての同梱ソフトウェアおよびドライバをインストールします。

#### **手順**

- 1. 提供されたUSBスティックを装置に挿入します。
- 2. ファイル「START DocuAndDrivers.CMD」を実行します。 「Documentation and Drivers」スイートが開きます。
- 3. 必要な構成部品をインストールします。

# **8.5 ファームウェア/BIOSの設定**

ファームウェア/BIOSの説明で、ファームウェア設定の構成に関する情報があります。「装 置を操作するための重要な指示およびマニュアル [\(ページ](#page-10-0) 11)」を参照してください。

#### **注記**

ファームウェアの更新中にオペレーティングシステムがクラッシュした後など、装置が起動 しなくなった場合は、最寄りのSIEMENSの担当者にお問い合わせください。

# **8.6 データバックアップおよびパーティション変更**

Windows®でデータをバックアップするには、「SIMATIC IPC Image & Partition Creator」ソ フトウェアを使用してください。「装置を操作するための重要な指示およびマニュアル [\(ページ](#page-10-0) 11)」を参照してください。

# **8.7 リサイクルと廃棄処分**

汚染が低レベルに抑制されていることにより、これらの操作説明書で説明する装置はリサイ クルできます。環境的に許容される旧型機のリサイクルや処分については、承認された電子 機器スクラップ廃棄物処理センタにお問合せください。装置の廃棄はお客様の国の関連規則 に従って行ってください。

# <span id="page-132-0"></span>**技術仕様** スピックス マイト マイト マイト エンストリック

# **9.1 技術仕様の適用可能性**

## **注記**

次の技術仕様は、次の条件下でのみ適用されます。

- 装置が正常に運転できる状態になっていること。
- ファンカバーおよびフィルタパッドが取り付けられていること。
- 装置が閉じた状態であること。
- 接続されたI/O装置は、アプリケーションの該当領域の要件に適合しています (EN 61000-6-3 / IEC 61000-6-3に準拠した妨害電波放射、EN 61000-6-2 / IEC 61000-6-2に準拠した耐干渉性)。

# **9.2 一般的な技術仕様**

「技術仕様の適用可能性 [\(ページ](#page-132-0) 133)」にある注意事項を参照してください。

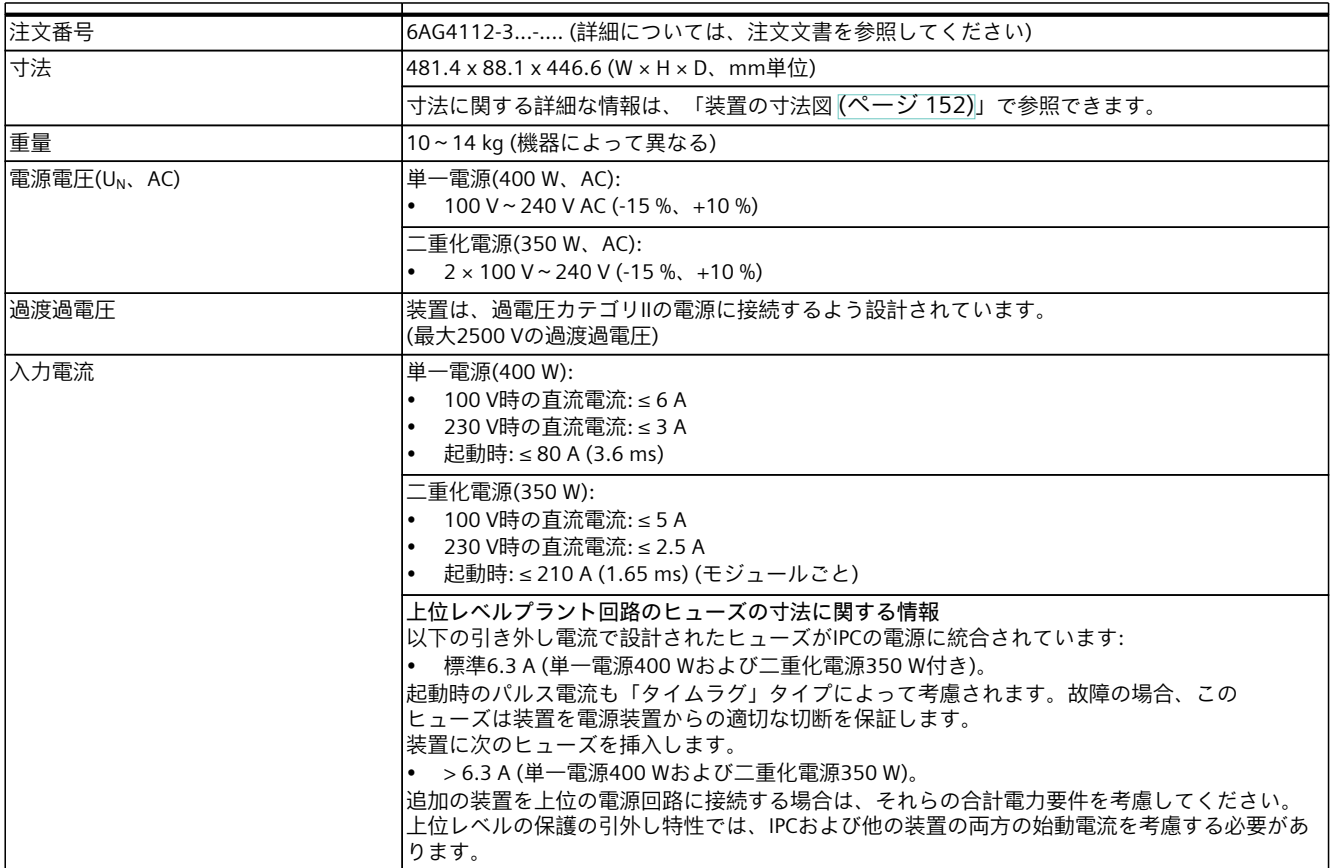

# *技術仕様*

# *9.2 一般的な技術仕様*

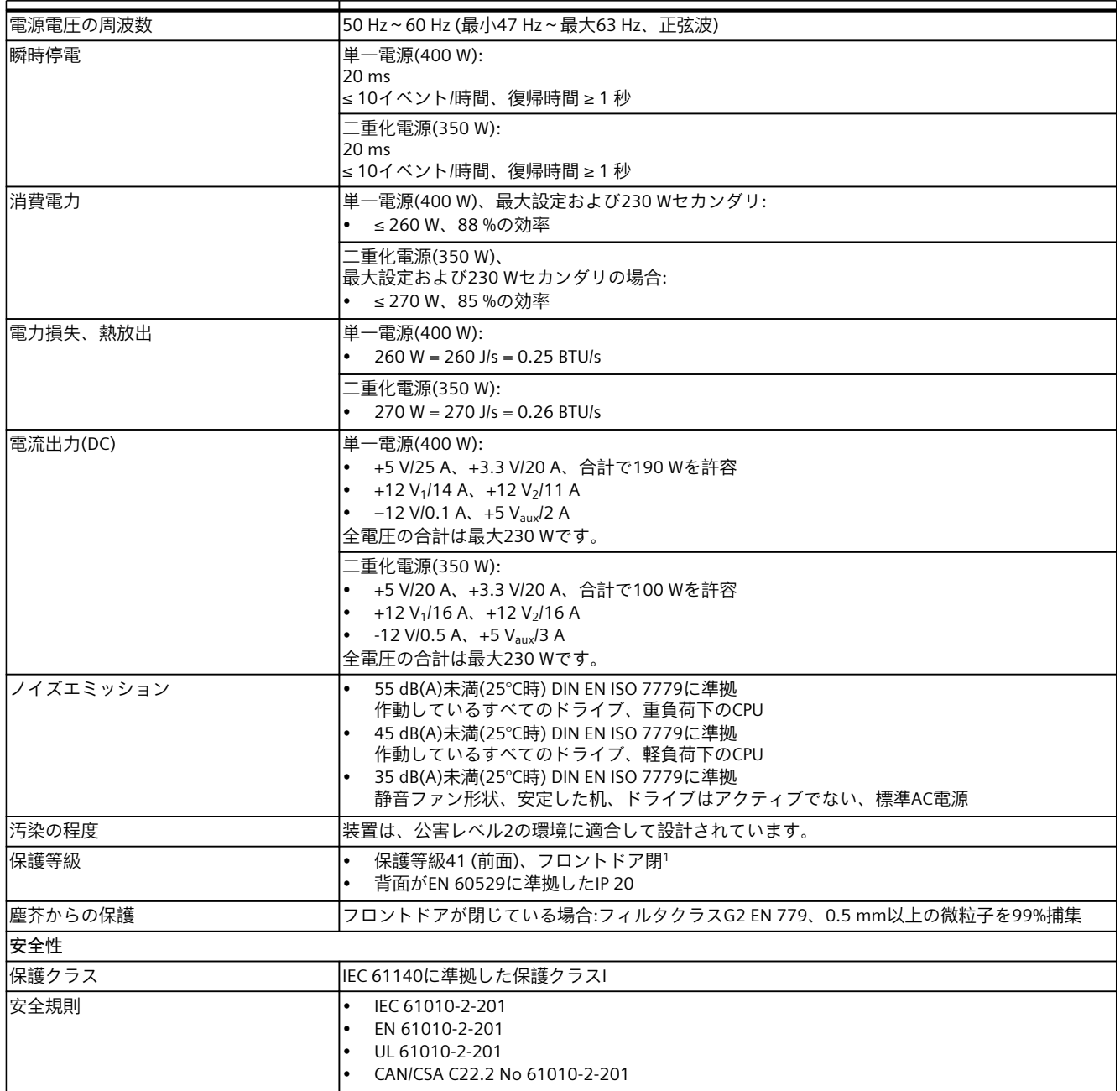

<sup>1</sup> 保護された取り付けの場合のみ。水のかかる危険性のある領域に装置がある場合は、取り付け開口部に水 がかからないことを確認してください。

**下記も参照**

[周辺条件および環境条件に関する安全事項](#page-36-0) (ページ 37)

# **9.3 電流電力要件および電源**

# **9.3.1 システムコンポーネントの電流および電力要件**

「技術仕様の適用可能性 [\(ページ](#page-132-0) 133)」にある注意事項を参照してください。

#### **最大電流値**

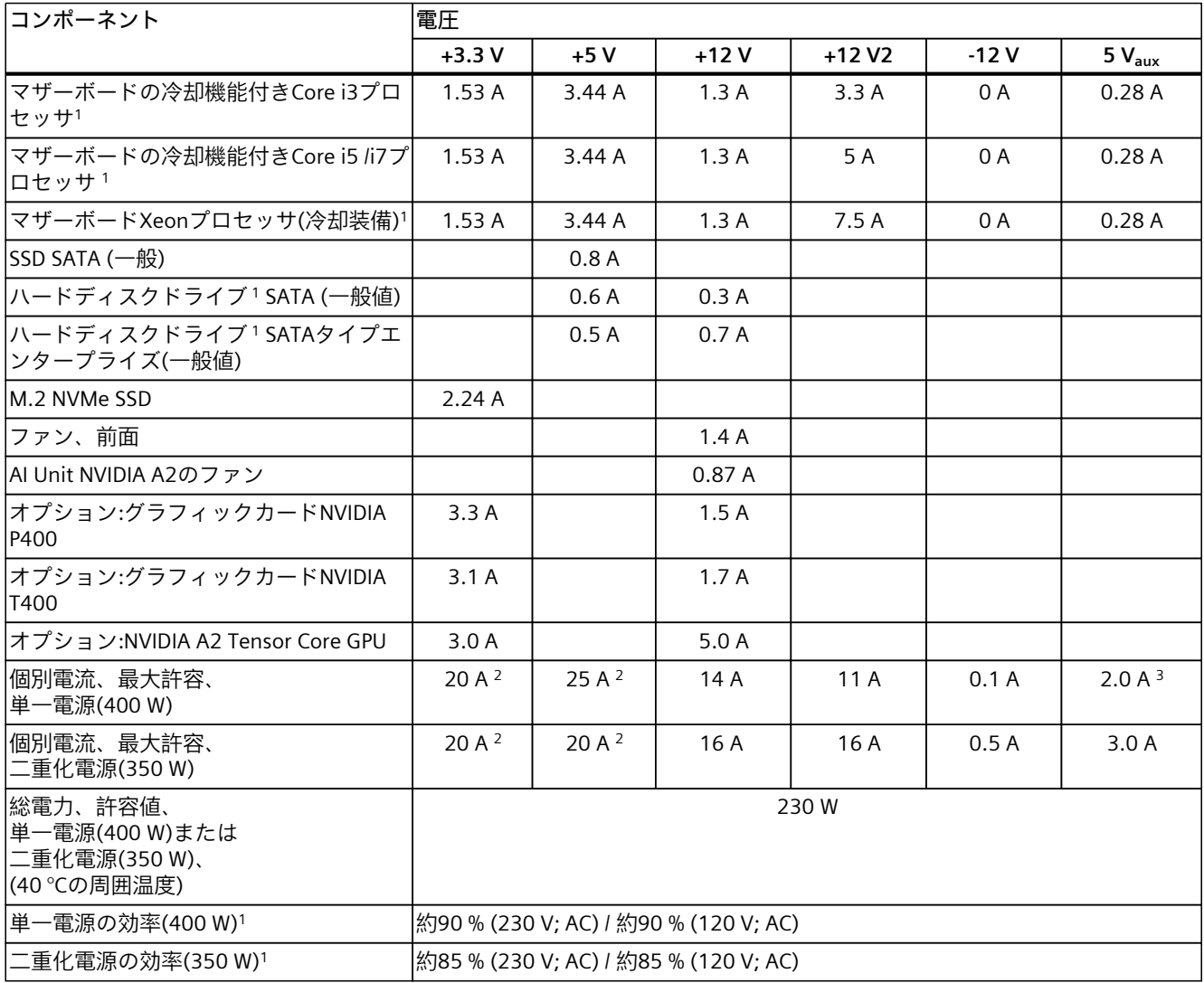

<sup>1</sup> 選択した装置設定によって異なります。

<sup>2</sup> 単一電源の+5 Vと+3.3 V電圧の合計電力は単一電源(400 W)で190 Wを超えてはなりません。また、二重化電源(350 W)の 場合は100 Wを超えてはいけません。

<sup>3</sup> 3 A (10秒)

*9.3 電流電力要件および電源*

## **公称電力値**

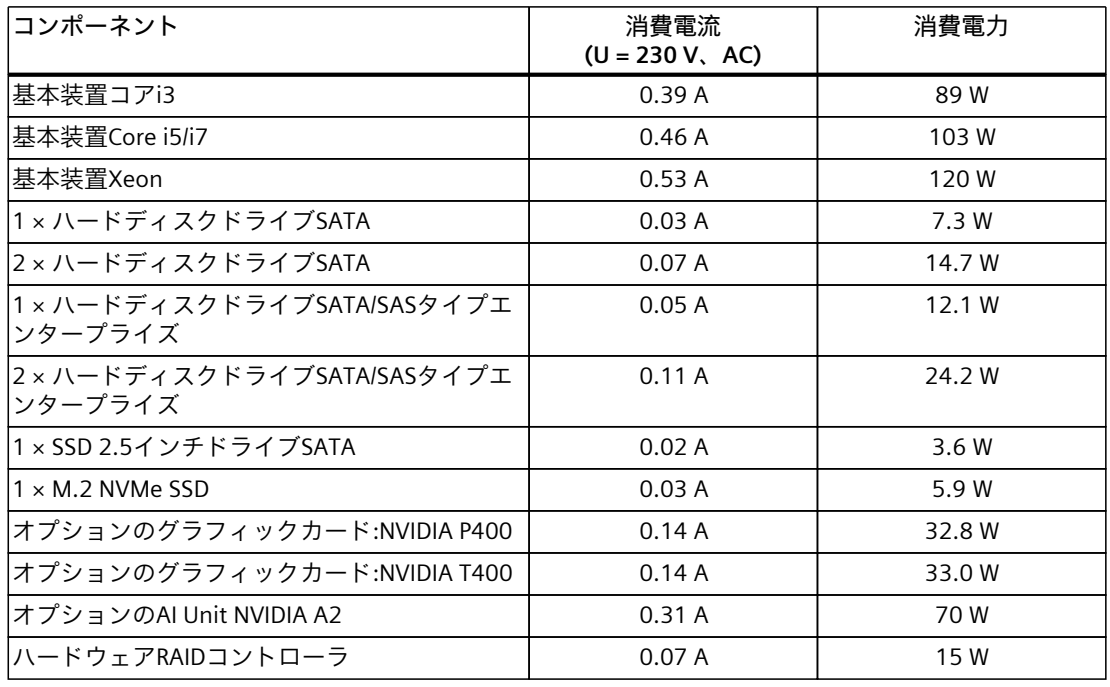

#### **注記**

**上位レベルプラント回路のヒューズの寸法**

標準引き外し電流6.3 Aで設計されたヒューズがIPCの電源に統合されています。起動時のパ ルス電流も「タイムラグ」タイプによって考慮されます。故障の場合、このヒューズは装置 を電源装置からの適切な切断を保証します。

上位レベルの電源回路を保護するため、6.3 A以上であることに加えて、この回路を介して も電圧が印加される追加装置の電源要件にも対応するヒューズを使用することを推奨しま す。上位レベルの保護の引外し特性では、IPCおよび他の装置の両方の始動電流を考慮する 必要があります。

# **9.3.2 単一電源の技術仕様(400 W)**

「技術仕様の適用可能性 [\(ページ](#page-132-0) 133)」にある注意事項を参照してください。

#### **出力電圧と最大電流**

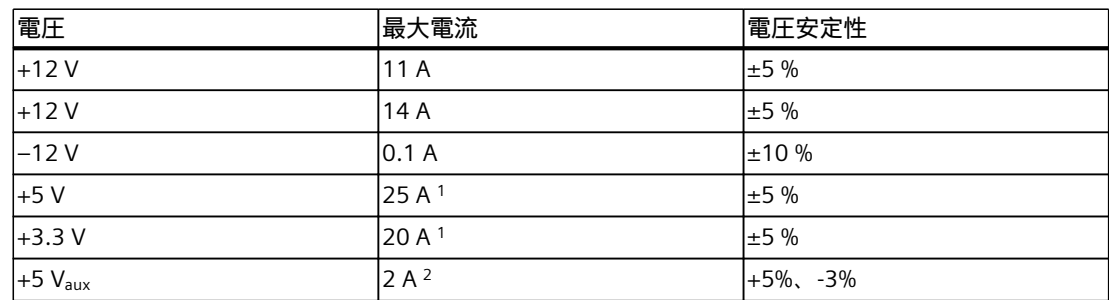

- <sup>1</sup> +5 Vおよび+3.3 Vの電圧の合計出力は190 W以下である必要があります。 装置に許容される全電圧の合計電力を遵守してください。「一般的な技術仕様 [\(ページ](#page-132-0) 133)」のセクションを参照してください。
- $2 \t2.5 A(10)$

# **9.3.3 二重化電源の技術仕様(350 W)**

「技術仕様の適用可能性 [\(ページ](#page-132-0) 133)」にある注意事項を参照してください。

#### **出力電圧と最大電流**

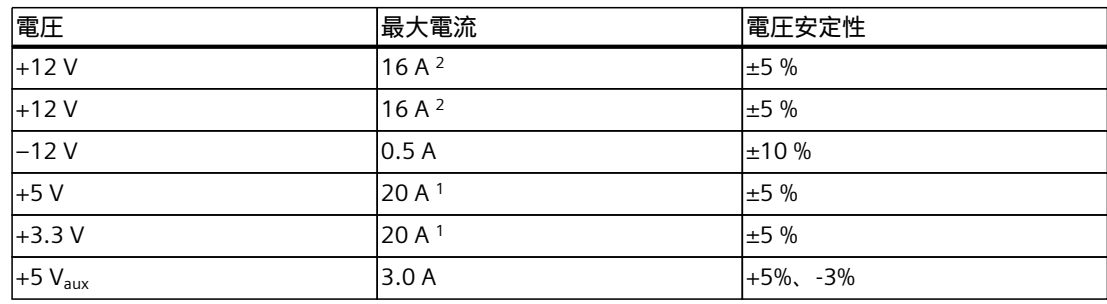

<sup>1</sup> +5 Vおよび+3.3 Vの電圧の合計出力は100 W以下である必要があります。 装置に許容される全電圧の合計電力を遵守してください。「一般的な技術仕様 [\(ページ](#page-132-0) [133\)](#page-132-0)」のセクションを参照してください。

<sup>2</sup> +12 V電圧の合計電流は25 A以下である必要があります。

*9.4 電磁環境適合性*

# **9.4 電磁環境適合性**

「技術仕様の適用可能性 [\(ページ](#page-132-0) 133)」にある注意事項を参照してください。

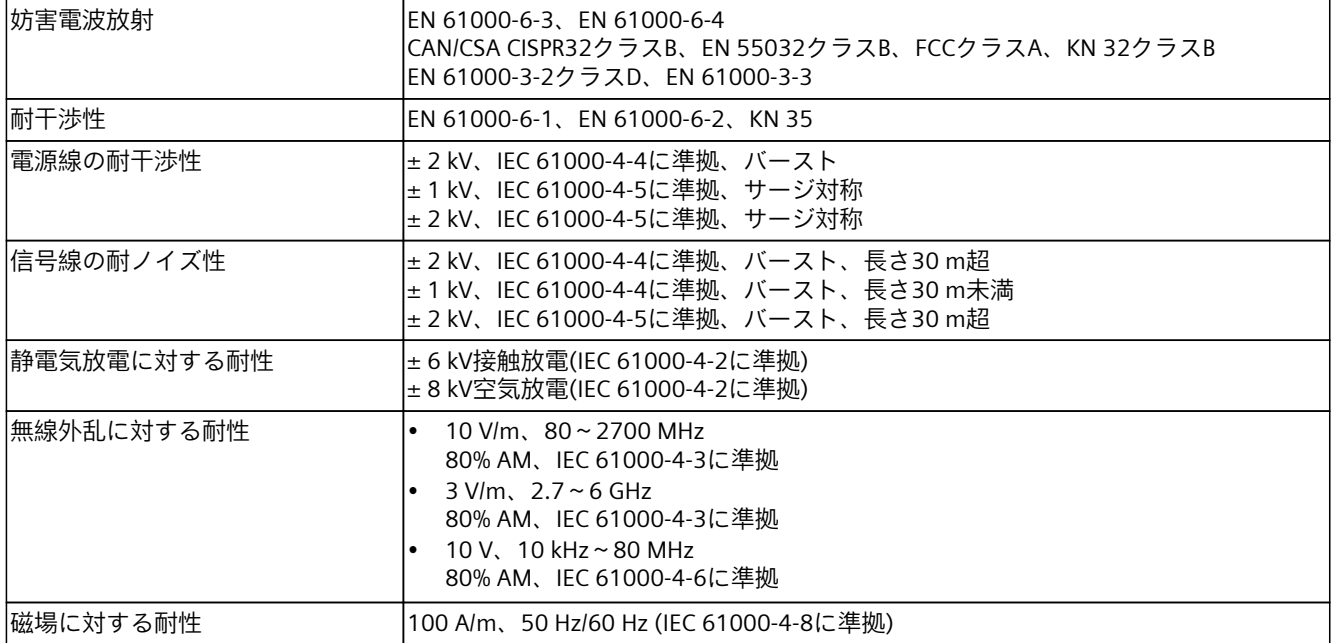

*9.5 気候・機械条件および周囲条件*

# **9.5 気候・機械条件および周囲条件**

「技術仕様の適用可能性 [\(ページ](#page-132-0) 133)」にある注意事項を参照してください。

| IEC 60068-2-2、IEC 60068-2-1、IEC 60068-2-14に準拠してテスト済み                |
|---------------------------------------------------------------------|
| $+0 \sim +50$ °C<br>勾配: 10 K/h以下、結露なし                               |
| Al Unit NVIDIA A2付き装置:<br>$+0$ ~ +40 °C<br>変化率: 10 K/h以下、結露なし       |
| $-20 °C \sim +60 °C$<br>変化率: 20 K/h以下、結露なし                          |
| IEC 60068-2-78、IEC 60068-2-30に準拠してテスト済み                             |
| 5%~85%、30 ℃時、結露なし<br>勾配: 10 k/h以下、結露なし                              |
| 5%~95%、25~55 ℃時、結露なし<br>勾配: 20 k/h以下、結露なし                           |
|                                                                     |
| $1080 - 689$ hPa<br>-1000 m~3000 mの高度に相当                            |
| $1080 \sim 660$ hPa.<br>-1000~3500mの高度に対応                           |
|                                                                     |
| IEC 60068-2-6に準拠して試験済み、10サイクル                                       |
| $10 \sim 58$ Hz:0.0375 mm, 58 Hz $\sim$ 500 Hz:4.9 m/s <sup>2</sup> |
| $5 \sim 8.51$ Hz、振幅3.5 mm、8.51 ~ 500 Hz:9.8 m/s <sup>2</sup>        |
| IEC 60068-2-27に準拠してテスト済み                                            |
| 半正弦波:50 m/s²、30 ms、軸ごとの衝撃回数100回                                     |
| 半正弦波: 250 m/s <sup>2</sup> 、6 ms、軸ごとの衝撃回数1000回                      |
|                                                                     |
| ISO 9001に準拠                                                         |
|                                                                     |

<sup>1</sup> 制限値はドライブのタイプによって異なります。以下の情報を参照してください:

• ドライブケージタイプAを使用したドライブの取り付けオプション [\(ページ](#page-100-0) 101)

• ドライブケージタイプBを使用したドライブの取り付けオプション [\(ページ](#page-107-0) 108)

2 ディスクドライブを取り外し可能トレイに取り付けるとき、装置に機械的な不具合が まったくない状態にする必要があります。

*技術仕様*

*9.7 マザーボードの技術仕様*

# **9.6 ドライブの技術仕様**

「技術仕様の適用可能性 [\(ページ](#page-132-0) 133)」にある注意事項を参照してください。 ドライブに関する情報は、注文資料で参照できます。

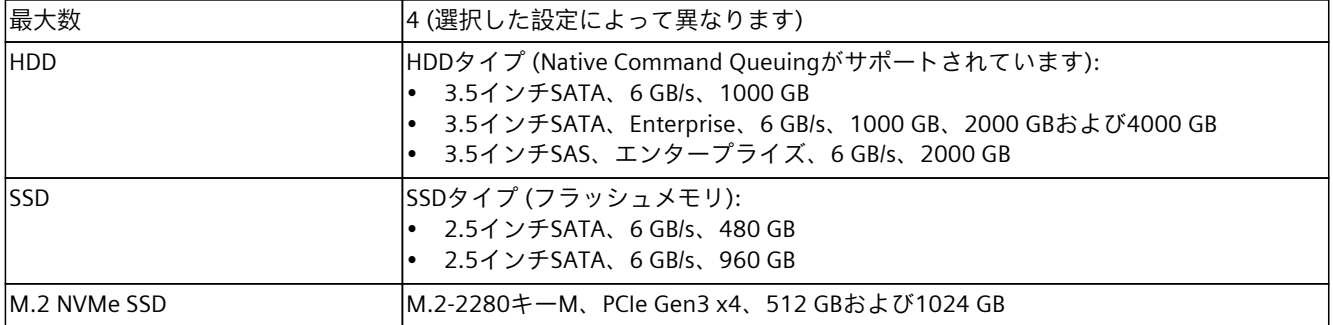

# **9.7 マザーボードの技術仕様**

「技術仕様の適用可能性 [\(ページ](#page-132-0) 133)」にある注意事項を参照してください。

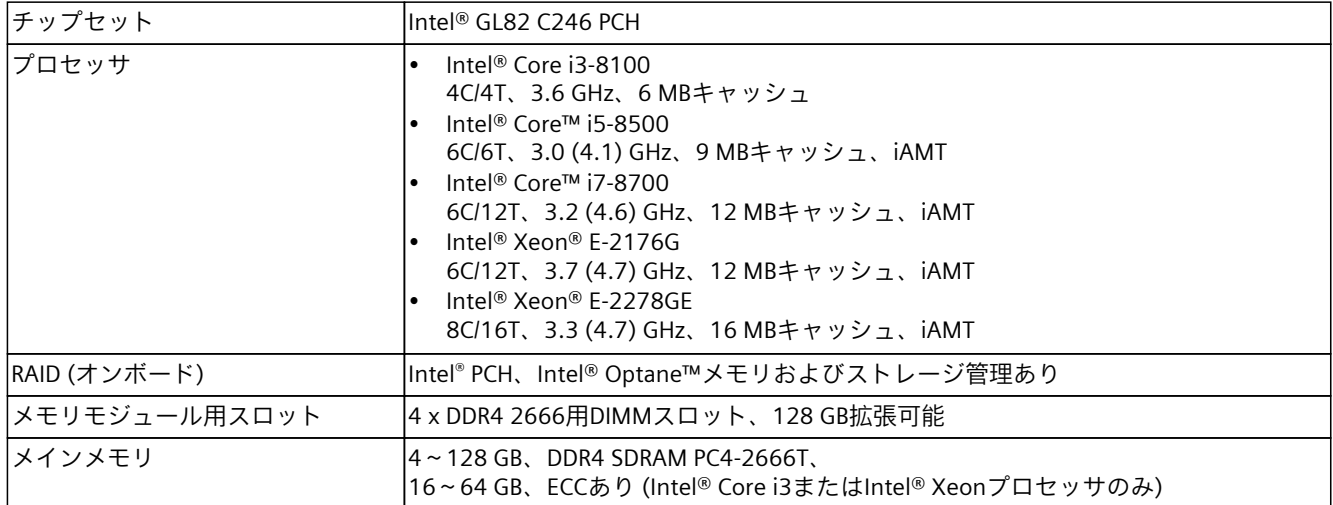

# <span id="page-140-0"></span>**9.8 拡張カードスロットの技術仕様**

「技術仕様の適用可能性 [\(ページ](#page-132-0) 133)」にある注意事項を参照してください。 ライザーカードの機能に関する情報は、「バスボードの構成 [\(ページ](#page-162-0) 163)」で参照できま す。

「技術仕様の適用可能性 [\(ページ](#page-132-0) 133)」にある注意事項を参照してください。 装置の設定に応じて、異なる組み合わせのバスボードの次の3つのタイプが、ライ ザーカードで(ピギーバックの有無にかかわらず)使用できます。

## **バスボードタイプ1、ライザーカード2枚(ピギーバック付き):2 x PCI、2 x PCIe**

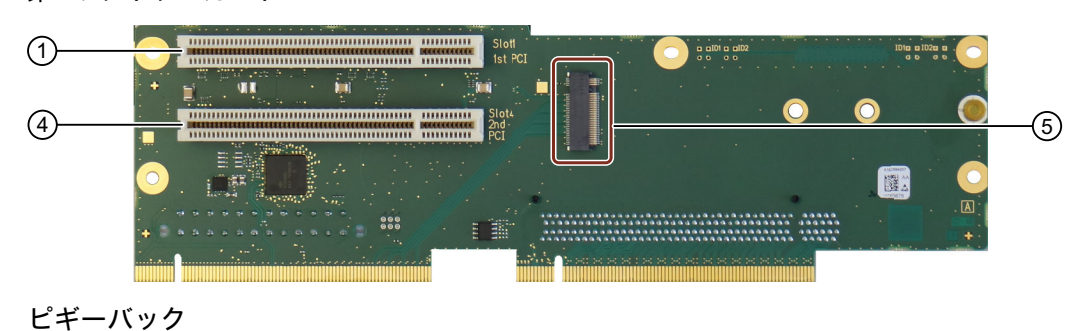

**第1のライザーカード**

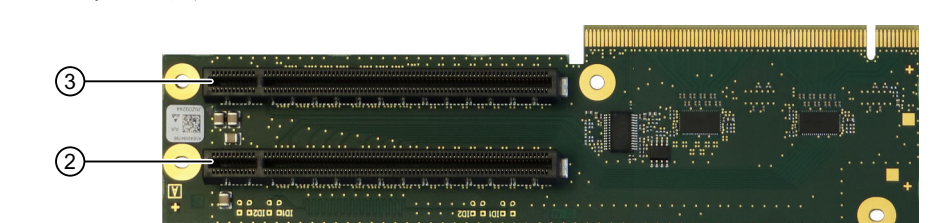

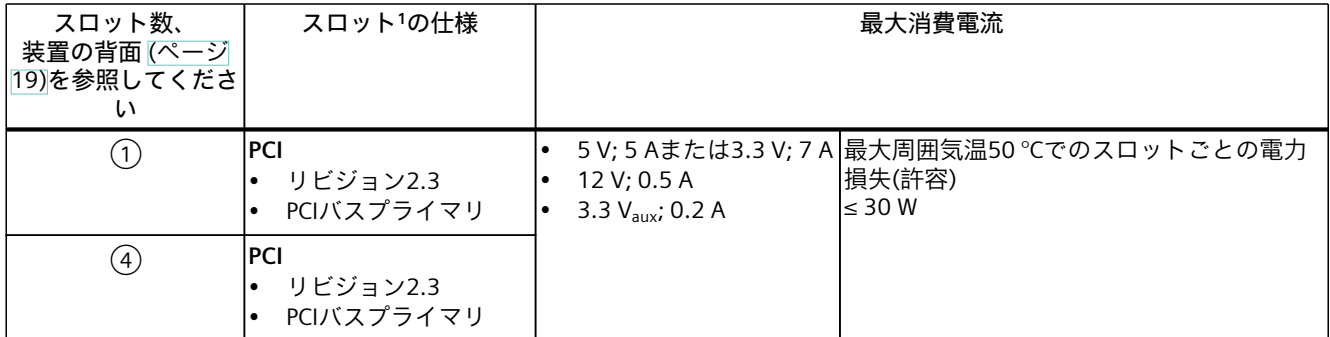

#### *技術仕様*

*9.8 拡張カードスロットの技術仕様*

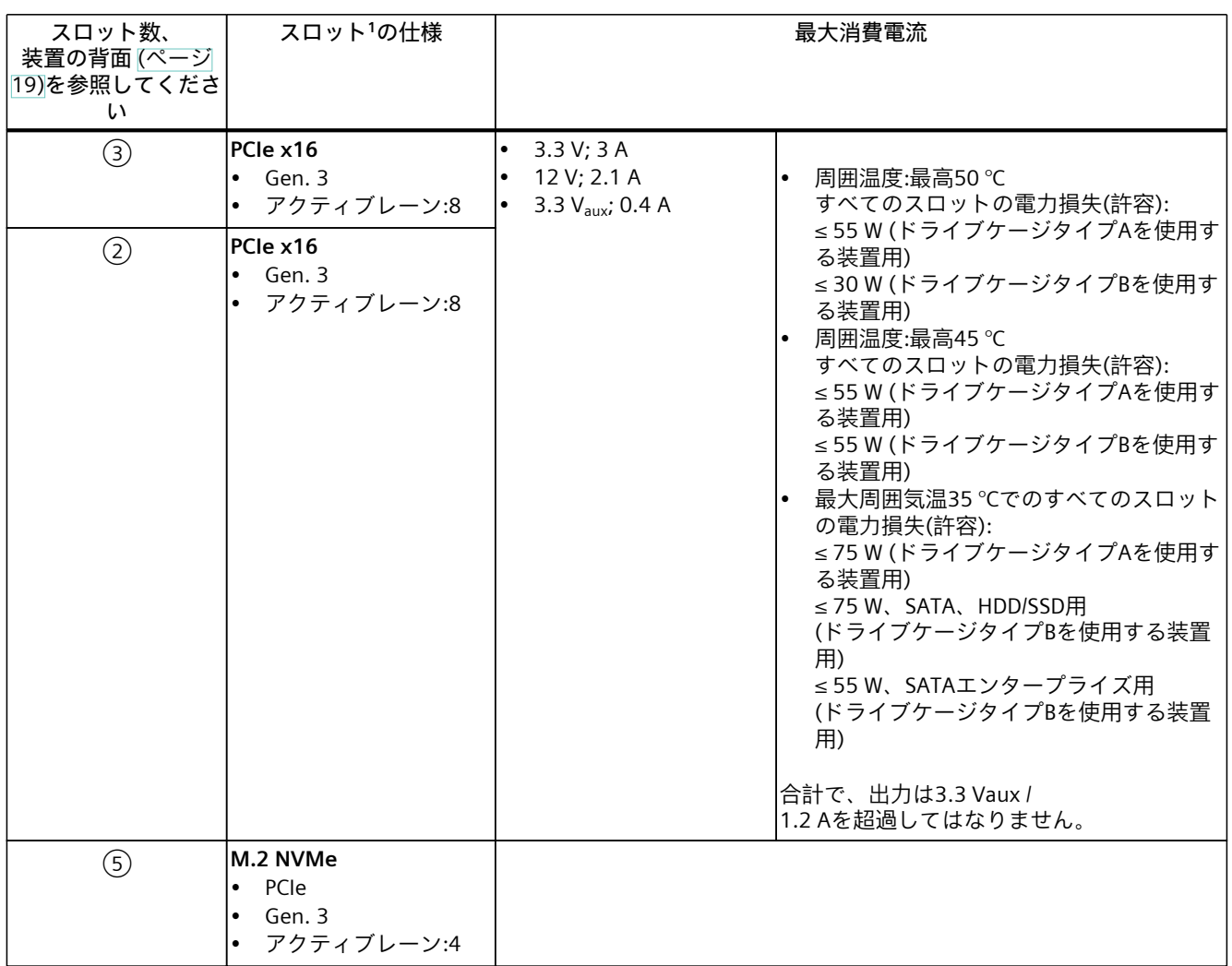

<sup>1</sup> ホスト装置に関する情報は、「バスボードの拡張カードスロットの割り込み割り付け [\(ページ](#page-164-0) 165)」を参照してください。

**オプションのグラフィックカードの取り付け位置**

③ピギーバックスロット3

**ハードウェアRAIDアダプタカードの取り付け位置** ②ピギーバックスロット2

# **オプションのAI Unit NVIDIA A2の取り付け位置**

②ピギーバックスロット2(スロット3は使用不可)

# **バスボードタイプ2、ライザーカード2枚(ピギーバック付き):4 x PCIe**

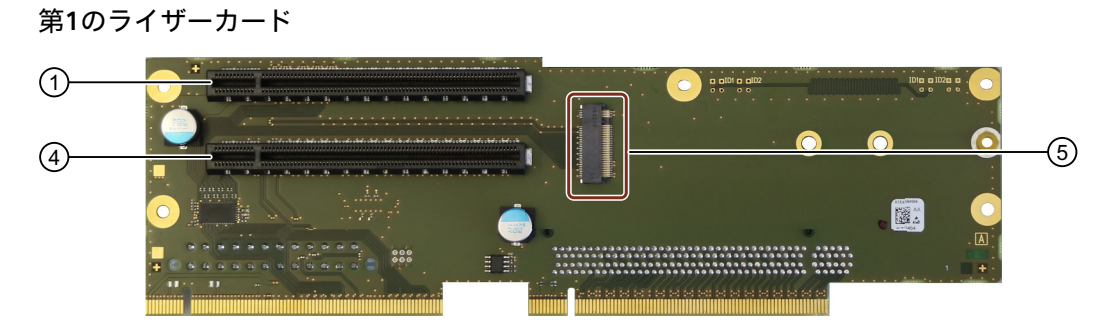

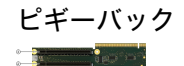

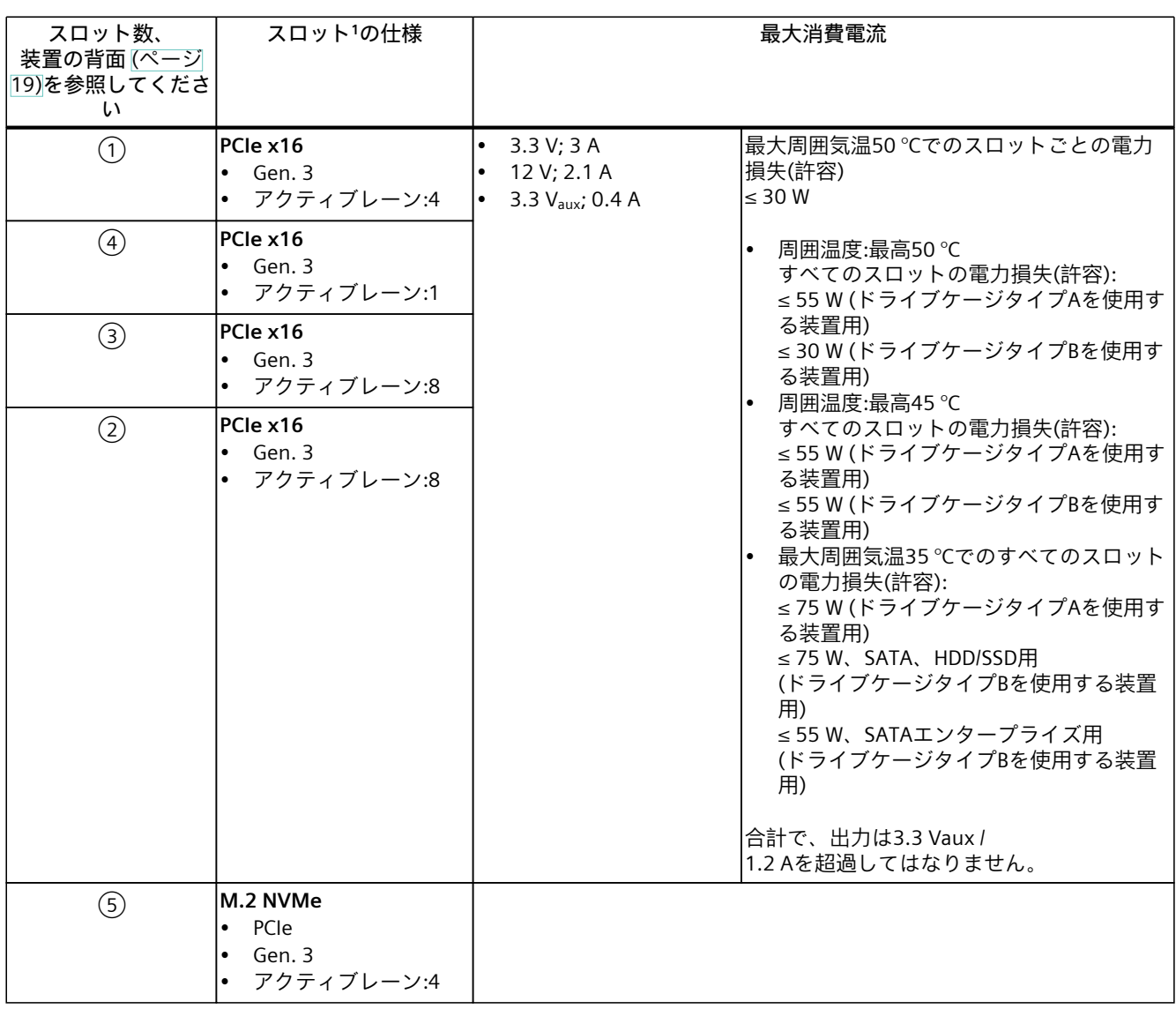

<sup>1</sup> ホスト装置に関する情報は、「バスボードの拡張カードスロットの割り込み割り付け [\(ページ](#page-164-0) 165)」を参照してください。

*9.8 拡張カードスロットの技術仕様*

**オプションのグラフィックカードの取り付け位置** ③ピギーバックスロット3 **ハードウェアRAIDアダプタカードの取り付け位置** ②ピギーバックスロット2 **オプションのAI Unit NVIDIA A2の取り付け位置**

②ピギーバックスロット2(スロット3は使用不可)

## **バスボードタイプ3、ライザーカード1枚(ピギーバックなし):2 x PCIe**

**第1のライザーカード**

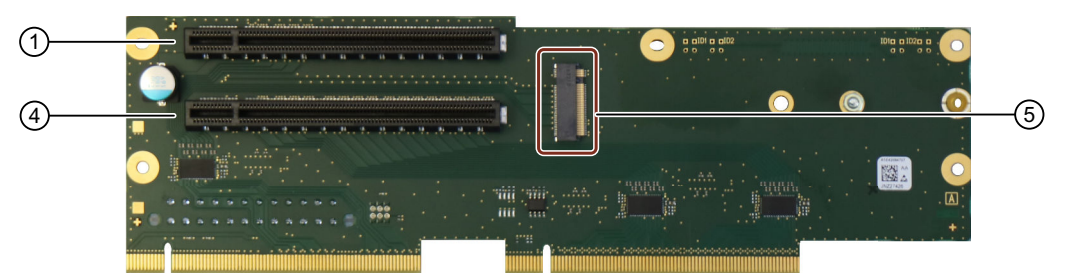

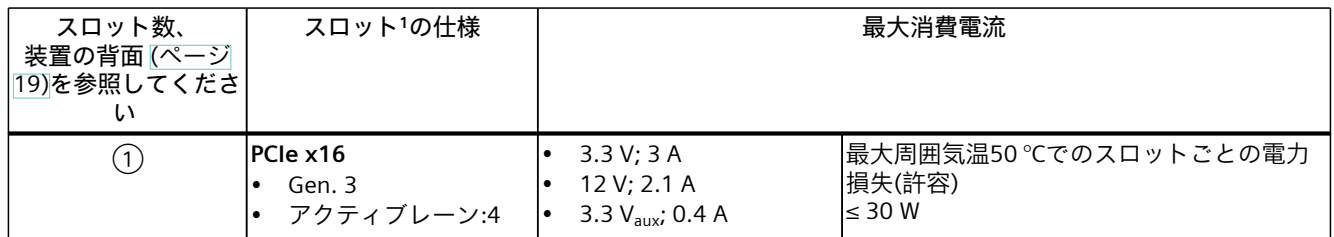
*9.8 拡張カードスロットの技術仕様*

<span id="page-144-0"></span>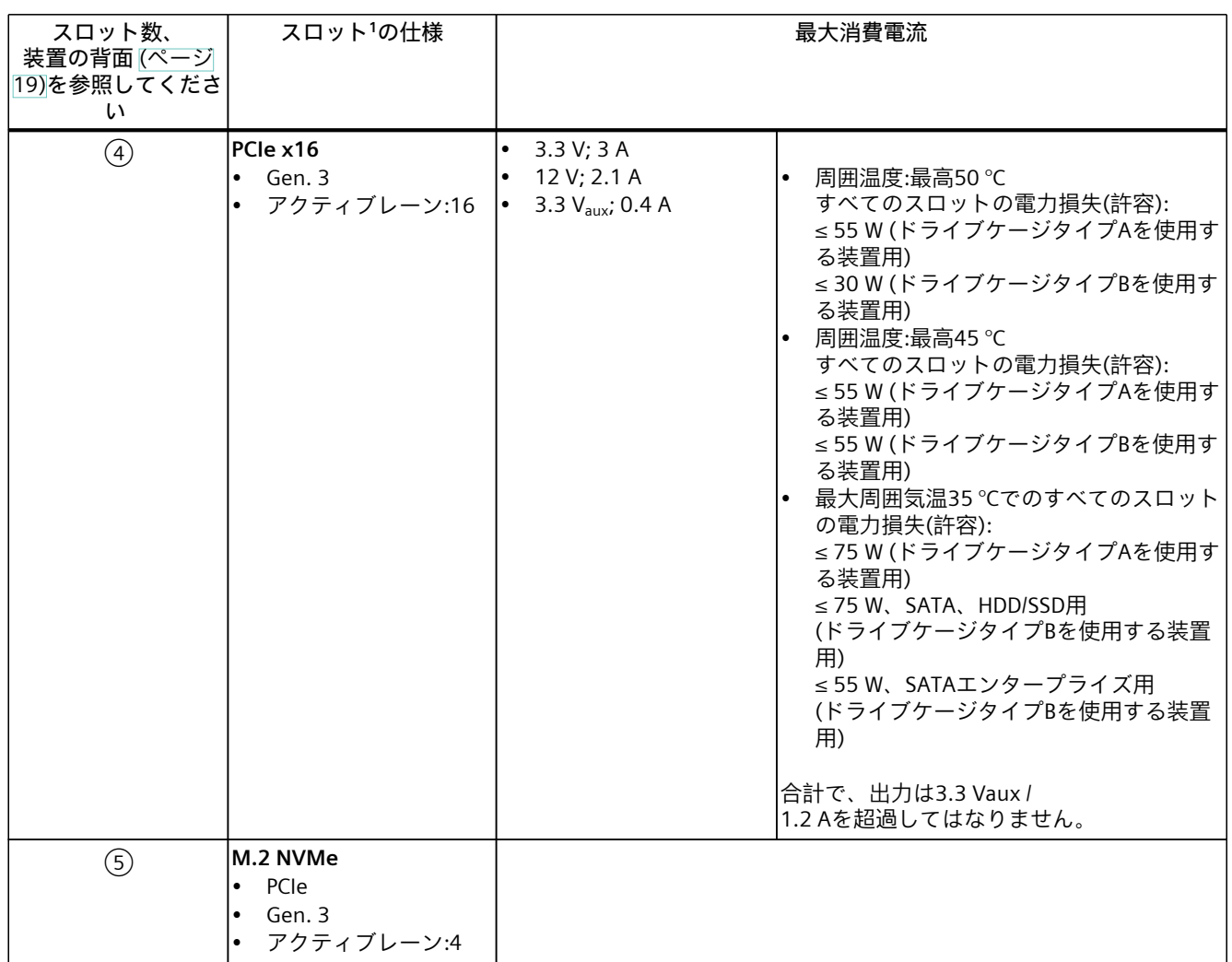

<sup>1</sup> ホスト装置に関する情報は、「バスボードの拡張カードスロットの割り込み割り付け [\(ページ](#page-164-0) 165)」を参照してください。

**オプションのグラフィックカードの取り付け位置**

①第1のライザーカードスロット1

**ハードウェアRAIDアダプタカードの取り付け位置** ④第1のライザーカードスロット4

<span id="page-145-0"></span>*9.10 グラフィックの技術仕様*

## **9.9 ハードウェアRAIDアダプタカードの技術仕様**

「技術仕様の適用可能性 [\(ページ](#page-132-0) 133)」にある注意事項を参照してください。

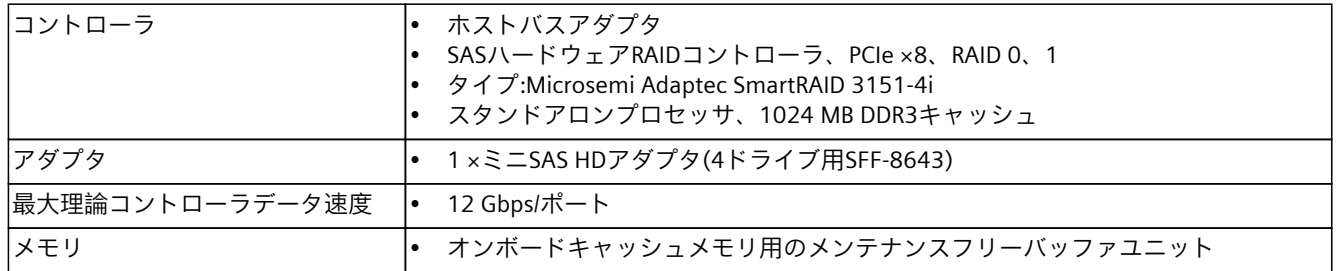

## **9.10 グラフィックの技術仕様**

「技術仕様の適用可能性 [\(ページ](#page-132-0) 133)」にある注意事項を参照してください。

#### **内蔵グラフィックカードの技術仕様**

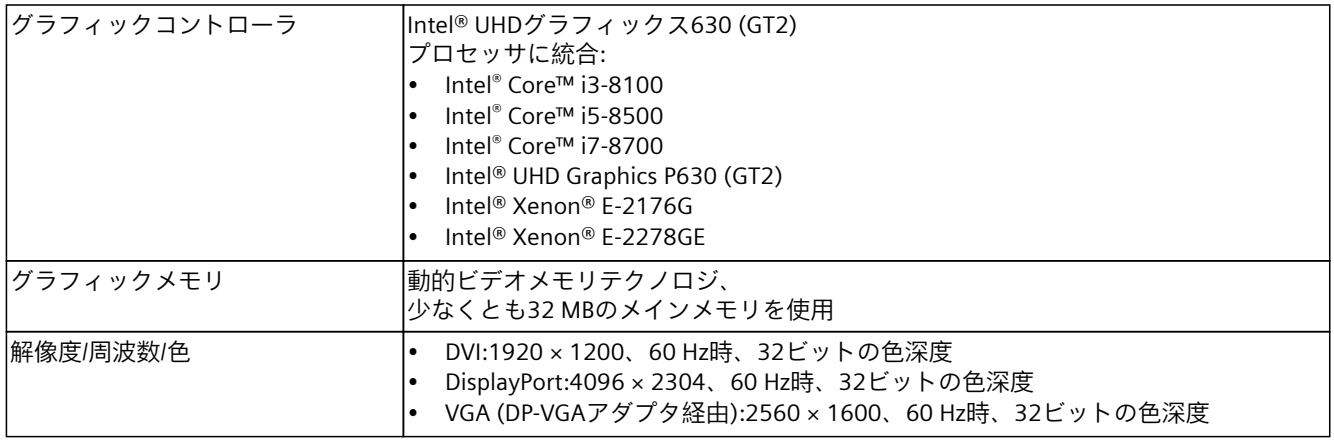

#### **オプションのグラフィックカードNVIDIA P400の技術仕様**

PCIe x16、トリプルヘッド

アダプタを使用したモニタの接続オプションに関する情報は、「ハードウェアアクセサリ [\(ページ](#page-27-0) 28)」で参照できます。

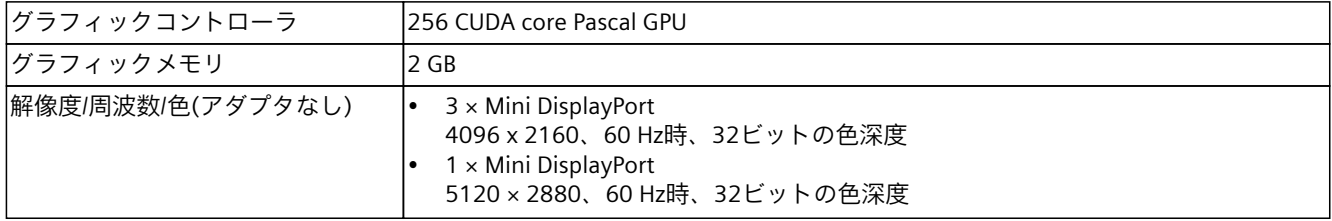

*9.10 グラフィックの技術仕様*

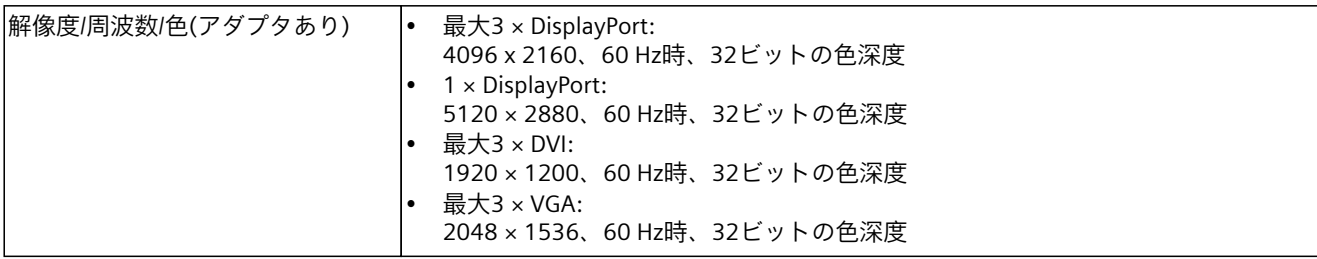

#### **オプションのグラフィックカードNVIDIA T400の技術仕様**

PCIe x16、トリプルヘッド

アダプタを使用したモニタの接続オプションに関する情報は、「ハードウェアアクセサリ [\(ページ](#page-27-0) 28)」で参照できます。

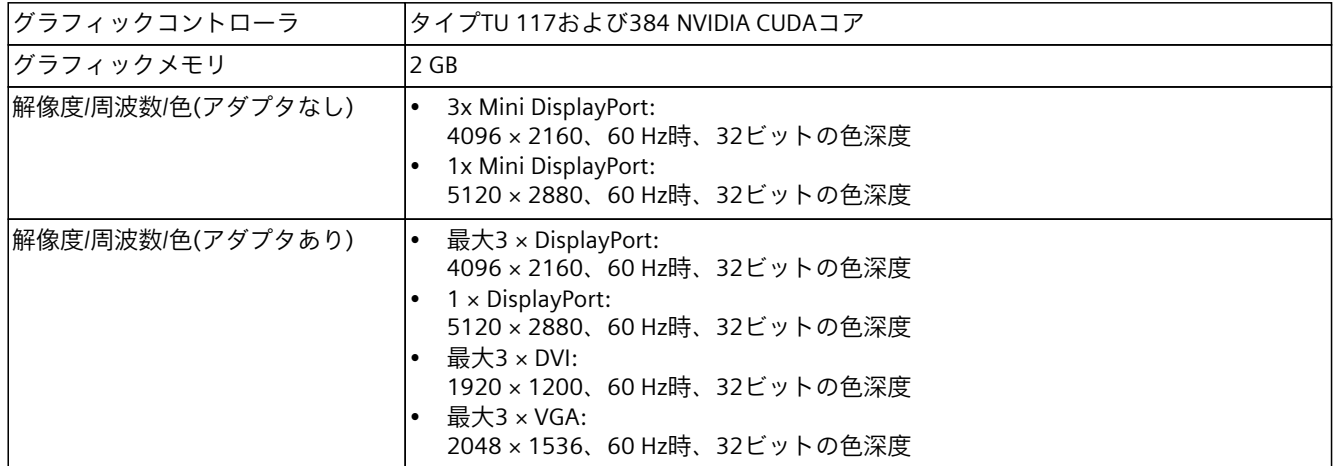

**下記も参照**

[オプションのグラフィックスカードの電源用コネクタの技術仕様](#page-149-0) (ページ 150) [拡張カードスロットの技術仕様](#page-140-0) (ページ 141) [装置およびシステム拡張に関する安全事項](#page-39-0) (ページ 40)

*9.11 NVIDIA A2 Tensor Core GPUの技術仕様*

## **9.11 NVIDIA A2 Tensor Core GPUの技術仕様**

「技術仕様の適用可能性 [\(ページ](#page-132-0) 133)」にある注意事項を参照してください。

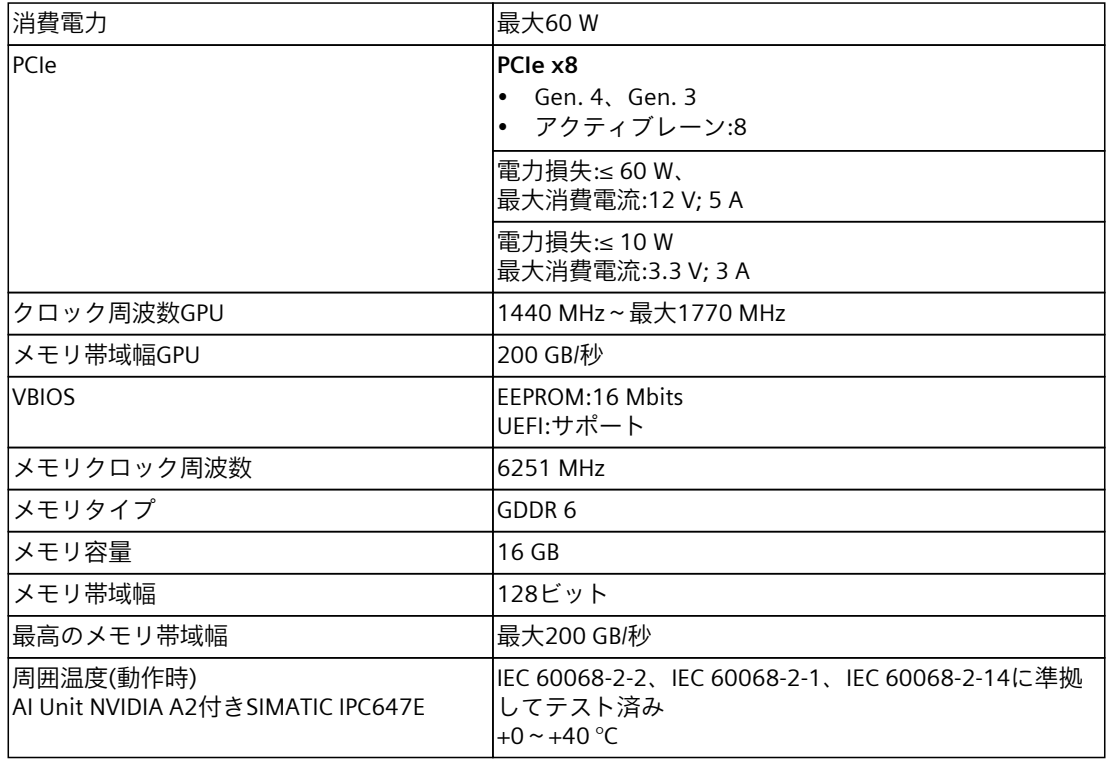

#### **注記**

AI Unit NVIDIA A2を搭載したSIMATIC IPC647Eの場合、AI Unitに加えて取り付けられた拡張 カードの最大許容電力損失は合計50 Wです。

## <span id="page-148-0"></span>**9.12 インターフェースの技術仕様**

## **9.12.1 装置の接続の技術仕様**

「技術仕様の適用可能性 [\(ページ](#page-132-0) 133)」にある注意事項を参照してください。

**注記**

接続の位置に関する情報は、「装置ポート [\(ページ](#page-18-0) 19)」で参照できます。

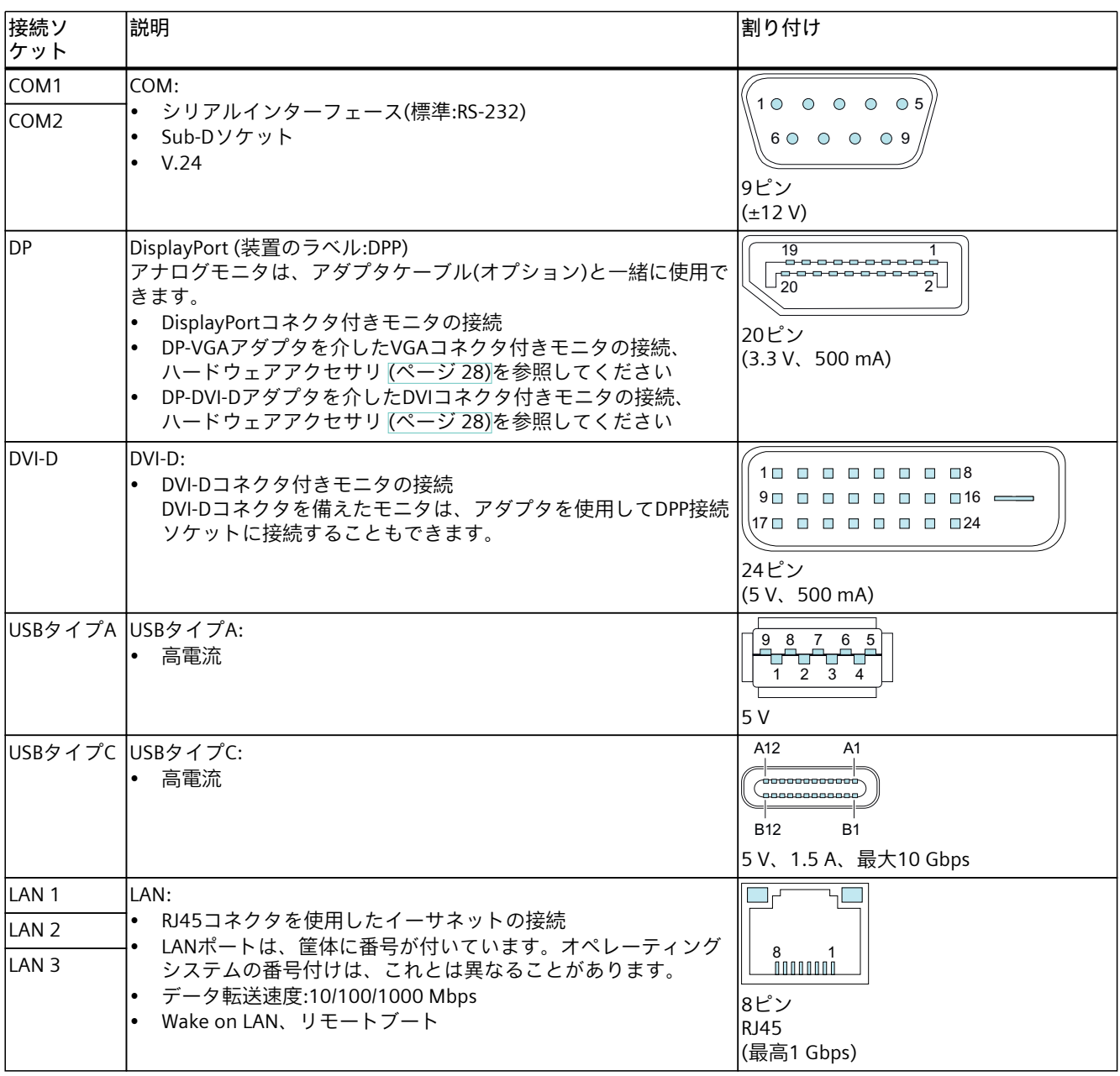

<span id="page-149-0"></span>*9.13 伸縮レールの技術仕様*

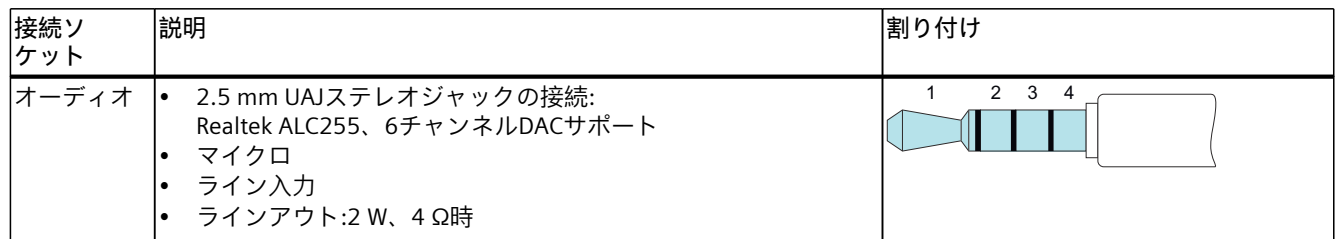

## **9.12.2 オプションのグラフィックスカードの電源用コネクタの技術仕様**

「技術仕様の適用可能性 [\(ページ](#page-132-0) 133)」にある注意事項を参照してください。

#### **オプションのグラフィックカード用の6ピンコネクタ**

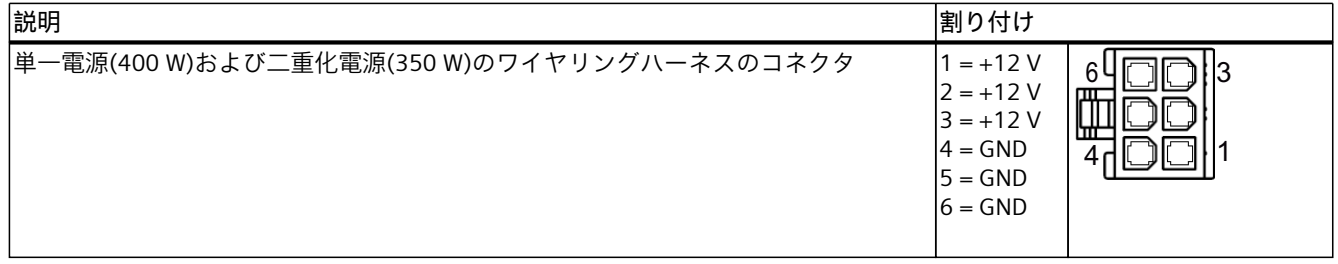

## **9.13 伸縮レールの技術仕様**

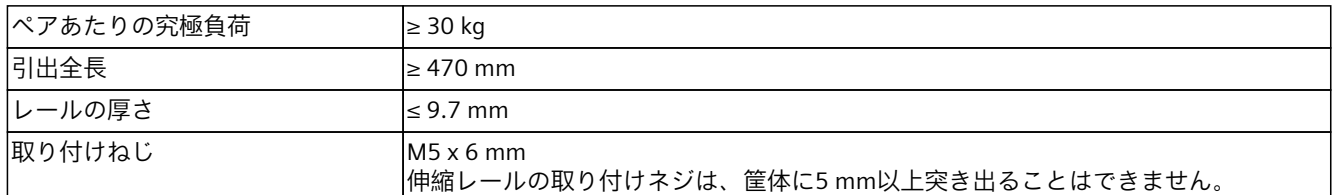

## **下記も参照**

[伸縮レール用ドリル穴の寸法図](#page-153-0) (ページ 154)

## **9.14 オペレーティングシステムの技術仕様**

注文した装置設定に基づいて、装置は、次のインストール済みオペレーティングシステムの いずれかがあり、または**なし**で装備されます。

- **Microsoft® Windows® 10**
	- Microsoft® Windows® 10 Enterprise 2016 LTSB、64ビット、マルチ言語\*
	- Microsoft® Windows® 10 Enterprise 2019 LTSC、64ビット、マルチ言語\*
	- Microsoft® Windows® 10 Enterprise 2021 LTSC、64ビット、マルチ言語\*
- **Microsoft® Windows® Server**
	- Microsoft® Windows® Server 2016 Standard Edition、5クライアントを含む、 64ビット、マルチ言語\*
	- Microsoft® Windows® Server 2019 Standard Edition、5クライアントを含む、 64ビット、マルチ言語\*
	- Microsoft® Windows® Server 2022 Standard Edition、5クライアントを含む、 64ビット、マルチ言語\*
- \*マルチ言語ユーザーインターフェース(MUI):5言語(ドイツ語、英語、フランス語、スペイ ン語、イタリア語)

注文したMicrosoft® Windows®オペレーティングシステムに関する情報は、装置を操作する ための重要な指示およびマニュアル [\(ページ](#page-10-0) 11)で参照できます。

## **引渡しの状態のブートモードおよびパーティション**

#### **Windows® 10およびWindows® Serverの出荷時状態**

出荷時状態では、Windows® 10およびWindows® ServerオペレーティングシステムがUEFIモ-ードで起動されます。

次の表は、GPTモードの、200 GB以上のディスクのパーティションを一覧表示しています。

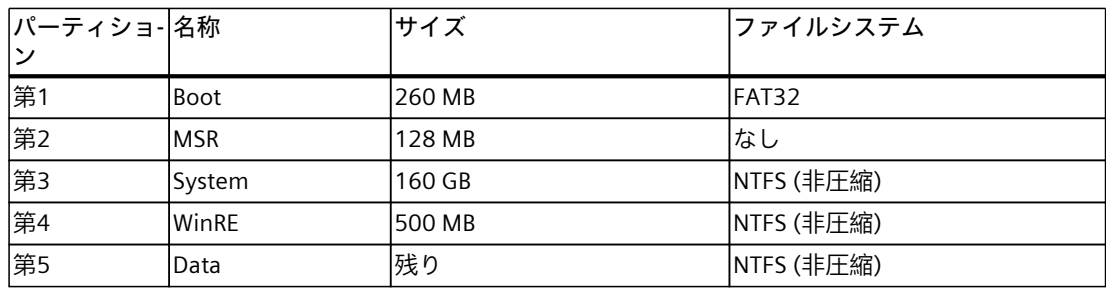

# **10**

**寸法図**

## **10.1 装置の寸法図**

## **注記**

#### **IEC 60297-3-100**

このシステムは、IEC 60297-3-100に準拠する2Uの要件を満たしています。

**正面図**

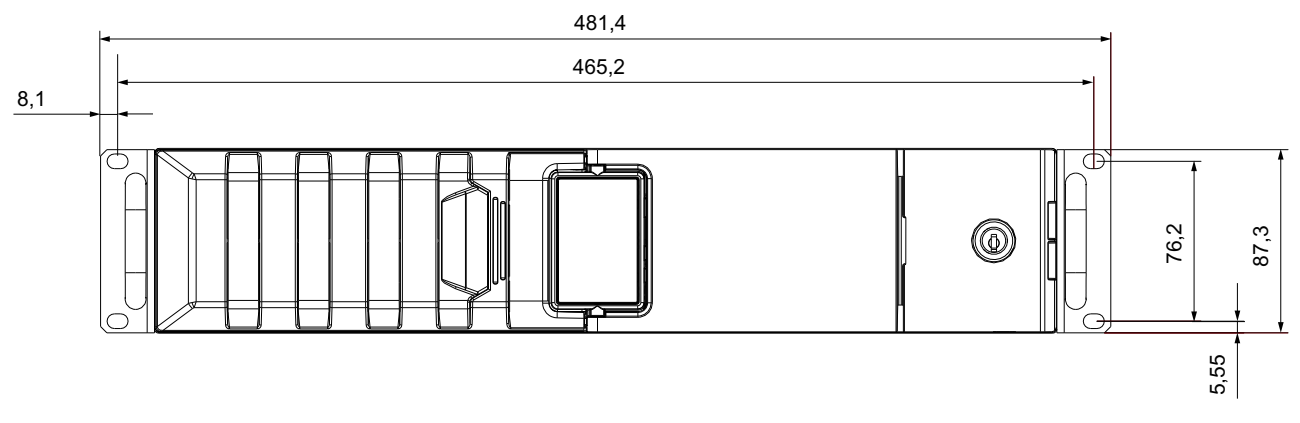

すべての寸法はmm単位です

**上面図**

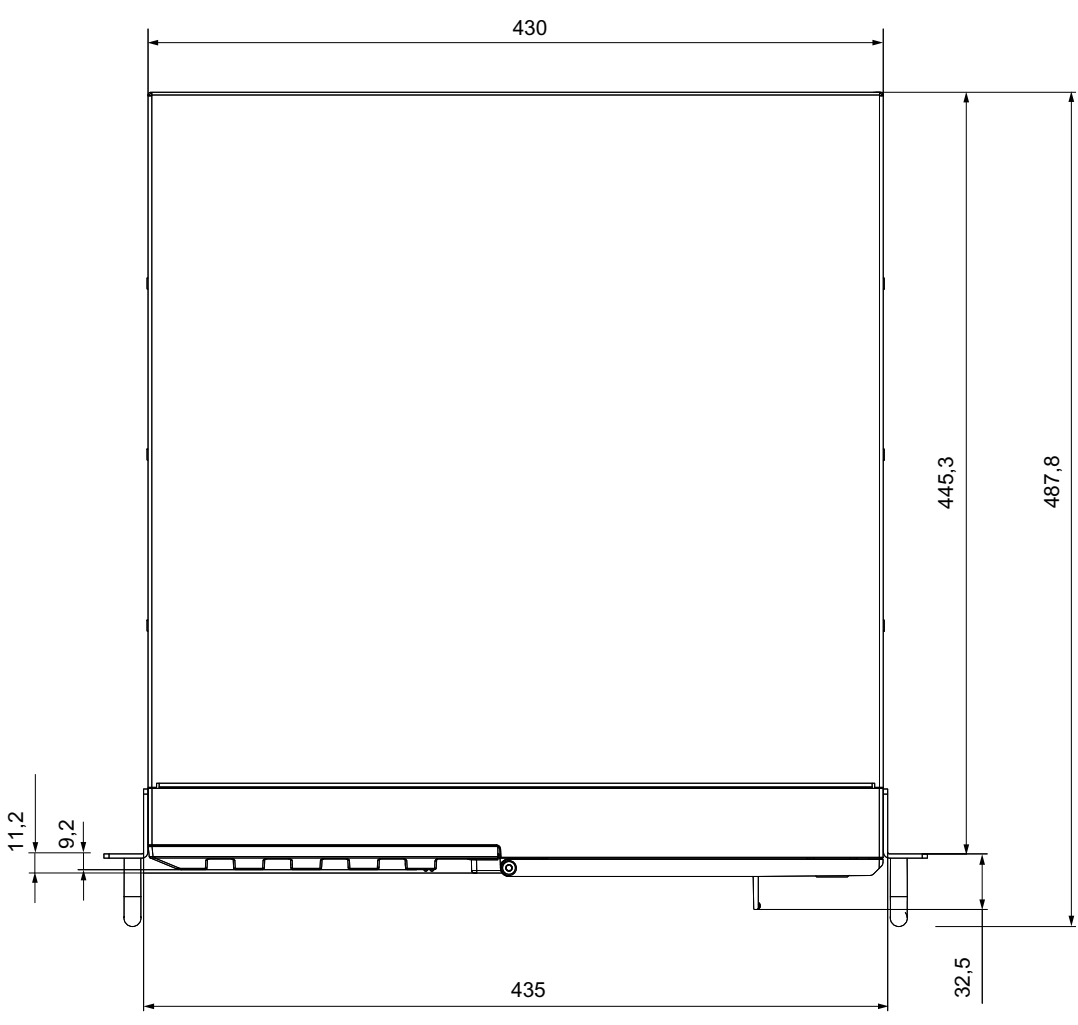

すべての寸法はmm単位です

<span id="page-153-0"></span>*10.3 伸縮レール用ドリル穴の寸法図*

## **10.2 拡張カードの寸法図**

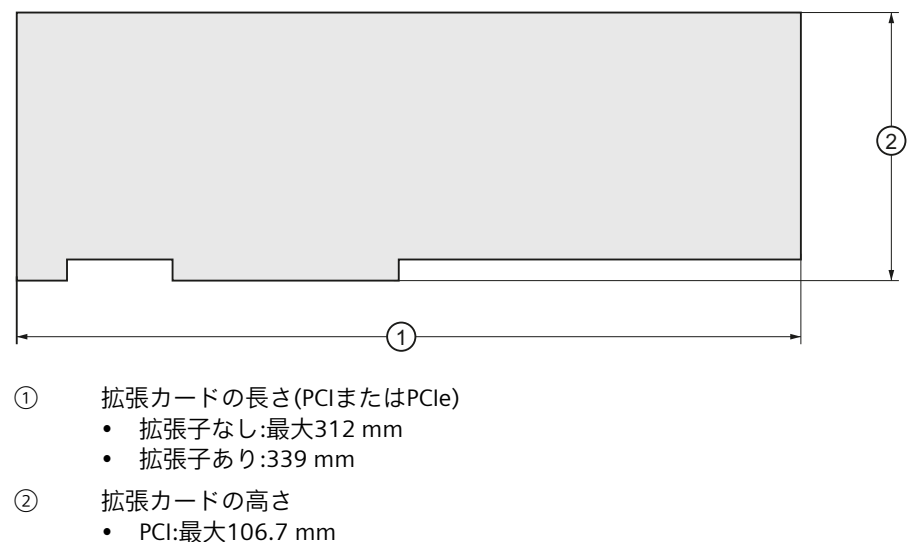

• PCIe:最大111.2 mm

## **10.3 伸縮レール用ドリル穴の寸法図**

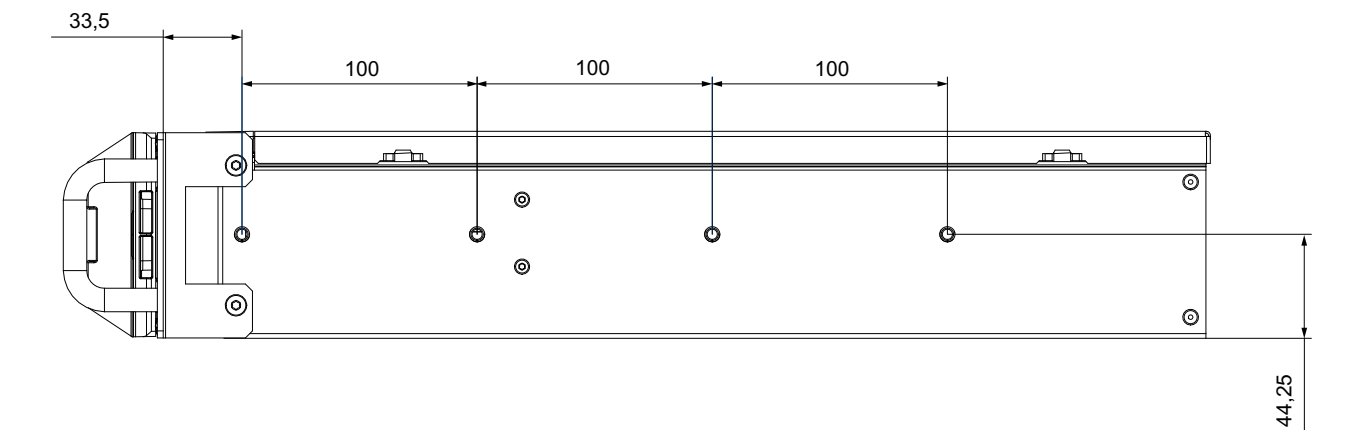

すべての寸法はmm単位です  $T1 = 0.1$  mm  $T1 = 0.3$  mm  $T1 = 0.5$  mm **Rittal、タイプ3659の伸縮レールの寸法** 600 mmキャビネット用TS 3659.181 800 mmキャビネット用TS 3659.191

#### **注記**

関連するデータシートおよび仕様に記載されているRittalからの情報に注意してください。

**11**

## <span id="page-154-0"></span>**規格と承認**

 $\epsilon$ 

## **11.1 認証および承認**

#### **11.1.1 CEマーキング**

デバイスは、以下の指令の一般必要条件と安全関連の必要条件に対応しています。また、 オートメーションシステムは、欧州連合の公報で公開された統一欧州標準(EN)にも準拠して います。

• 2014/30/EU「電磁環境両立性指令」(EMC指令) 装置は、CEマークに対応する次の適用分野向けに設計されています。

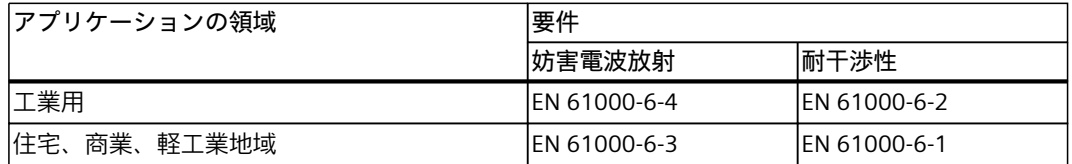

装置は、EN 61000-3-2 (過渡電流)およびEN 61000-3-3 (電圧変動とフリッカ)に準拠して います。

- 2014/35/EU「特定の制限された電圧値内で使用される電気装置」(低電圧指令) この規格への適合は、EN 61010-2-201に従って確認されています。
- 2011/65/EU「電気電子機器中の特定有害物質の使用の制限」(RoHS指令)

#### **EC適合性宣言**

関連する適合性宣言は、インターネット上の次のアドレスを参照してください。ラックPC認 証 (<http://support.automation.siemens.com/WW/view/en/10805674/134200>)

<span id="page-155-0"></span>*11.1 認証および承認*

#### **11.1.2 ISO 9001認証**

全体的な製品作成プロセス(開発、製造、販売)のためのSiemens社品質管理システムは、ISO 9001の要件を満たしています。 これはDOS (ドイツ品質保証機構)により認定されています。

#### **11.1.3 ソフトウェア使用許諾契約**

装置にソフトウェアが事前インストール済みで供給されている場合、対応するライセンス契 約に従わなければなりません。

#### **11.1.4 UL承認**

装置には次の認可を取得できます。

ПŚ

UK

(PROG.CNTLR.)に準拠 • カナダ国家規格CAN/CSA-C22.2 No. 61010-2-201第2版

## **11.1.5 UKCAマーキング**

本装置は、英国政府の公式な統合リストで公開された電気機器向けに指定された英国規格 (BS)に準拠しています。この装置は、次の規制および関連する修正項の要件および保護対象 に適合しています。

- 電磁環境適合性規制2016 (EMC)
- 爆発的雰囲気での使用を目的とした機器および保護システム2016 (爆発保護)<sup>1</sup>

• Underwriters Laboratories (UL)。規格UL 61010-2-201第2版、ファイルE85972

• 電気機器および電子機器中の特定有害物質の使用の制限2012 (RoHS)

1 :銘板のマーキング(該当する場合)

#### **UKCA適合性宣言**

関連する適合の宣言は、インターネット上の次のアドレスを参照してください。

• SIMATIC IPCに対するEU/UK適合性宣言 [\(https://support.industry.siemens.com/cs/ww/en/view/37369031](https://support.industry.siemens.com/cs/ww/en/view/37369031))

> SIMATIC IPC647E 操作説明書, 10/2023, A5E52301051-AC

## <span id="page-156-0"></span>**11.1.6 FCC規則(米国)**

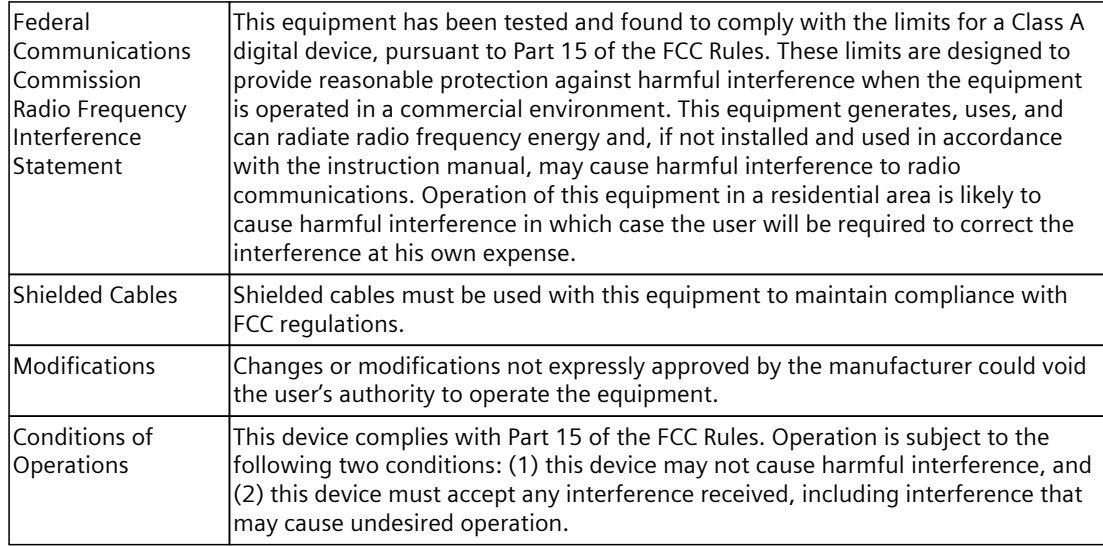

## **供給者適合宣言の責任者**

Siemens Industry, Inc. Digital Factory - Factory Automation 5300 Triangle Parkway, Suite 100 Norcross, GA 30092 米国 メール送信先:amps.automation@siemens.com (mailto: [amps.automation@siemens.com](mailto: amps.automation@siemens.com))

## **11.1.7 ICES Compliance (Canada)**

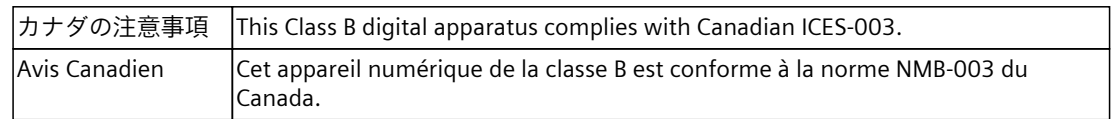

## **11.1.8 RCM (Australia / New Zealand)**

この製品は標準EN 61000-6-3『一般規格 - 住宅、商業および軽工業環境に対する排出基準』 の要件を満たしています。

This product meets the requirements of the standard EN 61000-6-3 Generic standards -Emission standard for residential, commercial and light-industrial environments.

## <span id="page-157-0"></span>**11.1.9 EAC (Eurasian Conformity)**

## EAL

## **ユーラシア関税同盟の識別情報**

- EAC (Eurasian Conformity)
- 関税同盟の技術規則(TR CU)に準拠する適合性宣言

## **11.1.10 KC Mark (Korea)**

 $\boxtimes$ 

この製品は、韓国認定の要件に適合しています。 Registration No.: R-R-S49-IPC647E This product satisfies the requirement of the Korean Certification (KC Mark). 이 기기는 업무용(A급) 전자파 적합기기로서 판매자 또는 사용자는 이 점을 주의하시기 바라며 가정 외의 지역에서 사용하는 것을 목적으로 합니다.

## **下記も参照**

KC, Registration of Broadcasting and Communication Equipments, SIMATIC IPC647E [\(https://support.industry.siemens.com/cs/ww/en/view/109764931](https://support.industry.siemens.com/cs/ww/en/view/109764931))

## **11.1.11 BIS (インド)**

この製品は、インド規格局 (BIS)の要件を満たしています。 IS 13252(Part 1):2010/ IEC 60950-1 : 2005に準拠してテスト済み。 参照番号: R-41061751

## **11.1.12 BSMI(台湾)**

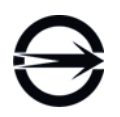

この製品は、CNS15936、CNS15598-1の一般規格の要件を満たしています。 この製品は、CNS15936、CNS15598-1の一般規格の要件を満たしています。

#### **警告**

**警告**

為避免電磁干擾,本產品不應安裝或使用於住宅環境。

#### **限用物質含有情況標示聲明**

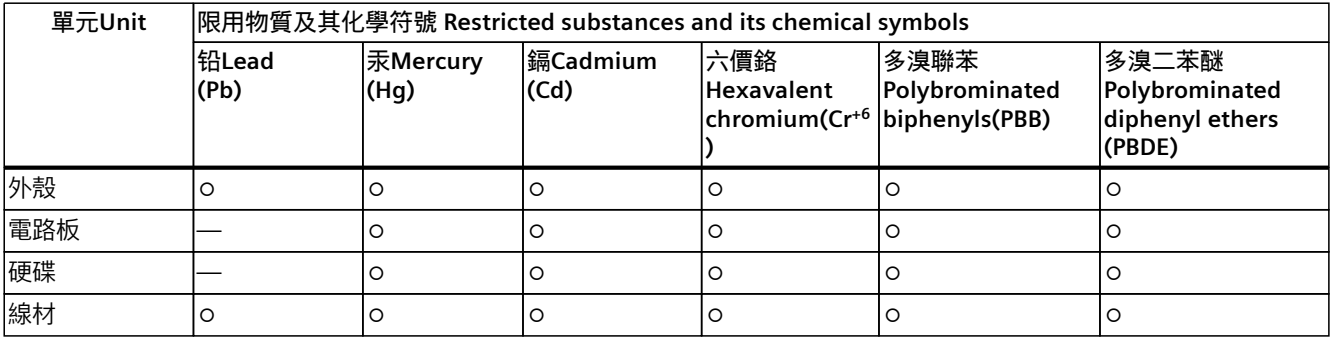

備考1. "超出0.1 wt %"及"超出0.01 wt %"係指限用物質之百分比含量超出百分比含量基準值。

Note 1: "Exceeding 0.1 wt %" and "exceeding 0.01 wt %" indicate that the percentage content of the restricted substance exceeds the reference percentage value of presence condition.

備考2. "○"係指該項限用物質之百分比含量未超出百分比含量基準值。

Note 2: " $\circ$ " indicates that the percentage content of the restricted substance does not exceed the percentage of reference value of presence.

備考3. "—"係指該項限用物質為排除項目。

Note 3: The "-" indicates that the restricted substance corresponds to the exemption.

#### **電池和蓄電池**

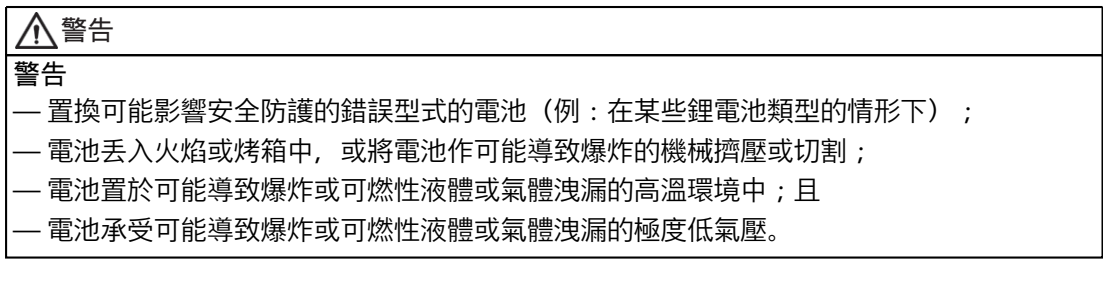

**Responsible party for Supplier's Decalation of Conformity / 供應商符合性聲明的責任方** 西門子股份有限公司 臺北市11503南港區園區街3號8樓

#### *規格と承認*

*11.1 認証および承認*

電子郵件信箱:Adscs.taiwan@siemens.com (Adscs.taiwan@siemens.com)

#### **11.1.13 海洋承認**

この装置には、次の海洋に関する承認があります:

- ABS American Bureau of Shipping(米国)
- BV Bureau Vertias(フランス)
- DNV Det Norske Veritas(ノルウェー/ドイツ)
- LRS Lloyds Register(英国)

認証は、受け入れ後にご覧いただけます: SIMATIC IPC647E認証 [\(https://support.industry.siemens.com/cs/ww/en/ps/6AG4112-3....-..../cert\)](https://support.industry.siemens.com/cs/ww/en/ps/6AG4112-3....-..../cert)

#### **注記**

対応する海洋証明書に名前が付けられている装置のみが海洋承認を受けています。

#### **注記**

**ブリッジおよびデッキエリアに設置する場合のEMC要件** 本装置は、造船証明書で指定されたフィルタを使用することで、ブリッジおよびデッキエリ アに設置する場合のEMC要件を満たしています。

## **ハードウェアの説明 A**

- **A.1 マザーボード**
- **A.1.1 マザーボードのレイアウト**

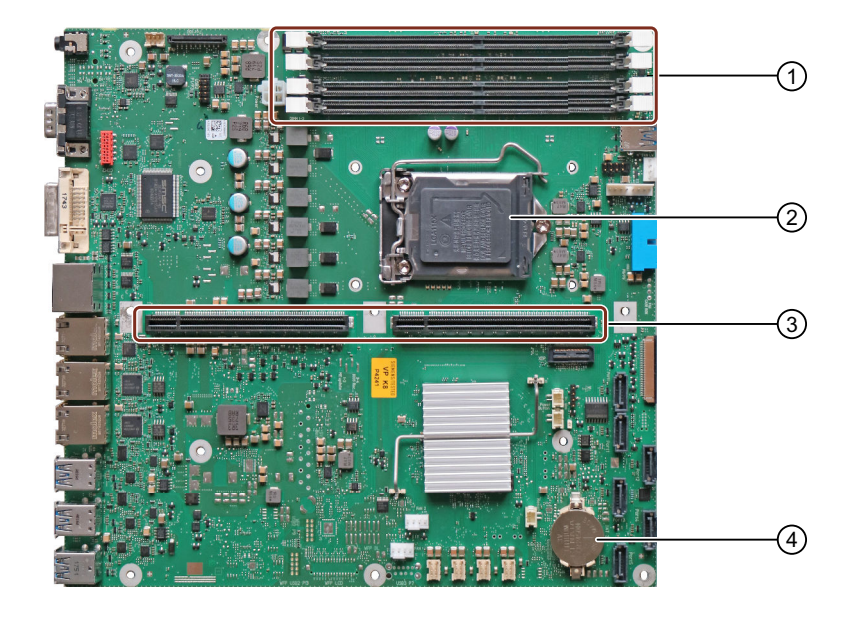

- ① メモリモジュール用スロット。
	- これらのスロットは、マザーボードに刻印されています。
- ② プロセッサソケット
- ③ バスボードの第1のライザーカード用スロット [\(ページ](#page-162-0) 163)
- ④ バックアップバッテリ

#### **マザーボードの技術的な特徴**

マザーボードの技術的な特徴は、「マザーボードの技術仕様 [\(ページ](#page-139-0) 140)」で参照できま す。

*A.1 マザーボード*

**A.1.2 マザーボードのインターフェース位置**

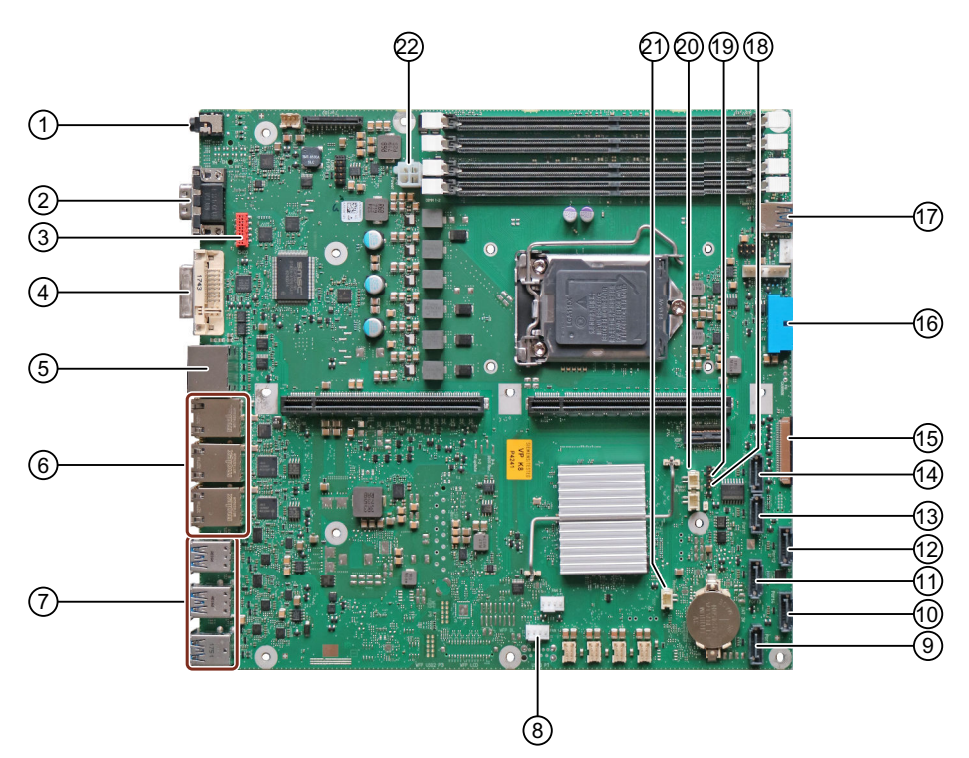

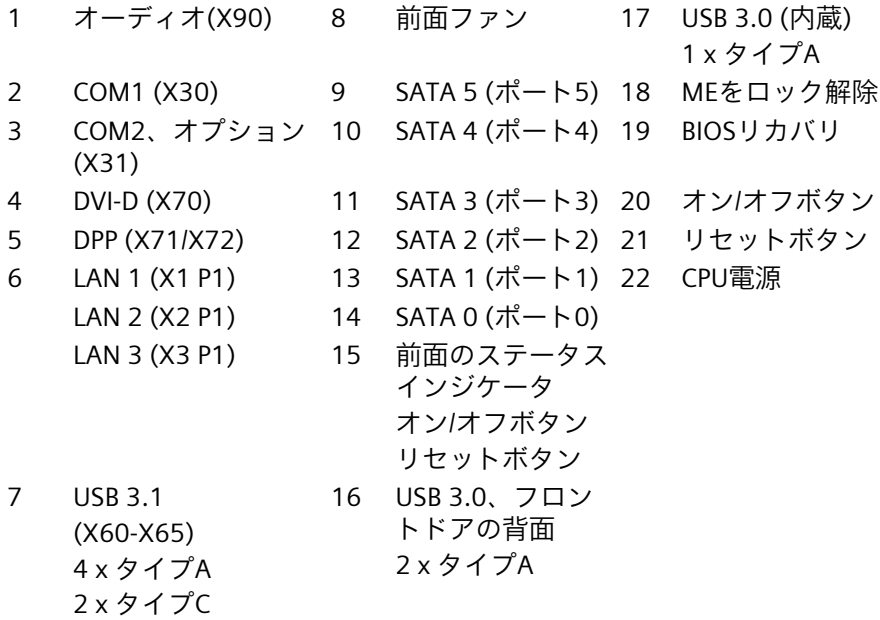

*ハードウェアの説明 A.2 バスボードとバスフレーム*

## <span id="page-162-0"></span>**A.2 バスボードとバスフレーム**

#### **A.2.1 バスボードの構成**

SIMATIC IPC647Eでは、**バスボード**は、1つまたは2つの**ライザーカード**から構成されます。 第1のライザーカードは、マザーボードに設けられたスロットに垂直に挿入されます。 **第2のライザーカード**(いわゆる「**ピギーバック**」)は、第2のライザーカードもマザーボード に対して垂直に配置されるように、第1のライザーカードの背面にあるスロットに挿入され ます。「バスフレームの構成部品 [\(ページ](#page-163-0) 164)」を参照してください。 **拡張カード用スロット**は、第1のライザーカードまたは第2のライザーカード(ピ ギーバック)にあります。「拡張カードスロットの技術仕様 [\(ページ](#page-140-0) 141)」を参照してくだ さい。 ライザーカードを使用することで、プラグイン拡張カードがマザーボードと平行に配置され

ます。 装置の背面には、プラグイン拡張カードの接続が装置の外にルーティングされる4つの番号 付きエリアがあります。「装置の背面 [\(ページ](#page-18-0) 19)」を参照してください。

<span id="page-163-0"></span>*A.2 バスボードとバスフレーム*

## **A.2.2 バスフレームの構成部品**

**注記** 拡張カード用スロットの配置に関する情報は、「バスボードの構成 [\(ページ](#page-162-0) 163)」で参照で きます。

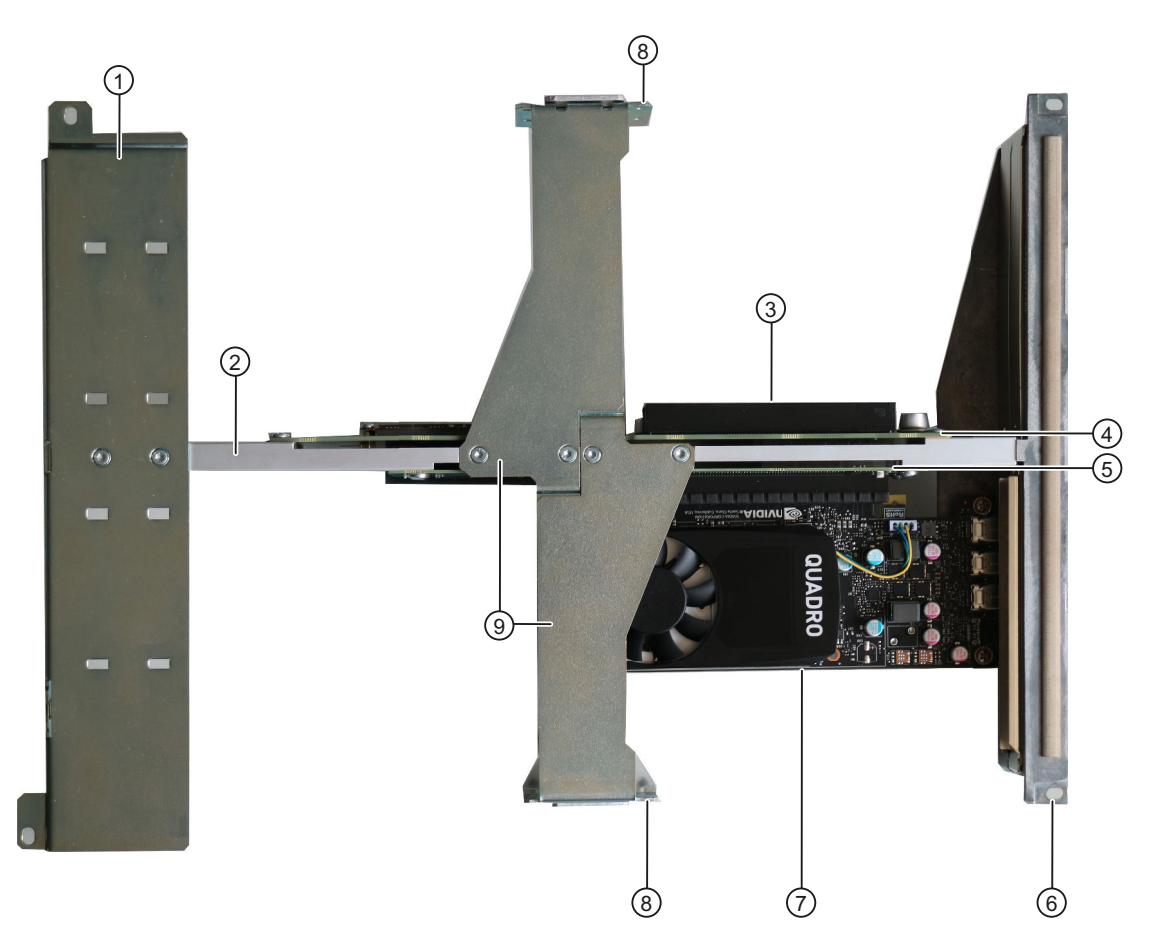

- ① 長い拡張カード用**ガイドレール**
- ② **リンクレール**、 長い拡張カード①用ガイドレールを装置⑥の背面にあるレールに接続します。
- ③ **拡張カード用スロット**(ここでは、第1のライザーカード上)
- ④ マザーボードに垂直に挿入されたバスボードの**第1のライザーカード** バスフレーム内の位置:接続レール②の左側で装置の背面方向。
- ⑤ バスボードの**第2のライザーカード**、いわゆる「**ピギーバック**」、第1のライザーカードの背面に挿入さ れ、マザーボードに対して垂直に配置
	- バスフレーム内の位置:接続レール②の右側で装置の背面方向。
- ⑥ **装置の背面のレール**
- <span id="page-164-0"></span>⑦ プラグイン**拡張カード**(ここではピギーバックに接続)
- ⑧ **取り付けブラケット**、挿入スロット付き、リテーナのラッチング用。2本のセンターレール⑨のそれぞ れの端部にあります。
- ⑨ **センターレール2本**、 接続レール②に装着

## **A.3 割り込みの割り付け**

## **A.3.1 バスボードの拡張カードスロットの割り込み割り付け**

#### **注記**

すべてのシステムリソース(ハードウェアドレス、メモリ割り付け、割り込みの割り付け、 DMAチャンネル)は、ハードウェア機器、ドライバ、取り付けられている拡張カードおよび 接続されている外部機器に応じて、ファームウェアまたはオペレーティングシステムにより 動的に割り付けられています。

割り付けは自動的に実行され、接続された装置および挿入されたコンポーネントによって必 要とされるリソースには依存しません。この設定依存性のため、最終設定されたシステムに 関連する設定を特定することによってのみ、明確な記述を行うことができます。

- リソースは、Windowsでは次のように表示できます。
- 1. 「Windows®キー」と「R」キーを同時に押します。
- 2. [開く]フィールドに「msinfo32」と入力します。
- 3. [OK]をクリックして、入力内容を確定します。

ハイパフォーマンスな割り込みを要求するアプリケーションには、高速なハードウェア割り 込みの反応が必要です。高速なハードウェア応答時間を可能にするため、PCIハードウェア 割り込みは1つのリソースのみに割り込むことができます。

#### **バージョン1**

スロットに関する情報は、「拡張カードスロットの技術仕様 [\(ページ](#page-140-0) 141)」で参照できま す。

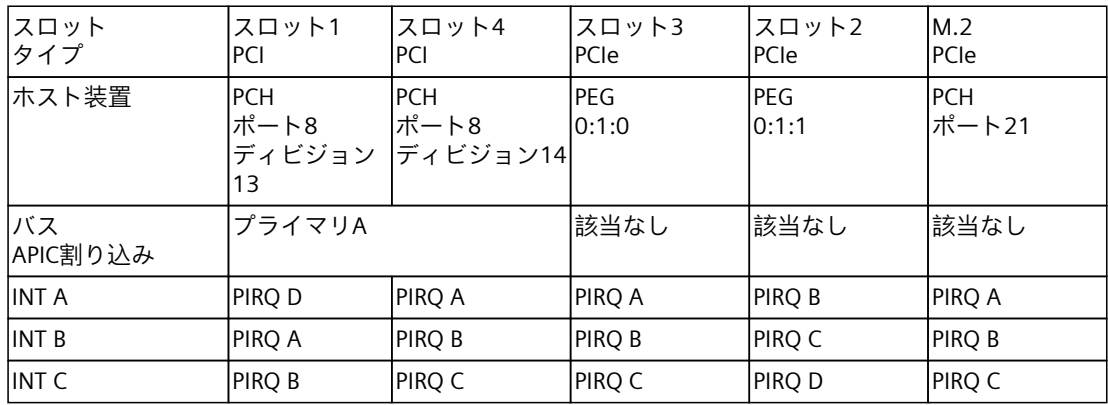

## *ハードウェアの説明*

*A.3 割り込みの割り付け*

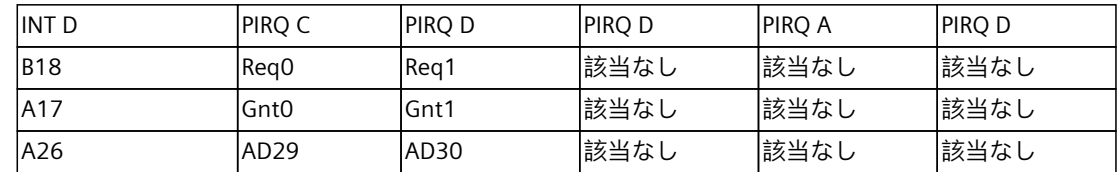

#### **バージョン2:**

スロットに関する情報は、「拡張カードスロットの技術仕様 [\(ページ](#page-140-0) 141)」で参照できま す。

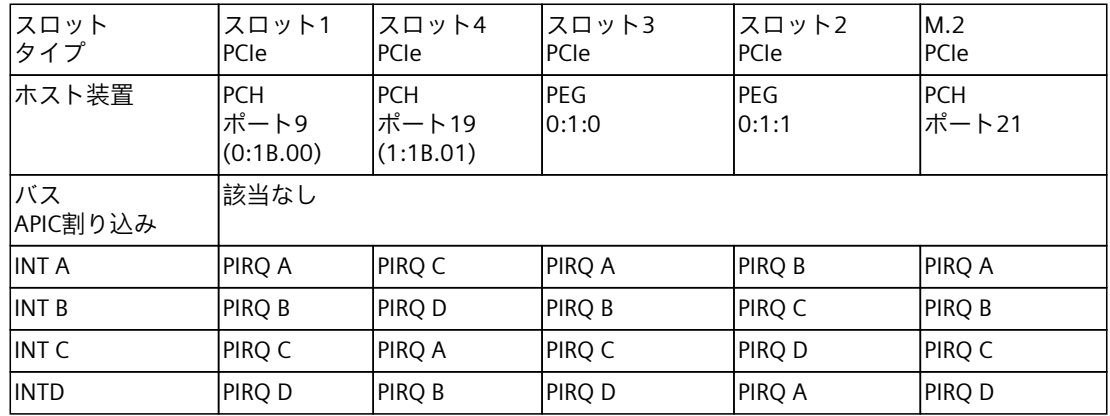

#### **バージョン3:**

スロットに関する情報は、「拡張カードスロットの技術仕様 [\(ページ](#page-140-0) 141)」で参照できま す。

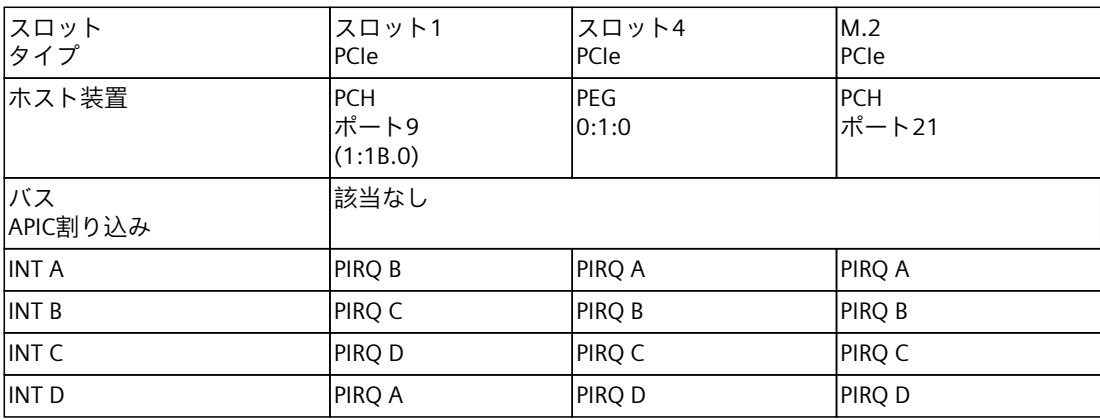

#### *A.4 システムリソース*

#### <span id="page-166-0"></span>**A.3.2 排他的PCIハードウェア割り込み**

ハイパフォーマンスな割り込みを要求するアプリケーションには、高速なハードウェア割り 込みの反応が必要です。PCIハードウェア割り込みは、ハードウェアの高速な反応を実現す るため、1つのリソースにのみ使用します。

この装置では、すべてのシステムリソース(ハードウェアドレス、メモリ割り付け、割り込 みの割り付け、DMAチャンネル)は、ハードウェア機器、ドライバ、プラグインされている 拡張カードおよび接続されている外部機器に応じて、ファームウェアまたはオペレーティン グシステムにより動的に割り付けられています。

割り付けは、自動的に行われ、接続された装置および取り付けられたコンポーネントの要求 されたリソースに応じて異なります。この設定依存性のため、最終設定されたシステムに関 連する設定を特定することによってのみ、明確な記述を行うことができます。

**A.4 システムリソース**

#### **A.4.1 現在割り付けられているシステムリソース**

すべてのシステムリソース(ハードウェアドレス、メモリ設定、割り込みの割り付け、 DMAチャンネル)は、ハードウェアの設定、ドライバおよび接続されている外部機器に応じ て、Windows®オペレーティングシステムにより動的に割り付けられています。システムリ ソースの現在の設定、またはWindows®で起こる可能性のある競合を表示できます。

- 1. 「Windows®キー」と「R」キーを同時に押します。 [実行]ダイアログボックスが開きます。
- 2. [開く]フィールドに「msinfo32」と入力します。
- 3. [OK]をクリックして、入力内容を確定します。

#### **A.4.2 I/Oアドレス割り付け**

この表は、装置の引渡し状態の割り付けられたI/Oアドレスの割り付けを示しています。

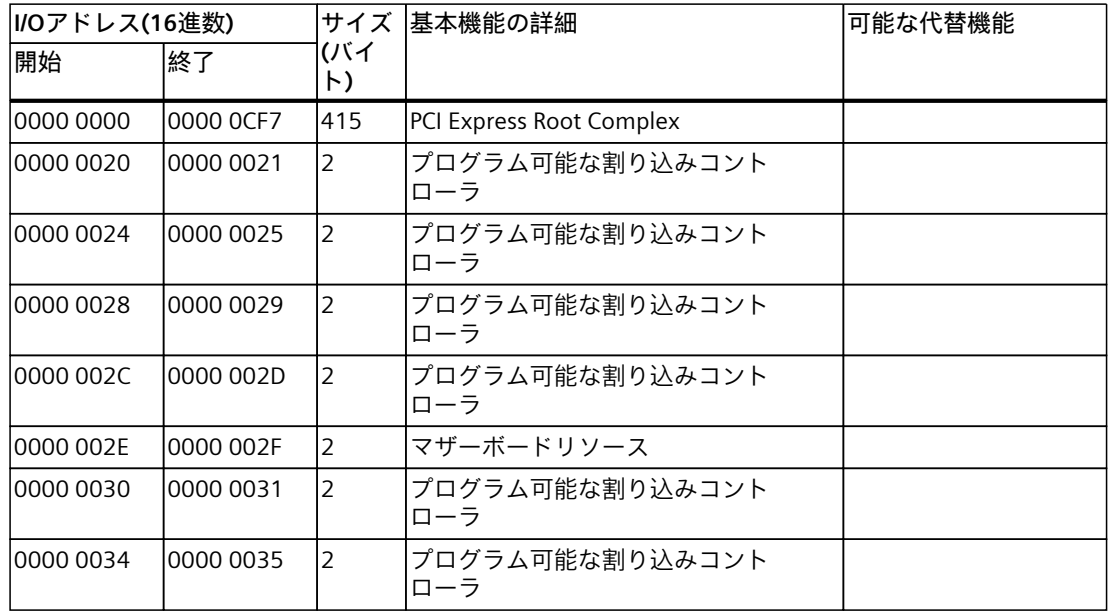

*A.4 システムリソース*

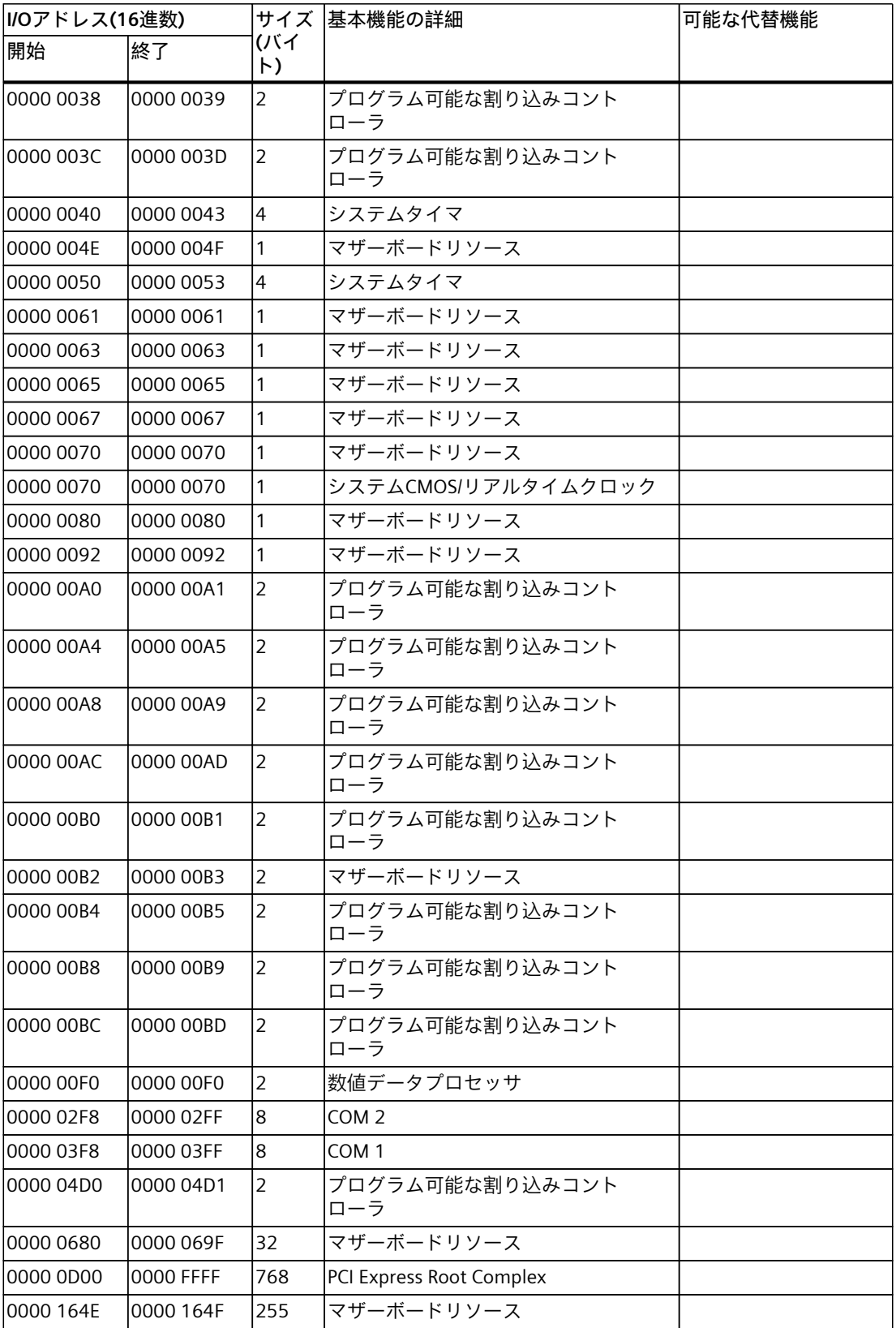

*A.4 システムリソース*

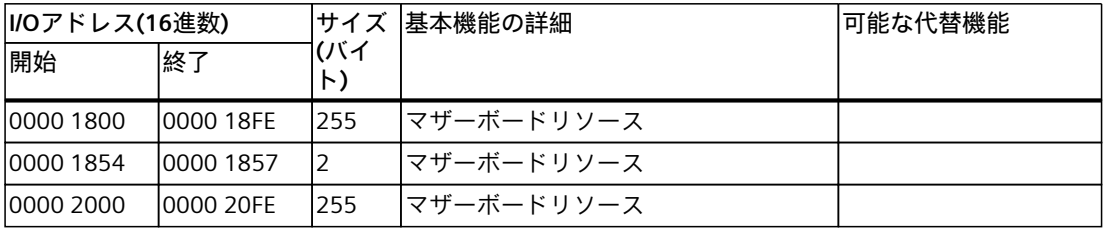

<span id="page-169-0"></span>*ハードウェアの説明*

*A.4 システムリソース*

## **A.4.3 割り込みの割り付け**

各機能は、オペレーティングシステムに応じて異なる割り込みに割り付けられます。 APICモードが使用されます。

この表は、装置の引渡し状態の割り込みの割り付けを示しています。

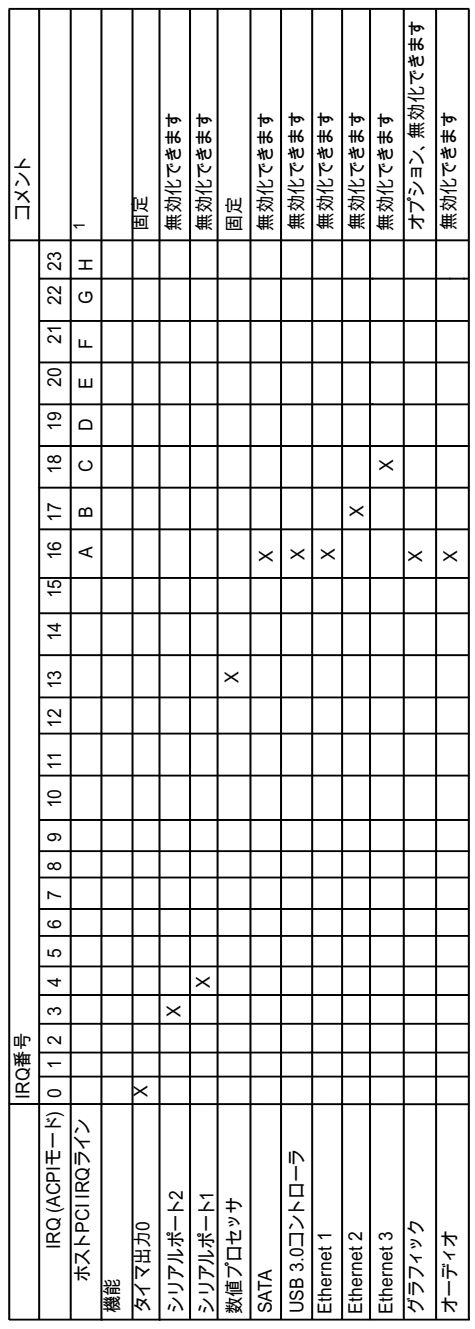

<sup>X</sup> APICモードでの割り込み

<sup>1</sup> ホストPCI-IRQのAからHは、常にAPICモードのIRQ 16から23に割り付けられています。 特定の割り付けを強制できません。

PCI / PCIeカードおよびオンボードPCI / PCI装置は、PCI割り込みチャンネルが必要です。こ れらの割り込みチャンネルは、共有でき、プラグアンドプレイ対応であり、つまり複数の装 置が同じ割込みを共有できます。IRQは自動的に割り付けられます。

*ハードウェアの説明 A.4 システムリソース*

## **A.4.4 メモリアドレスの割り付け**

この表は、装置の引渡し状態のメモリアドレスの割り付けを示しています。

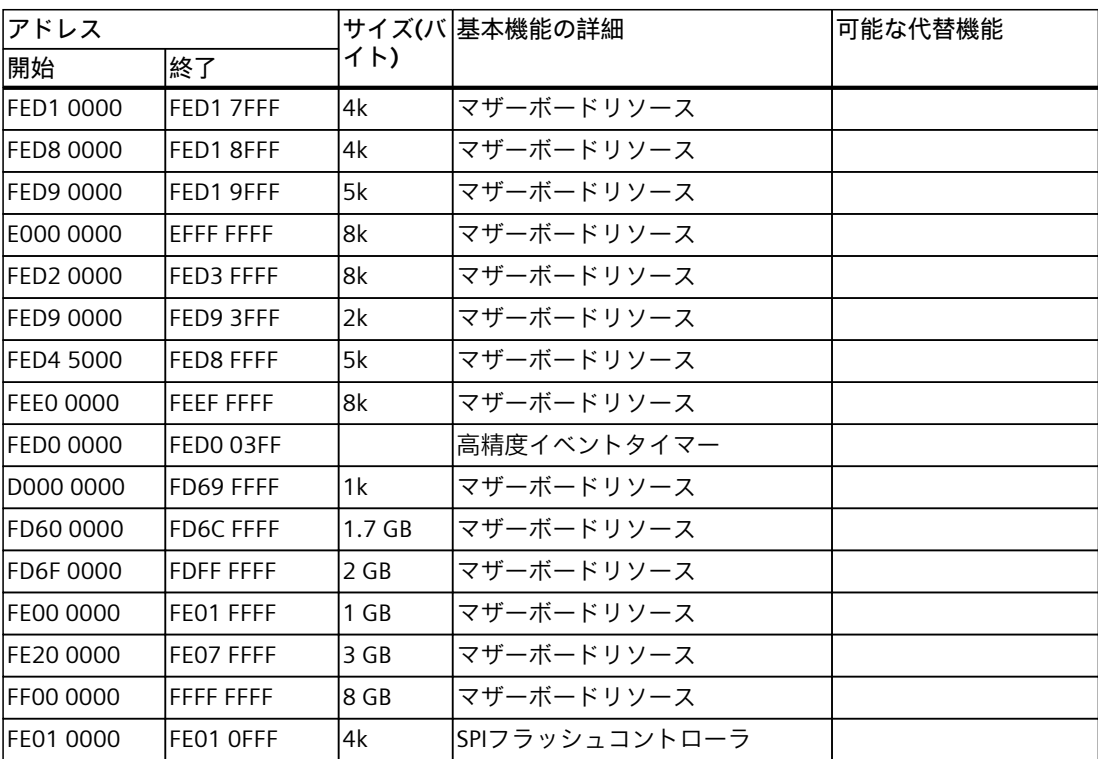

**技術サポート B**

## **B.1 サービスおよびサポート**

製品に関する追加情報やサポートはインターネットの次のアドレスにあります:

- 技術サポート ([https://support.industry.siemens.com/cs/us/en/\)](https://support.industry.siemens.com/cs/us/en/)
- サポートリクエストフォーム (<https://www.siemens.com/supportrequest>)
- アフターサービス情報システムSIMATIC IPC/PG [\(https://www.siemens.com/asis](https://www.siemens.com/asis))
- SIMATICマニュアルセット ([https://www.siemens.com/simatic-tech-doku-portal\)](https://www.siemens.com/simatic-tech-doku-portal)
- 最寄りの担当代理店 ([https://www.automation.siemens.com/aspa\\_app\)](https://www.automation.siemens.com/aspa_app)
- トレーニングセンター ([https://siemens.com/sitrain\)](https://siemens.com/sitrain)
- Industry Mall (<https://mall.industry.siemens.com>)

最寄りの担当代理店またはテクニカルサポートにお問い合わせの際は、以下の技術情報をご 用意ください:

- デバイスの商品番号(MLFB)
- 産業用PCのBIOSのバージョンまたは装置のイメージバージョン
- 他の取り付けられているハードウェア
- 他のインストールされているソフトウェア

#### **ツールとダウンロード**

装置にダウンロードして使用可能な更新やホットフィックスがないか、定期的にチェックし てください。ダウンロード領域は、次のリンクでインターネットから利用できます。 アフターサービス情報システムSIMATIC IPC/PG [\(https://www.siemens.com/asis\)](https://www.siemens.com/asis)

## **B.2 トラブルシューティング**

## **B.2.1 装置の機能の問題**

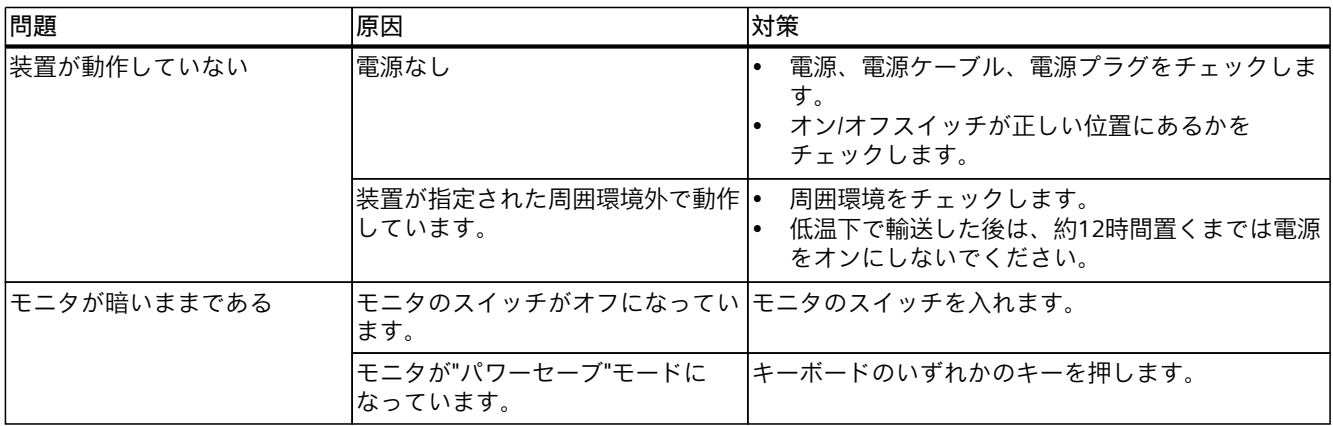

*技術サポート*

*B.2 トラブルシューティング*

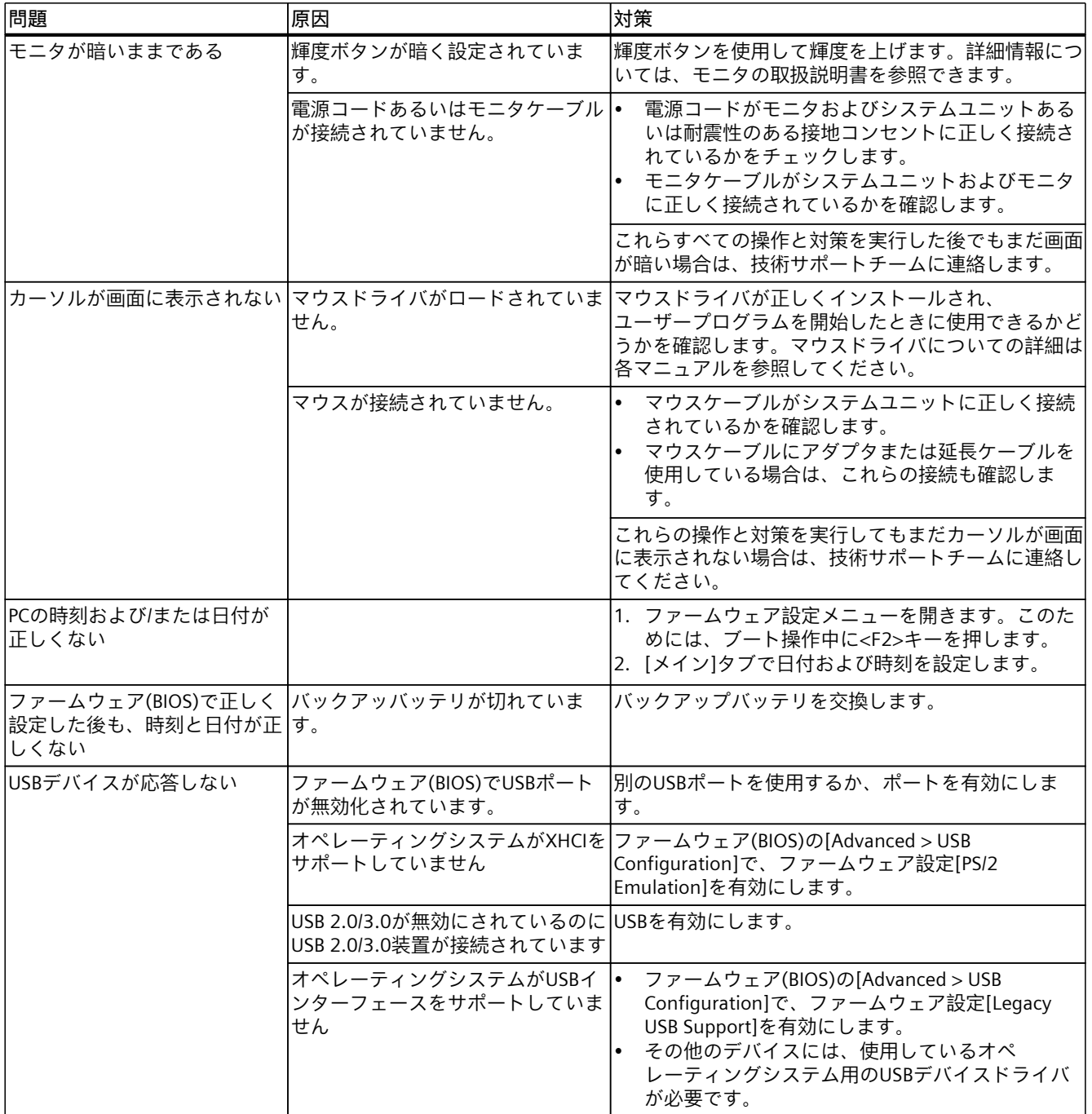

<span id="page-173-0"></span>*B.2 トラブルシューティング*

## **B.2.2 装置を起動するときの問題**

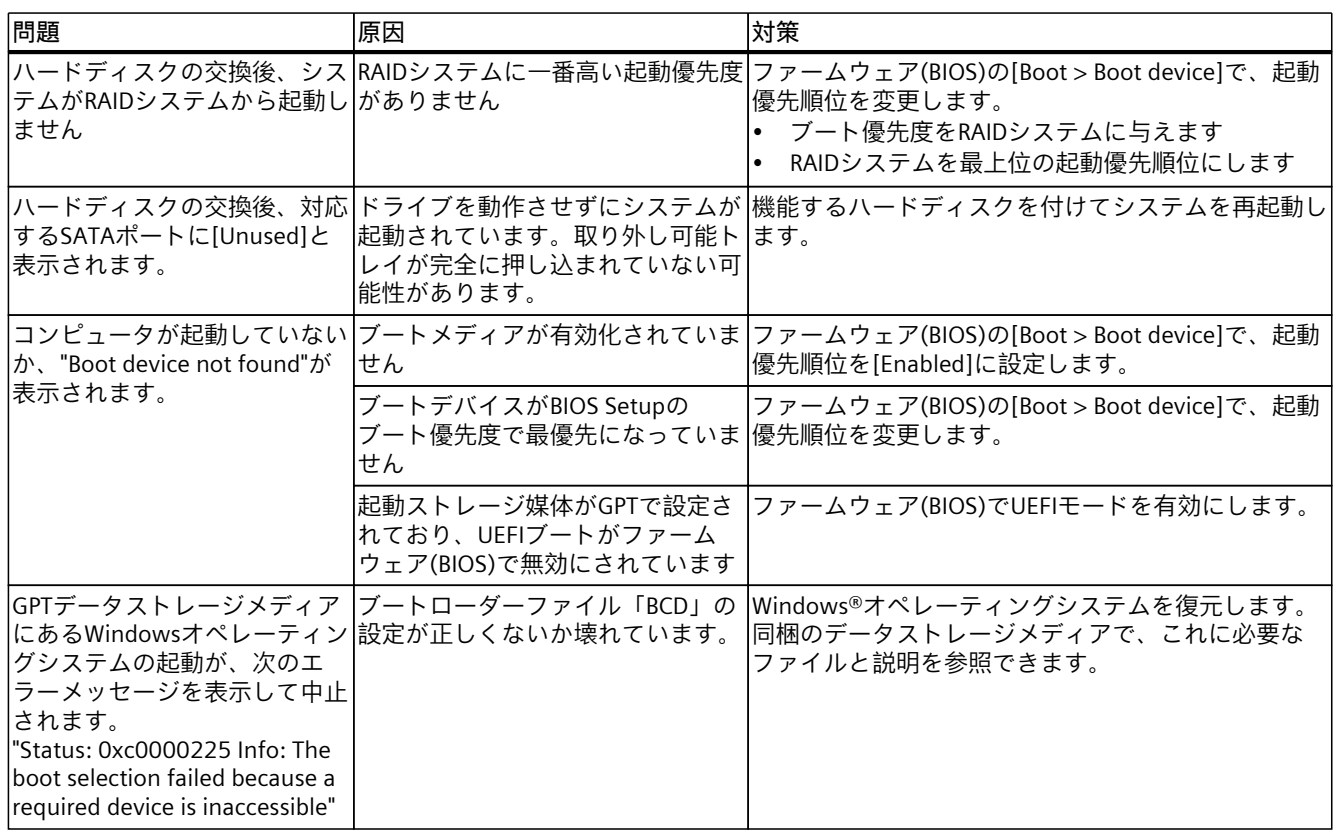

## **B.2.3 RAIDシステムの問題**

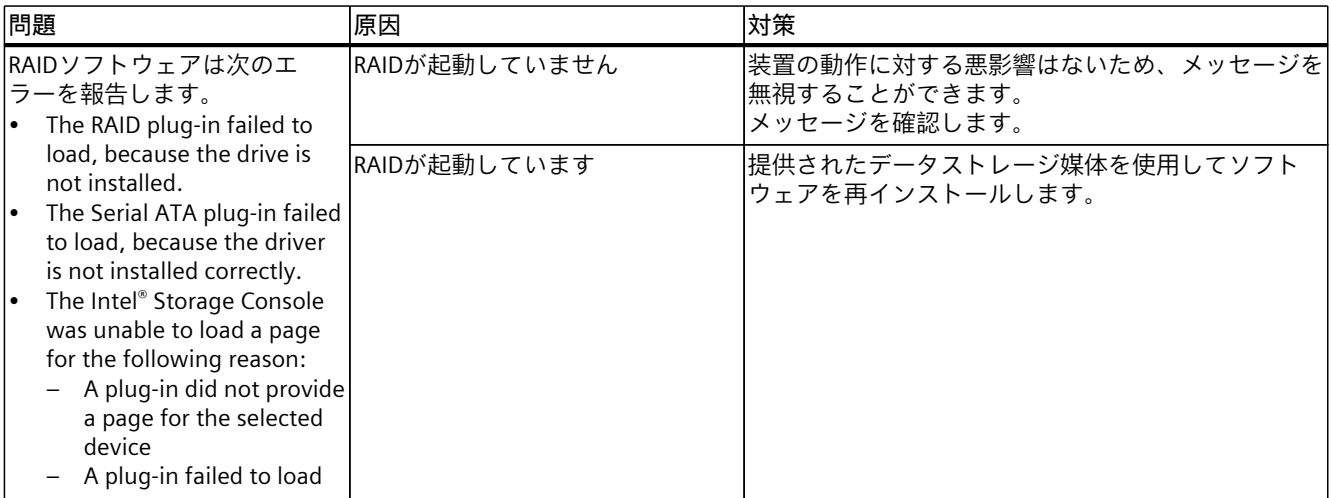

*技術サポート*

*B.2 トラブルシューティング*

## **B.2.4 拡張カード使用時の問題**

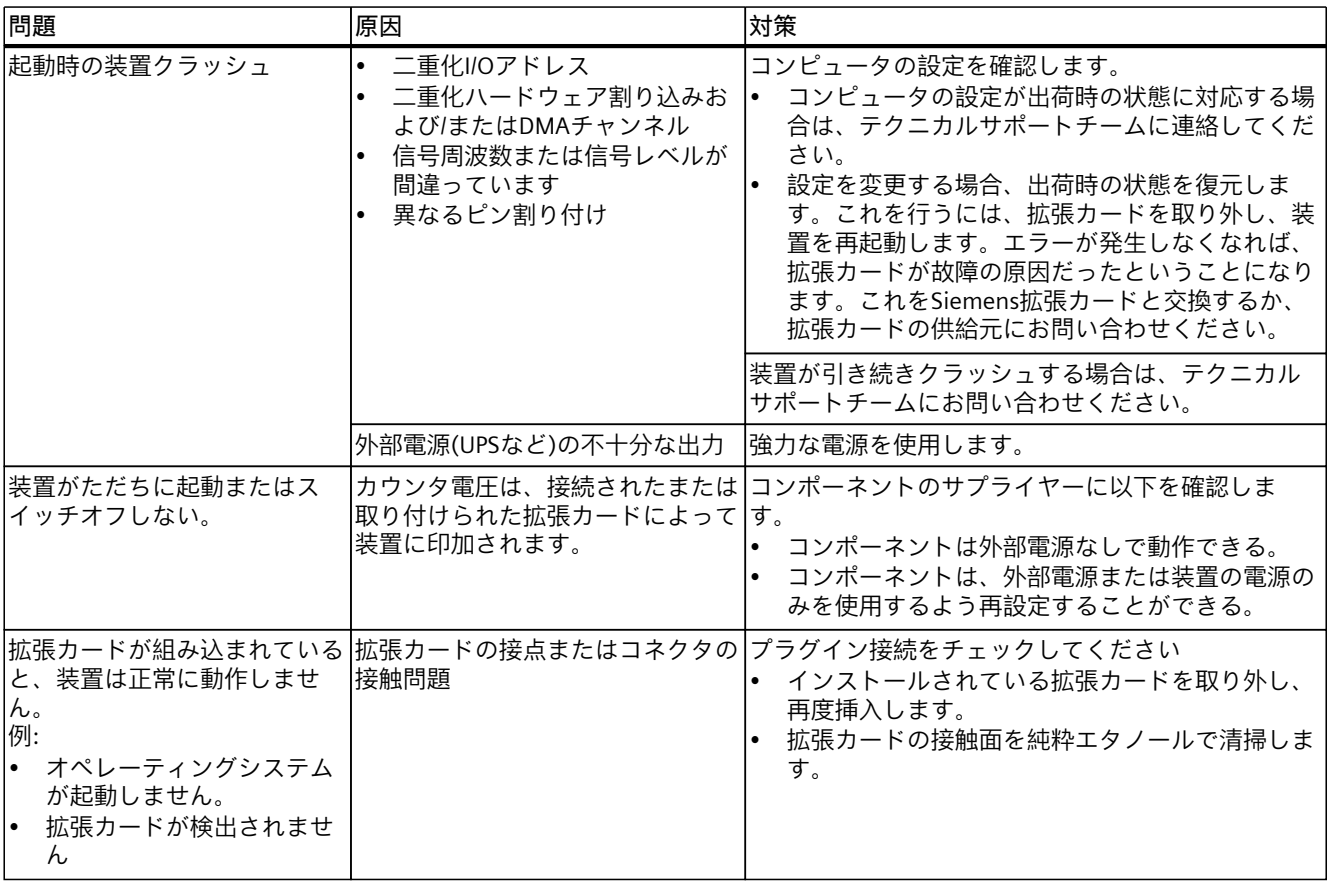

## **マークおよびシンボル C**

## **C.1 概要**

次の表に、取扱説明書で説明されているシンボルに加えて、お使いのSIMATIC産業用PC、SI-MATIC産業用モニタまたはSIMATIC Field PGで目にする可能性のあるすべてのシンボルを示 します。

お使いの装置のシンボルは、次の表で示されているシンボルと一部の詳細が異なることがあ ります。

## **C.2 安全な使用と廃棄のための記号**

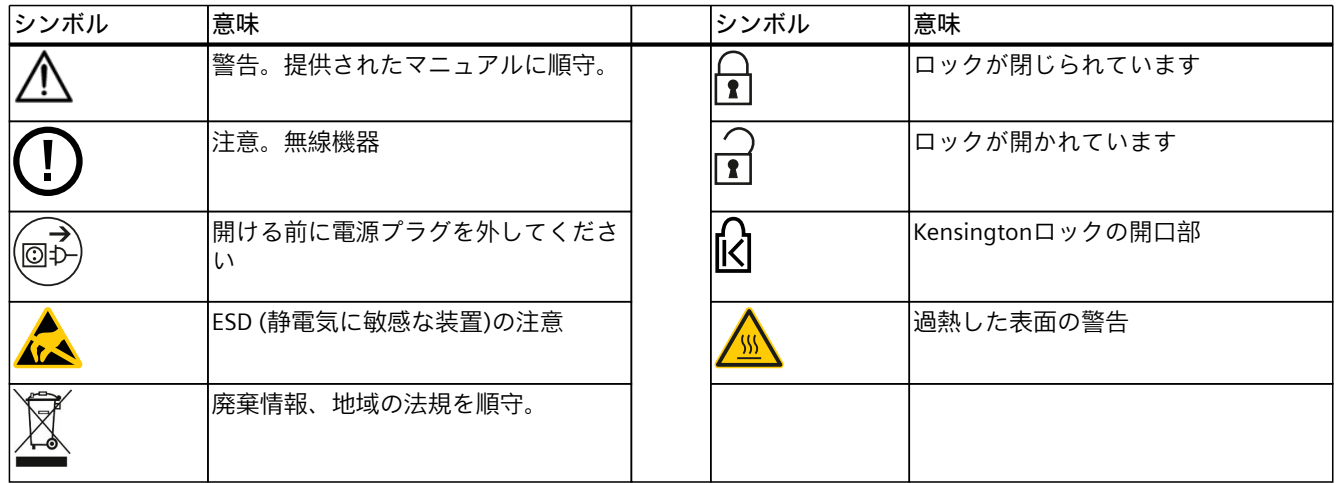

## **C.3 オペレータコントロールの記号:**

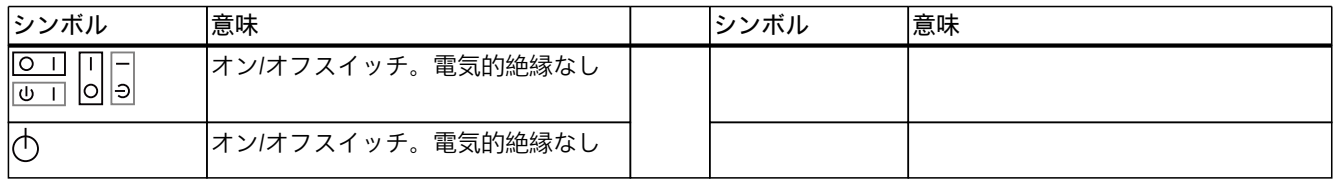

*C.5 インターフェースアイコン*

## **C.4 認証および承認の記号**

次の表に、装置に記載されている可能性のある認証、承認およびマークに関連するシンボル を示します。詳細な情報は、お使いの装置の操作説明書で参照できます。

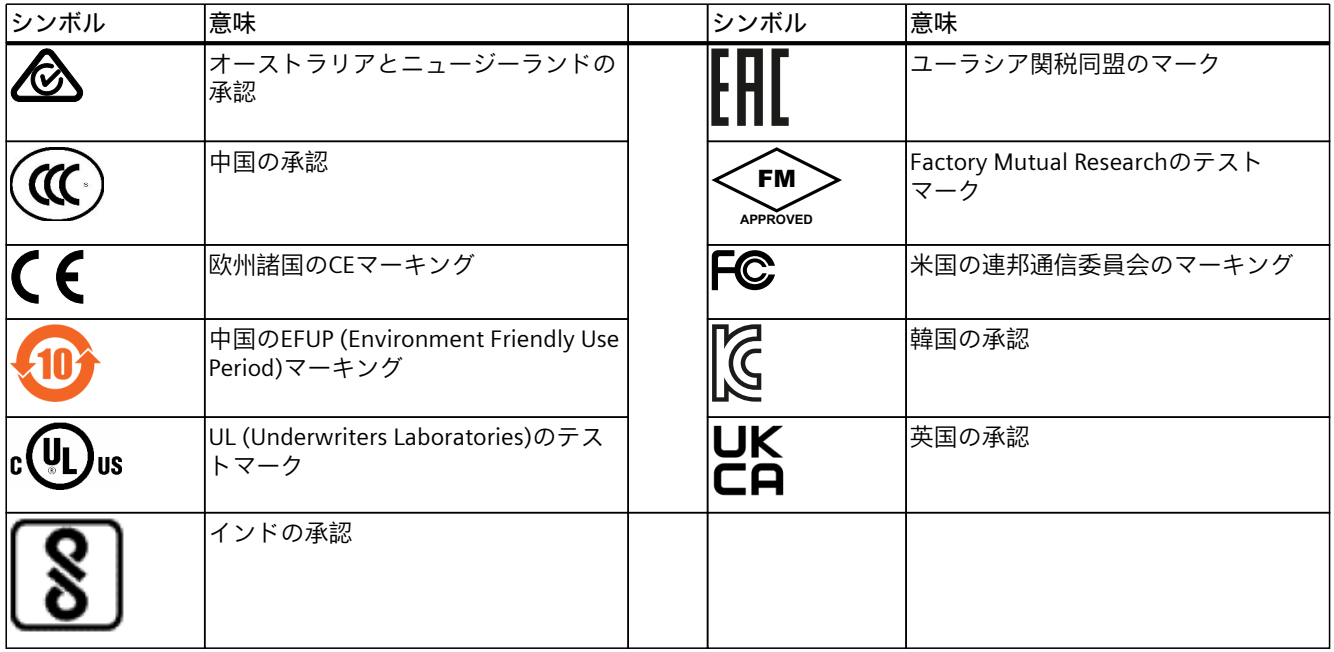

## **C.5 インターフェースアイコン**

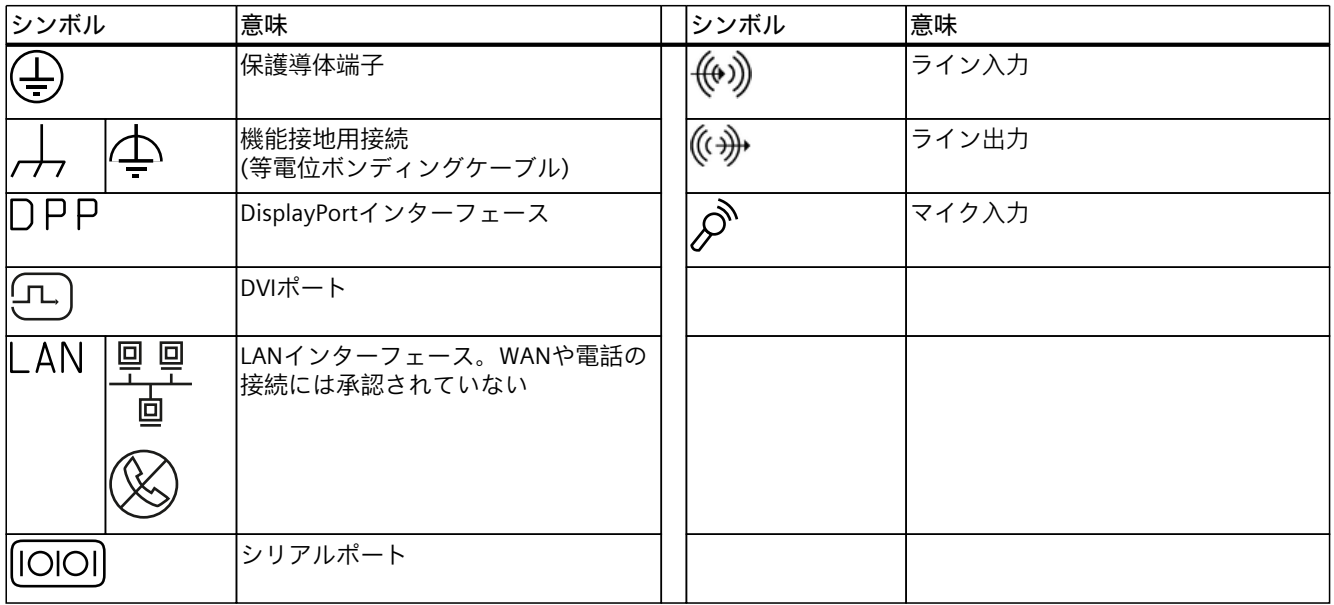

#### *マークおよびシンボル*

## *C.5 インターフェースアイコン*

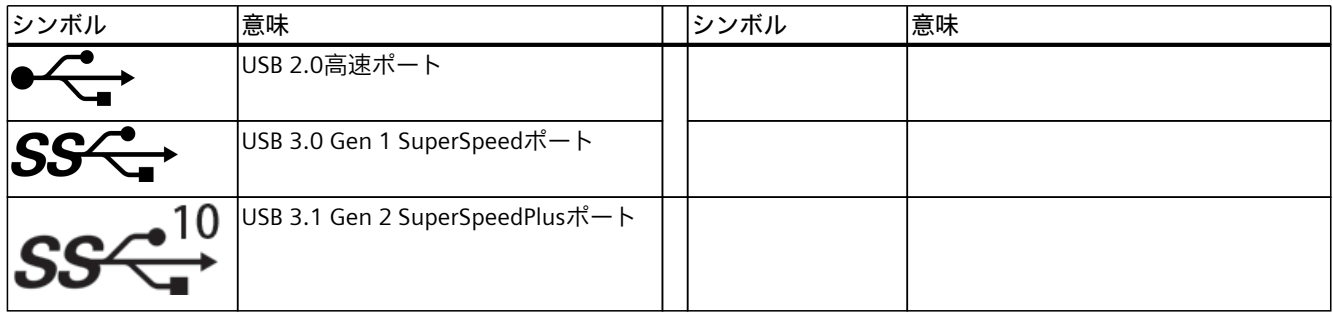

## **索引**

## **A**

Activate Network Access, [81](#page-80-0) AI Unit NVIDIA A2 バスボードタイプ1の取り付け位置, [142](#page-141-0) バスボードタイプ2の取り付け位置, [144](#page-143-0) APICモード, [170](#page-169-0)

## **B**

**BIOS, [132](#page-131-0)** 

## **C**

CEマーキング, [155](#page-154-0) Change ME Passwort, [80](#page-79-0) COAラベル, [46](#page-45-0)

## **D**

DiagBase, [11](#page-10-0), [77](#page-76-0) DiagMonitor, [12](#page-11-0), [77](#page-76-0)

## **E**

EAC (Eurasian Conformity), [158](#page-157-0) EC適合性宣言, [155](#page-154-0) ESD, [33](#page-32-0) Ethernet, [56](#page-55-0) Ethernetインターフェース ステータス表示, [25](#page-24-0)

## **F**

FCC規則(米国), [157](#page-156-0) FW Update, [80](#page-79-0)

#### **H**

HDD 使用可能なHDDタイプ, [140](#page-139-0) **I**

I/Oアドレス 割り付け , [167](#page-166-0) I/Oデバイス 安全に関する指示事項, [39](#page-38-0) 接続, [53](#page-52-0) ICESコンプライアンス(カナダ), [157](#page-156-0) Image & Partition Creator, [12](#page-11-0) Industry Mall, [28](#page-27-0) Intel(R) AMT, [81](#page-80-0) Intel(R) AMT Configuration, [81](#page-80-0) Intel(R) ME General Settings, [80](#page-79-0) Intel(R) ME Password, [80](#page-79-0) Intel® Active Management Technology, [78](#page-77-0) Intel® AMT リモート保守機能, [78](#page-77-0) 装置の要件, [78](#page-77-0) 装置で有効化, [78](#page-77-0) 有効化, [79](#page-78-0) 使用, [79](#page-78-0) MEBxへのログオン, [80](#page-79-0) 無効化, [82](#page-81-0) デフォルト設定にリセット。, [82](#page-81-0) ファームウェア/BIOSへのIntel® AMTアクセスを 無効化, [82](#page-81-0) IRQの割り付け, [170](#page-169-0) ISO 9001認証, [156](#page-155-0) IT通信 , [56](#page-55-0)

## **K**

KC Mark (韓国), [158](#page-157-0) Korean Certification , [158](#page-157-0) KVM Feature Selection, [81](#page-80-0)

## **L**

LED, [23](#page-22-0)

## **M**

M.2 NVMe SSD 取り付け, [114](#page-113-0) 技術仕様, [140](#page-139-0) Manageability Feature Selection, [81](#page-80-0) MEBx, [80](#page-79-0) オプション, [80](#page-79-0) MEBx Exit, [81](#page-80-0)

## **N**

NCQ, [140](#page-139-0) Network Setup, [81](#page-80-0)

## **P**

Password Policy, [81](#page-80-0) PCIeスロット 消費電流, [142](#page-141-0) PCIスロット 消費電流, [141](#page-140-0) PCIハードウェア割り込み , [165](#page-164-0) PICモード, [170](#page-169-0) Power Control, [81](#page-80-0) PROFINET, [56](#page-55-0)

## **R**

RAID, [174,](#page-173-0) [174](#page-173-0) RAIDシステム, [63](#page-62-0) データ同期, [75](#page-74-0) RCM (オーストラリア/ニュージーランド), [157](#page-156-0) Remote Setup And Configuration, [81](#page-80-0)

## **S**

SIMATIC IPC DiagBase, [11,](#page-10-0) [77](#page-76-0) SIMATIC IPC DiagMonitor, [12,](#page-11-0) [77](#page-76-0) SIMATIC IPC Image & Partition Creator, [12](#page-11-0) **SIMATIC NET, [12](#page-11-0), [56](#page-55-0)** SIMATIC S7, [56](#page-55-0) SOL, [81](#page-80-0)

SSD 使用可能なSSDタイプ, [140](#page-139-0) Storage Redirection, [81](#page-80-0)

## **T**

TPM, [83](#page-82-0) Trusted Platform Module, [83](#page-82-0)

## **U**

Unconfigure Network Access, [81](#page-80-0) USB接続ソケット 装置の前面, [19](#page-18-0) 装置の背面, [20](#page-19-0) User Consent, [81](#page-80-0)

## **W**

Windows®オペレーティングシステム, [11](#page-10-0)

## **ア**

アラームリセットボタン 二重化電源, [23](#page-22-0)

## **イ**

インターフェース, [149](#page-148-0) 技術仕様, [149](#page-148-0)

## **ウ**

ウォッチドッグ, [76](#page-75-0)

## **オ**

オプションのグラフィックカード, [142](#page-141-0) バスボードタイプ1の取り付け位置, [142](#page-141-0) バスボードタイプ2の取り付け位置, [144](#page-143-0) バスボードタイプ3の取り付け位置, [145](#page-144-0) オプションのグラフィックカード インターフェースの位置, [21](#page-20-0) 取り外し, [100](#page-99-0) オプションのグラフィックカードNVIDIA P400 技術仕様, [146](#page-145-0)
オプションのグラフィックカードNVIDIA T400 技術仕様, [147](#page-146-0) オペレーティングシステム 配送時にインストール, [43](#page-42-0) 初期コミッショニング, [58](#page-57-0) シャットダウン, [59](#page-58-0) 復元, [132](#page-131-0) 取り付け, [132](#page-131-0) 配送時にインストール, [151](#page-150-0) オン/オフスイッチ, [22](#page-21-0) オン/オフボタン, [16](#page-15-0), [22](#page-21-0) オンボードRAIDシステム ドライブの設置オプション, [62](#page-61-0) 不具合のあるドライブの表示, [63](#page-62-0) 設定, [63](#page-62-0) モニタリング, [65](#page-64-0) 故障したドライブを表示, [65](#page-64-0) 新しいドライブの自動的な統合, [66](#page-65-0) 新しいドライブの手動統合, [66](#page-65-0) 新しいドライブの手動統合, [67](#page-66-0) オーストラリア RCM, [157](#page-156-0) オーディオデバイス 接続, [53](#page-52-0)

#### **カ**

カナダ ICESコンプライアンス, [157](#page-156-0)

# **ク**

**シ**

システムステータスのモニタリング, [76](#page-75-0) システムリソース, [167](#page-166-0) I/Oアドレス割り付け, [167](#page-166-0)

## **ス**

スイッチオフ オペレーティングシステムのシャットダウン, [59](#page-58-0) ライン電圧からの装置の接続解除, [59](#page-58-0) ハードウェアリセット, [60](#page-59-0) 強制シャットダウン, [60](#page-59-0) ステータス表示 システム用, [23](#page-22-0) Ethernetインターフェース, [25](#page-24-0) 二重化電源, [25](#page-24-0) 取り外し可能トレイ, [26](#page-25-0) ストレインリリーフ 固定ねじ, [19](#page-18-0) スペア部品, [28](#page-27-0) スペア部品サービス, [29](#page-28-0)

## **ソ**

ソフトウェア製品, [30](#page-29-0) 配送時にインストール, [44](#page-43-0)

## **テ**

## **ト**

**ニ** ニュージーランド RCM, [157](#page-156-0)

# **ノ**

ノイズエミッション, [134](#page-133-0)

## **ハ**

ハードウェアRAIDアダプタカード スロット, [141](#page-140-0) バスボードタイプ1の取り付け位置, [142](#page-141-0) バスボードタイプ2の取り付け位置, [144](#page-143-0) バスボードタイプ3の取り付け位置, [145](#page-144-0) ハードウェアRAIDシステム ドライブの設置オプション, [62](#page-61-0) ハードウェアリセット, [60](#page-59-0)

ハードウェア割り込み 割り付け, [167](#page-166-0) **フ** ファン, [15](#page-14-0) 前面ファン, [15](#page-14-0) ファンカバー 前面ファン, [15](#page-14-0) 受け入れ, [117](#page-116-0) ファンモニタリング, [76](#page-75-0) ファームウェア/BIOS ファームウェア/BIOSへのIntel® AMTアクセスを 無効化, [82](#page-81-0) ファームウェア/BIOSの説明, [11](#page-10-0) ファームウェア設定 設定, [132](#page-131-0) フィルタマット 前面ファン:保守間隔, [116](#page-115-0) 前面ファンの交換, [117](#page-116-0) フロントドア ロック可能, [15](#page-14-0) 開く, [61](#page-60-0)

#### **ホ**

ホットスワップ 取り外し可能トレイのドライブの変更, [102](#page-101-0)

## **マ**

マザーボード, [130](#page-129-0) 変更, [130](#page-129-0) マニュアル, [11](#page-10-0), [11](#page-10-0) マルチモニタリング, [55](#page-54-0) モニタの接続, [55](#page-54-0) マーキング EC適合性宣言, [155](#page-154-0)

## **メ**

メインメモリ, [140](#page-139-0) メモリアドレス 割り付け, [171](#page-170-0)

メモリモジュール 使用可能なメモリモジュール, [93](#page-92-0) 取り付け位置, [93](#page-92-0) 組み合わせオプション, [94](#page-93-0) 使用条件, [94](#page-93-0) 技術仕様, [140](#page-139-0)

## **モ**

モニタリングソフトウェア, [77,](#page-76-0) [77](#page-76-0) モニタリング機能, [76](#page-75-0)

**ユ**

ユーラシア Eurasian Conformity, [158](#page-157-0)

#### **リ**

リサイクル, [132](#page-131-0) リセットボタン, [16,](#page-15-0) [22](#page-21-0) リモートメンテナンス, [78](#page-77-0)

#### **安**

安全に関する指示事項 全般, [31](#page-30-0) 輸送および補間, [34](#page-33-0) 取り付け, [35](#page-34-0) 周辺環境および環境条件, [35](#page-34-0) 周辺環境および環境条件, [37](#page-36-0) I/Oデバイス, [39](#page-38-0) 装置およびシステム拡張, [40](#page-39-0) 安全規則, [134](#page-133-0)

## **汚**

汚染の程度, [134](#page-133-0)

## **温**

温度モニタリング, [76](#page-75-0)

## **過**

過渡過電圧, [133](#page-132-0)

#### **開**

開く 装置, [86](#page-85-0)

**拡** 拡張カード 過熱の危険, [42](#page-41-0) 取り外し, [92](#page-91-0) 取り付け位置, [141](#page-140-0) スロットごとの電力損失, [144](#page-143-0) 取り付け寸法, [154](#page-153-0) スロット, [163](#page-162-0)

#### **割**

割り付け I/Oアドレス, [167](#page-166-0) メモリアドレス, [171](#page-170-0) 割り込み, [165](#page-164-0)

## **換**

換気スリット, [38](#page-37-0)

#### **韓**

韓国 KC Mark, [158](#page-157-0)

#### **機**

機能接地 ターミナル, [19](#page-18-0) 等電位ボンディング, [49](#page-48-0)

#### **技**

技術仕様 オプションのグラフィックカードの電源用コネ クタ, [150](#page-149-0)

## **穴**

穴 伸縮レール用, [48](#page-47-0)

## **結**

結露, [35](#page-34-0)

# **更**

更新 Intel® Management Engine BIOS Extension (MEBx), [80](#page-79-0)

### **高**

高周波放射 耐干渉性, [38](#page-37-0)

## **使**

使用許諾契約 ソフトウェア使用許諾契約, [156](#page-155-0)

#### **識**

識別データ, [45](#page-44-0)

## **取**

取り付け キャビネットブラケット使用, [46](#page-45-0) 伸縮レール使用, [46](#page-45-0) 制御キャビネット内, [46](#page-45-0) 水平、装置ベース, [47](#page-46-0) 取り付け穴, [48](#page-47-0) 取り外し可能トレイ 構成部品, [17](#page-16-0) ステータス表示, [26](#page-25-0) バックプレーンボードの取り付け, [104](#page-103-0) バックプレーンの取り外し, [107](#page-106-0)

## **周**

周囲温度 拡張カードの電力損失, [144](#page-143-0) 周辺環境および環境条件, [35,](#page-34-0) [37](#page-36-0)

## **重**

重量, [133](#page-132-0)

### **出**

出力電圧 単一電源(400W), [136](#page-135-0) 二重化電源, [137](#page-136-0)

## **承**

承認, [35](#page-34-0), [37](#page-36-0)

## **消**

消費電力, [134](#page-133-0)

#### **伸**

伸縮レール 技術仕様, [150](#page-149-0)

#### **振**

振動減衰ドライブケージ, [18](#page-17-0)

#### **塵**

塵芥からの保護, [134](#page-133-0)

#### **寸**

寸法, [133](#page-132-0) 寸法図, [152](#page-151-0)

#### **制**

制御キャビネット, [31](#page-30-0) 安全に関する情報, [31](#page-30-0)

### **正**

正面図, [15](#page-14-0)

## **静**

静電放電に敏感な構成部品 , [33](#page-32-0) ESD, [33](#page-32-0)

## **責**

責任の制限, [42](#page-41-0)

#### **接**

接続, [19](#page-18-0) 装置の前面, [19](#page-18-0) 装置の背面, [20](#page-19-0) モニタ, [55](#page-54-0)

## **前**

前面パネル, [15](#page-14-0) 前面ファン ファンカバー, [15](#page-14-0) 保守間隔, [116](#page-115-0) フィルタマットの交換, [117](#page-116-0) 変更, [118](#page-117-0)

## **装**

装置およびシステム拡張 安全に関する指示事項, [40](#page-39-0) 装置の前面, [15](#page-14-0) 装置を開く, [86](#page-85-0) 装置構成部品の保守間隔, [116](#page-115-0) 装置用冷却ファン, [117](#page-116-0)

#### **耐**

耐干渉性, [38,](#page-37-0) [138](#page-137-0)

#### **単**

単一電源 変更, [121](#page-120-0) 単一電源(400 W) 出力電圧, [136](#page-135-0)

#### **注**

注文番号, [133](#page-132-0)

## **電**

電力損失, [134](#page-133-0) 拡張カードのスロットあたり, [144](#page-143-0) 電力要件, [135](#page-134-0)

電圧割り込み 単一電源(400W), [134](#page-133-0) 二重化電源(350 W), [134](#page-133-0) 電流出力(DC), [134](#page-133-0) 電源 単一電源の接続, [50](#page-49-0) 二重化電源の接続, [51](#page-50-0) 電源プラグ用ソケット, [21](#page-20-0) 電源投入 装置の電源スイッチ投入, [58](#page-57-0) 自動起動を設定, [58](#page-57-0) 電源電圧 USAおよびカナダ, [49](#page-48-0) アメリカおよびカナダ以外の国について, [49](#page-48-0) 周波数, [134](#page-133-0) 電磁環境適合性, [138](#page-137-0)

## **等**

等電位ボンディングの接続, [50](#page-49-0)

## **内**

内部グラフィックカード 技術仕様, [146](#page-145-0)

#### **二**

二重化電源 ステータス表示, [25](#page-24-0) モジュールの交換, [122](#page-121-0) モジュールハウジングの交換, [123](#page-122-0) 出力電圧, [137](#page-136-0)

# **入**

入力電流, [133](#page-132-0)

#### **認**

認証, [155](#page-154-0)

認証および承認 ISO 9001, [156](#page-155-0) ソフトウェア使用許諾契約, [156](#page-155-0) FCC Rules (USA), [157](#page-156-0) ICESコンプライアンス(カナダ), [157](#page-156-0) RCM (オーストラリア/ニュージーランド), [157](#page-156-0) EAC, [158](#page-157-0) KC Mark (韓国), [158](#page-157-0)

**熱**

熱エミッション, [134](#page-133-0)

#### **納**

納品範囲, [43](#page-42-0) 確認, [44](#page-43-0)

#### **廃**

廃棄, [132](#page-131-0)

#### **品**

品質管理通知, [11,](#page-10-0) [44](#page-43-0)

#### **付**

付属品 ハードウェア, [28](#page-27-0) ソフトウェア , [30](#page-29-0)

## **米**

米国 FCC規則, [157](#page-156-0)

## **保**

保管, [34](#page-33-0) 保証, [40](#page-39-0) 保護クラス, [134](#page-133-0) 保護等級, [134](#page-133-0)

## **包**

包装 確認, [44](#page-43-0)

# **放**

放射, [32](#page-31-0) 高周波放射, [32](#page-31-0)

# **妨**

妨害電波放射, [138](#page-137-0)

# **防**

防火筐体, [35](#page-34-0)

## **無**

無停電電源装置, [122](#page-121-0)

# **銘**

銘板, [45](#page-44-0)

# **輸**

輸送, [34](#page-33-0)